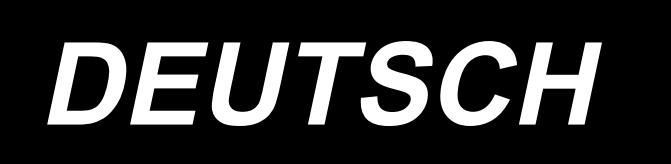

# **LK-1900B Series BETRIEBSANLEITUNG**

# **INHALT**

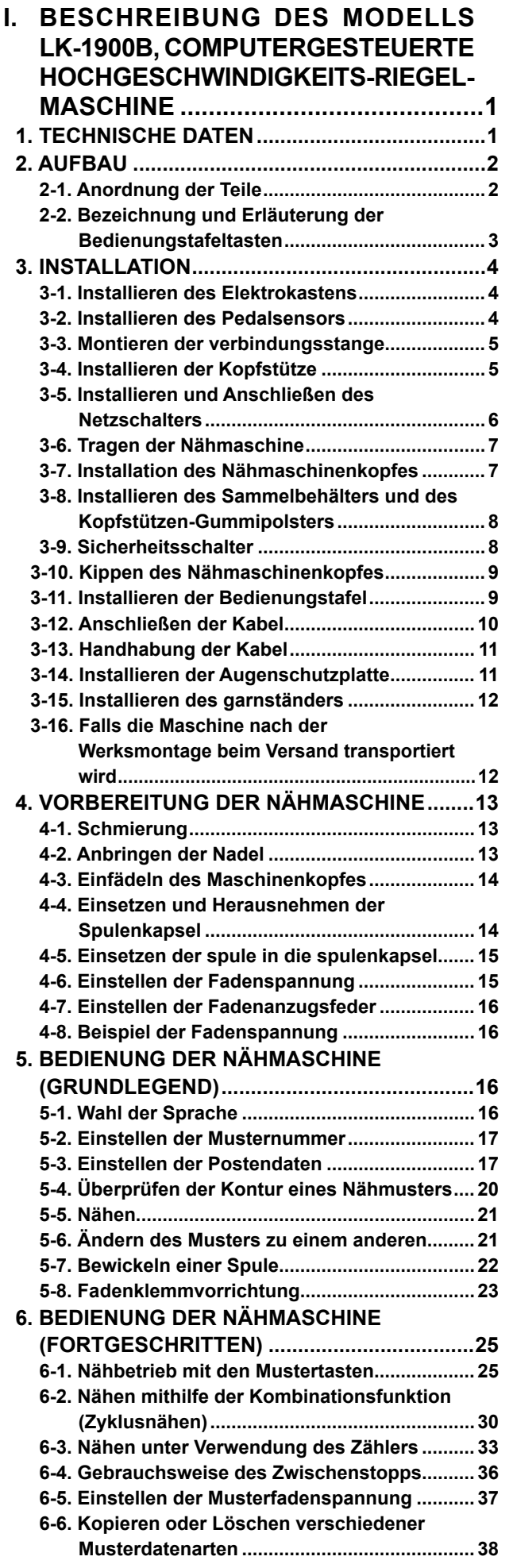

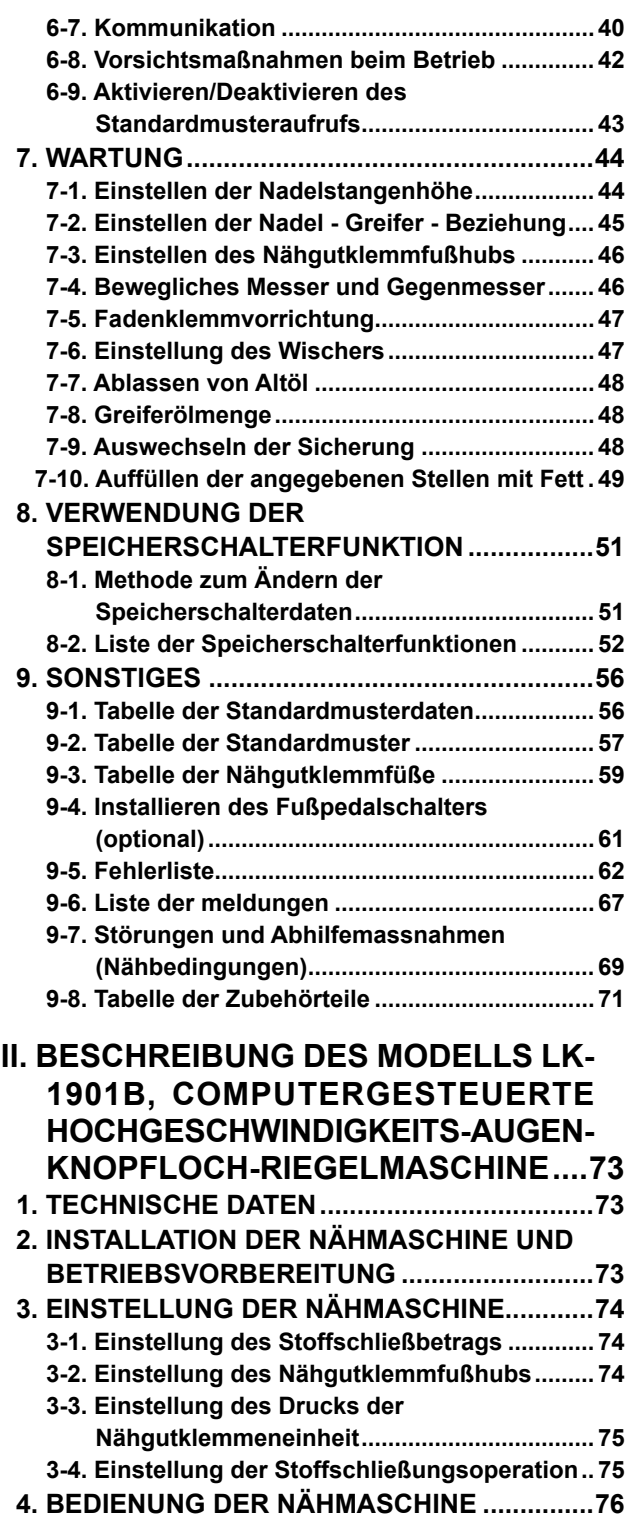

**4-1. Auswahl und Bestätigung der Nähmuster.... 76**

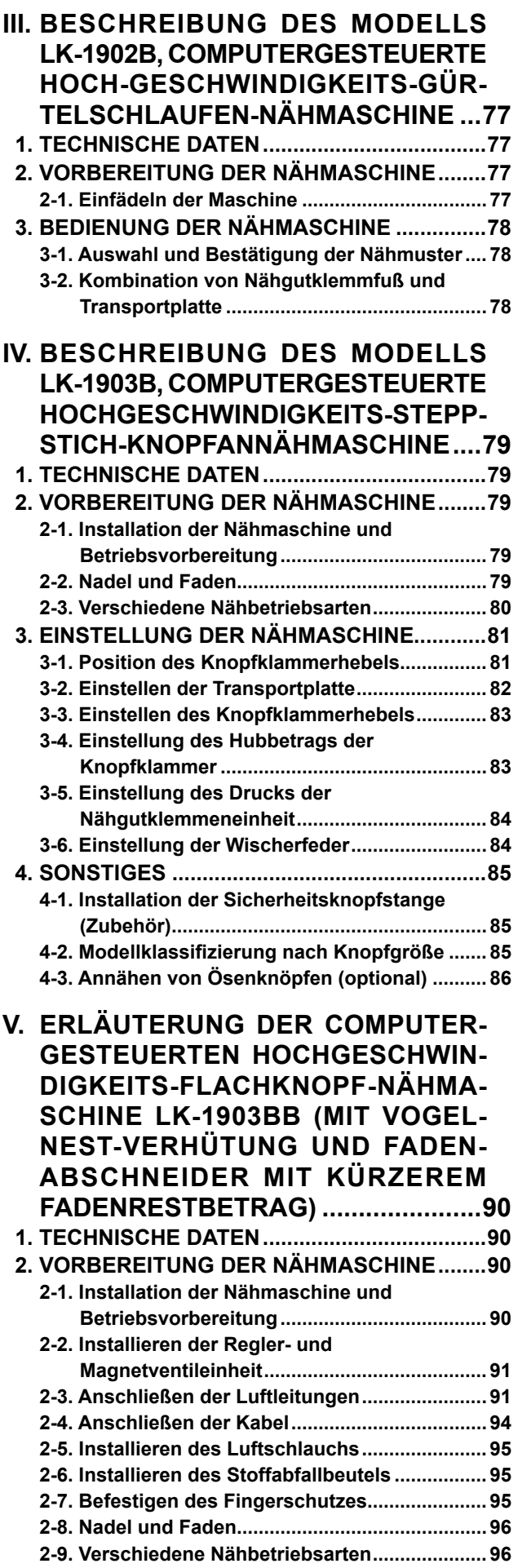

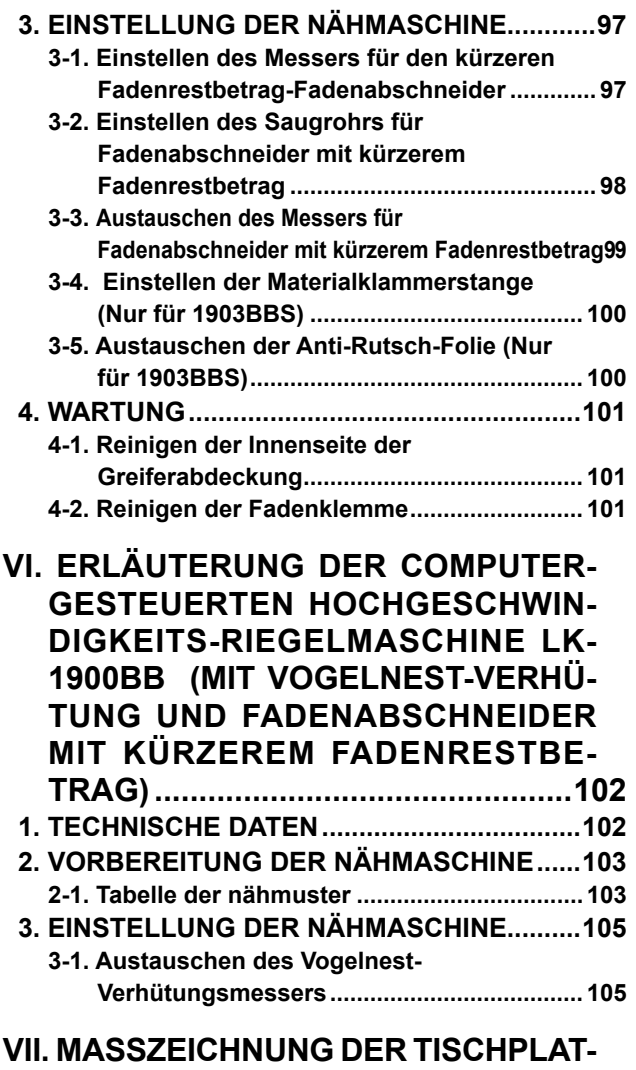

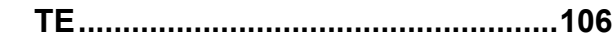

# <span id="page-3-0"></span>**I. BESCHREIBUNG DES MODELLS LK-1900B, COMPUTERGESTEUERTE HOCHGESCHWINDIGKEITS-RIEGELMASCHINE**

# **1. TECHNISCHE DATEN**

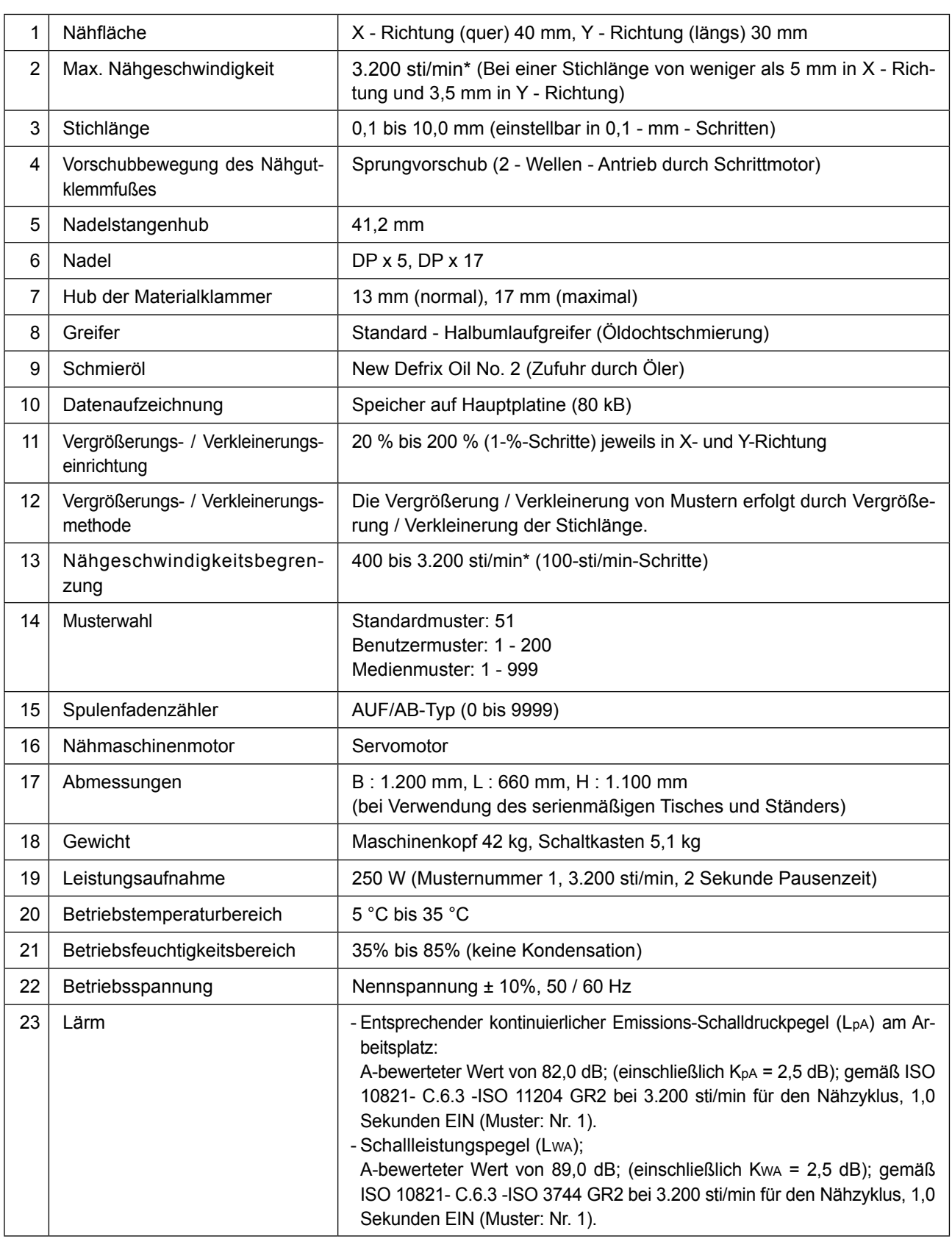

\* Die max. Nähgeschwindigkeit ist entsprechend den Nähbedingungen zu reduzieren. Die max. Nähgeschwindigkeit des Modells LK-1900BWS (Typ mit Doppelkapazitätsgreifer) beträgt 2.700 sti/min.

# <span id="page-4-0"></span>**2. AUFBAU**

# **2-1. Anordnung der Teile**

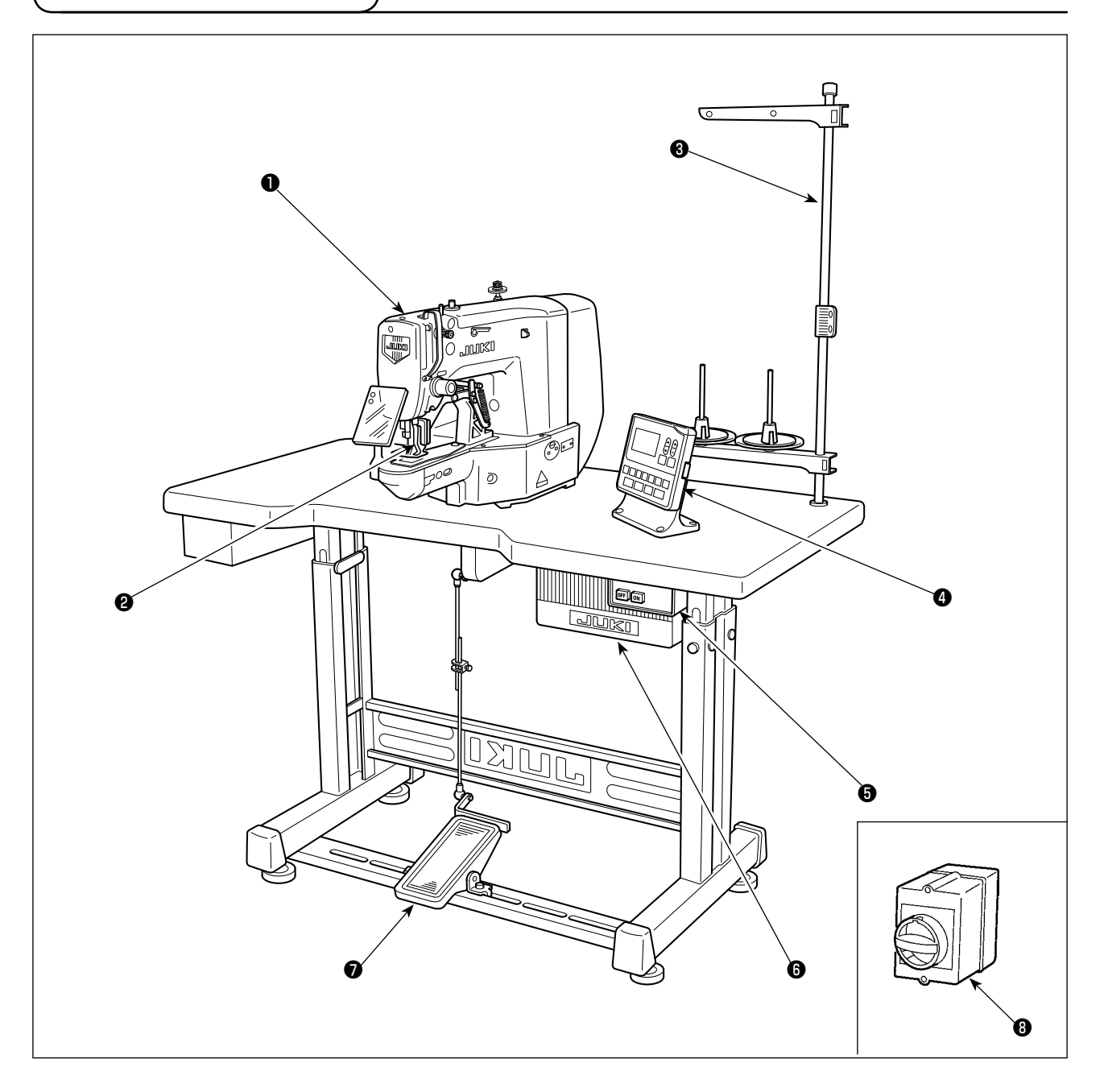

Maschinenkopf

- Nähgutklemmfuß
- Garnständer
- Bedienungstafel
- Netzschalter
- **O** Schaltkasten
- Pedalschalter
- Netzschalter (EU-Typ)

# <span id="page-5-0"></span>**2-2. Bezeichnung und Erläuterung der Bedienungstafeltasten**

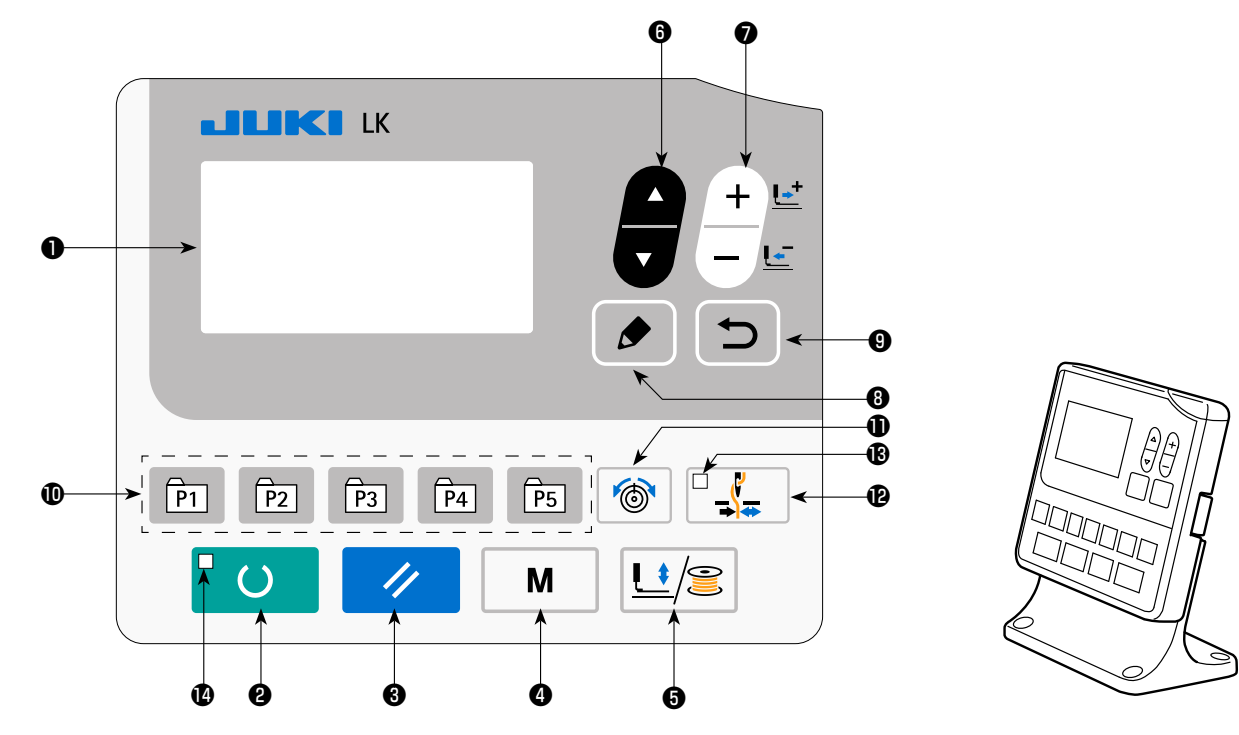

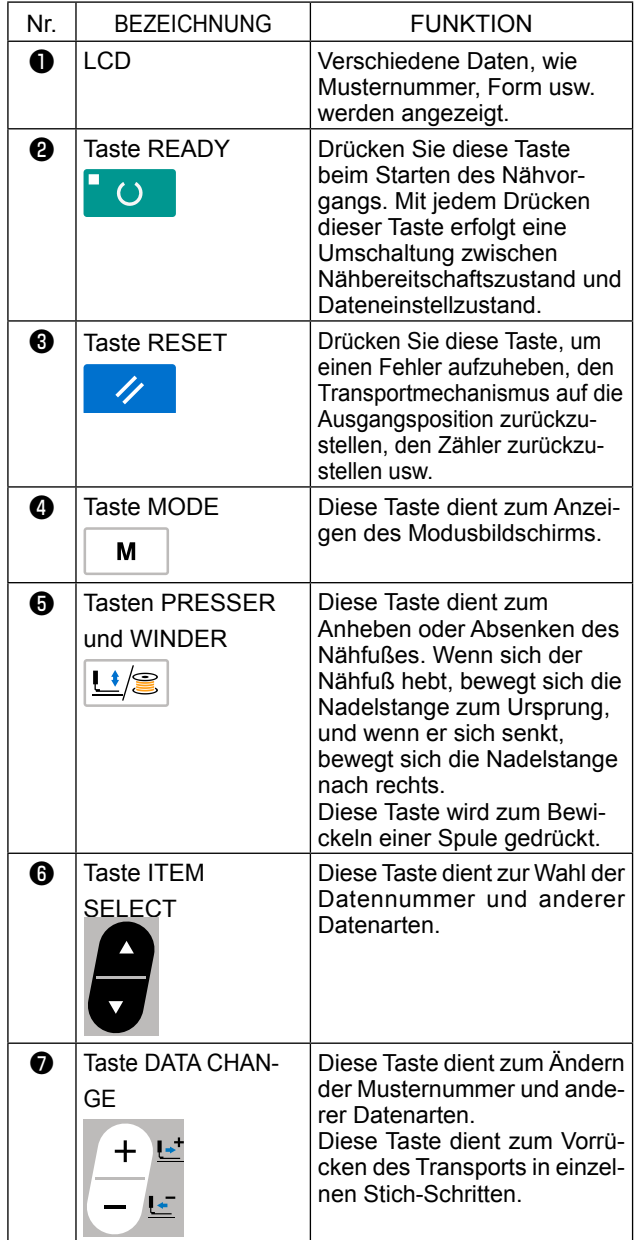

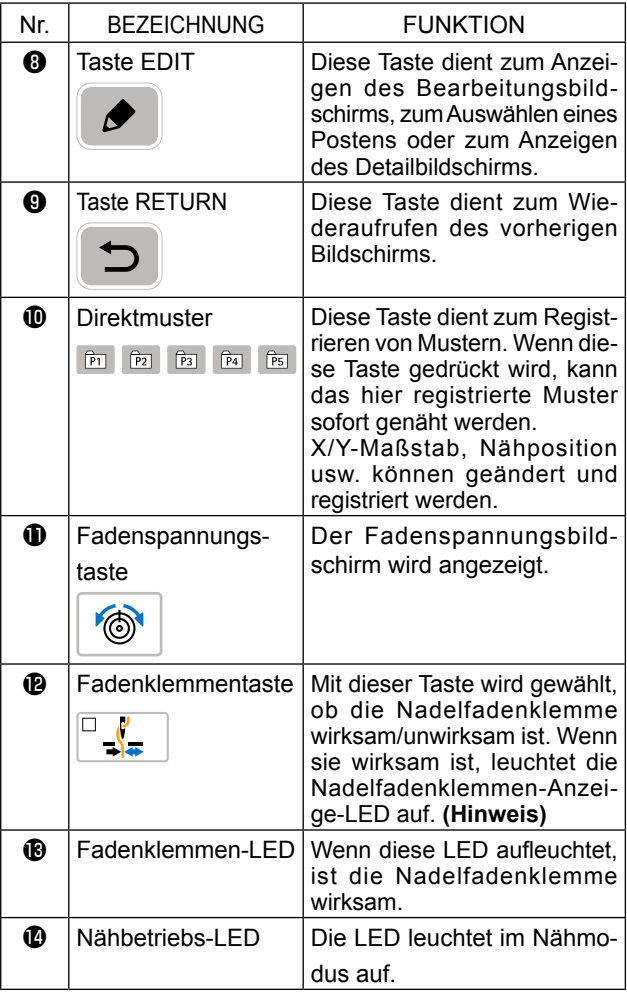

- **(Hinweis) 1. Das Modell LK-1903B ist standardmäßig auf Nadelfadeneinspannsperre (keine Bewegung) mit dem Speicherschalter U035 eingestellt.**
	- **2. Für LK-1903BBS ist die Fadenklemmentaste deaktiviert.**

# **3. INSTALLATION**

# **3-1. Installieren des Elektrokastens**

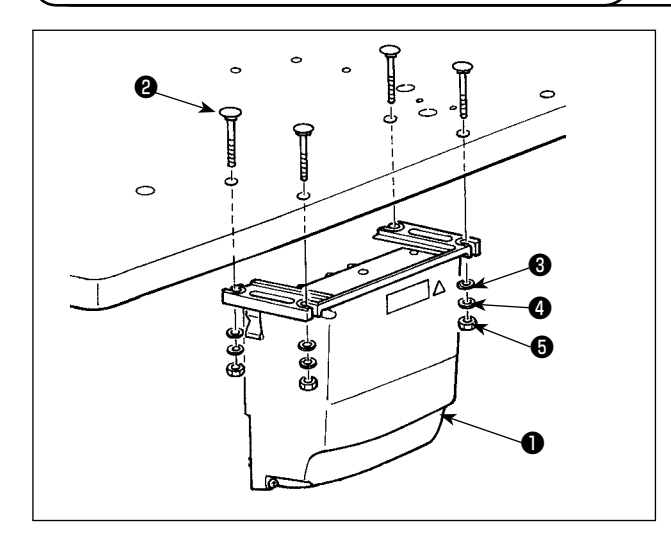

Den Schaltkasten ❶ mit vier Schrauben ❷, vier Unterlegscheiben ❸, vier Federscheiben ❹ und vier Sechskantmuttern ❺, die mit der Einheit geliefert werden, installieren.

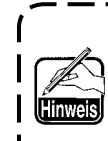

**Die Schraube** ❷ **ist eine Flachrundschraube mit Vierkantansatz (M8; Länge: 70 mm), und die Mutter** ❺ **ist eine Sechskantmutter (M8).** J

# **3-2. Installieren des Pedalsensors**

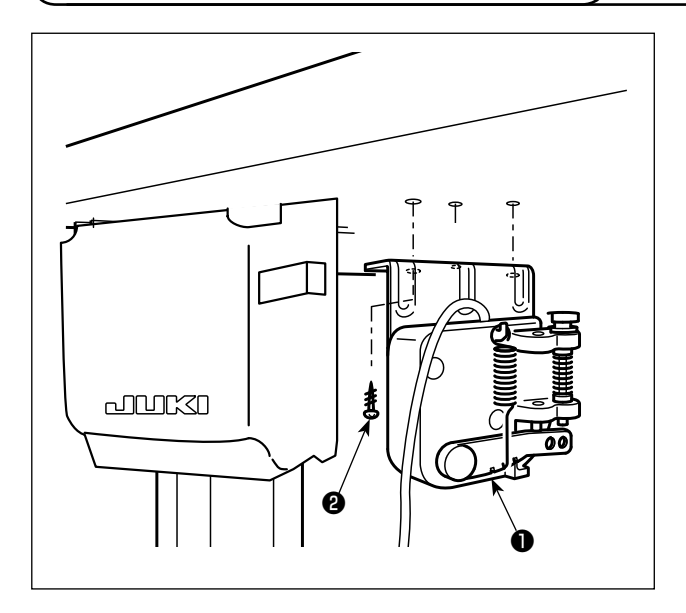

Den Pedalsensor ❶ mit den mit der Einheit gelieferten Befestigungsschrauben ❷ am Tisch befestigen.

# **3-3. Montieren der verbindungsstange**

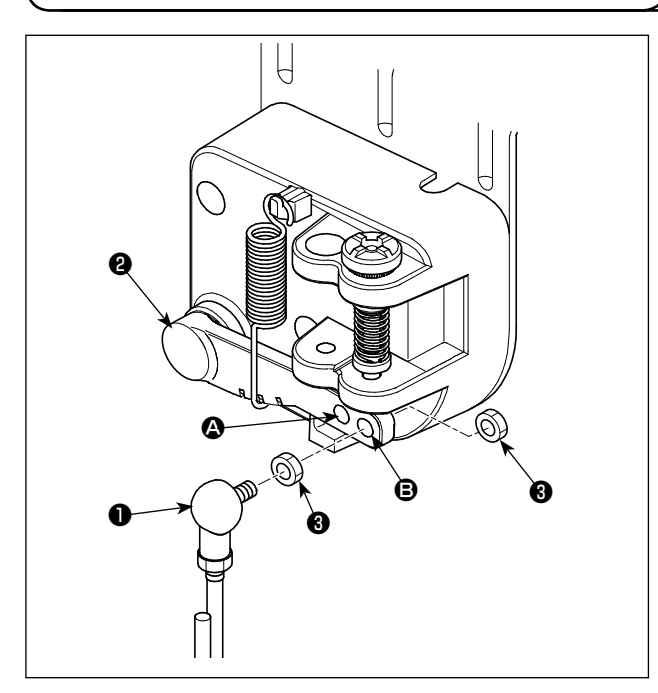

- 1) Die Verbindungsstange ❶ mit der Mutter ❸ im Montageloch <sup>o</sup> des Pedalhebels <sup>o</sup> befestigen.
- 2) Durch Einpassen der Verbindungsstange ❶ in Montageloch  $\bullet$  wird der Pedalbetätigungshub verringert.

# **3-4. Installieren der Kopfstütze**

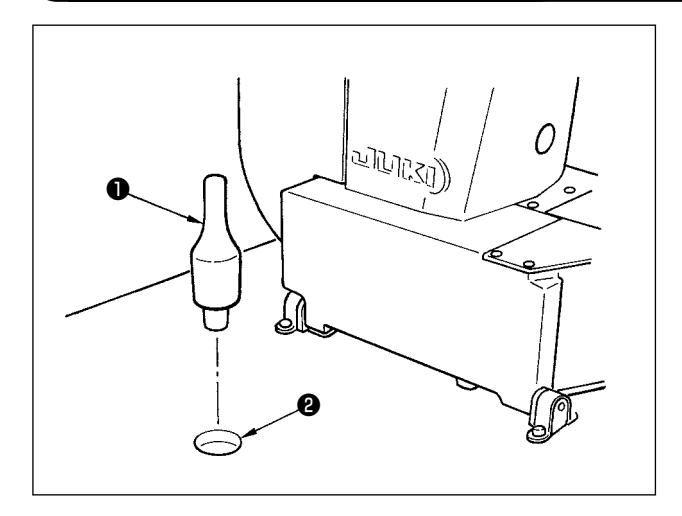

Die Kopfstütze ❶ in die Öffnung ❷ im Maschinentisch einsetzen.

# **3-5. Installieren und Anschließen des Netzschalters**

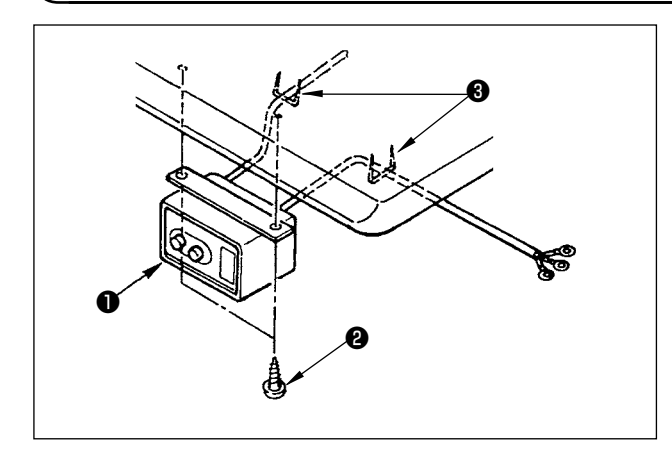

(1) Installieren des Netzschalters

Befestigen Sie den Netzschalter ❶ mit den Holzschrauben ❷ unter dem Maschinentisch.

Befestigen Sie das Kabel je nach Verwendungsart mit den im Lieferumfang der Maschine enthaltenen Heftklammern **+** 

#### **(2) Anschluß des Stromversorgungskabels**

Die werksseitig eingestellten Spannungsdaten sind auf dem Spannungshinweisaufkleber angegeben. Schließen Sie das Kabel gemäß diesen Daten an.

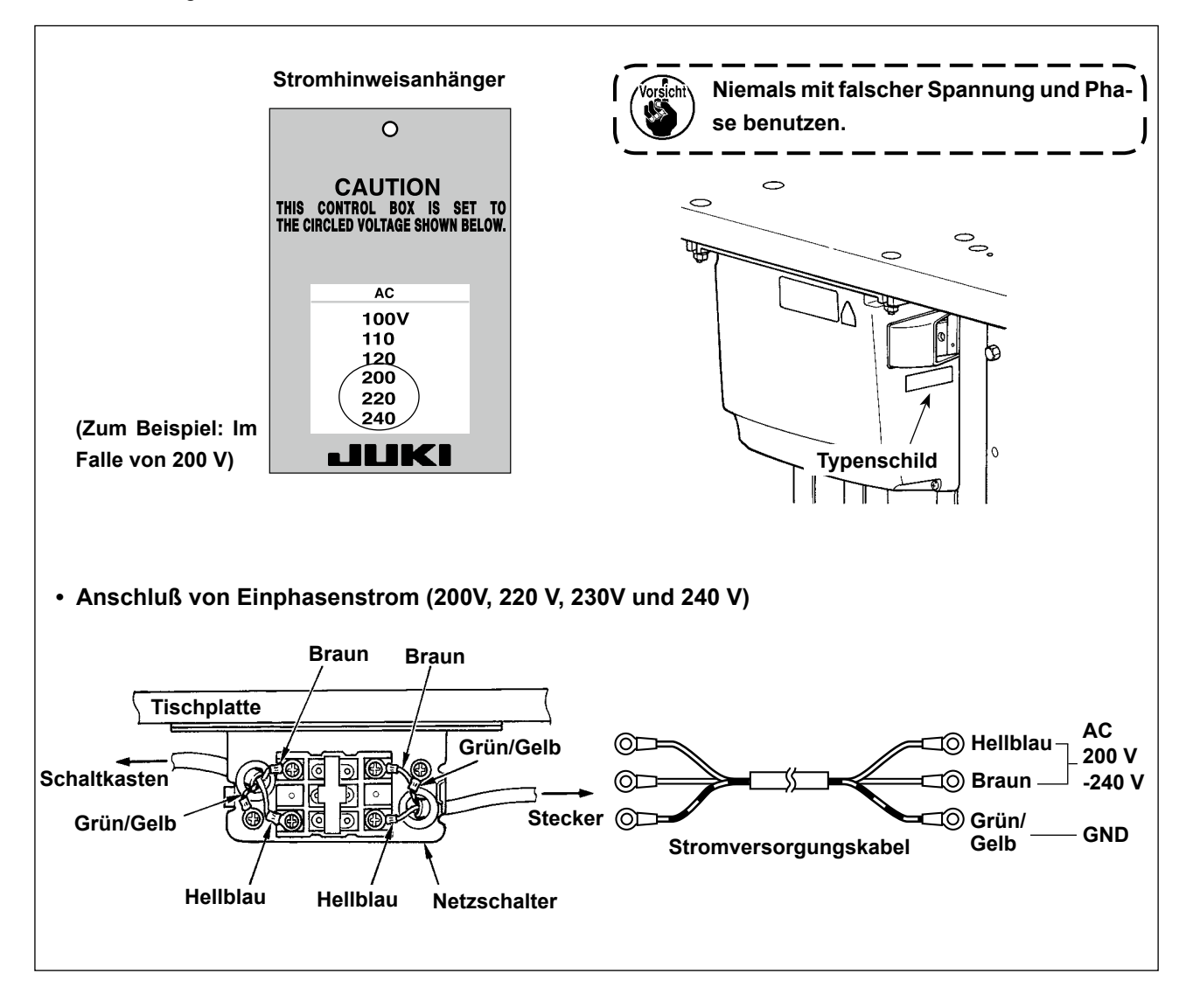

# **3-6. Tragen der Nähmaschine**

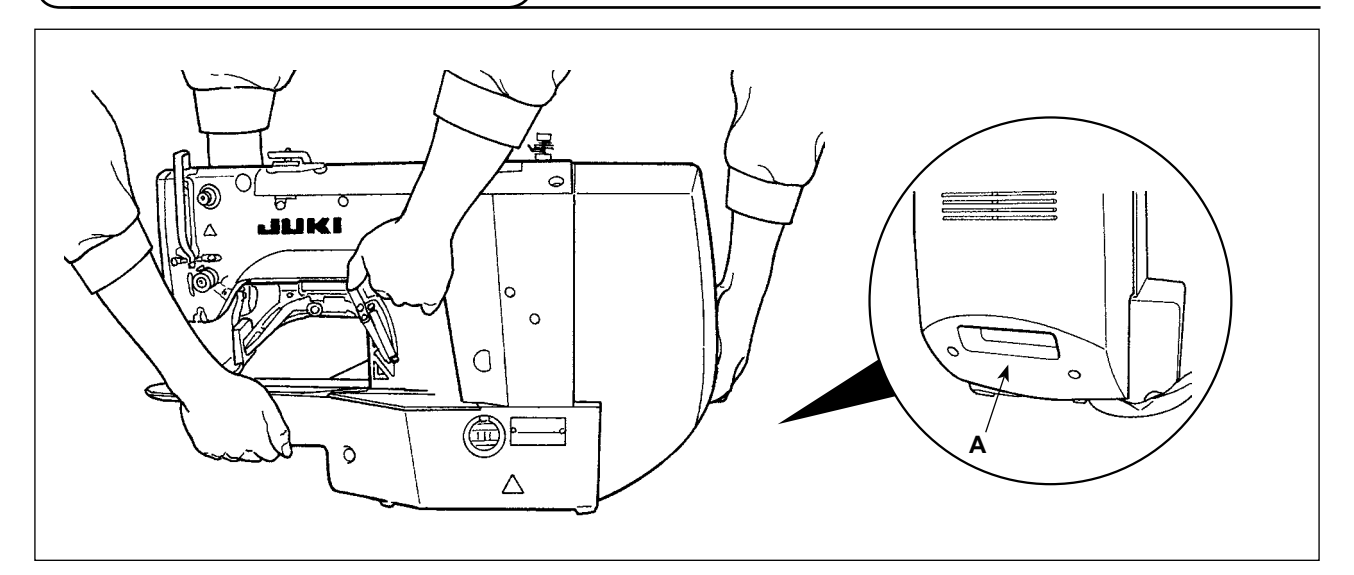

Zum Tragen der Nähmaschine müssen Sie Teil **A** halten und die Seitenflächen der Nähmaschine mit der Hand abstützen, wie in der Abbildung dargestellt.

**1. Achten Sie darauf, dass Ihre Hand, welche die Abdeckung hält, nicht abrutscht. 2. Die Nähmaschine wiegt über 42 kg. Tragen Sie die Nähmaschine ausnahmslos mit zwei oder mehr Personen.**

### **3-7. Installation des Nähmaschinenkopfes**

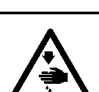

**WARNUNG : Um mögliche Unfälle durch Herunterfallen der Nähmaschine zu vermeiden, transportieren Sie die Maschine mit mindestens zwei Personen.**

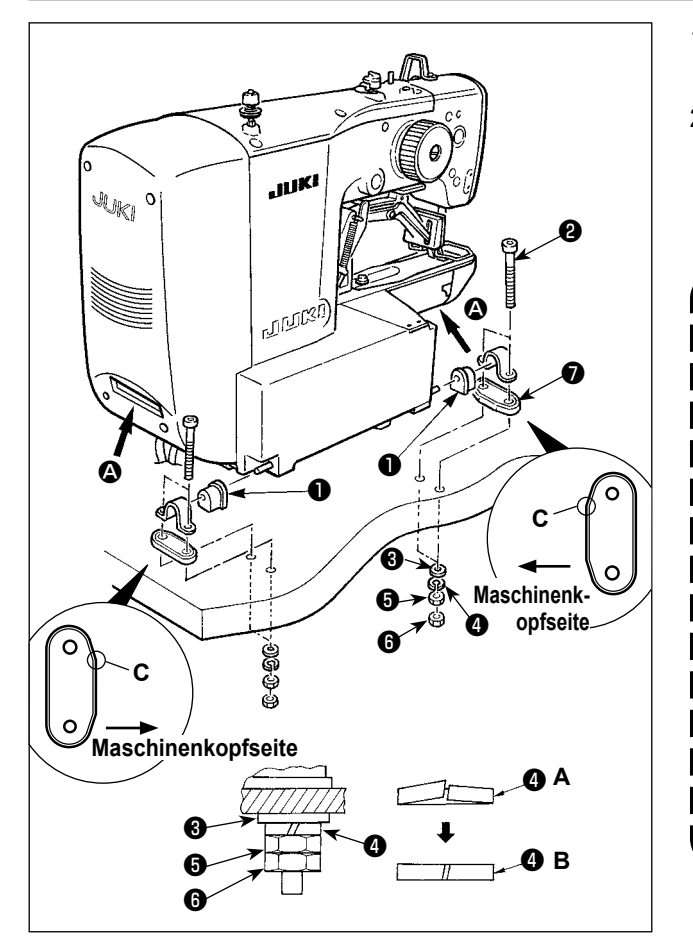

- 1) Den Scharnier-Gummidämpfer ❶ auf die Scharnierachse schieben.
- 2) Die Nähmaschinen-Haupteinheit mit vier Schrauben ❷, vier Unterlegscheiben ❸, vier Federscheiben  $\boldsymbol{Q}$ , vier Sechskantmuttern  $\boldsymbol{\Theta}$  und vier Sechskantmuttern **O** am Tisch montieren.
	- **1. Die Mutter** ❺ **anziehen, bis die Federscheibe** ❹ **den in Abb. B gezeigten Zustand erreicht, und die Federscheibe**  mit der Mutter **+** am Scharnier-Gum**midämpfer** ❼ **befestigen.**
	- **2. Den Scharnier-Gummidämpfer** ❼ **so montieren, dass sein Eckenabschnitt C auf die Maschinenkopfseite gerichtet ist. Beachten Sie, dass der Scharnier-Gummidämpfer nicht richtig funktioniert, wenn die Muttern** ❺ **und** ❻ **zu fest angezogen werden.**
	- **3. Halten Sie beim Tragen der Nähmaschine die Abschnitte** A **mit den Händen, um die Seitenflächen der Nähmaschine abzustützen.**

# **3-8. Installieren des Sammelbehälters und des Kopfstützen-Gummipolsters**

<span id="page-10-0"></span>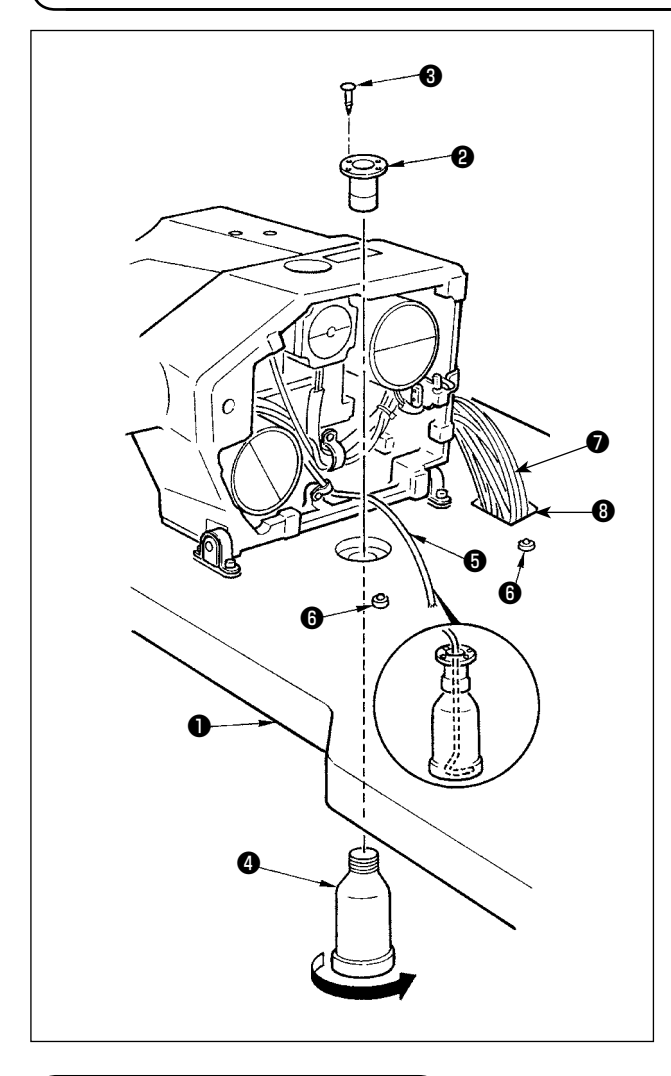

- 1) Den Auffangtrichter ❷ mit zwei Befestigungsschrauben ❸ im Montageloch der Tischplatte ❶ befestigen.
- 2) Den Poly-Öler ❹ in den Altölbehälter ❷ einschrauben.
- 3) Die Nähmaschinen-Altölleitung ❺ in den Poly-Öler ❹ einführen.
- 4) Das Kopfstützen-Gummipolster <sup>1</sup> in den Tisch <sup>1</sup> einsetzen.
- 5) Das Kabelbündel ❼ durch das Schlitzloch ❽ im Tisch führen.

**1. Führen Sie das Ablassrohr** ❺ **bis zum Anschlag ein, damit es sich beim Kippen des Maschinenkopfes nicht vom Sammelbehälter** ❹ **löst.**

**2. Das Befestigungsband des Ablassrohrs**  ❺ **entfernen.**

# **3-9. Sicherheitsschalter**

#### **GEFAHR :**

**Der Gebrauch des Sicherheitsschalters mit anhaftendem Band** ❶ **ist sehr gefährlich, da die Nähmaschine dann selbst im gekippten Zustand läuft.**

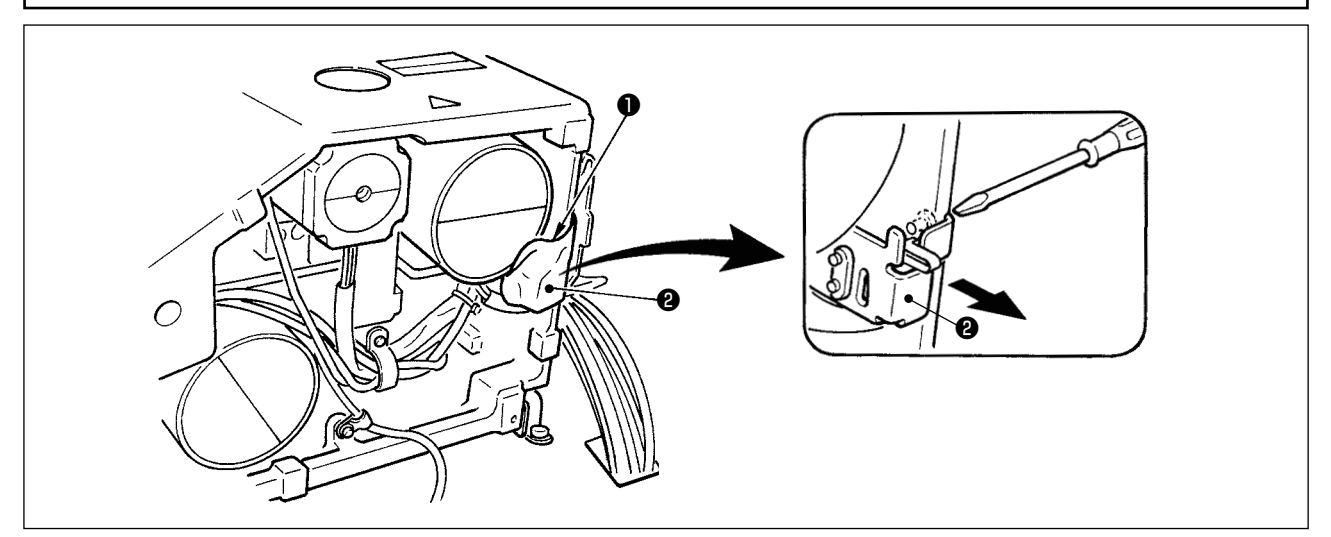

Das Band ❶ , mit dem der Hebelteil des Sicherheitsschalters ❷ befestigt ist, entfernen.

**Falls während des Betriebs der Nähmaschine nach der Einrichtung der Fehler 302 auftritt, die Befestigungsschraube des Sicherheitsschalters** ❷ **mit einem Schraubendreher lösen, und den Schalter zur Unterseite der Nähmaschine senken.**

# <span id="page-11-0"></span>**3-10. Kippen des Nähmaschinenkopfes**

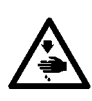

#### **WARNUNG :**

**Halten Sie den Nähmaschinenkopf beim Kippen / Anheben mit beiden Händen, und achten Sie darauf, daß Sie sich nicht die Finger im Maschinenkopf klemmen. Schalten Sie vor Beginn der Arbeit die Stromversorgung aus, um Unfälle durch plötzliches Anlaufen der Nähmaschine zu verhüten.**

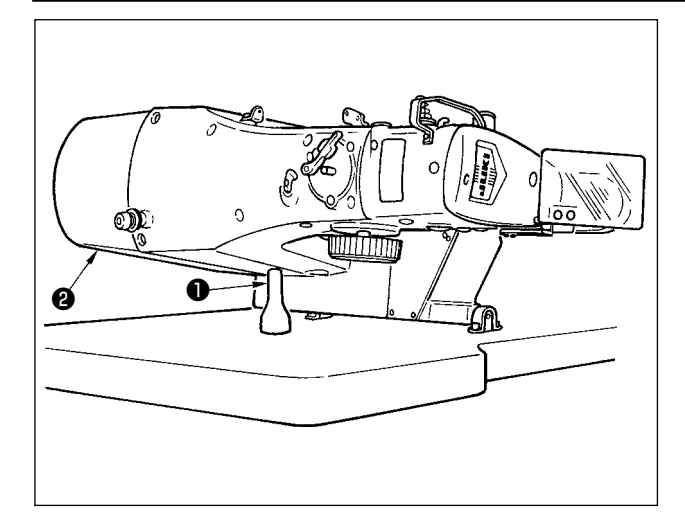

Bewegen Sie den Nähmaschinenkopf beim Kippen sachte, bis er mit der Kopfstütze  $\bullet$  in Berührung kommt.

- **1. Vergewissern Sie sich vor dem Kippen des Nähmaschinenkopfes, daß die Kopfstütze** ❶ **am Maschinentisch angebracht ist.**
- **2. Halten Sie nicht die Motorabdeckung** ❷ **zum Anheben des Nähmaschinenkopfes. Anderenfalls kann die Motorabdeckung** ❷ **beschädigt werden.**
	- **3. Kippen Sie den Nähmaschinenkopf nur in waagerechter Stellung der Nähmaschine, um Herunterfallen zu vermeiden.**

#### **3-11. Installieren der Bedienungstafel**

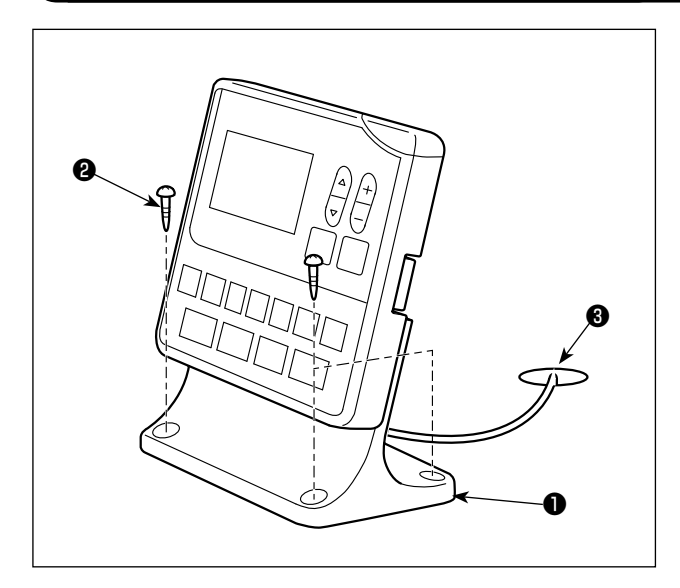

Die Bedienungstafel-Montageplatte ❶ mit vier Holzschrauben ❷ am Tisch befestigen. Dann das Kabel durch die Öffnung ❸ im Tisch führen.

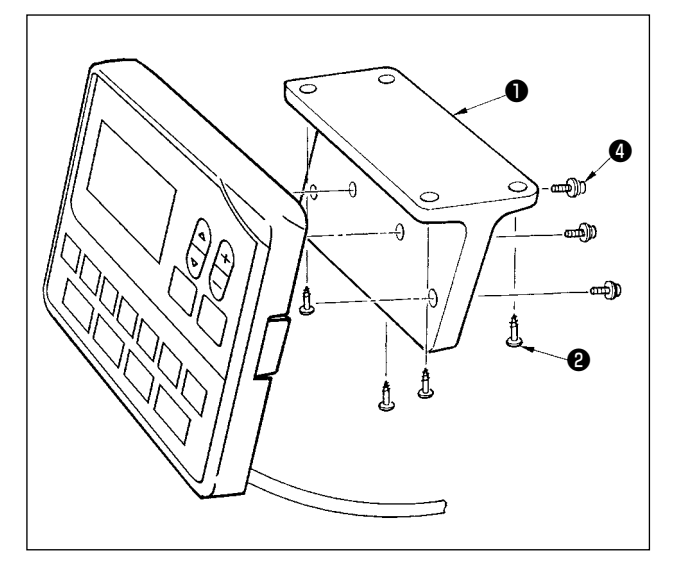

Soll die Bedienungstafel auf der Unterseite des Tisches installiert werden, ist sie durch Anziehen der Schrauben ❹ in vier Montagelöchern an der Montageplatte ❶ zu befestigen. Dann die Montageplatte mit vier Holzschrauben ❷ an der gewünschten Position auf der Unterseite des Tisches befestigen.

# <span id="page-12-0"></span>**3-12. Anschließen der Kabel**

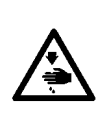

**GEFAHR : Um durch elektrische Schläge oder plötzliches Anlaufen der Nähmaschine verursachte Verletzungen zu verhüten, führen Sie die Arbeit erst aus, nachdem Sie den Netzschalter ausgeschaltet und mindestens 5 Minuten lang gewartet haben. Um durch ungewohnte Arbeit oder elektrischen Schlag verursachte Unfälle zu verhüten, lassen Sie die elektrischen Komponenten von einem Elektriker oder Techniker unserer Händler einstellen.**

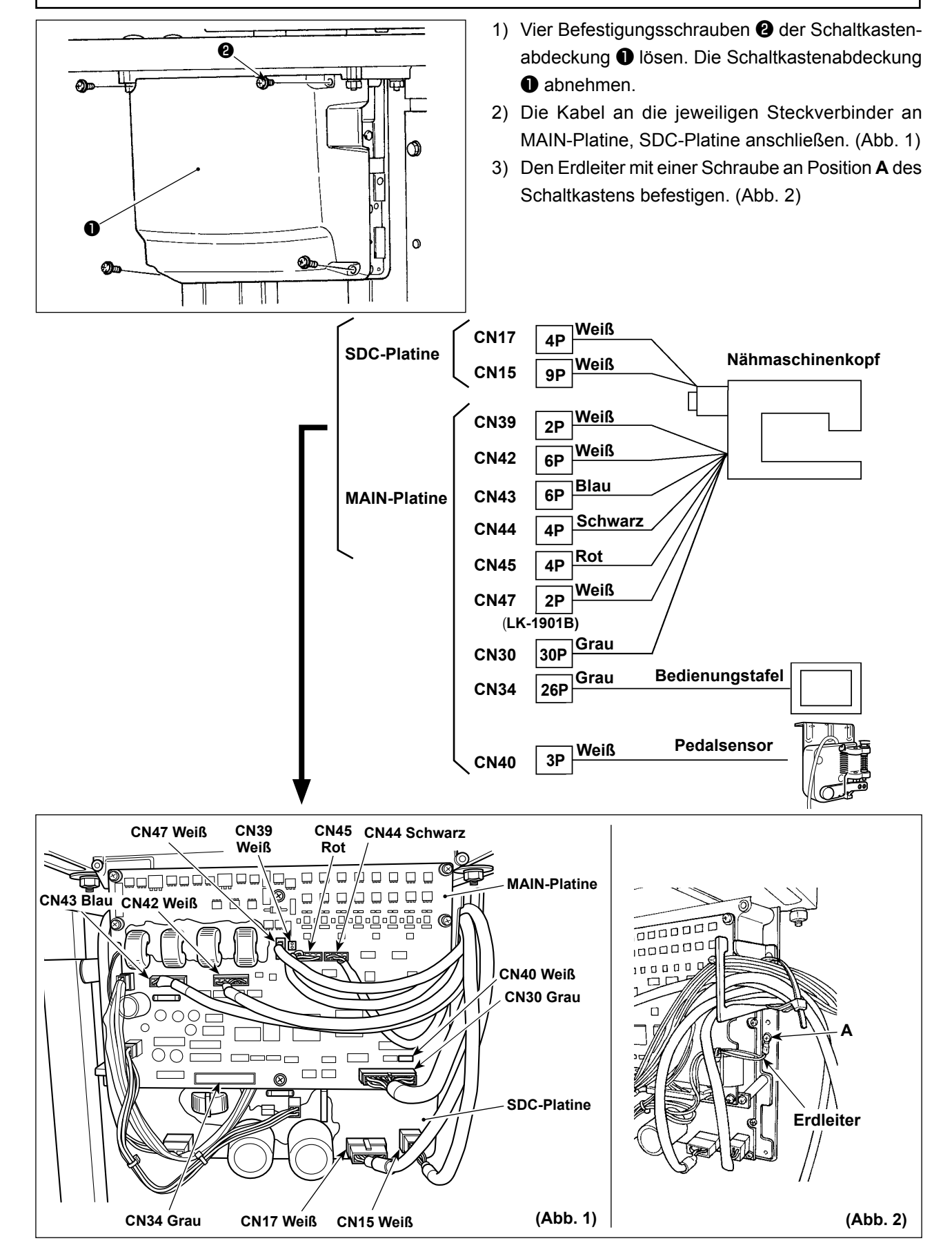

# <span id="page-13-0"></span>**3-13. Handhabung der Kabel**

**GEFAHR : Um durch elektrische Schläge oder plötzliches Anlaufen der Nähmaschine verursachte Verletzungen zu verhüten, führen Sie die Arbeit erst aus, nachdem Sie den Netzschalter ausgeschaltet und mindestens 5 Minuten lang gewartet haben. Um durch ungewohnte Arbeit oder elektrischen Schlag verursachte Unfälle zu verhüten, lassen Sie die elektrischen Komponenten von einem Elektriker oder Techniker unserer Händler einstellen.**

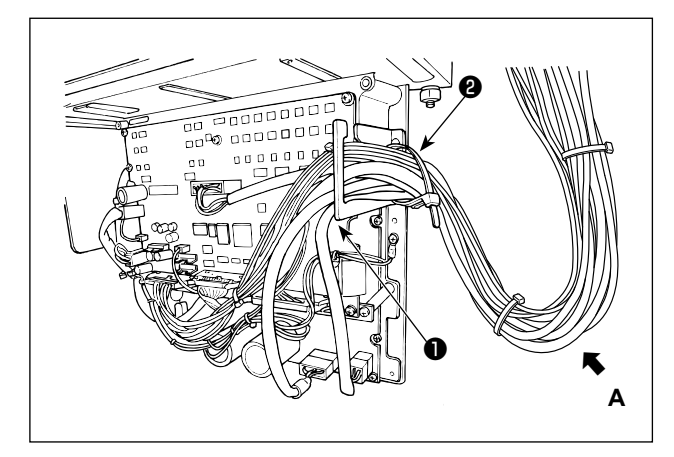

- 1) Die Kabel unter den Tisch in den Schaltkasten führen.
- 2) Die in den Schaltkasten eingeführten Kabel durch die Kabelausgangsplatte ❶ ziehen und mit einem Kabelbinder ❷ sichern.

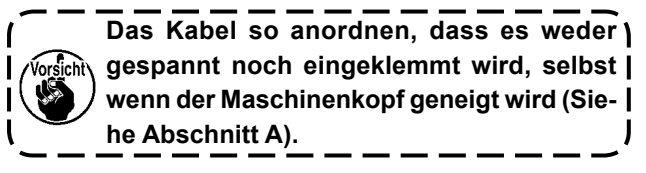

3) Den Schaltkastendeckel ❸ mit vier Befestigungsschrauben **@** montieren.

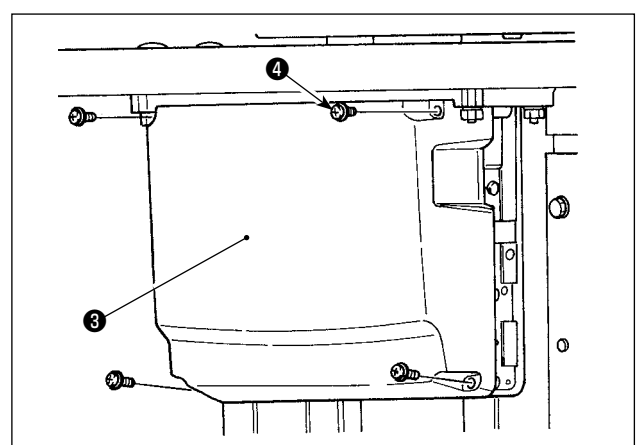

#### **3-14. Installieren der Augenschutzplatte**

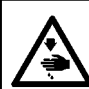

#### **WARNING :**

**Installieren Sie unbedingt diese Schutzplatte, um die Augen bei Nadelbruch vor Splittern zu schützen.**

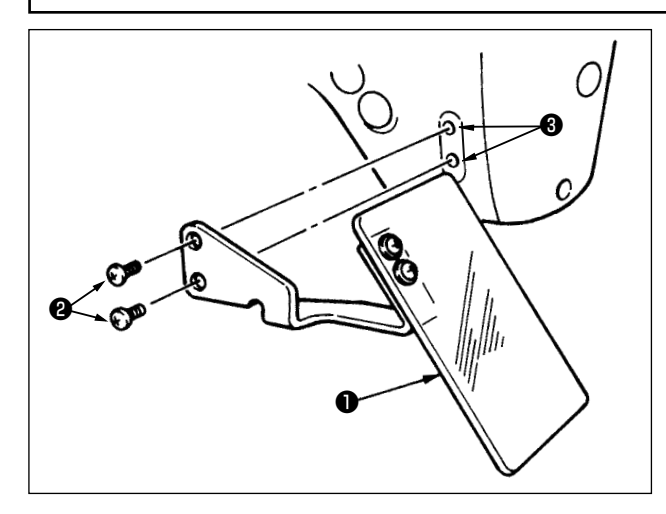

Benutzen Sie unbedingt die Augenschutzabdeckung ❶, nachdem Sie sie mit den Schrauben ❷ am Montageteil ❸ befestigt haben.

# <span id="page-14-0"></span>**3-15. Installieren des garnständers**

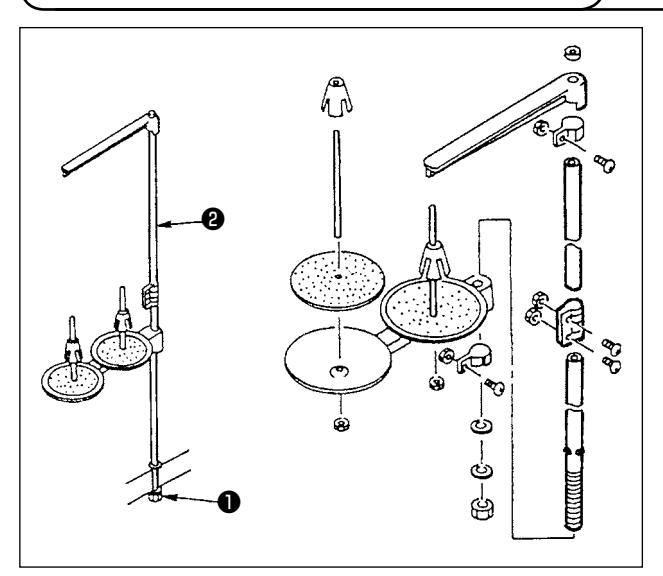

- 1) Den Garnständer zusammenmontieren und in die Bohrung der Tischplatte einsetzen.
- 2) Die Sicherungsmutter ❶ zur Befestigung des Garnständers anziehen.
- 3) Wenn Deckenverkabelung vorhanden ist, kann das Netzkabel durch die Spulenstütze ❷ geführt werden.

# **3-16. Falls die Maschine nach der Werksmontage beim Versand transportiert wird**

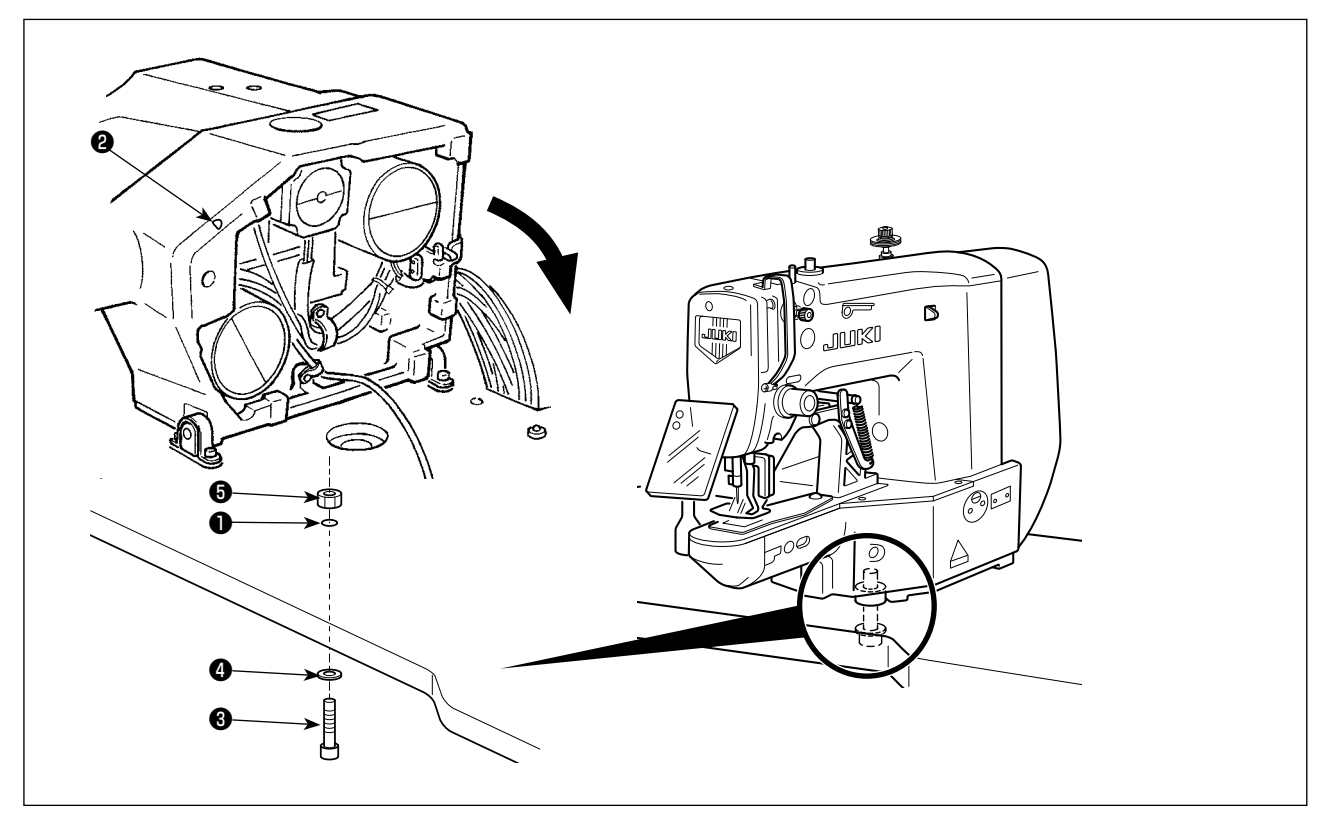

Die Bettbefestigungsschraube ❸, Unterlegscheibe ❹ und Mutter ❺ durch die Öffnung ❶ im Tisch und die Öffnung ❷ im Nähmaschinenbett führen, um das Bett am Tisch zu befestigen.

# <span id="page-15-0"></span>**4. VORBEREITUNG DER NÄHMASCHINE**

# **4-1. Schmierung**

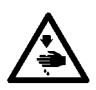

#### **WARNUNG :**

**Schalten Sie vor Beginn der Arbeit die Stromversorgung aus, um durch plötzliches Anlaufen der Maschine verursachte Unfälle zu verhüten.**

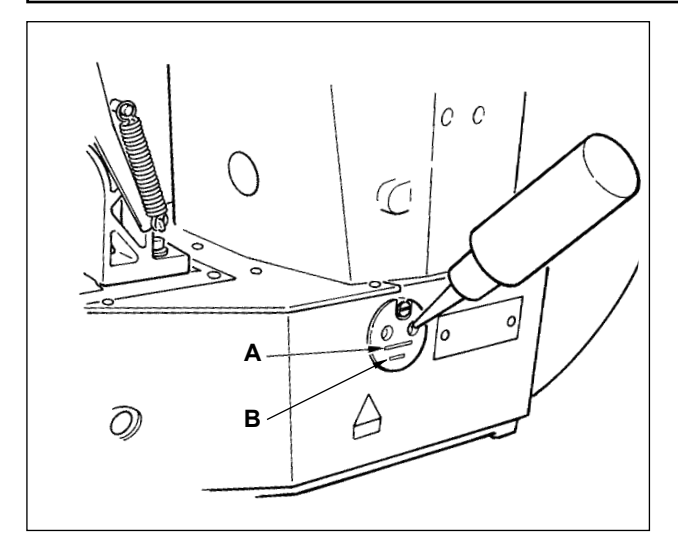

Prüfen Sie, ob der Raum zwischen der unteren Linie **B** und der oberen Linie **A** mit Öl gefüllt ist. Füllen Sie diesen Raum bei Ölmangel mit Hilfe des im Lieferumfang der Maschine enthaltenen Ölers mit Öl.

- Der Ölbehälter dient nur zur Schmierung des Greiferteils. Die Ölmenge kann verringert werden, wenn die verwendete Drehzahl niedrig und die Ölmenge im Geiferteil zu groß ist. (Siehe "I.7-8. **[Greiferölmenge" S.48](#page-50-1)**.)
	- **1. Schmieren Sie keine anderen Stellen außer Öltank und Greifer gemäß dem nachstehenden Vorsichtshinweis 2. Anderenfalls kann es zu einer Störung der Komponenten kommen.**

**2. Bevor Sie die Nähmaschine zum ersten Mal oder nach längerem Nichtgebrauch in Betrieb nehmen, schmieren Sie den Greiferteil mit einer kleinen Ölmenge. (Siehe ["I.7-2. Einstellen der Nadel - Grei](#page-47-1)[fer - Beziehung" S.45](#page-47-1).)**

# **4-2. Anbringen der Nadel**

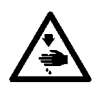

#### **WARNUNG :**

**Schalten Sie vor Beginn der Arbeit die Stromversorgung aus, um durch plötzliches Anlaufen der Maschine verursachte Unfälle zu verhüten.**

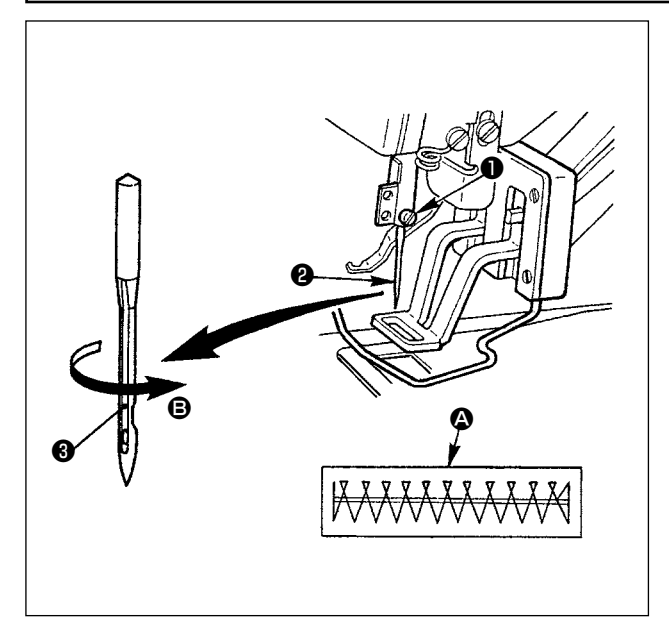

Die Klemmschraube ❶ lösen und die Nadel ❷ so halten, daß die lange Rinne ❸ nach vorn gerichtet ist. Dann die Nadel bis zum Anschlag in die Bohrung der Nadelstange einführen, und die Klemmschraube ❶ anziehen.

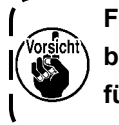

**Falls die Nähmaschine Stiche erzeugt, wie**  bei <sup>4</sup> gezeigt, drehen Sie die Nadel gering**fügig in Richtung** B **.**

# <span id="page-16-0"></span>**4-3. Einfädeln des Maschinenkopfes**

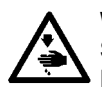

**WARNUNG : Schalten Sie vor Beginn der Arbeit die Stromversorgung aus, um durch plötzliches Anlaufen der Maschine verursachte Unfälle zu verhüten.**

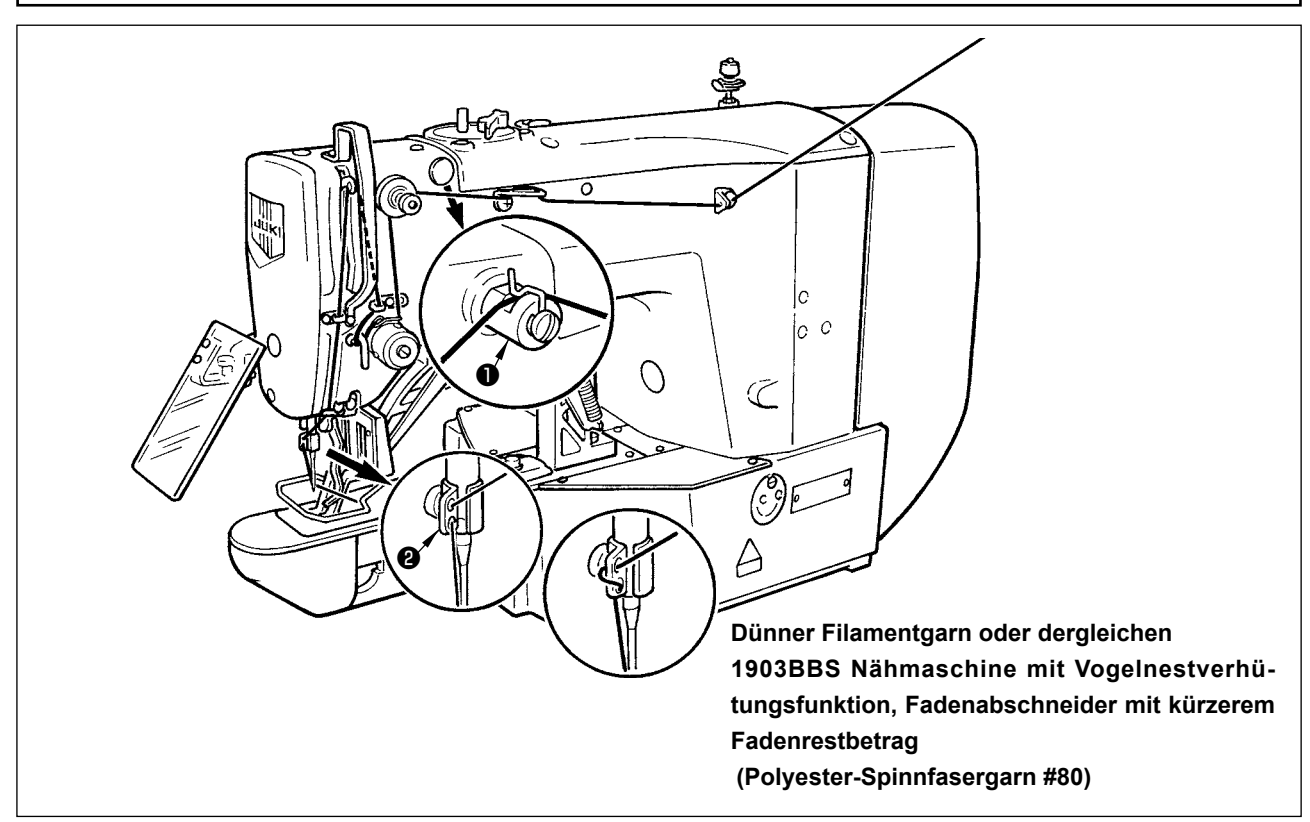

Ziehen Sie den Faden nach dem Einfädeln der Nadel etwa 40 mm weit heraus.

**1. Wenn Silikonöl verwendet wird, führen Sie den Faden durch die Silikonöl-Fadenführung** ❶ **(Sonderausstattung).**

**2. Wenn Sie dickes Garn verwenden, führen Sie den Faden nur durch ein Loch der Nadelstangen-Fadenführung** ❷**.**

### **4-4. Einsetzen und Herausnehmen der Spulenkapsel**

**WARNUNG :**

**Schalten Sie vor Beginn der Arbeit die Stromversorgung aus, um durch plötzliches Anlaufen der Maschine verursachte Unfälle zu verhüten.**

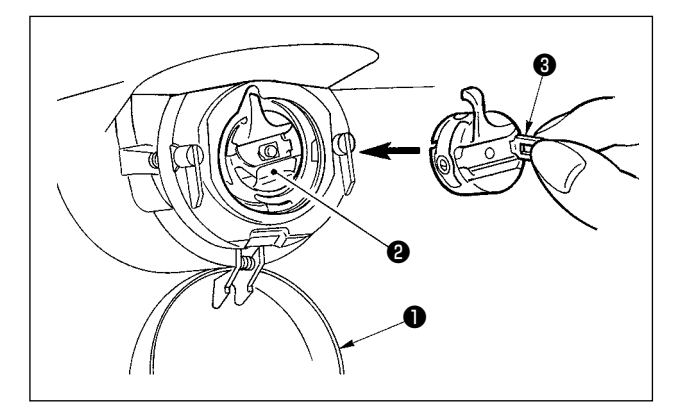

- 1) Die Greiferabdeckung ❶ öffnen.
- 2) Die Klinke ❸ der Spulenkapsel ❷ aufklappen, und die Spulenkapsel herausnehmen.
- 3) Die Spulenkapsel zum Einsetzen bis zum Anschlag auf die Greiferwelle schieben, und die Klinke schließen.

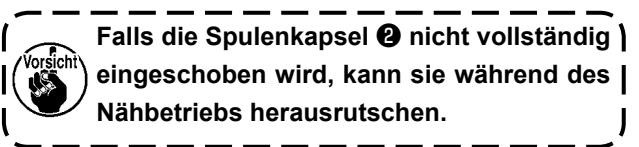

# <span id="page-17-0"></span>**4-5. Einsetzen der spule in die spulenkapsel**

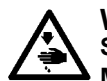

#### **WARNUNG :**

**Schalten Sie vor Beginn der Arbeit die Stromversorgung aus, um durch plötzliches Anlaufen der Maschine verursachte Unfälle zu verhüten.**

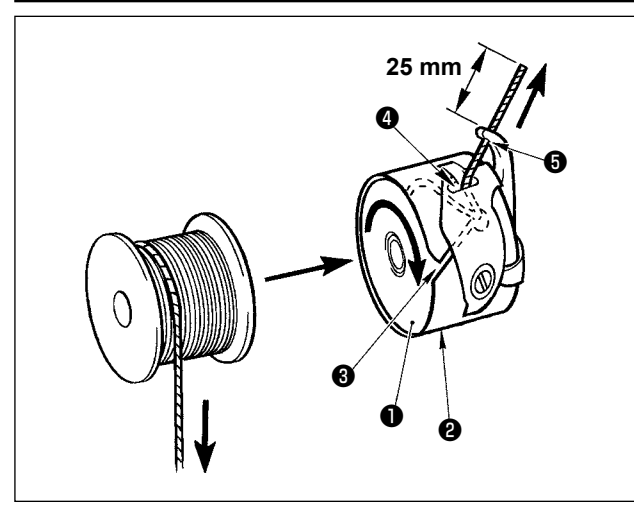

- 1) Die Spule ❶ so in die Spulenkapsel ❷ einsetzen, wie in der Abbildung gezeigt.
- 2) Den Faden durch den Fadenschlitz <sup>3</sup> der Spulenkapsel ❷ führen und dann herausziehen. Dadurch wird der Faden unter der Spannungsfeder hindurchgeführt und aus der Fadenöffnung ❹ herausgezogen.
- 3) Den Faden durch die Fadenöffnung ❺ des Horns führen und 25 mm weit aus der Fadenöffnung herausziehen.

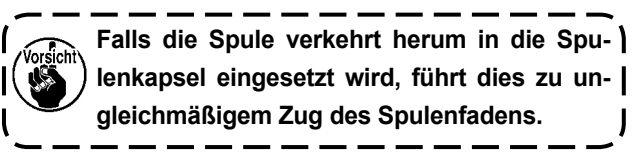

#### **4-6. Einstellen der Fadenspannung**

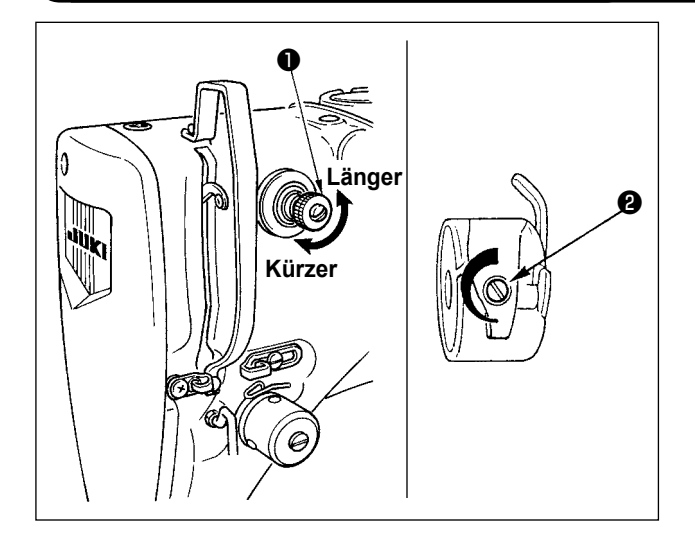

Wird der Fadenspannungsregler Nr. 1 **❶** im Uhrzeigersinn gedreht, wird die Länge des nach dem Fadenabschneiden verbleibenden Fadens verkürzt. Durch Drehen entgegen dem Uhrzeigersinn wird die Länge verlängert.

Solange der Faden nicht aus dem Nadelöhr schlüpft, ist die Länge des in der Nadel verbleibenden Fadens möglichst kurz zu halten.

Die Nadelfadenspannung über die Bedienungstafel, und die Spulenfadenspannung mit ❷ einstellen.

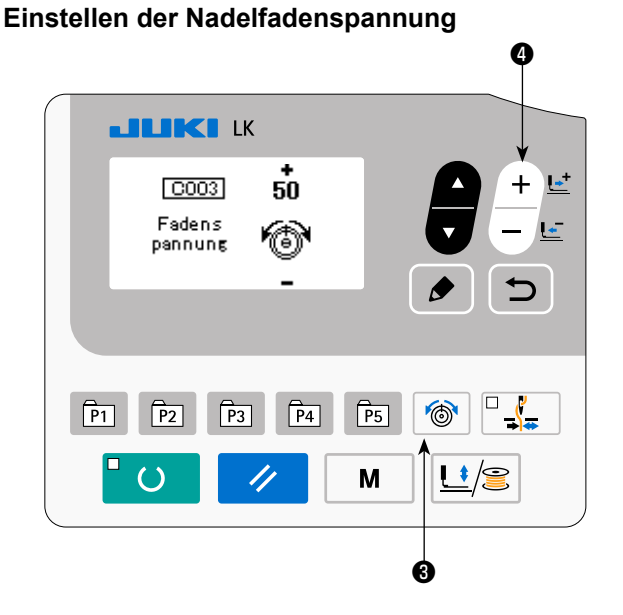

- 1) Drücken Sie die Fadenspannungstaste um den Fadenspannungs-Eingabebildschirm anzuzeigen.
- 2) Stellen Sie die Nadelfadenspannung mit der Taste

 $+ E$ 

DATA CHANGE  $\Box$  **O** ein. Der Einstellbereich liegt zwischen 0 und 200. Durch Erhöhen des Werts wird die Fadenspannung erhöht.

Die Nähmaschine mit Standardspezifikationen wurde werksseitig vor dem Versand auf 50 (Spannung: 1,5 N bei Verwendung von Fasergarn #50) eingestellt. (Wenn Fadenspanner Nr. 1 geöffnet wird)

# **4-7. Einstellen der Fadenanzugsfeder**

<span id="page-18-0"></span>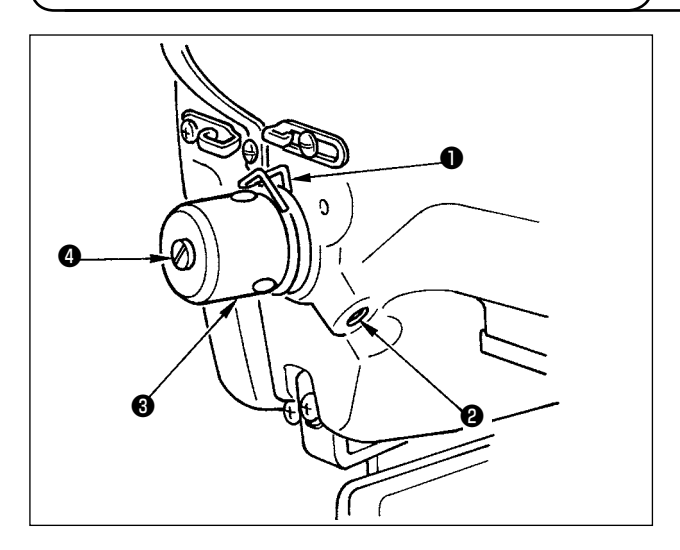

# **4-8. Beispiel der Fadenspannung**

Der normale Hub der Fadenanzugsfeder ❶ beträgt 8 bis 10 mm, und die Spannung am Startpunkt beträgt 0,1 bis 0,3N.

1) Einstellen des Hubs

Die Klemmschraube ❷ lösen und die Spannungsreglereinheit ❸ drehen. Durch Drehen im Uhrzeigersinn wird der Bewegungsbetrag vergrößert und der Fadenzugbetrag erhöht.

2) Einstellen der Spannung Um die Spannung der Fadenanzugsfeder zu ändern, einen schmalen Schraubendreher in die Öffnung des Fadenspannerbolzens ❹ einführen, und den Bolzen bei angezogener Schraube ❷ drehen. Durch Drehen im Uhrzeigersinn wird die Spannung der Fadenanzugsfeder erhöht, während die Spannung durch Drehen entgegen dem Uhrzeigersinn verringert wird.

Wenn Sie die Nähmaschine zum ersten Mal benutzen, stellen Sie die Fadenspannung gemäß der nachstehenden Tabelle ein.

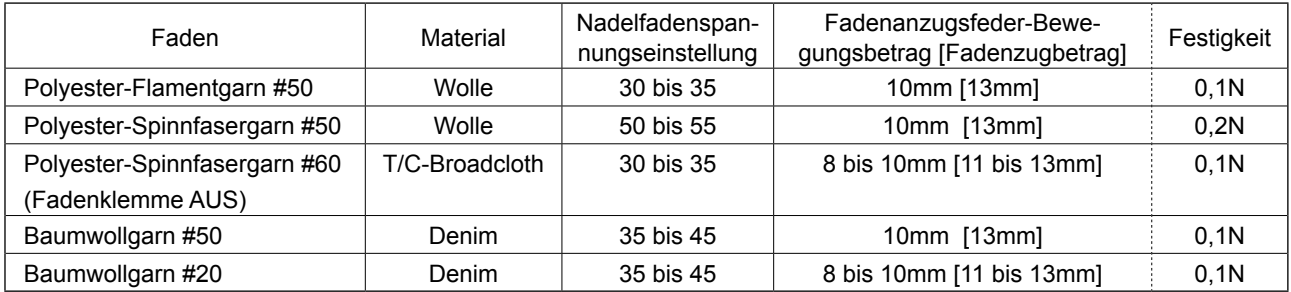

# **5. BEDIENUNG DER NÄHMASCHINE (GRUNDLEGEND)**

Stellen Sie die einzelnen Funktionen in der hier angegebenen Reihenfolge ein.

# **5-1. Wahl der Sprache**

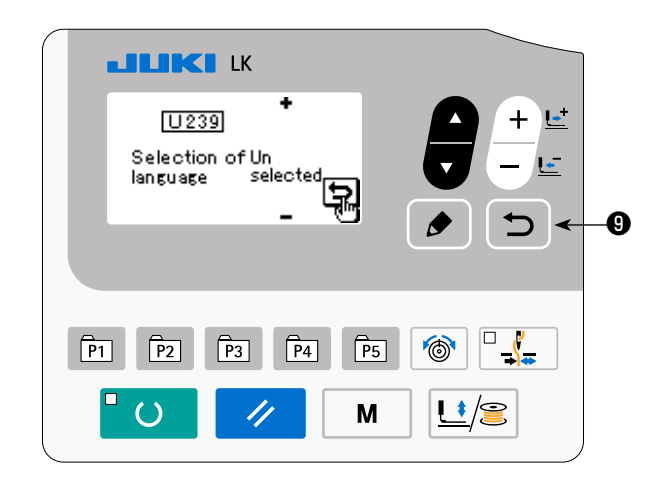

Wenn Sie die Nähmaschine nach dem Kauf zum ersten Mal einschalten, wird der Sprachenwahlbildschirm angezeigt. Wählen Sie die anzuzeigende Sprache aus,

und drücken Sie dann die Taste RETURN  $\Box$ Die auf dem Bildschirm anzuzeigende Sprache kann mithilfe des Speicherschalters U239 "Sprachenwahl" geändert werden. Einzelheiten zum Speicherschalter finden Sie unter ["I.8. VERWENDUNG DER SPEI-](#page-53-1)**[CHERSCHALTERFUNKTION" S.51](#page-53-1)**.

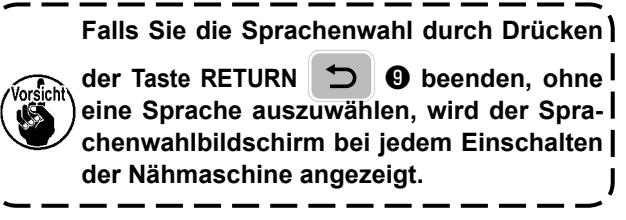

# <span id="page-19-0"></span>**5-2. Einstellen der Musternummer**

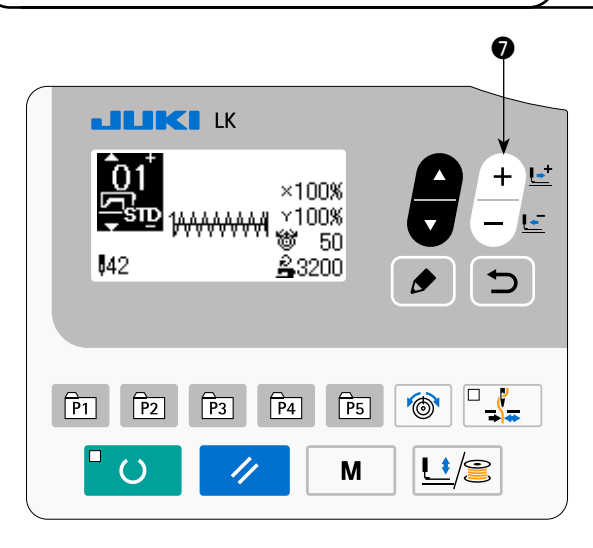

Schalten Sie den Netzschalter ein.

Die Musternummer wird im oberen linken Abschnitt des Bildschirms angezeigt, um Musterform, X/Y-Vergrößerungs-/Verkleinerungsverhältnis, Fadenspannungswert und Nähgeschwindigkeit anzugeben.

Wenn Sie die Taste DATA CHANGE **D**drücken,

kann die Musternummer geändert werden.

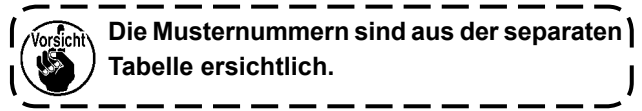

### **5-3. Einstellen der Postendaten**

Wenn Sie die Taste EDIT <sup>1</sup> **☉** drücken, wird der Postendaten-Eingabebildschirm angezeigt. Die bearbeitbaren Posten werden im linken Abschnitt des Bildschirms angezeigt, und der Einstellungsinhalt wird im rechten Abschnitt des Bildschirms angezeigt.

Wählen Sie einen Posten mit der Taste ITEM SELECT **im O** aus. Ändern Sie dann den Einstellungsinhalt

mit der Taste DATA CHANGE

#### **(1) Eingeben der X-Größe**

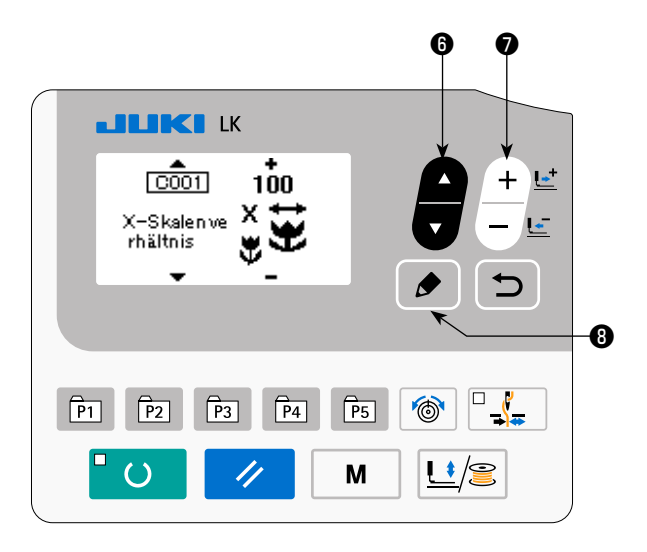

Drücken Sie die Taste ITEM SELECT **im G**, um die X-Größe C001 anzuzeigen.

Drücken Sie die Taste DATA CHANGE  $+$   $+$ den gewünschten Wert anzuzeigen.

Eine der Eingabemethoden für die X/Y-Größen kann gewählt werden: d. h. durch Eingeben einer Prozentzahl (%) mit dem Speicherschalter U064 oder durch Eingeben eines Istwertes. (Anfangswert: Eingabe als Prozentzahl (%))

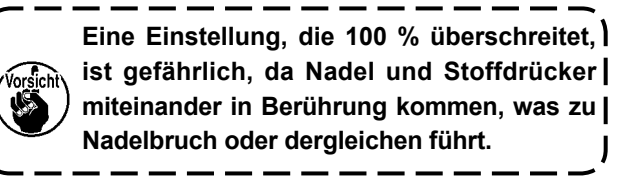

#### **(2) Eingeben der Y-Größe**

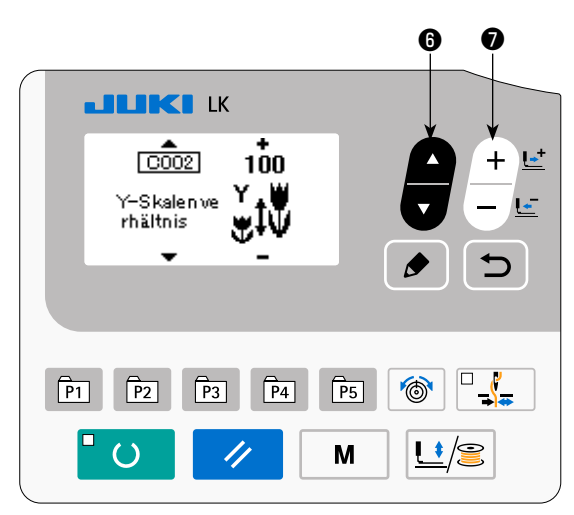

**(3) Eingeben der Nähgeschwindigkeit**

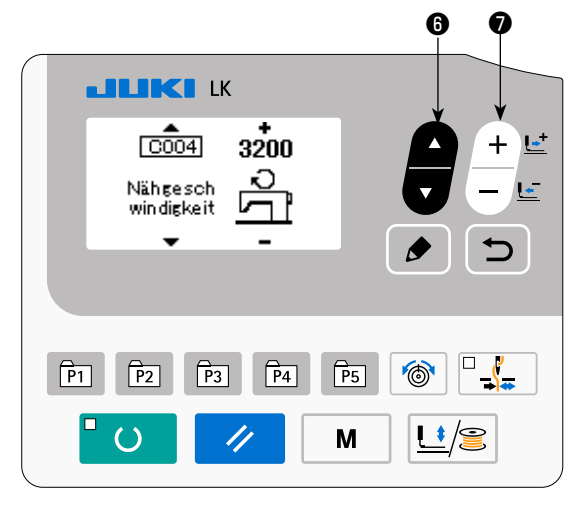

Drücken Sie die Taste ITEM SELECT **D**. um die Y-Größe C002 anzuzeigen.

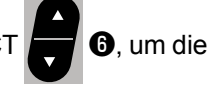

Drücken Sie die Taste DATA CHANGE <sup>+</sup> den gewünschten Wert anzuzeigen.

Eine der Eingabemethoden für die X/Y-Größen kann gewählt werden: d. h. durch Eingeben einer Prozentzahl (%) mit dem Speicherschalter U064 oder durch Eingeben eines Istwertes. (Anfangswert: Eingabe als Prozentzahl (%))

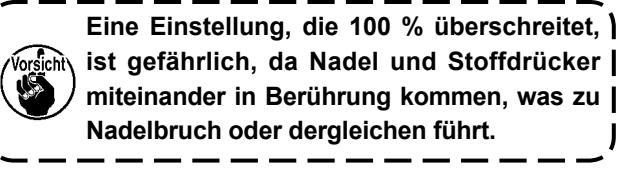

Drücken Sie die Taste ITEM SELECT **0**, um die Nähgeschwindigkeit C004 anzuzeigen.

Drücken Sie die Taste DATA CHANGE  $+$   $+$ den gewünschten Wert anzuzeigen.

Der maximale Eingabebereich ist die maximale Nähgeschwindigkeit des Speicherschalters U001.

#### **(4) Einstellen des Kommentars**

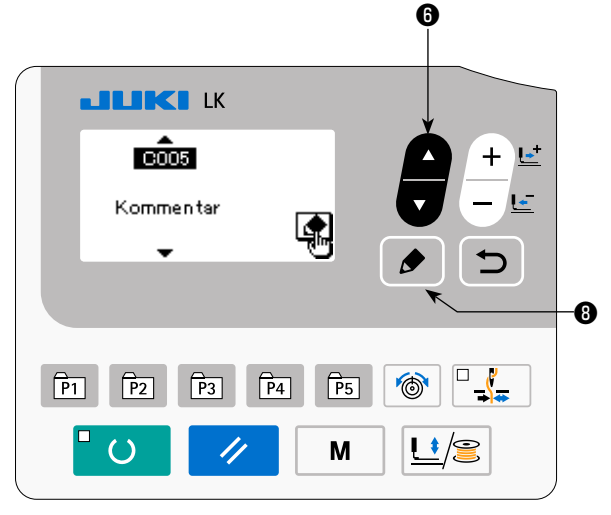

Drücken Sie die Taste ITEM SELECT **im G**, um den Kommentar C005 anzuzeigen.

Drücken Sie die Taste EDIT **↑ D**, um den Kommentar-Eingabebildschirm anzuzeigen.

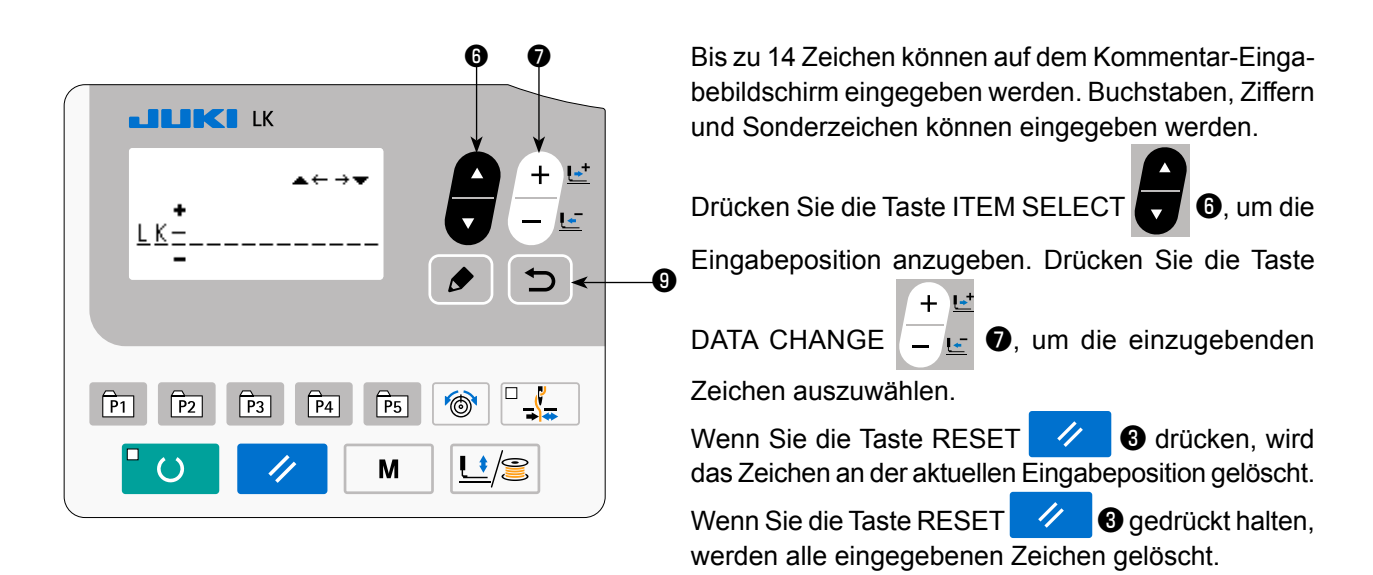

Nach Abschluss der Eingabe eines Kommentars wird durch Drücken der Taste RETURN  $\Box$  **O** der vorherige Bildschirm wieder angezeigt.

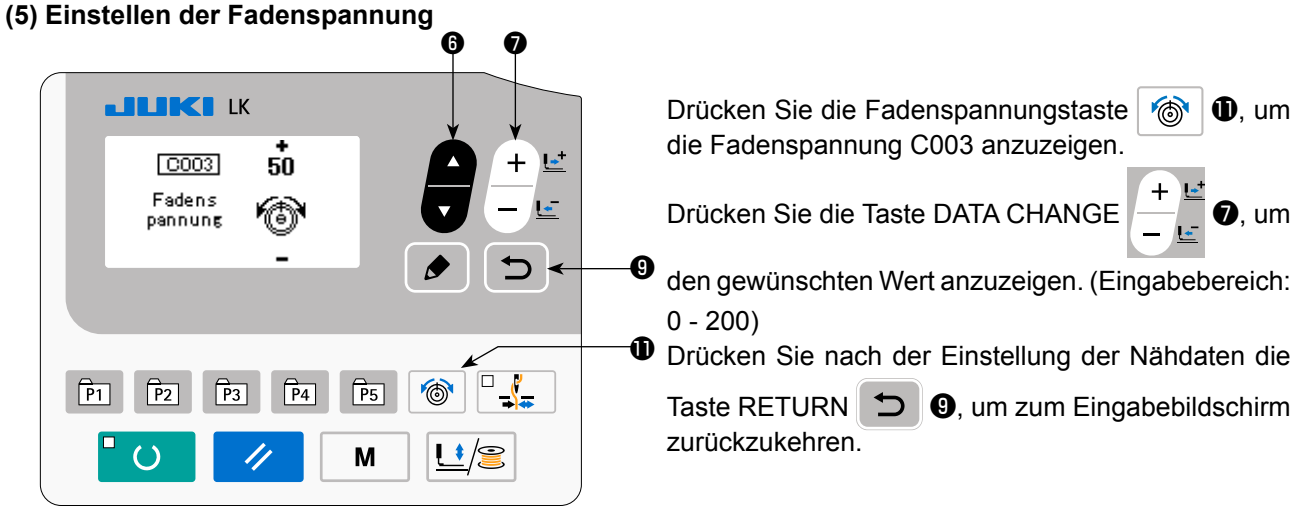

#### **(6) Beenden der Einstellung**

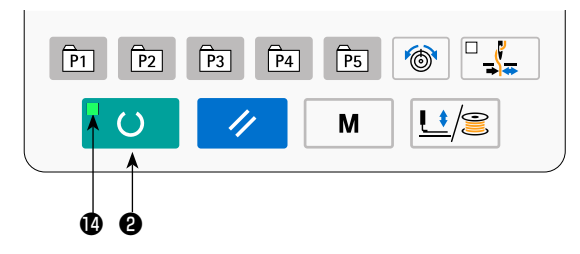

Drücken Sie die Taste READY OD 8. Die Materialklammer bewegt sich. Dann leuchtet die Nähbetriebs-LED **@** auf. nachdem sich die Materialklammer gehoben hat, um Nähen zu ermöglichen.

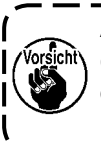

**Achten Sie beim Anheben des Nähfußes darauf, dass die Finger nicht vom Nähfuß erfasst werden, da er sich nach dem Absenken bewegt.**

- \* Wenn die Taste READY ❷ gedrückt wird, werden die Einstellwerte von Musternummer, X/Y-Maßstab usw. gespeichert.
- \* Wenn die Taste READY **OD @** gedrückt wird, erlischt die Nähbetriebs-LED **@**. Die Einstellung jedes Postens kann geändert werden.
- Die Fadenspannung kann auch bei leuchtender Nähbetriebs-LED geändert werden. Die Fadenspannung wird mit dem Startschalter gespeichert.
- Überprüfen Sie die Musternummer vor Gebrauch. Wenn Sie die Taste READY  **●** drücken, während die Musternummer 0 angezeigt wird, erscheint die Fehleranzeige E010 auf dem Bildschirm. Stellen Sie in diesem Fall die Musternummer neu ein.

**Wenn die Stromversorgung ausgeschaltet wird, ohne die Taste READY** ❷ **zu drücken, werden die Einstellwerte von Musternummer, X/Y-Maßstab, Maximaldrehzahl und Fadenspannung nicht gespeichert.**

# <span id="page-22-0"></span>**5-4. Überprüfen der Kontur eines Nähmusters**

#### **WARNUNG :**

**1. Überprüfen Sie unbedingt die Kontur des Nähmusters nach der Musterwahl. Falls das Nähmuster den Bereich des Nähgutklemmfußes verläßt, kommt die Nadel während des Nähbetriebs mit dem Nähgutklemmfuß in Berührung, was zu Nadelbruch und anderen gefährlichen Störungen führen kann.**

**2. Um die Kontur des Nähmusters zu überprüfen, drücken Sie die Taste + / – bei abgesenkter Nadelstange, sodass sich die Materialklammern bewegen, nachdem die Nadelstange automatisch auf die Hochstellung zurückgestellt wurde.**

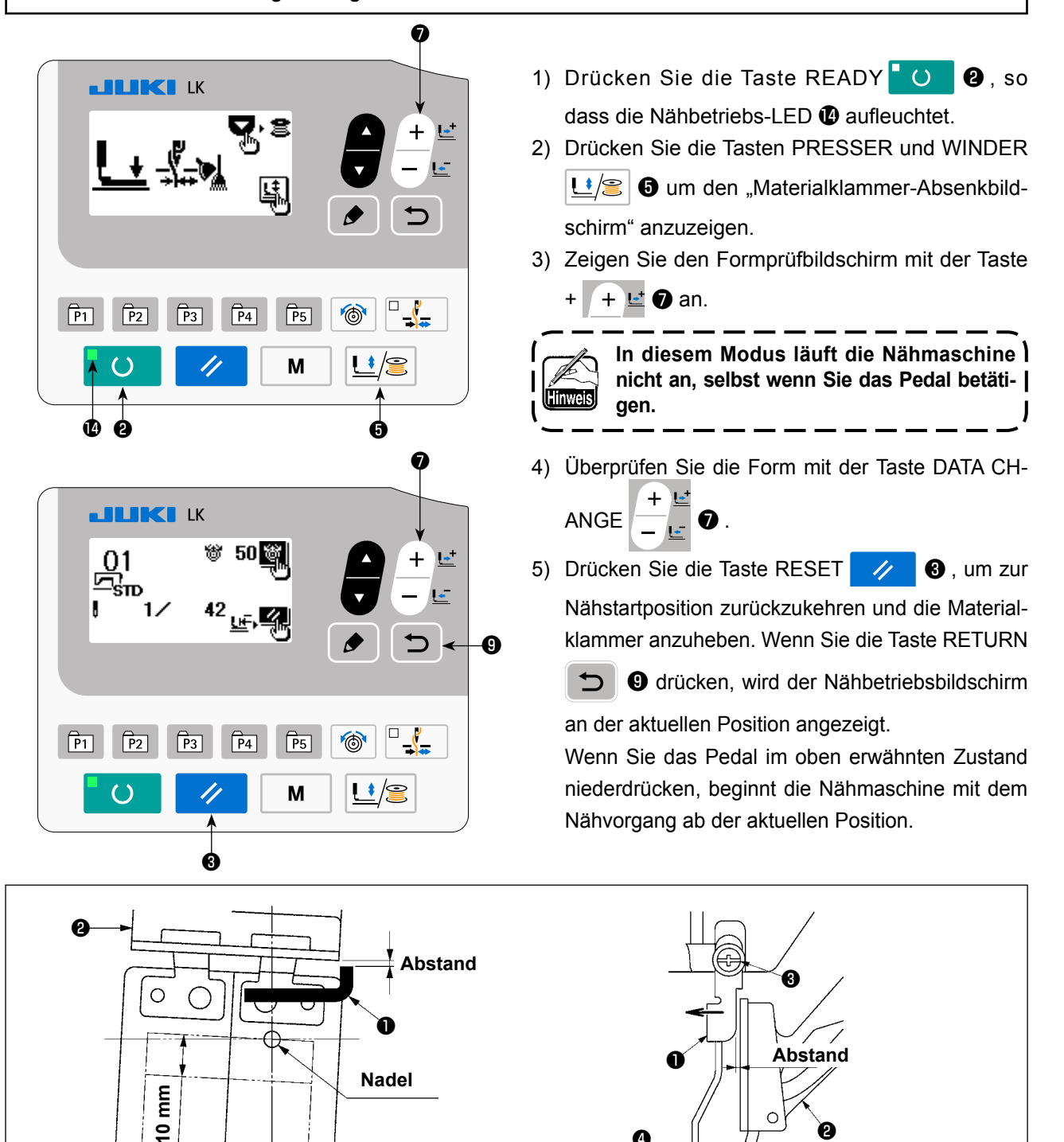

**(Vorsicht) Wenn Sie ein Nähmuster verwenden, das in Längsrichtung voll ist (+10 mm), stellen Sie sicher, dass ein Abstand zwischen der Stofftransportplatte** ❷ **und der Wischerplatte** ❶ **vorhanden ist. Falls kein Abstand vorhanden ist, die Befestigungsschraube** ❸ **lösen, und den Wischer** ❹ **zur Nadelseite verschieben. Besonders wenn sich die Nadelposition auf der rechten Seite nach hinten verlagert, wird der Abstand verringert.**

❹

❷

# <span id="page-23-0"></span>**5-5. Nähen**

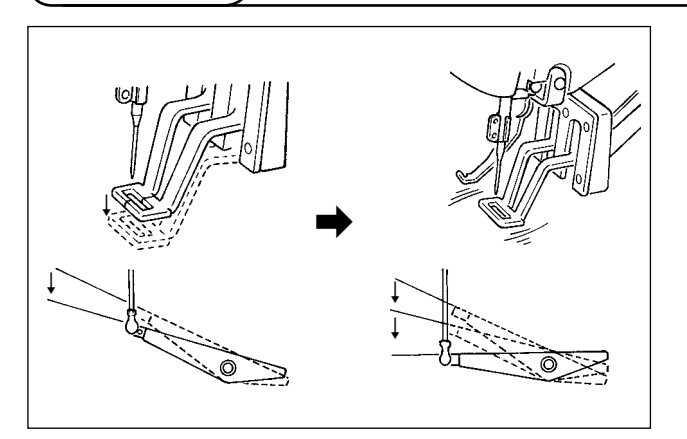

- 1) Das Nähgut unter den Nähgutklemmfuß legen.
- 2) Wenn Sie das Pedal auf die erste Stufe niederdrücken, senkt sich die Materialklammer. Wenn Sie das Pedal loslassen, hebt sich die Materialklammer.
- 3) Wird der Pedalschalter auf die zweite Stufe niedergedrückt, nachdem er zum Absenken der Materialklammern auf die erste Stufe niedergedrückt wurde, läuft die Nähmaschine an.
- 4) Nachdem der Nähvorgang beendet worden ist, hebt sich der Nähgutklemmfuß und kehrt zur Nähstartposition zurück.

# **5-6. Ändern des Musters zu einem anderen**

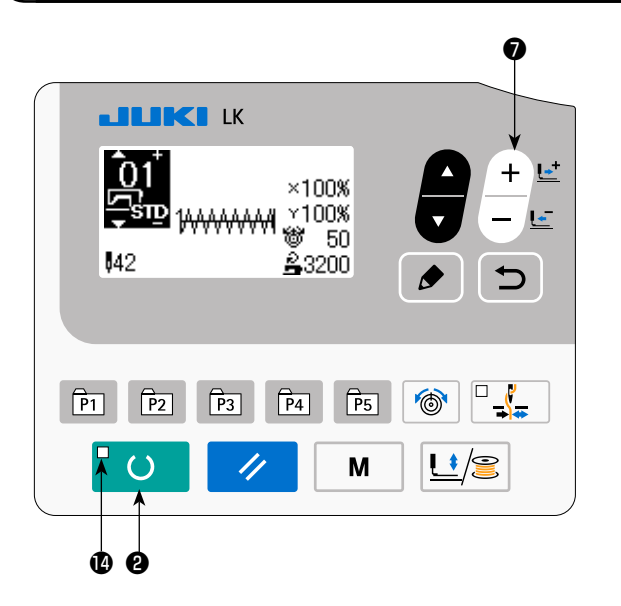

Drücken Sie die Taste READY O **@**, so dass die Nähbetriebs-LED @ erlischt. Stellen Sie eine Musternummer mit der Taste DATA CHANGE ❼ ein.

Stellen Sie den XY-Vergrößerungs-/Verkleinerungsmaßstab und die Geschwindigkeit wie bei "I.5-3. **Einstellen der Postendaten" S.17** ein.

Drücken Sie die Taste READY **U @**, so dass

die Nähbetriebs-LED @ aufleuchtet, um Nähen zu ermöglichen.

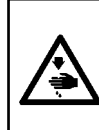

#### **WARNUNG :**

**Überprüfen Sie unbedingt die Kontur des Nähmusters nach der Musterwahl. Falls das Nähmuster den Bereich des Nähgutklemmfußes verläßt, kommt die Nadel während des Nähbetriebs mit dem Nähgutklemmfuß in Berührung, was zu Nadelbruch und anderen gefährlichen Störungen führen kann.**

# <span id="page-24-0"></span>**5-7. Bewickeln einer Spule**

#### **(1) Bewickeln einer Spule während des Nähbetriebs**

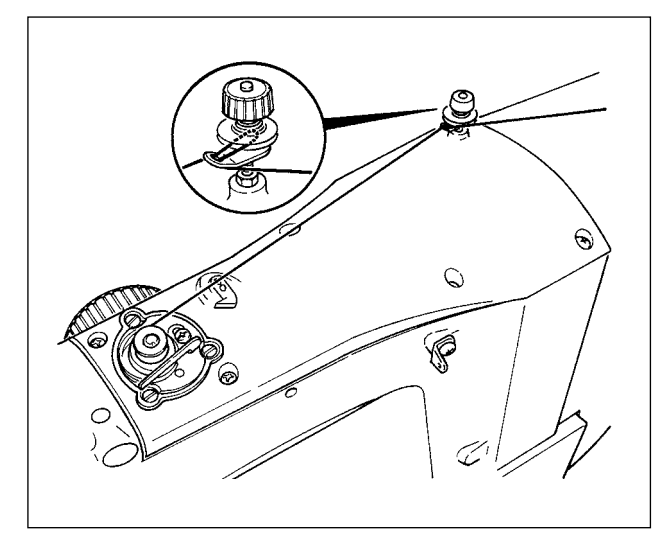

#### **(2) Nur zum Bewickeln einer Spule**

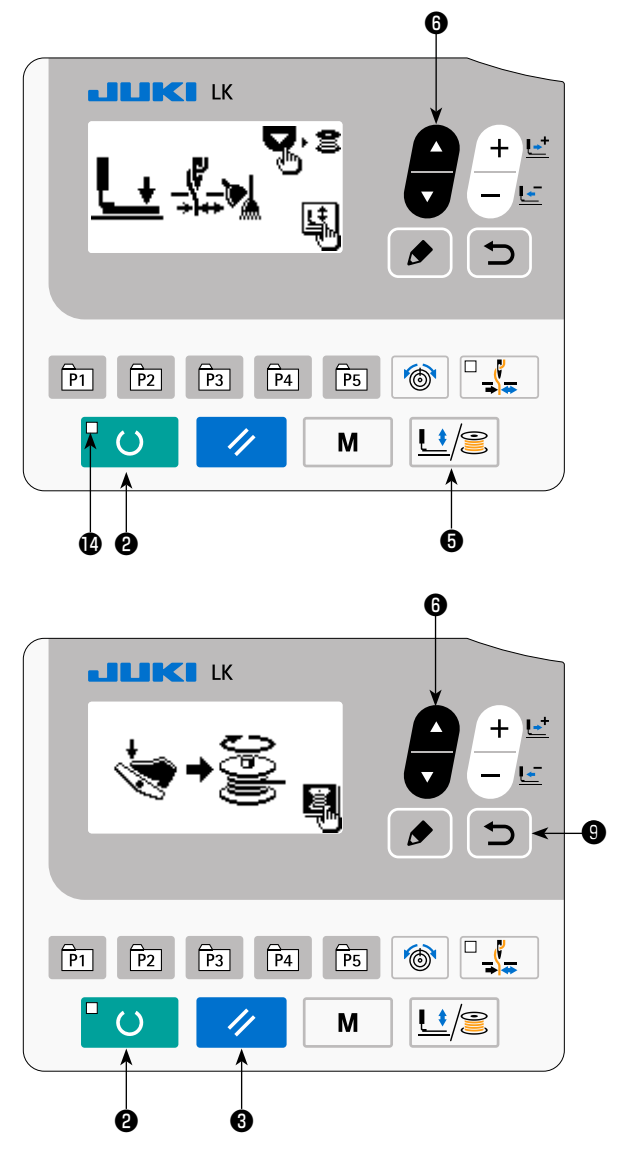

Den Spuler einfädeln, und den Faden um die Spule wickeln, wie in der Abbildung gezeigt.

1) Drücken Sie die Taste READY O 0, so dass die Nähbetriebs-LED **1** erlischt. 2) Drücken Sie die Tasten PRESSER und WINDER **u**  $\mathbb{E}$  **.** und wählen Sie Absenken der Materi-

alklammer.

**Die Wahl kann nicht durchgeführt werden,**   $^\prime$ wenn die Nähbetriebs-LED  $\bm{\Phi}$  leuchtet.

- 3) Drücken Sie die Taste ▼ <mark>▼ +</mark> + + Der Spulenwickelbildschirm wird angezeigt.
- 4) Wenn Sie das Pedal niederdrücken, läuft die Nähmaschine an.
- 5) Drücken Sie den Pedalschalter erneut nieder, oder drücken Sie die Taste RESET 4 um die Nähmaschine anzuhalten.
- 6) Drücken Sie die Taste READY ❷ und Taste RETURN **◯ O**, um den Spulenwickelbildschirm zu schließen.

**Der Spuler funktioniert unmittelbar nach dem Einschalten der Stromversorgung noch nicht. Bewickeln Sie die Spule, nachdem Sie die Musternummer oder dergleichen einmal eingestellt und die Taste** ❷ **gedrückt haben, so dass die Nähbetriebs-LED aufleuchtet.**

# <span id="page-25-0"></span>**5-8. Fadenklemmvorrichtung**

Nähstörungen (Herausschlüpfen des Nadelfadens, Stichauslassen oder Verschmutzen des Nadelfadens) beim Hochgeschwindigkeitsstart können mit der Nadelfadenklemme verhütet werden. Die Fadenklemme ist funktionsfähig, wenn die Fadenklemmen-LED aufleuchtet, und funktionsunfähig, wenn die LED erlischt. Die Umschaltung zwischen Aktivierung und Deaktivierung erfolgt mit der Fadenklemmentaste  $\frac{\mathbb{I}^T \cdot \mathbf{F}}{\mathbf{F}}$ . Wenn die Fadenklemme deaktiviert wird, wird automatisch auf langsamen Start umgeschaltet.

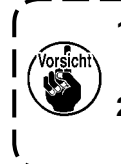

**1. Wird der Speicherschalter Nr. 35 auf "1" (gesperrt) eingestellt, funktioniert die Fa**denklemme nicht. Außerdem wird die Fadenklemmentaste  $\frac{d^2}{dx^2}$  unwirksam. 2. Einzelheiten zum Speicherschalter finden Sie unter ["I.8. VERWENDUNG DER SPEICHER-](#page-53-1)**[SCHALTERFUNKTION" S.51](#page-53-1).**

#### **\* Bei Verwendung der Nadelfadenklemme besonders zu beachtende Punkte**

(1) Wenn die Nadelfadenklemme aktiviert ist (Bewegung), sollte der am Nähanfang in der Nadel verbleibende Nadelfaden verkürzt werden. Wird der Nadelfaden verlängert, erhöht sich die Wahrscheinlichkeit, dass der Nadelfaden auf der Kehrseite des Stoffs übersteht. Bei übermäßiger Verlängerung des Nadelfadens besteht die Gefahr, dass das Ende des von der Nadelfadenklemme gehaltenen Nadelfadens in die Nähte eingerollt wird.

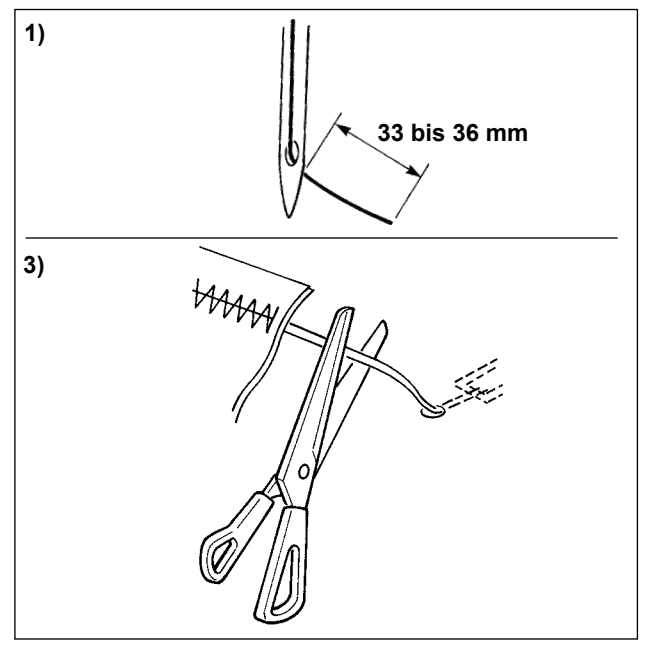

- 1) Bei Aktivierung der Nadelfadenklemme beträgt die Standardlänge des Nadelfadens 33 bis 36 mm.
- 2) Wenn der Nadelfaden nach einem Fadenwechsel oder dergleichen zu lang ist oder der Faden während des Nähens von Hand gehalten wird, stellen Sie die Fadenklemmentaste  $\frac{a}{b}$  auf die Aus-Stellung.
- 3) Falls der von der Fadenklemme gehaltene Nadelfaden in die Nähte eingerollt wird, ziehen Sie den Stoff nicht gewaltsam, sondern schneiden Sie den anhängenden Nadelfaden mit einer Schere oder dergleichen ab. Die Nähte werden nicht beschädigt, da es sich um den Nadelfaden am Nähanfang handelt.
- (2) Der Nadelfaden kann durch Aktivieren der Nadelfadenklemme und Halten des Fadens verkürzt werden. Dadurch kann der Nähvorgang am Nähanfang stabilisiert und eine Ansammlung des Nadelfadens auf der Kehrseite des Stoffs (Vogelnest) verringert werden. Allerdings kann bei einem Muster, dessen Stichlänge für sauberes Einrollen des Nadelfadens zu kurz ist, der Nadelfaden auf der Kehrseite des Stoffs überstehen. Wählen Sie Aktivierung/Deaktivierung der Fadenklemme gemäß dem nachstehenden Punkt.

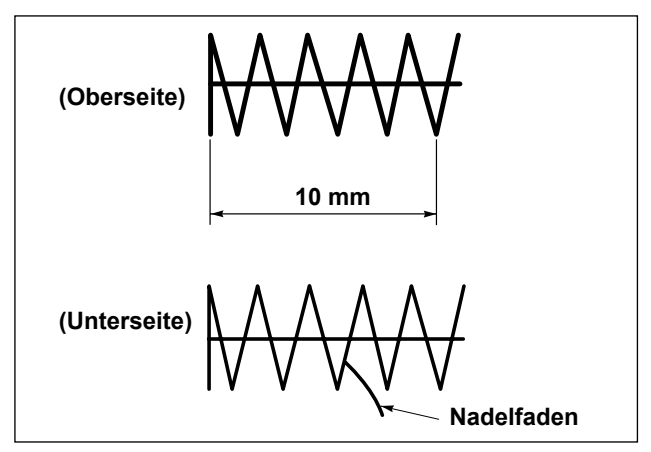

1) Bei kurzer Nählänge (weniger als etwa 10 mm) kann das Ende des Nadelfadens wie ein Bart überstehen, selbst wenn die Nadelfadenlänge kürzer eingestellt wird.

(3) Falls Sie die Transportplatte ❶ benutzen, die verhindert, dass das Nähgut in engen Kontakt mit der Stichplatte ❷ kommt, kann der auf der Kehrseite des Nähguts erscheinende Nadelfaden ohne Rücksicht auf die Nählänge aus der Naht laufen.

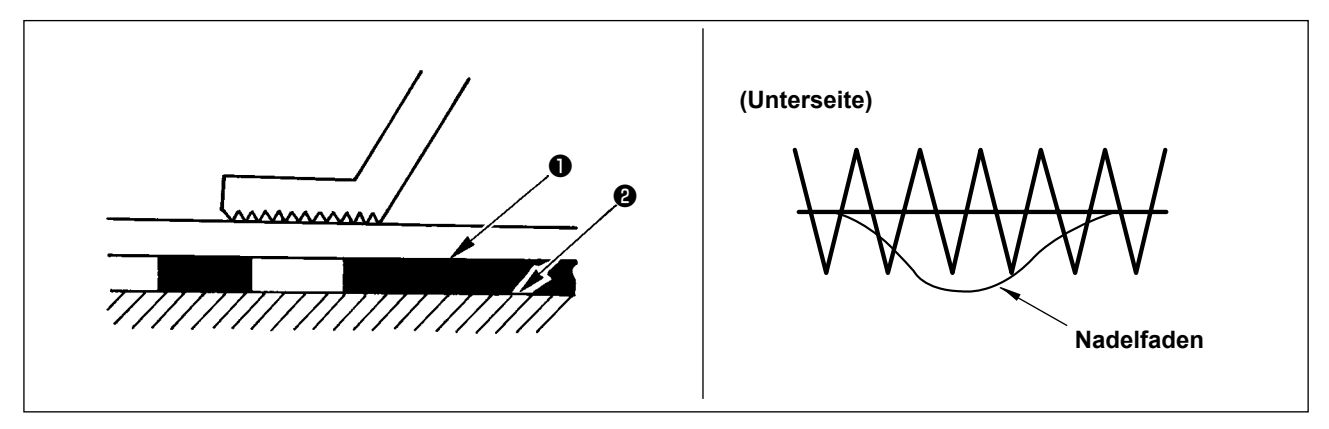

(4) Beim Modell LK-1903B(Knopfannähen) ist die Fadenklemme aufgrund der obigen Punkte (2) und (3) standardmäßig auf Bewegungssperre eingestellt. Wird (mit dem Speicherschalter Nr. 35) Verbindungsstich ( $\Box$ , usw.) oder X-Form ( $\mathcal{K}$ , usw.) aktiviert, ist die Wahrscheinlichkeit groß, dass der Nadelfaden auf der Kehrseite des Stoffs eingerollt wird. In diesem Fall empfiehlt sich die Verwendung der Fadenklemme.

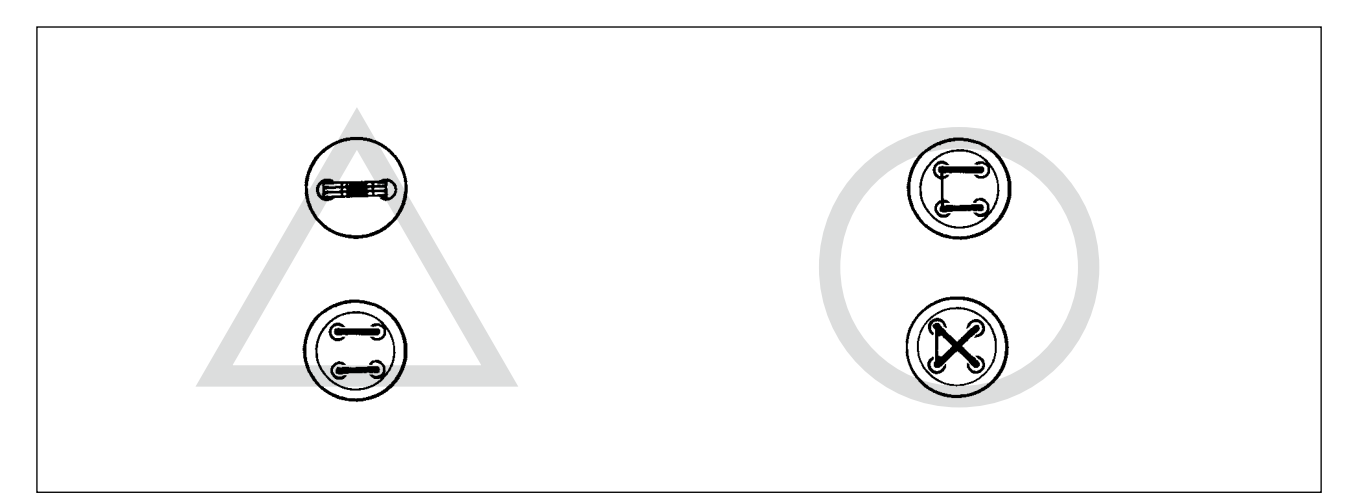

(5) Falls bei Verwendung der Fadenklemme der Spulenfaden am Nähanfang auf der Oberseite des Stoffs erscheint, verringern Sie die Fadenspannung am Nähanfang (2 bis 3 Stiche), damit der Spulenfaden unauffälliger wird.

[Einstellungsbeispiel]

Bei Einstellung der Nähspannung auf "35" beträgt die Spannung der Stiche 1 bis 2 am Nähanfang "20".

\* Einzelheiten zur Einstellung der Spannung am Nähanfang finden Sie unter ["I.6-5. Einstellen der Mus](#page-39-1)**[terfadenspannung" S.37](#page-39-1)**.

# <span id="page-27-0"></span>**6. BEDIENUNG DER NÄHMASCHINE (FORTGESCHRITTEN)**

#### **6-1. Nähbetrieb mit den Mustertasten**

Die Muster (Nr. 1 bis 200), die bereits registriert worden sind, können unter P1 bis P50 registriert werden. Es ist möglich, Maßstab, Maximaldrehzahlbegrenzung, Fadenspannung und Nähposition zu ändern und zu registrieren. Wie die Muster (Nr. 1 bis 200), so werden auch P1 bis P50 durch Scrollen der Musternummern ausgewählt. Der Musteraufruf von P1 bis P25 kann auch mit Tastendruck durchgeführt werden.

\* Um P6 bis P25 zu wählen, führen Sie die Wahl durch Kombination (gleichzeitiges Drücken) der Tasten  $\boxed{\hat{P}1}$ ,  $\boxed{\hat{P}2}$ ,  $\boxed{\hat{P}3}$ ,  $\boxed{\hat{P}4}$  und  $\boxed{\hat{P}5}$  durch, wie in der nachstehenden Tabelle gezeigt.

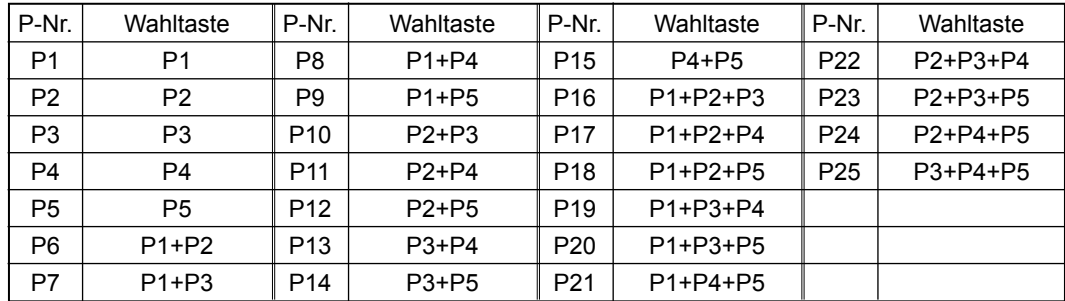

#### **(1) Belegen der Mustertasten**

Einstellungsbeispiel : Registrieren der folgenden Einstellung unter P2., Musternummer 3, X-Maßstabsrate: 50 %, Y-Maßstabsrate : 80 %, Maximalgeschwindigkeitsbegrenzung : 2.000 sti/min, Fadenspannung : "50", Musterposition : 0,5 mm nach rechts und 1 mm nach vorne.

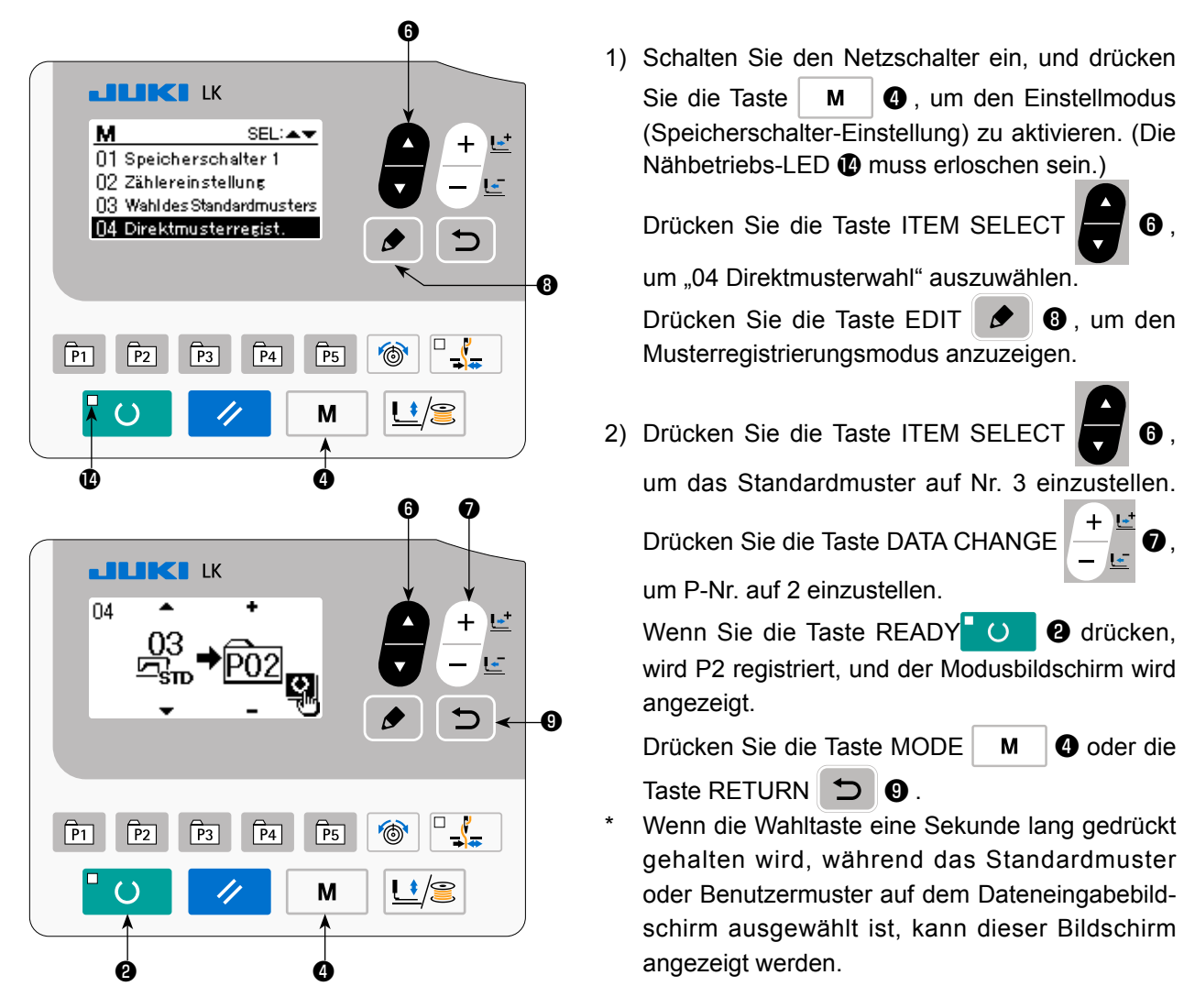

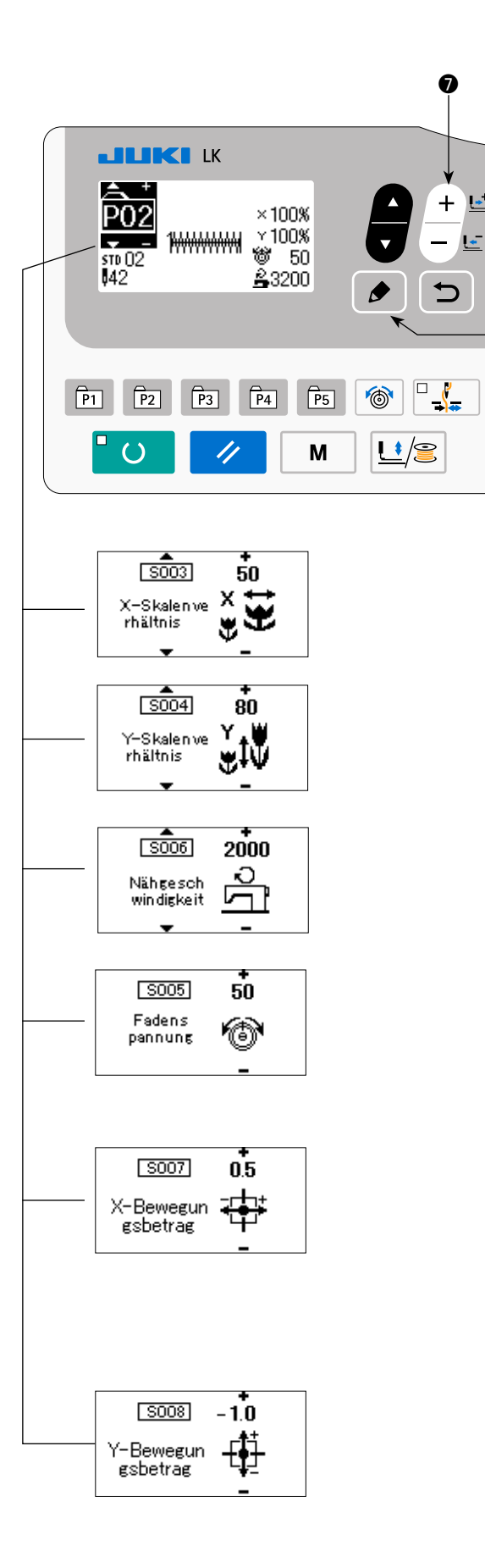

3) Drücken Sie die Taste EDIT **. 1 图** . Bearbei-

ten Sie die Postendaten mit der Taste DATA CH-

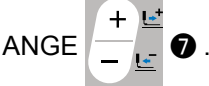

❽

 $\overline{\phantom{a}}$ 

Die bearbeitbaren Daten sind unter ..(2) Aufli**[stung der Postendaten" S.28](#page-30-0)** beschrieben.

- 4) Stellen Sie jeweils das X-Verkleinerungsverhältnis auf "50" (%), das Y-Verkleinerungsverhältnis auf "80" (%), die Nähgeschwindigkeit auf "2000" (sti/min) und die Fadenspannung auf "50" ein.
- Drücken Sie die Fadenspannungstaste  $\otimes$   $\bullet$ um "S005" anzuzeigen, und stellen Sie die Fadenspannung ein.

5) Der Wert 0.0 von "X-Vergrößerungs-/Verkleinerungsverhältnis" wird durch Drücken der Taste EDIT **i** i **☉** angezeigt. Der Bewegungsbetrag

in X-Richtung kann in Schritten von 0,1 mm eingestellt werden. Ändern Sie den Einstellwert mit

der Taste DATA CHANGE  $\left| \frac{+}{-} \right| \leq 0$  auf "0,5".

- 
- 6) Der Wert 0.0 von "Y-Vergrößerungs-/Verkleinerungsverhältnis" wird durch Drücken der Taste

EDIT ❽ angezeigt. Der Bewegungsbetrag

in Y-Richtung kann in Schritten von 0,1 mm eingestellt werden. Ändern Sie den Einstellwert mit

der Taste DATA CHANGE  $\frac{1}{n}$   $\frac{1}{n}$   $\bullet$  auf "-1,0".

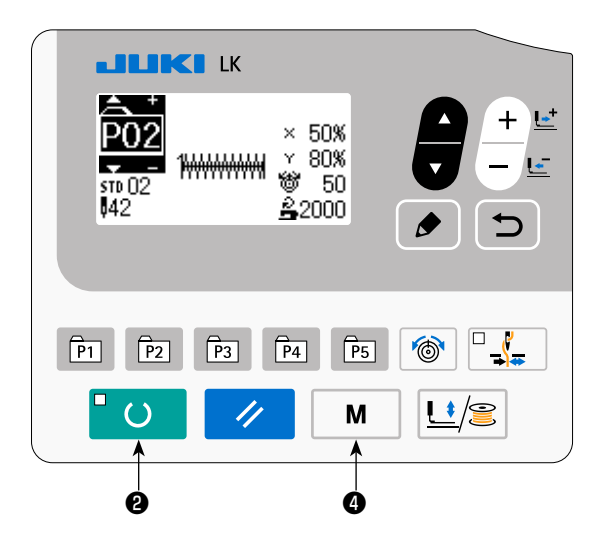

- 7) Drücken Sie die Taste **DD**, um die Einstellung zu beenden.
- 8) Drücken Sie die Taste  $\mathbf{M} \mathbf{Q}$ . Damit wird der Musterregistrierungsmodus beendet.
- 9) Drücken Sie die Taste M  $\bigcirc$ .

Die Moduseinstellung wird beendet, und der Normalmodus wird wiederhergestellt.

# <span id="page-30-0"></span>**(2) Auflistung der Postendaten**

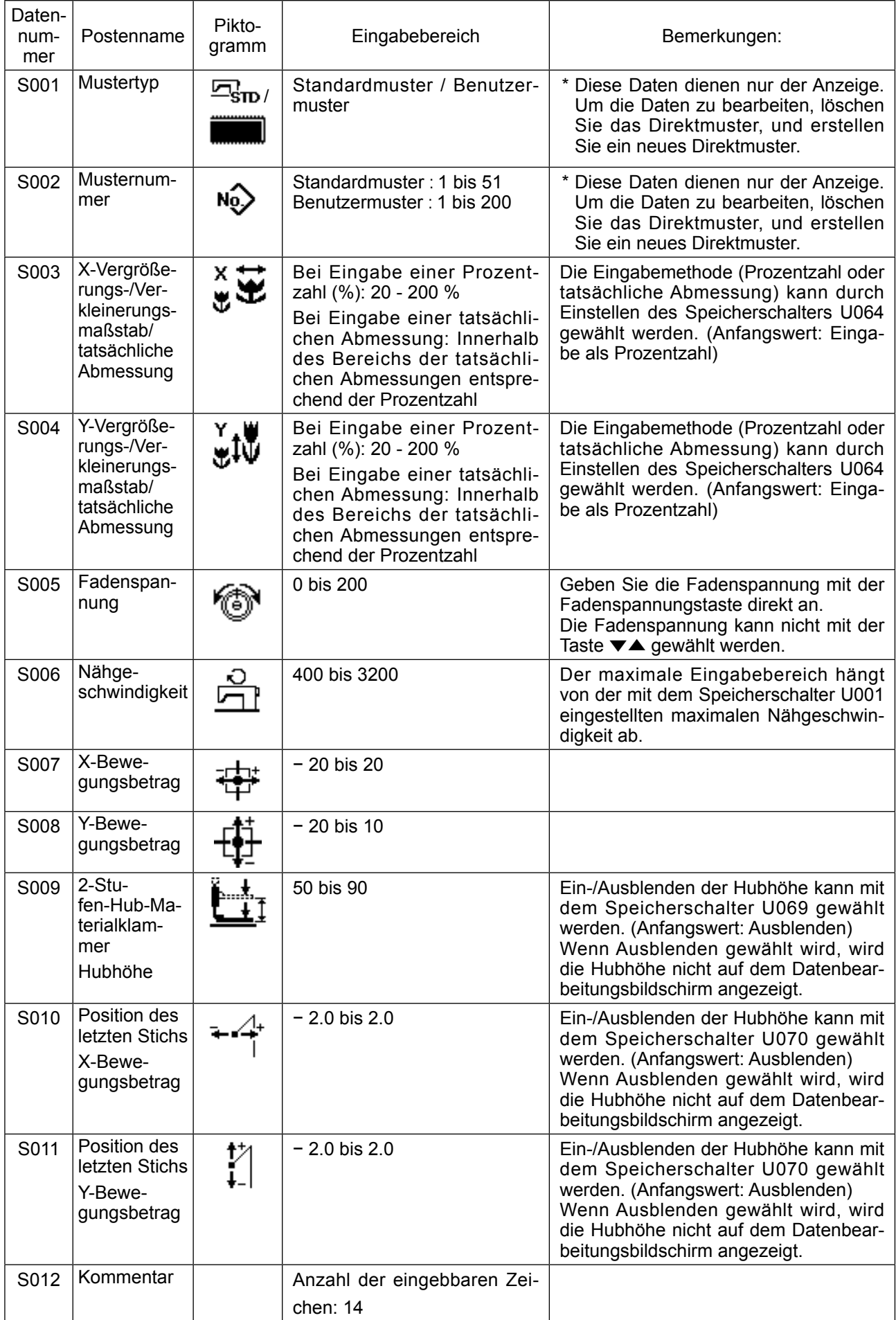

#### **(3) Nähbetrieb**

Bedienungsbeispiel : Durchführung des Nähbetriebs mit dem Inhalt von P3 im Anschluß an den Nähbetrieb mit dem Inhalt von P2.

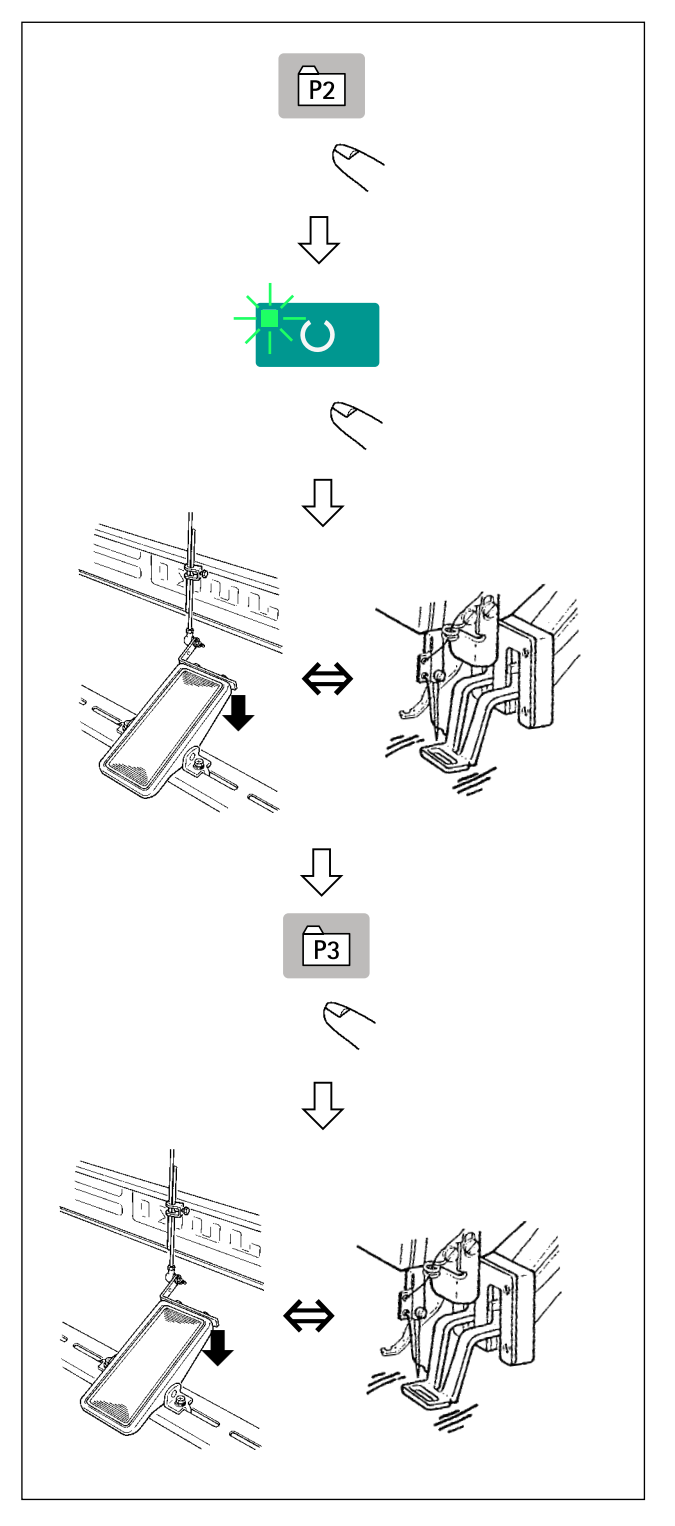

- 1) Den Netzschalter einschalten.
- 2) Drücken Sie das Direktmuster **P**<sub>2</sub>
- 3) Drücken Sie die Taste READY O , so dass die Nähbetriebs-LED aufleuchtet. Wenn die LED aufleuchtet, hebt sich die Materialklammer nach der Bewegung.
- 4) Die Kontur des Nähmusters überprüfen. (Siehe **"I.5-4. Überprüfen der Kontur eines Nähmusters" S.20**.)
- 5) Wenn die Kontur des Nähmusters akzeptabel ist, kann der Nähvorgang erfolgen.
- 6) Drücken Sie nach Abschluss des Nähvorgangs die Direktmustertaste **Pal.** Daraufhin senkt sich die Materialklammer, ruft den Nullpunkt ab, bewegt sich zum Nähstartpunkt und hebt sich. (Ein Musterwechsel kann selbst bei erleuchteter Nähbetriebslampe durch einfaches Drücken der Tasten bis durchgeführt werden.)
- 7) Die obigen Schritte 4) und 5) ausführen.
- P1 bis P25 können durch Auswählen des Musters angegeben werden. Zeigen Sie das Zielmuster

mithilfe der Taste DATA CHANGE  $\left| \begin{array}{c} \text{max} \\ \text{max} \end{array} \right|$ → **0 bis 200** ←→ **P1 bis 25** ←

Nicht registrierte Speicherplätze von P1 bis P25 werden nicht angezeigt.

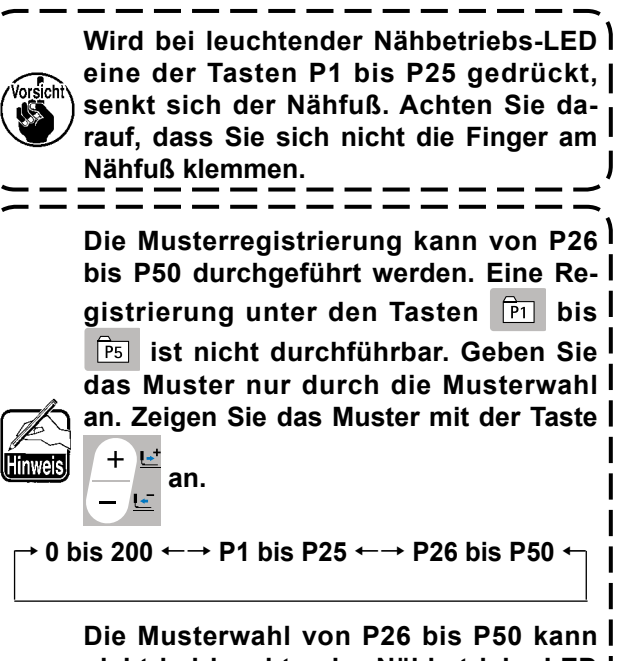

**nicht bei leuchtender Nähbetriebs-LED durchgeführt werden.**

# <span id="page-32-0"></span>**6-2. Nähen mithilfe der Kombinationsfunktion (Zyklusnähen)**

Diese Nähmaschine kann mehrere Nähmusterdaten in der Reihenfolge der Daten in einem Zyklus nähen. Bis zu 99 Muster können eingegeben werden. Verwenden Sie diese Funktion, um zwei oder mehr unterschiedliche Muster auf dem Nähprodukt zu nähen. Darüber hinaus kann die Registrierung von bis zu 99 Zyklen durchgeführt werden. Kopieren und benutzen Sie die Daten je nach Bedarf.

→ Siehe **["I.6-6. Kopieren oder Löschen verschiedener Musterdatenarten" S.38](#page-40-1)**.

#### **(1) Wahl der Zyklusdaten**

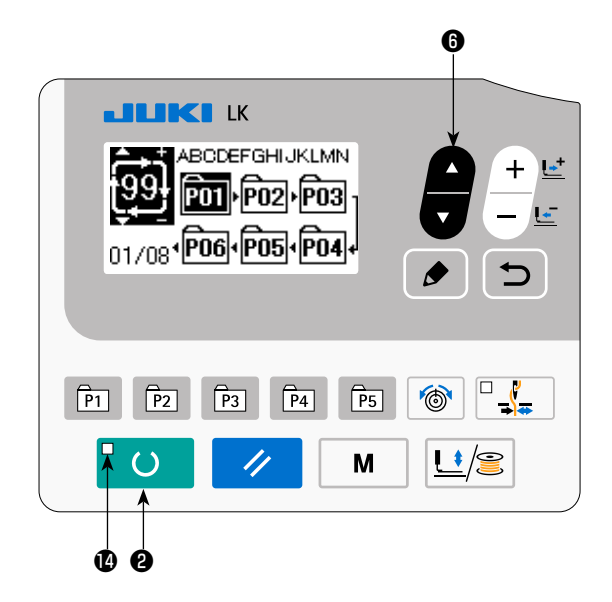

#### **1) Schalten Sie die Maschine auf den Eingabemodus um.**

Unter dem Eingabemodus, bei dem die SET READY-LED @ erlischt, ist die Auswahl der Zyklusdaten aktiviert. Drücken Sie im Falle des Nähmodus die Taste READY **O @** , um die Maschine auf den Eingabemodus umzuschalten. Nur im Eingabemodus ist die Auswahl der Zyklusdaten aktiviert.

#### **2) Wählen Sie die Zyklusnähdaten.**

Drücken Sie die Taste ITEM SELECT

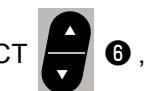

worauf die registrierten Muster der Reihe nach durchgeschaltet und angezeigt werden. Die Zyklusdatennummer und die Seriennähdatennummer, die nach der zuletzt registrierten Musternummer registriert wurden, werden angezeigt. Wählen Sie nun die für das Nähen zu verwendende Zyklusdatennummer.

#### **3) Führen Sie den Nähvorgang durch.**

Wenn die Taste READY **O** in dem Zustand gedrückt wird, in dem die Zyklusdaten ausgewählt sind, leuchtet die SET READY-LED auf, um anzuzeigen, dass Nähen möglich ist. Nur die Zyklusdatennummer 1 wurde werksseitig registriert. Der Nähstatus kann jedoch nicht hergestellt werden, da noch kein Nähmuster eingegeben worden ist. Führen Sie die Eingabe des Nähmusters gemäß dem Abschnitt **(2) Bearbeitung von Zyklusdaten** auf der nächsten Seite durch.

#### **(2) Bearbeitung von Zyklusdaten**

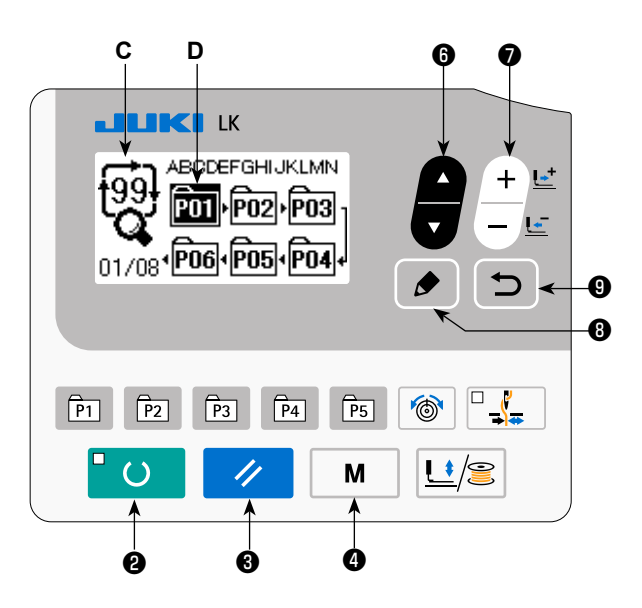

#### **1) Schalten Sie die Maschine auf den Eingabemodus um.**

Unter dem Eingabemodus, bei dem die SET READY-LED @ erlischt, ist die Eingabe der Zyklusdaten aktiviert.

Drücken Sie im Falle des Nähmodus die Taste

READY O **@**, um die Maschine auf den Eingabemodus umzuschalten.

**2) Versetzen Sie die Zyklusdaten in den Bearbeitungszustand.**

Wenn die Taste EDIT **ie in 8** gedrückt wird, er-

scheint die Zyklusdaten-Bearbeitungsanzeige **C** auf dem Bildschirm. Das zu nähende Muster Nr. **D** wird invertiert angezeigt. In diesem Zustand können die Daten bearbeitet werden.

#### **3) Auswählen des Bearbeitungspunkts.**

Wenn Sie die Taste ITEM SELECT **Der Grücken, wird der Bearbeitungspunkt geändert, und der ak-**

tuelle Punkt wird invertiert angezeigt. Wenn Sie den Bearbeitungspunkt vorwärts bewegen, bis der letzte Punkt erreicht ist, erscheint ein Piktogramm in der Zusatzanzeige.

Wenn Sie die Taste EDIT **in Steine Der Wenner**d der Auswahl des Bearbeitungspunkts drücken, erscheint das

Piktogramm ta der Zusatzanzeige an der ausgewählten Position, um die Einfügung von Musterdaten zu ermöglichen.

#### **4) Ändern Sie die Daten des gewählten Bearbeitungspunkts.**

Drücken Sie die Taste DATA CHANGE | + E (● , so dass die Daten des Bearbeitungspunkts geändert

werden können. Die registrierten Musternummern werden angezeigt und können gewählt werden.

Die Musterdaten am Bearbeitungspunkt können außerdem durch Drücken der Taste RESET  $\swarrow\, \bullet$ gelöscht werden.

Wenn die Taste RESET  $\vee$  **+**  $\bullet$  eine Sekunde lang gedrückt gehalten wird, können alle registrierten

Musterdaten gelöscht werden.

Wiederholen Sie die Schritte **3)** und **4)**, um die Datenbearbeitung durchzuführen.

#### **5) Abbrechen der Einfügung von Musterdaten.**

Durch Drücken der Taste RETURN **← O**wird die Einfügung von Musterdaten abgebrochen, und der

Modus wird auf den Eingabemodus umgeschaltet.

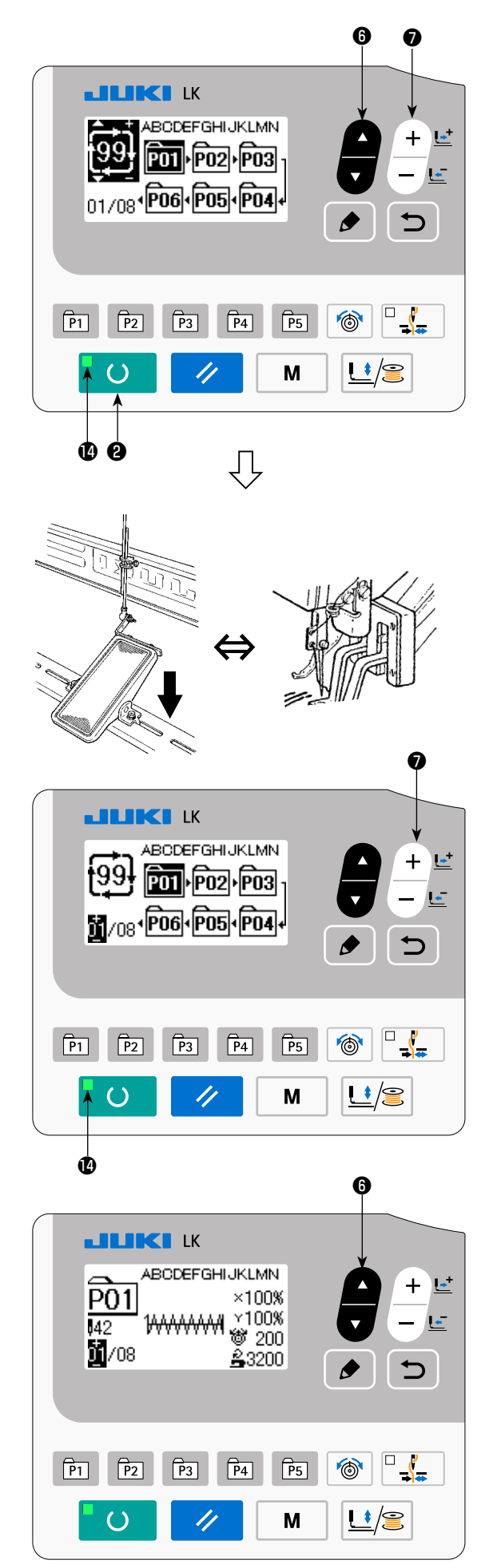

- 1) Schalten Sie die Stromversorgung ein.
- 2) Wählen Sie das Zyklusmuster mithilfe der Taste

ITEM SELECT **in 6** aus. Wählen Sie die Zy-

klusmusternummer mit der Taste DATA CHANGE

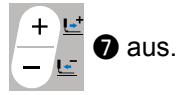

- 3) Drücken Sie die Taste READY O **O**, so dass die Nähbetriebs-LED @ aufleuchtet. Dann hebt sich die Materialklammer nach der Bewegung.
- 4) Wenn die Musterform korrekt ist, starten Sie den Nähvorgang.
- 5) Der Schritt der Musternummern, die auf Nähabschnittbasis kombiniert wurden, rückt vor, bis ein Zyklus abgeschlossen ist. Nach Abschluss des Zyklus kehrt die Nähmaschine zum ersten Schritt des Zyklus zurück, um Nähen in Wiederholung zu gestatten.
- Wenn Sie nach Abschluss des Nähvorgangs zum vorherigen Muster zurückkehren oder das nächste Muster überspringen möchten, drücken Sie

die Taste DATA CHANGE  $\begin{bmatrix} 1 & 1 \\ - & 0 \end{bmatrix}$ , während

die Nähbetriebs-LED **(D** leuchtet. Die Musteranzeige ändert sich, und die Materialklammer bewegt sich zum Nähstartpunkt.

- Beachten Sie, dass sich der Inhalt von P1 bis P50 für C1 bis C99 ändert, falls Sie den Inhalt von P1 bis P50 nach der Registrierung von C1 bis C99 ändern.
- Überprüfen Sie die Musterform der einzelnen Muster. (Siehe "I.5-4. Überprüfen der Kontur **eines Nähmusters" S.20**.)
- Wenn Sie die Taste ITEM SELECT **is 6** auf

dem Nähbetriebsbildschirm drücken, können die Details des zu nähenden Musters angezeigt werden.

<span id="page-35-0"></span>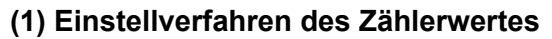

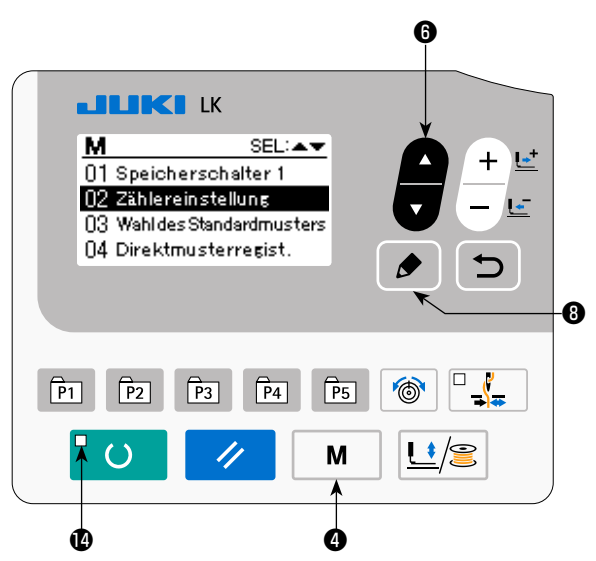

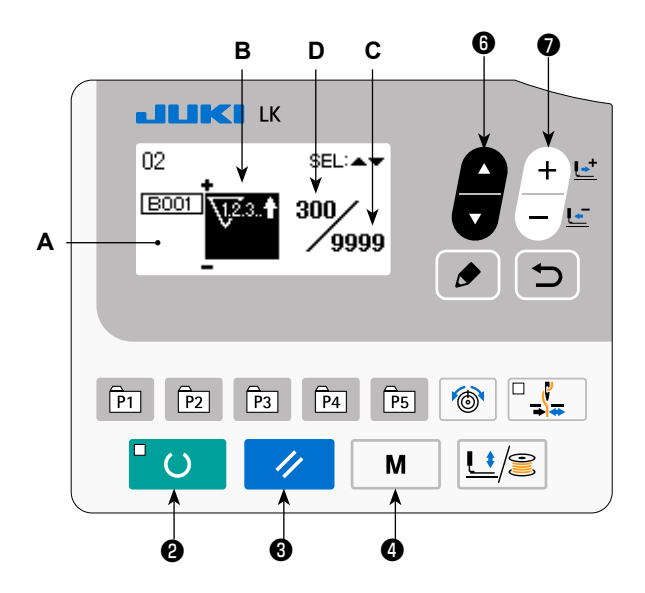

#### **3) Ändern des Zähler-Einstellwertes.**

zählung erreicht ist.

#### **4) Ändern des Zähler-Istwertes.**

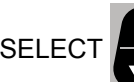

Drücken Sie die Taste ITEM SELECT **D**, um den Istwert **D** des Zählers invertiert anzuzeigen.

Drücken Sie die Taste RESET  $\Diamond$  ❸, so dass der Wert der Zählweise gelöscht werden kann.

Darüber hinaus ist es möglich, den numerischen Wert mit der Taste DATA CHANGE beiten.

**1) Rufen Sie den Zähler-Einstellbildschirm auf.**

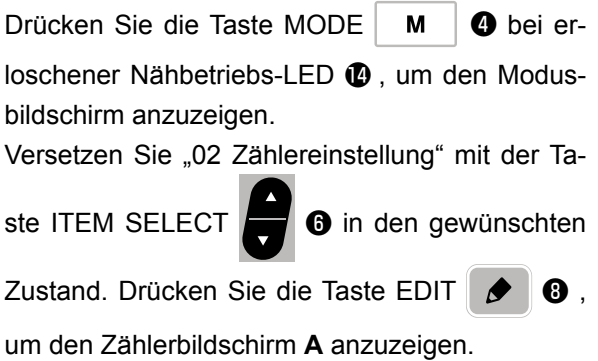

Der Zählerbildschirm **A** wird angezeigt, um die Einstellung zu akzeptieren. Der Wert für den Zähler kann nur im Eingabemodus eingestellt werden. Im Falle des Nähmodus drücken Sie die Taste READY **O @** , um den Eingabemodus zu aktivieren.

#### **2) Wahl der Zählerart.**

Drücken Sie die Taste ITEM SELECT

um das Piktogramm **B** anzuzeigen, das den Zählertyp invertiert anzeigt. Drücken Sie die Taste

DATA CHANGE  $\left| \begin{matrix} - & \\ & \end{matrix} \right|$  o , und wählen Sie den

gewünschten Zähler unter den nachstehend angegebenen Zählerarten aus.

Drücken Sie die Taste ITEM SELECT **Der Stellte Base Einstellwert C** des Zählers invertiert anzuzeigen.

Drücken Sie die Taste DATA CHANGE  $\begin{bmatrix} 1 & 1 \\ - & 1 \end{bmatrix}$ , und geben Sie den Einstellwert ein, bis die Aufwärts-

 $-33-$
### ① **Nähvorgang-Aufwärtszähler**

 $\sqrt{23.1}$ Jedes Mal, wenn der Nähvorgang einer Form durchgeführt wird, wird der Istwert erhöht. Wenn der Istwert dem Einstellwert entspricht, wird der Aufwärtszählbildschirm angezeigt.

#### ② **Nähvorgang-Abwärtszähler**  $\sqrt{123.4}$

Jedes Mal, wenn der Nähvorgang einer Form durchgeführt wird, wird der Istwert erniedrigt. Wenn der Istwert "0" erreicht, wird der Aufwärtszählbildschirm angezeigt.

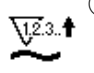

#### ③ **Stückzahl-Aufwärtszähler**

Der auf dem Zähler angezeigte Istwert wird bei jeder Ausführung von Zyklusnähen um eins erhöht. Wenn der Istwert dem Einstellwert entspricht, wird der Aufwärtszählbildschirm angezeigt.

④ **Stückzahl-Abwärtszähler**

Der auf dem Zähler angezeigte Istwert wird bei jeder Ausführung von Zyklusnähen um eins erniedrigt. Istwert "0" erreicht, wird der Aufwärtszählbildschirm angezeigt.

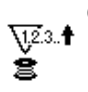

### ⑤ **Spulenfaden-Aufwärtszähler**

Der Istwert auf dem Zähler wird nach jedem Nähen von 10 Stichen um eins erhöht. Wenn der Istwert den Einstellwert erreicht, wird der Zählungsabschlussbildschirm angezeigt.

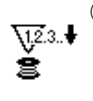

# ⑥ **Spulenfaden-Abwärtszähler**

Der Istwert auf dem Zähler wird nach jedem Nähen von 10 Stichen um eins erniedrigt. Wenn der Istwert Null (0) erreicht, wird der Zählungsabschlussbildschirm angezeigt.

⑦ **Zähler wird nicht benutzt**

### **(3) Aufwärtszählungs-Freigabeverfahren**

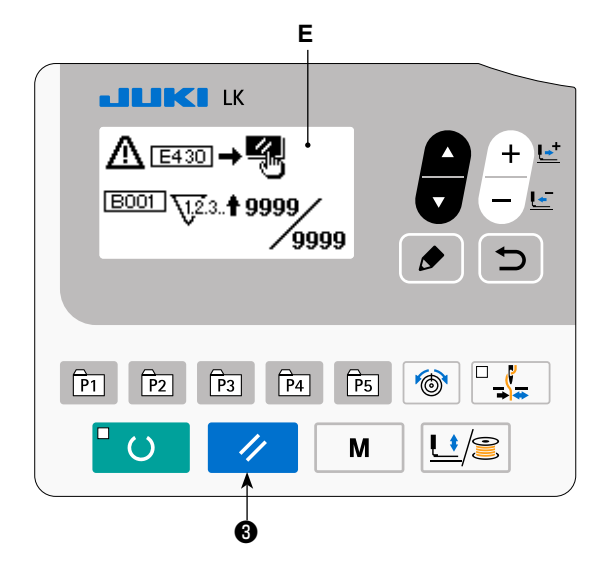

Wenn während der Näharbeit der Aufwärtszählungszustand erreicht wird, beginnt der gesamte Aufwärtszählungsbildschirm **E** zu blinken. Drücken Sie die Taste RESET 4 8, um den Zähler zurückzusetzen und die Maschine auf den Nähmodus umzuschalten. Dann beginnt der Zähler wieder mit der Zählung.

### **4) Überprüfen des Zählers im Bereitschaftszustand**

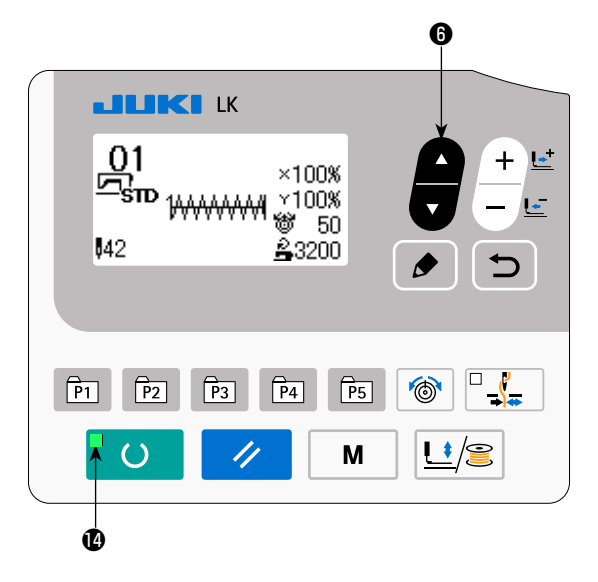

1) Drücken Sie im Nähmodus bei leuchtender Näh-

betriebs-LED  $\bigcirc$  die Taste ITEM SELECT  $\bigcirc$   $\bigcirc$ um den Zählerbildschirm anzuzeigen.

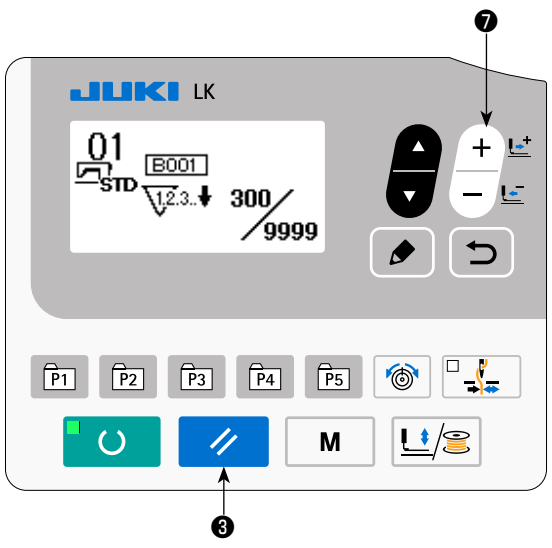

- 2) Auf dem Zählerbildschirm kann der Istwert des Zählers mit der Taste DATA CHANGE  $\begin{array}{c} + \\ - \end{array}$ aktualisiert werden. Der Istwert auf dem Zähler kann mit der Taste RESET / 8 gelöscht werden.
- \* Für den Fall, dass die Tafel-Rückstelltaste mit dem Speicherschalter U031 so eingestellt wird, dass sie als Pausentaste fungiert, wird die Pausenfunktion auf diesem Bildschirm deaktiviert.

### **6-4. Gebrauchsweise des Zwischenstopps**

Nachdem die Funktion der Taste RESET mithilfe des Speicherschalters U031 auf "Pause" gesetzt worden ist, fungiert die Taste RESET als Pausentaste, um Anhalten der Nähmaschine während des Nähvorgangs zu gestatten. (Siehe ["I.8-2. Liste der Speicherschalterfunktionen" S.52](#page-54-0).)

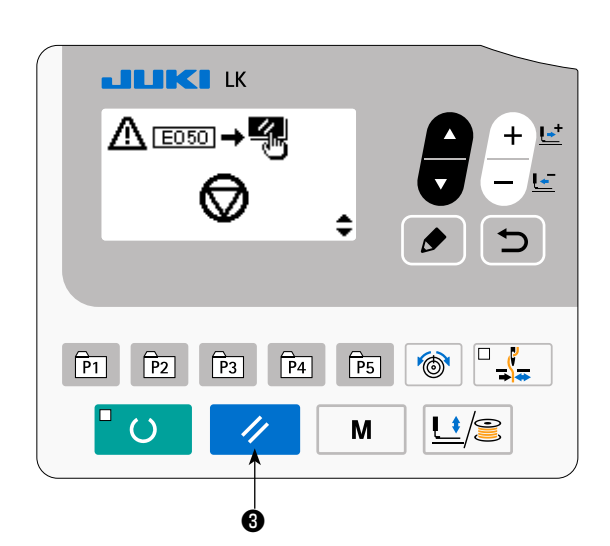

1) Die Nähmaschine wird durch Drücken der Taste RESET  $\vee$  **@** angehalten. Zu diesem Zeitpunkt wird E050 angezeigt. Der Fehler wird durch Drücken der Taste RESET **⁄ ❸** zurückgesetzt. Daraufhin wird der Vorwärts-/Rückwärtstransportbildschirm angezeigt.

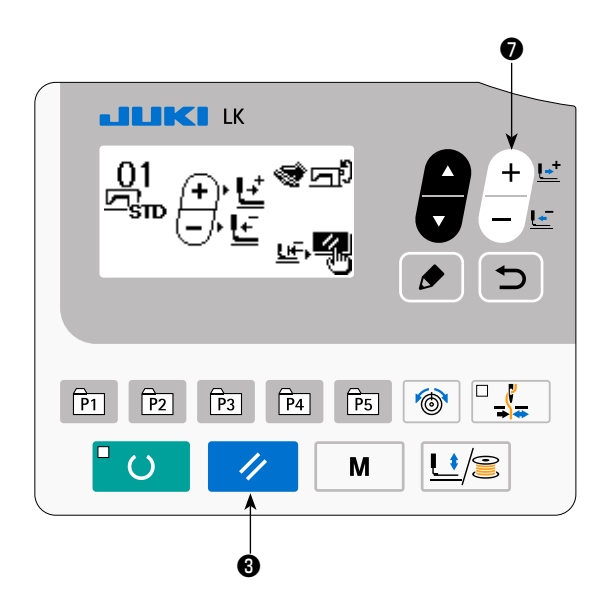

- 2) Drei Vorgänge können nach der Rücksetzung des Fehlers ausgeführt werden.
	- 1. Neues Starten des Nähvorgangs mit dem Startschalter.
	- 2. Fadenabschneiden durch Drücken der Taste RESET  $\Diamond$  **0**, Positionseinstellung mit

der Taste DATA CHANGE  $+e^+e^-$ 

neues Starten des Nähvorgangs mit dem Startschalter.

 3. Fadenabschneiden durch Drücken der Taste RESET  $\Diamond$  **0**. Dann Nullpunkt-Wiedergewinnung durch erneutes Drücken der Taste RESET  $\vee$  0.

### **6-5. Einstellen der Musterfadenspannung**

Die Nadelfadenspannung für 6 Stiche am Nähanfang, der Abschnitt, der von Heftstich auf Zickzackstich umgeschaltet wird, und der Riegelstichabschnitt am Nähende können individuell eingestellt werden.

Für das Benutzermuster kann die Nadelfadenspannung individuell nach Wunsch eingestellt werden.

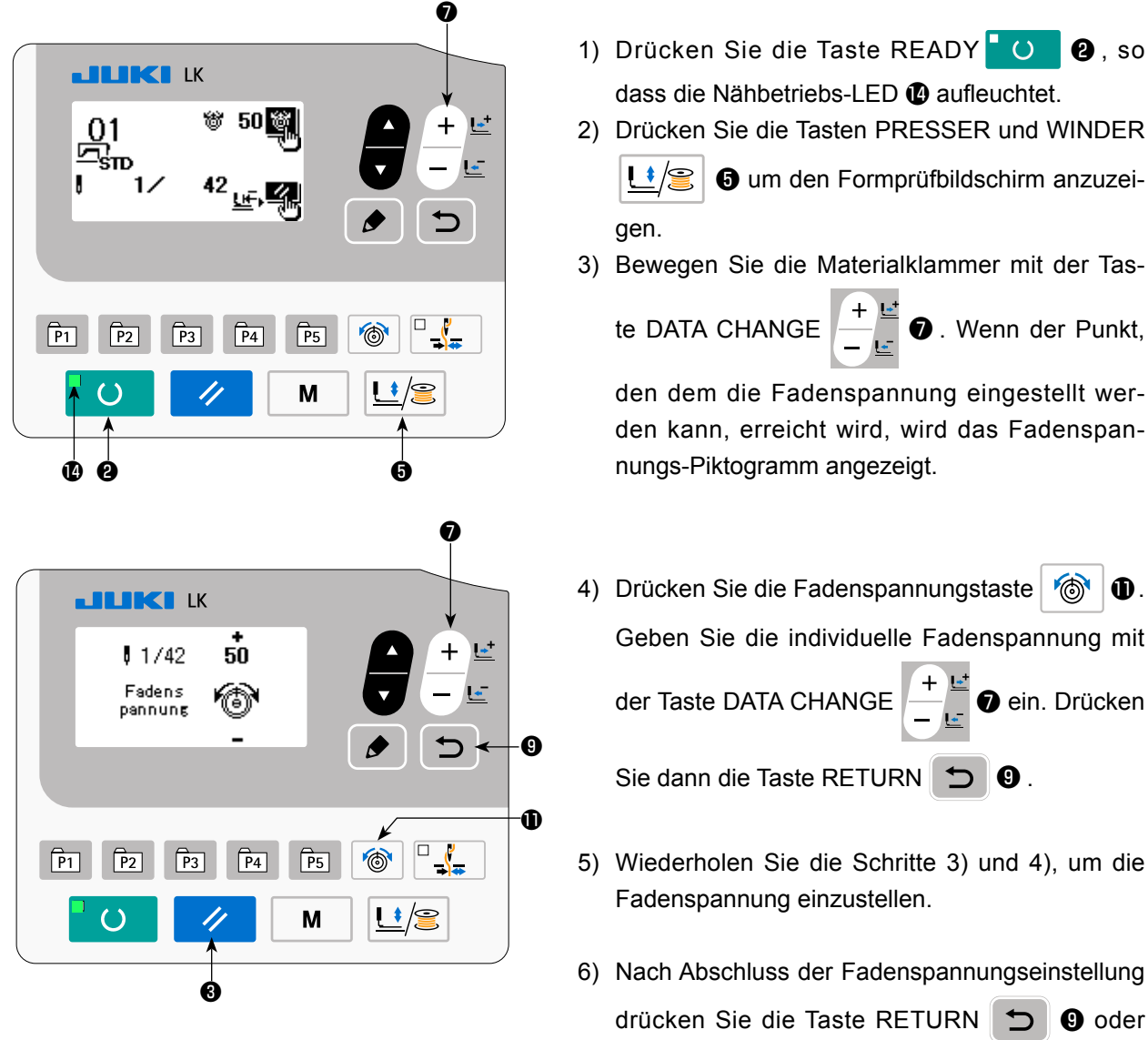

die Taste RESET ❸ . Wenn Sie die Taste RESET  $\vee$  **+** drücken, bewegt sich die Materialklammer zum Nullpunkt und hebt sich.

### **6-6. Kopieren oder Löschen verschiedener Musterdatenarten**

Die Daten einer bereits registrierten Musternummer können zu einer noch nicht benutzten Musternummer kopiert werden. Eine Überschreibungskopie des Musters ist verboten. Wenn Sie überschreiben möchten, führen Sie diesen Vorgang nach dem Löschen des Musters durch.

Die folgenden drei Mustertypen können kopiert werden.

- \* Kopieren eines Standardmusters und Benutzermusters zu einem anderen Benutzermuster.
- \* Kopieren der Mustertaste
- \* Kopieren des Zyklusmusters

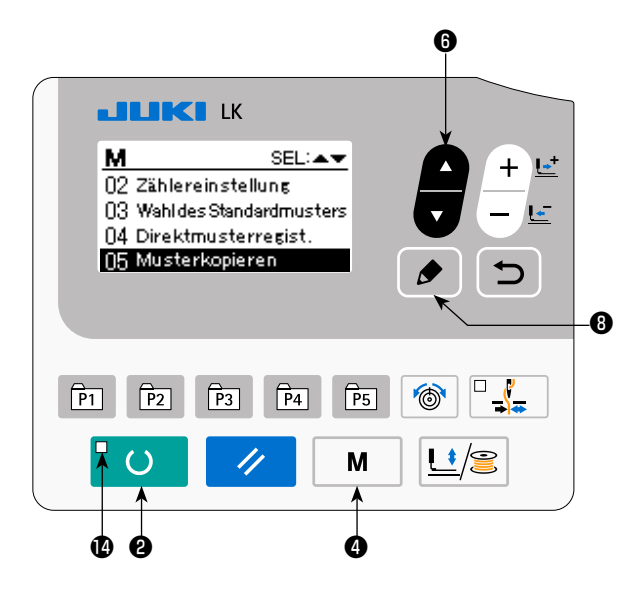

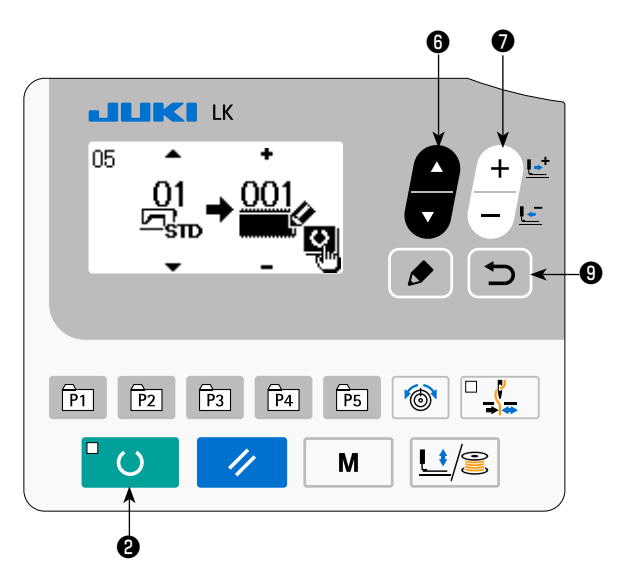

#### **4) Wählen Sie die Musternummer des Kopierziels.**

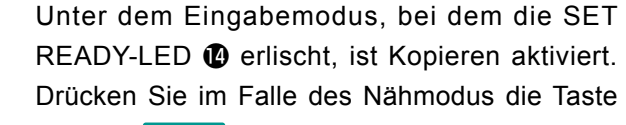

**1) Schalten Sie die Maschine auf den Eingabe-**

READY **O @**, um die Maschine auf den Eingabemodus umzuschalten.

#### **2) Anzeigen des Modusbildschirms.**

**modus um.**

Drücken Sie die Taste MODE  $\parallel M \parallel \bullet$ , um den Modusbildschirm anzuzeigen. Versetzen Sie Musterkopieren mit der Taste ITEM SELEC ❻ in den ausgewählten Zustand. Drücken Sie dann die Taste EDIT  $\bigcirc$   $\bigcirc$ 

**3) Wählen Sie die Musternummer der Kopierquelle.**

Drücken Sie die Taste ITEM SELECT **1** 0 um die Quellen-Musternummer für Kopieren auszuwählen.

Die wählbaren Mustertypen sind das Standardmuster und das Benutzermuster. Nur registrierte Musternummern werden angezeigt.

Wenn Sie die Taste RETURN D @ drücken, wird die Kopierfunktion aufgehoben, und der Modusbildschirm wird wieder aufgerufen.

Drücken Sie die Taste DATA CHANGE  $\left| \frac{+}{-}\right|$   $\bullet$ , um die zu kopierende Musternummer auszuwählen.

#### **5) Starten Sie den Kopiervorgang.**

Wenn die Taste READY **B** O **B** gedrückt wird, beginnt der Kopiervorgang. Daraufhin erscheint der Eingabebildschirm wieder, auf dem die durch Kopieren erzeugte Musternummer ausgewählt wird.

#### **6) Löschen eines Musters.**

- Soll ein Muster gelöscht werden, drücken Sie die Taste ITEM SELECT **6**, um die Nummer des zu löschenden Musters auszuwählen. Drücken Sie die Taste DATA CHANGE  $\left|\frac{+}{-}\right|$   $\frac{L^+}{L^-}$   $\bullet$  zur Wahl des Mülleimers  $\boxed{||}$ . Drücken Sie dann die Taste READY **@** . Der Löschungs-Bestätigungsbildschirm erscheint. Durch Drücken der Taste RESET  $\Diamond$  3 auf diesem Bildschirm wird das Muster gelöscht.
- \* Das Standardmuster kann nicht gelöscht werden.
- Soll das Direktmustertaste kopiert werden, wählen Sie "06 Direktmuster kopieren" auf dem Modusbildschirm. Soll das Zyklusmuster kopiert werden, wählen Sie "07 Zyklusmuster kopieren" auf dem Modusbildschirm. Direktmuster und Zyklusmuster können nach einem ähnlichen Verfahren kopiert werden.

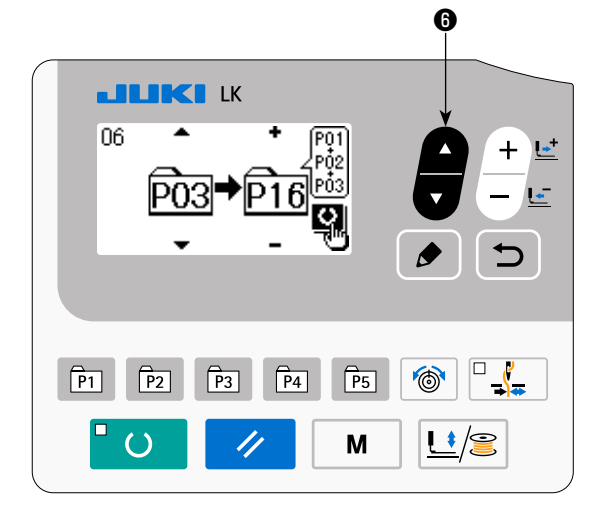

**LILIKI LK** 

 $\left( \right)$ 

 \* Mustertaste und Zyklusmuster können nach einem ähnlichen Verfahren kopiert werden. Um ein neues Zyklusmuster zu erzeugen, drücken

Sie die Taste ITEM SELECT **in 8** zur Wahl

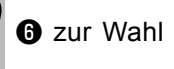

von Neuerzeugung  $\overline{\text{Na}}$ 

- $07$  $\sqrt{P_1}$  $\sqrt{P4}$  $\sqrt{PS}$ **O**  $\overline{P2}$  $\sqrt{P_3}$  $\overline{\mathbf{H}}$ /S M ❻ ❼ **JUKI K** 巨  $+$ ×100%  $×100%$ - 50 842 ള3200 ⊃ **O**  $\sqrt{P_1}$  $\sqrt{P2}$  $\sqrt{P_3}$  $\sqrt{P4}$  $\sqrt{P5}$
- \* Um ein kopiertes Benutzermuster zu wählen, drü-

cken Sie die Postenwahltaste **D**, so dass

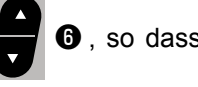

 angezeigt wird, wenn die Musternummer im oberen linken Abschnitt des Bildschirms erscheint. Drücken Sie dann die Datenänderungs-

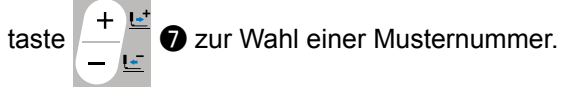

L‡/S

M

### **6-7. Kommunikation**

### **(1) USB-Stick**

- ① Bei der Handhabung von USB-Geräten zu beachtende Vorsichtsmaßnahmen
	- Lassen Sie das USB-Gerät oder das USB-Kabel nicht am USB-Anschluss angeschlossen, während die Nähmaschine in Betrieb ist. Die Maschinenvibrationen können den Anschlussteil beschädigen, was zu Verlust der im USB-Gerät gespeicherten Daten oder Beschädigung des USB-Geräts oder der Nähmaschine führen kann.
	- Unterlassen Sie das Anschließen/Abtrennen eines USB-Geräts, während ein Programm oder Nähdaten gelesen/geschrieben werden.

Dies könnte eine Datenbeschädigung oder Funktionsstörung verursachen.

- Wenn der Speicherplatz eines USB-Geräts partitioniert ist, ist nur eine Partition zugänglich.
- Manche Arten von USB-Gerät werden von dieser Nähmaschine eventuell nicht korrekt erkannt.
- JUKI leistet keine Kompensation für den Verlust von auf dem USB-Gerät gespeicherten Daten, der durch den Gebrauch mit dieser Nähmaschine verursacht wird.
- Wenn die Tafel den Kommunikationsbildschirm oder die Musterdatenliste anzeigt, wird das USB-Laufwerk nicht erkannt, selbst wenn ein Speichermedium in den Steckplatz eingesetzt wird.
- Was USB-Geräte und Speichermedien, wie z. B. CF-Karten(TM), betrifft, so sollte grundsätzlich nur ein Gerät/ Speichermedium an/in die Nähmaschine angeschlossen/eingesetzt werden. Wenn zwei oder mehr Geräte/ Speichermedien angeschlossen/eingesetzt werden, erkennt die Maschine nur eines davon. Nehmen Sie auf die USB-Spezifikationen Bezug.
- Führen Sie den USB-Stecker bis zum Anschlag in den USB-Anschluss an der IP-Tafel ein.
- Schalten Sie nicht die Stromversorgung aus, während auf die Daten im USB-Flash-Laufwerk zugegriffen wird.

#### ② USB-Spezifikationen

• Konform mit dem Standard USB 1.1

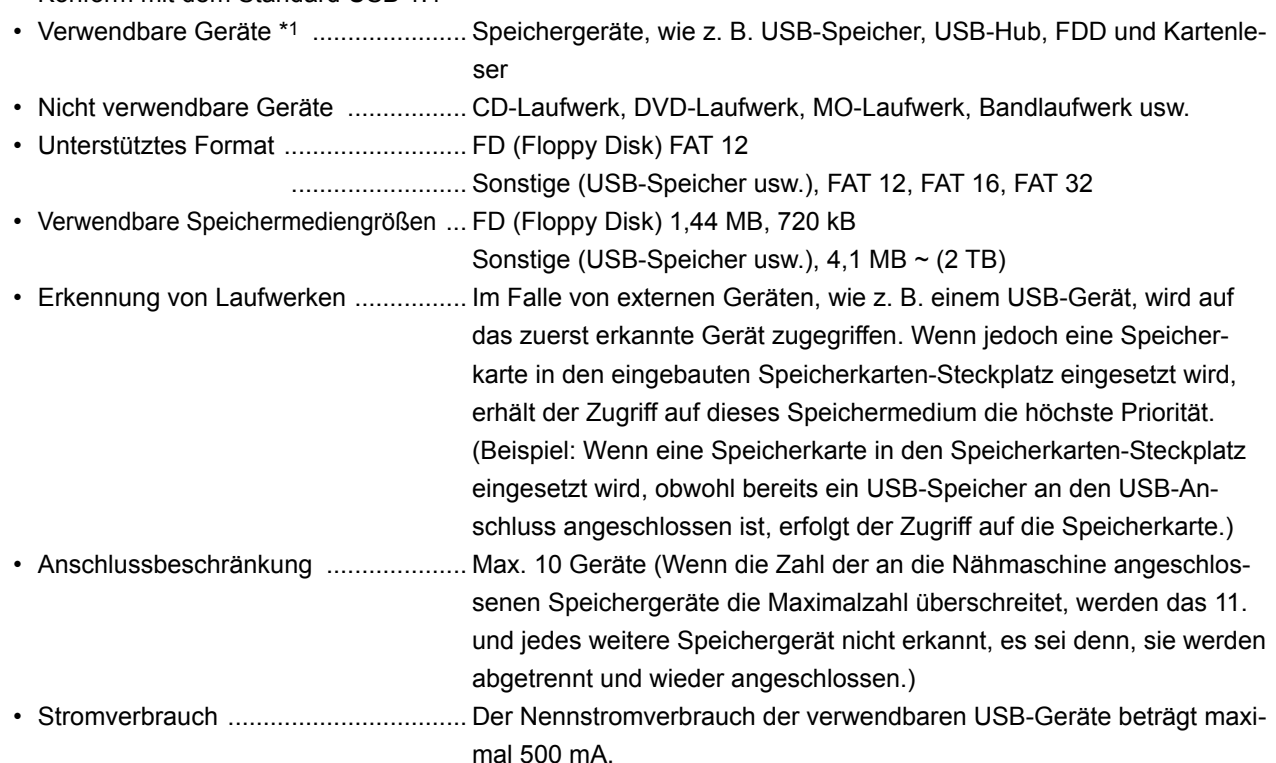

 \*1: JUKI garantiert keinen einwandfreien Betrieb aller verwendbaren Geräte. Manche Geräte funktionieren wegen eines Kompatibilitätsproblems eventuell nicht.

### **(2) Verwendung der Kommunikationsfunktion**

Diese Nähmaschine gestattet die Ein-/Ausgabe von Daten mithilfe eines USB-Sticks.

#### ❻ ❼ **LILIKI LK**  $\blacktriangle$ 戶の ку̀∨от **DATA** 團  $\overline{\mathcal{D}}$ ❽ $\sqrt{P_1}$  $\sqrt{P_4}$  $\sqrt{P5}$ O  $\mathcal{L}$  $\sqrt{P2}$  $\sqrt{P_3}$  $\mathbf{L}^{\bullet}/\mathbf{R}$ M

❹

#### **1) Aktivieren des Kommunikationsmodus.**

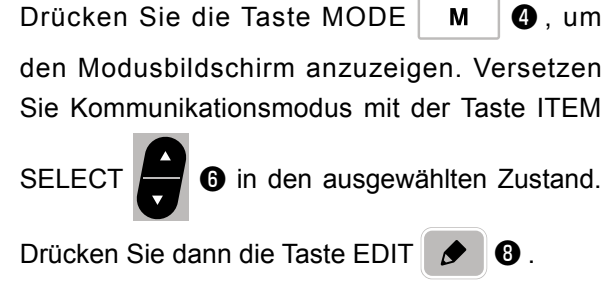

**2) Auswählen des Kommunikationstyps.**

Drücken Sie die Taste DATA CHANGE  $\begin{bmatrix} \cdots \\ \cdots \end{bmatrix}$   $\bullet$ ,

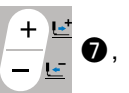

um den Kommunikationstyp auszuwählen.

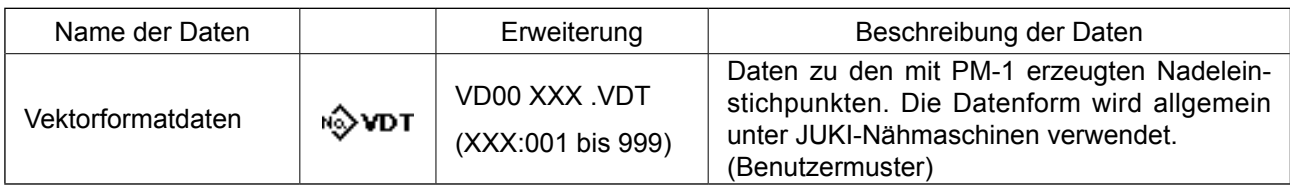

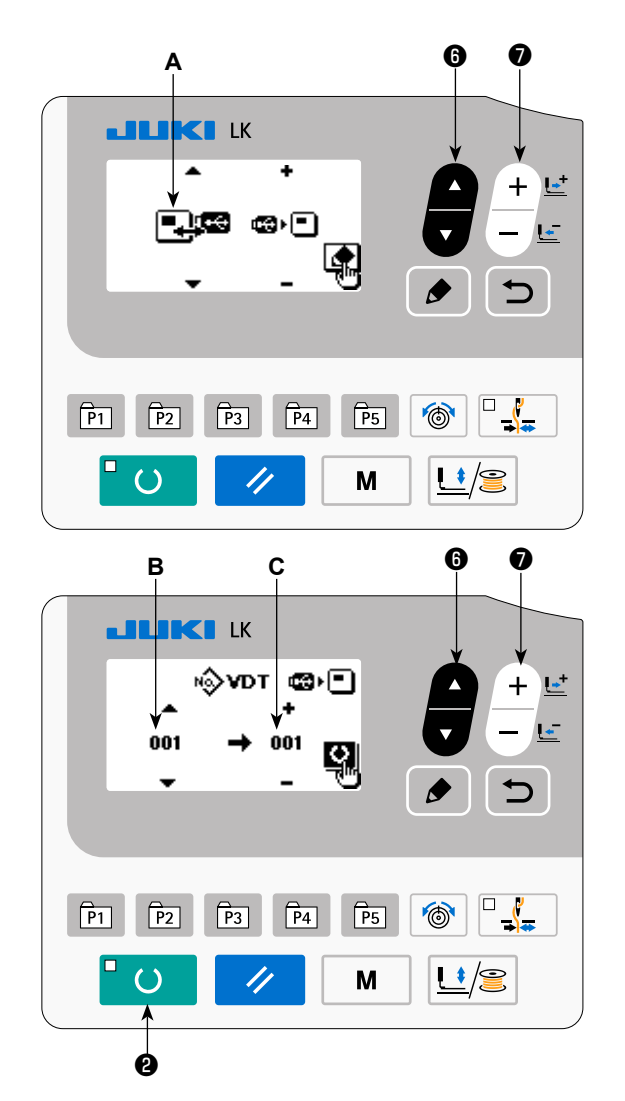

### **3) Auswählen der Kommunikationsrichtung.**

Drücken Sie die Taste ITEM SELECT **D** 

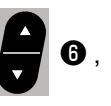

um Piktogramm **A** anzuzeigen, das die Auswahl der Kommunikationsrichtung angibt.

Drücken Sie die Taste DATA CHANGE

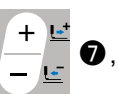

um die Kommunikationsrichtung auszuwählen.

- **F**I $\cdot$ **C**: Die auf der Bedienungstafel angezeigten Daten werden auf den USB-Stick geschrieben.
- **ca** F : Die auf dem USB-Stick gespeicherten Daten werden in die Bedienungstafel eingelesen.

#### **4) Selecting the number**.

Drücken Sie die Taste ITEM SELECT **D** 

um die zu lesende Dateinummer **B** auszuwählen.

Drücken Sie die Taste DATA CHANGE  $\begin{bmatrix} 1 & 1 \\ 1 & 0 \end{bmatrix}$ 

um die zu schreibende Dateinummer **C** auszuwählen. Drücken Sie die Taste READY **O**, um die Daten in Dateinummer **C** zu schreiben.

### **6-8. Vorsichtsmaßnahmen beim Betrieb**

- (1) Falls eine Fehleranzeige erscheint, gehen Sie der Ursache auf den Grund und ergreifen Sie entsprechende Abhilfemaßnahmen.
- (2) Ziehen Sie das Nähgut während des Nähvorgangs nicht mit der Hand, weil dadurch die Nadel von der korrekten Position abgelenkt wird. Falls die Nadel von der korrekten Position abweicht, drücken Sie die

Taste V zweimal. Dadurch wird die Nadel auf den normalen Nullpunkt zurückgestellt.

(3) Schalten Sie die Stromversorgung nicht bei abgesenkter Nadel aus. Der Nähfuß senkt sich, und der Wischer kommt mit der Nadel in Berührung. Infolgedessen besteht die Gefahr von Nadelbruch oder dergleichen.

Tabelle der verwendbaren Nähgeschwindigkeiten

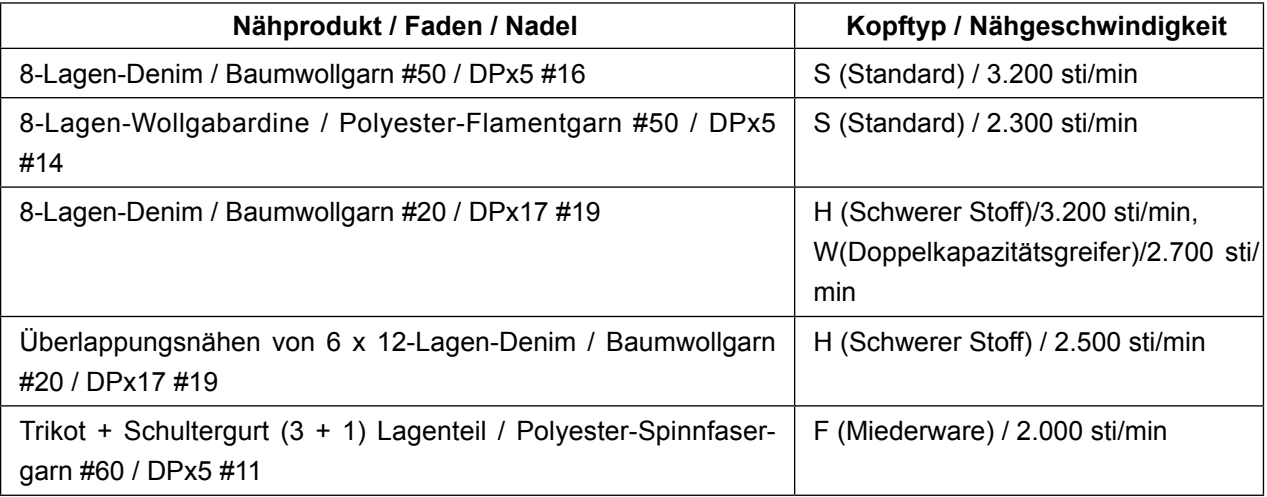

\* Um durch eine heiße Nadel verursachten Fadenbruch zu vermeiden, stellen Sie die Nähgeschwindigkeit gemäß der obigen Tabelle auf die jeweiligen Nähbedingungen ein.

\* Verringern Sie zum Nähen von Miederstoff oder dergleichen die Höhe der Nadelstange, um Stichaus-lassen zu vermeiden. (Siehe den Abschnitt ["I.7-1. Einstellen der Nadelstangenhöhe" S.44](#page-46-0).)

<span id="page-45-0"></span>Der Aufruf eines falschen Musters kann durch Deaktivieren des Aufrufs von unnötigen Mustern verhindert werden.

Außerdem können notwendige Muster aufgerufen und benutzt werden.

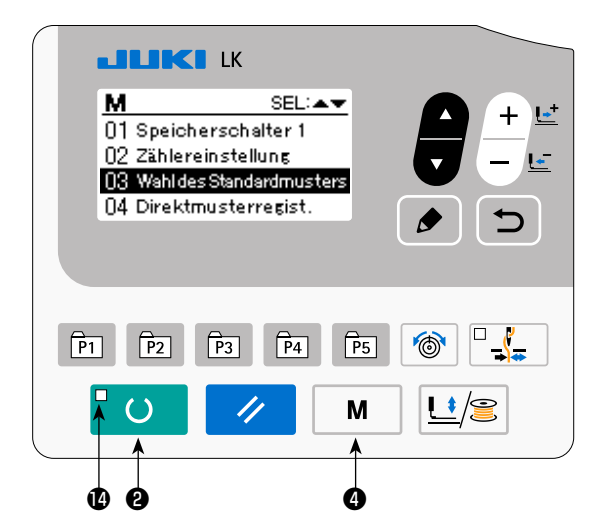

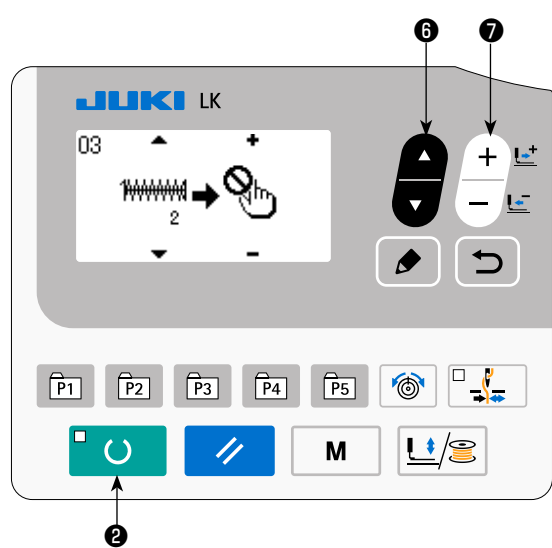

Einstellungsbeispiel: Aufruf von Muster Nr. 2 wird deaktiviert.

1) Versetzen der Nähmaschine in den Eingabemodus

Unter dem Eingabemodus bei erloschener Nähbetriebs-LED **@** ist die Einstellung von Daten möglich.

Drücken Sie im Nähmodus die Taste READY

 $\Omega$ ❷ , um auf den Eingabemodus umzuschalten.

2) Drücken Sie die Taste MODE  $\parallel M \parallel \bigcirc$ , um den Modusbildschirm anzuzeigen. Setzen Sie die Wahl von Gebrauch/Nichtgebrauch des Stan-

dardmusters mit der Taste ITEM SELECT

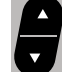

 $\Theta$  in den Zustand "Gebrauch". Drücken Sie dann die Wahltaste.

3) Drücken Sie die Taste ITEM SELECT **O**,

um das Muster Nr. 2 anzuzeigen.

4) Drücken Sie die Taste DATA CHANGE

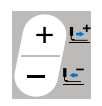

❼ , um Gebrauch/Nichtgebrauch des Musters zu wählen.

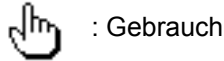

: Nichtgebrauch

# **7. WARTUNG**

### <span id="page-46-0"></span>**7-1. Einstellen der Nadelstangenhöhe**

#### **WARNUNG :**

**Schalten Sie vor Beginn der Arbeit die Stromversorgung aus, um durch plötzliches Anlaufen der Maschine verursachte Unfälle zu verhüten.**

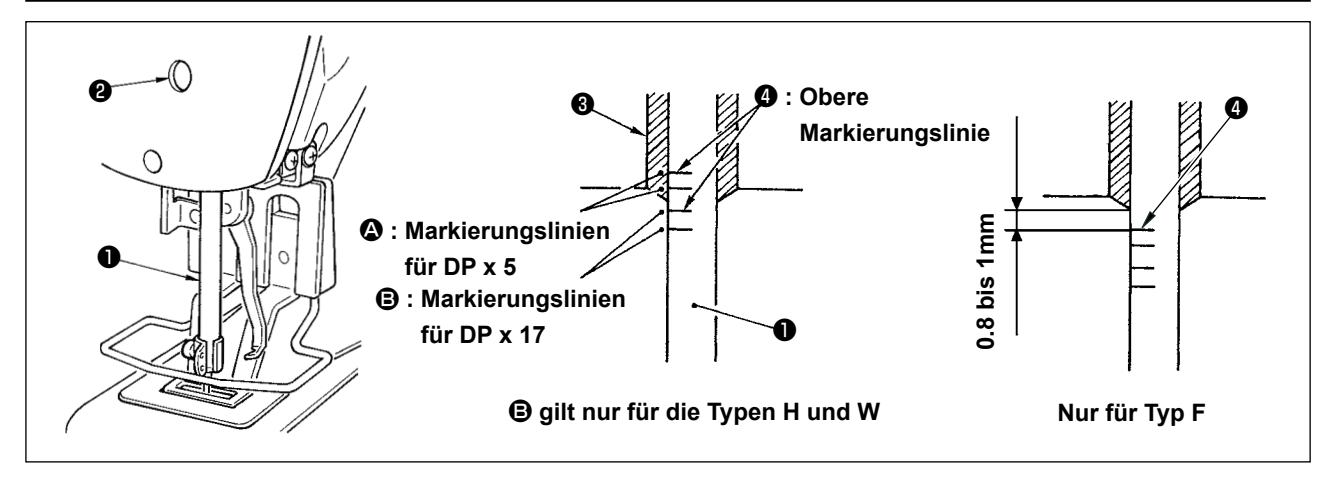

Die Nadelstange ❶ auf die Tiefstposition ihres Hubes stellen. Die Nadelstangen - Verbindungsschraube ❷ lösen und die Einstellung so vornehmen, daß die in die Nadelstange eingravierte Markierungslinie ❹ auf die Unterkante der unteren Nadelstangenbuchse ❸ ausgerichtet ist. Nur für Typ F ist die Nadelstange auf die Position einzustellen, an der sie sich um 0,8 mm bis 1 mm von der Mitte der in die Nadelstange eingravierten oberen Markierungslinie ❹ senkt.

**Vergewissern Sie sich nach der Einstellung, daß kein ungleichmäßiges Drehmoment vorhanden**   $\widehat{\mathsf{scht}}$ **ist.** \_\_\_\_\_\_\_\_\_\_\_\_\_\_\_

\* Falls es bei bestimmten Nähbedingungen zu Stichauslassen kommt, senken Sie die Nadelstange um 0,5 bis 1 mm von der eingravierten Markierungslinie  $\bullet$ .

### <span id="page-47-0"></span>**7-2. Einstellen der Nadel - Greifer - Beziehung**

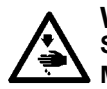

**WARNUNG : Schalten Sie vor Beginn der Arbeit die Stromversorgung aus, um durch plötzliches Anlaufen der Maschine verursachte Unfälle zu verhüten.**

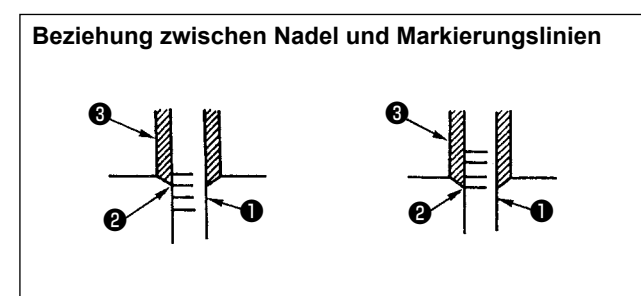

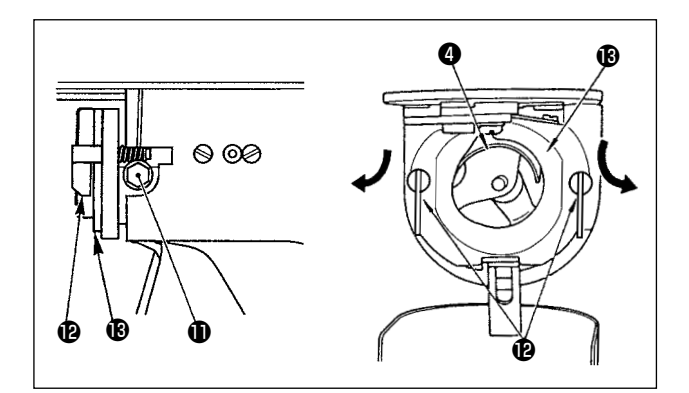

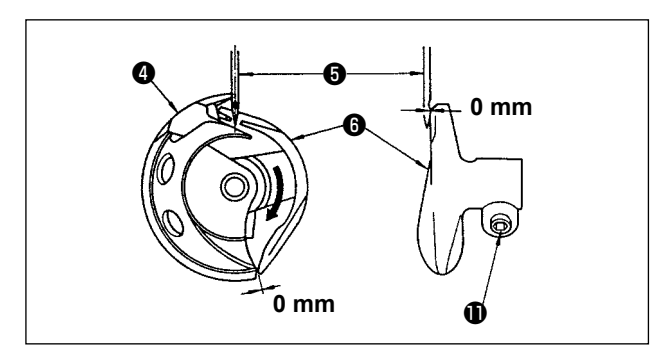

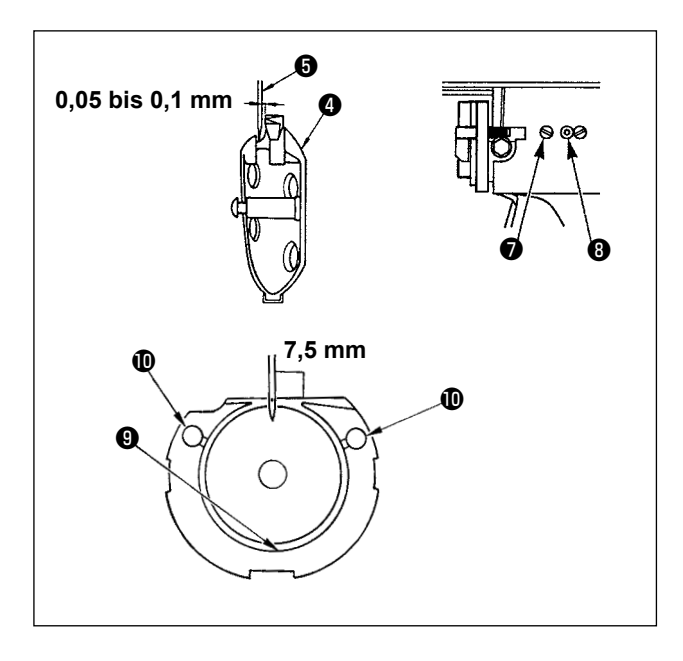

- 1) Das Handrad von Hand drehen, so daß die jeweils untere der beiden in die Nadelstange eingravierten Markierungslinien ❷ auf der sich hebenden Nadelstange ❶ mit der Unterkante der unteren Nadelstangenbuchse ❸ fluchtet.
- 2) Die Feststellschraube **to** des Greiferantriebs lösen. Die Haken <sup>1</sup> nach rechts und links öffnen und den Greiferhalter **®** entfernen.

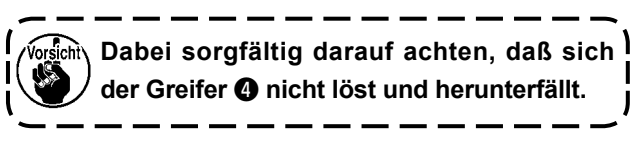

- 3) Die Einstellung so vornehmen, daß die Blattspitze des Greifers ❹ auf die Mitte der Nadel ❺ ausgerichtet ist, und daß der Abstand zwischen der Stirnfläche des Greifertreibers **@** und der Nadel 0 mm beträgt, da die Stirnfläche des Greifertreibers ❻ dazu dient, eine Verbiegung der Nadel zu verhindern. Nach der Einstellung die Feststellschraube  $\mathbf 0$  im Greifertreiber wieder anziehen.
- 4) Die Greiferlaufring-Halteschraube ❼ lösen und die Längsposition des Greiferlaufrings einstellen. Zur Durchführung dieser Einstellung die Greiferlaufring-Einstellachse ❽ im oder entgegen dem Uhrzeigersinn drehen, um einen Abstand von 0,05 bis 0,1 mm zwischen der Nadel + und der Blattspitze des Greifers <sup>o</sup> zu erhalten.
- 5) Nach der Einstellung der Längsposition des Greiferlaufrings eine weitere Einstellung der Laufrichtung vornehmen, um einen Abstand von 7,5 mm zwischen der Nadel und dem Greiferlaufring zu erhalten. Anschließend die Halteschraube ❼ wieder anziehen.

**Wenn die Nähmaschine lange Zeit unbenutzt geblieben ist oder der Bereich um den Greiferabschnitt gesäubert worden ist, tragen Sie eine kleine Menge Öl auf den**  Laufringteil  $\bf{Q}$  und den Filz  $\bf{Q}$  auf, bevor | **Sie die Nähmaschine benutzen.**

ſ

### <span id="page-48-0"></span>**7-3. Einstellen des Nähgutklemmfußhubs**

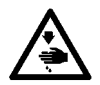

### **WARNUNG :**

**Da diese Arbeit bei eingeschalteter Stromversorgung durchgeführt wird, berühren Sie außer den notwendigen Tasten keine anderen Bedienungselemente, um durch Fehlbedienung verursachte Unfälle zu verhüten.**

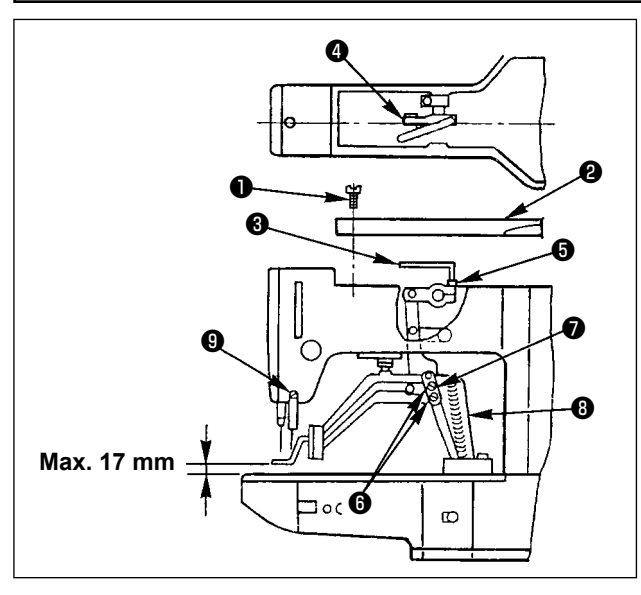

- 1) Im Stoppzustand der Maschine die sechs Halteschrauben ❶ der Deckplatte ❷ herausdrehen und die Deckplatte abnehmen.
- 2) Die Innensechskantschraube + der Klemme mit dem L - förmigen Sechskantschlüssel ❸ lösen.
- 3) Den Sechskantschlüssel ❸ nach unten drücken, um den Hub des Nähgutklemmfußes zu vergrößern, oder nach oben ziehen, um den Hub zu verkleinern.
- 4) Nach der Einstellung die Innensechskantschraube  $\bigcirc$  wieder sicher anziehen.
- 5) Bei ungleicher Höhe der beiden Nähgutklemmfüße die Befestigungsschrauben ❻ lösen und die Position der Nähgutklemmfußhebel-Trägerplatte ❼ einstellen, um die Füße auf gleiche Höhe zu bringen.

**Achten Sie dabei darauf, daß die Nähgutklemmfußhebel-Trägerplatte** ❼ **nicht mit dem Transportarm** ❽ **in Berührung kommt.Falls die Nähgutklemmfußhebel-Trägerplatte mit dem Wischer in Berührung kommt, korrigieren Sie die Höhe des Wischers mit Hilfe der Klemmschraube** ❾ **der Wischermontageplatte.**

### **7-4. Bewegliches Messer und Gegenmesser**

#### **WARNUNG :**

**Schalten Sie vor Beginn der Arbeit die Stromversorgung aus, um durch plötzliches Anlaufen der Maschine verursachte Unfälle zu verhüten.**

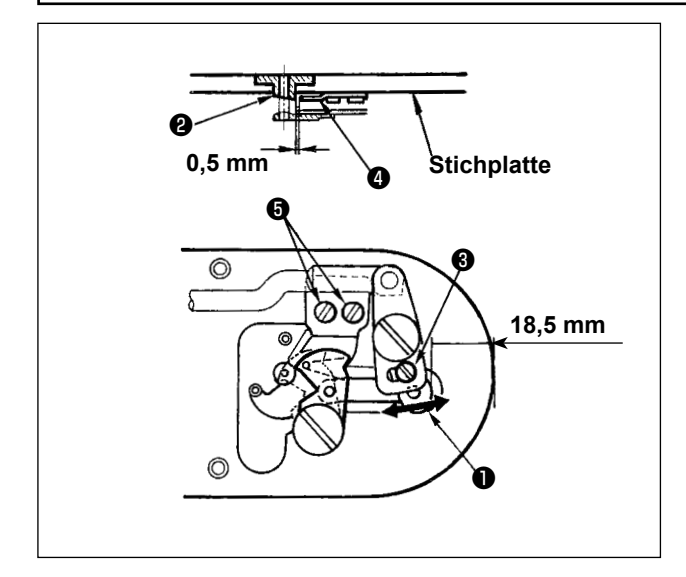

- 1) Die Einstellschraube ❸ lösen, um einen Abstand von 18,5 mm zwischen der Vorderkante der Stichplatte und dem vorderen Ende des kleinen Fadenabschneiderhebels ❶ zu erhalten. Zum Einstellen das bewegliche Messer in Pfeilrichtung verschieben.
- 2) Die Halteschrauben ❺ lösen, um einen Abstand von 0,5 mm zwischen der Stichlochführung ❷ und dem Gegenmesser @ zu erhalten. Zum Einstellen das Gegenmesser verschieben.

### <span id="page-49-0"></span>**7-5. Fadenklemmvorrichtung**

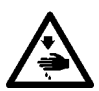

#### **WARNUNG :**

**Schalten Sie vor Beginn der Arbeit die Stromversorgung aus, um durch plötzliches Anlaufen der Maschine verursachte Unfälle zu verhüten.**

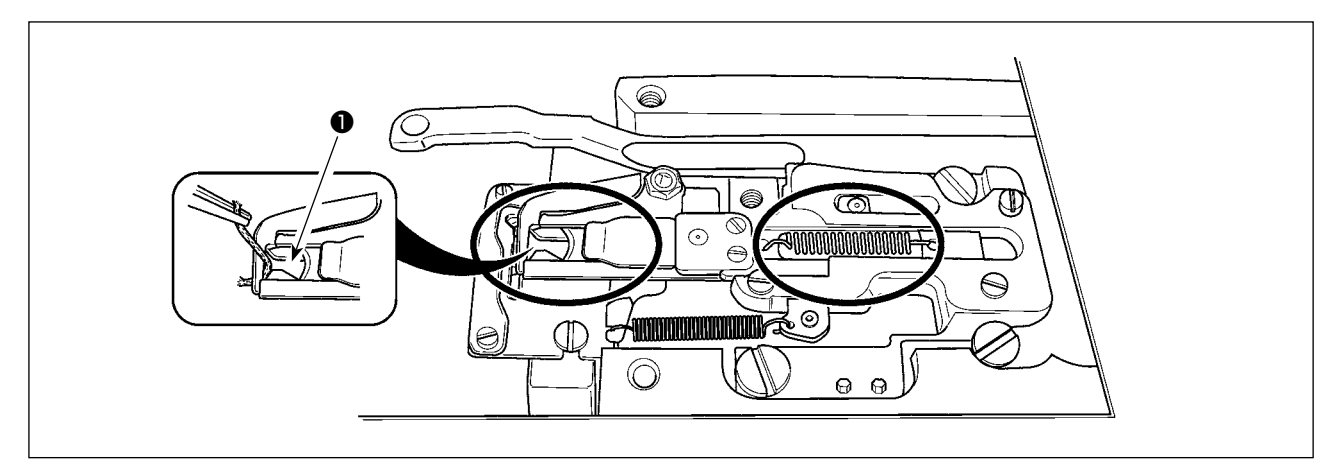

Bleibt der Faden am oberen Ende ❶ der Fadenklemme hängen, kommt es zu einer unvollständigen Fadeneinspannung, die Nähstörungen am Nähanfang zur Folge hat. Entfernen Sie den Faden mit einer Pinzette oder dergleichen. Flusen und Fadenstaub tendieren dazu, sich im eingekreisten Bereich anzusammeln. Zur regelmäßigen Reinigung des Abschnitts muss die Stichplatte entfernt werden.

### **7-6. Einstellung des Wischers**

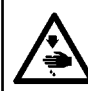

**WARNUNG : Schalten Sie vor Beginn der Arbeit die Stromversorgung aus, um durch plötzliches Anlaufen der Maschine verursachte Unfälle zu verhüten.**

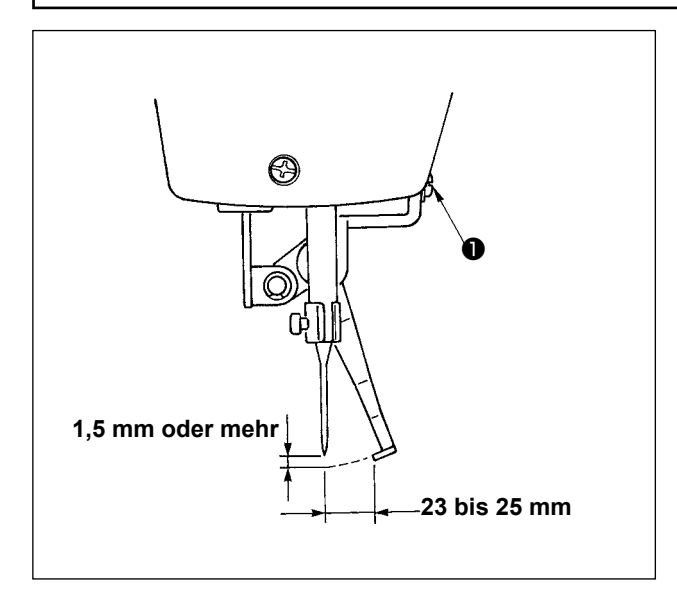

Schraube ❶ lösen, um Einstellung so vorzunehmen, daß ein Abstand von 1,5 mm oder mehr zeischen Wischer und Nadel besteht.

In diesem Fall beträgt der Standardabstand zwischen Wischer und Nadel 23 bis 25 mm. Durch Einstellen eines größeren Abstands kann verhindert werden, dass die Materialklammer beim Absenken den Nadelfaden einklemmt.

Insbesondere bei Verwendung einer dünnen Nadel ist der Abstand auf 23 mm einzustellen.

Die Nadel befindet sich in dieser Position, wenn die Nähmaschine nach dem Ende des Nähvorgangs stillsteht.

### **7-7. Ablassen von Altöl** Wenn sich der Polyethylen-Ölsammelbehälter ❶ mit Öl füllt, muß er entfernt und entleert werden. ❶ **7-8. Greiferölmenge** 1) Die Befestigungsschraube ❶ lösen und entfernen. 2) Durch Hineindrehen der Einstellschraube ❷ kann die Öldurchflussmenge im linken Ölrohr ❹ ❹ verringert werden. 3) Die Befestigungsschraube ❶ nach der Einstellung eindrehen und anziehen. **1. Die Standardposition ist gegeben, wenn**  ❸ **leicht hineingedreht und um 4 Um-**❸ **drehungen zurückgedreht wird.**  ❷ **2. Die Schraube darf zur Verringerung der Ölmenge nicht auf einmal hineingedreht werden. Vielmehr sollte der Zustand, bei dem** ❸ **hineingedreht und um 2 Umdre-**❶ **hungen zurückgedreht wurde, etwa einen halben Tag lang beobachtet werden. Wird die Ölmenge zu stark reduziert, beschleunigt sich der Verschleiß des Greifers. 7-9. Auswechseln der Sicherung GEFAHR : 1.Um elektrische Schläge zu vermeiden, schalten Sie die Stromversorgung aus und warten Sie etwa fünf Minuten, bevor Sie die Schaltkastenabdeckung öffnen. 2.Schalten Sie unbedingt die Stromversorgung aus, bevor Sie die Schaltkastenabdeckung öffnen. Ersetzen Sie dann die durchgebrannte Sicherung durch eine neue der vorgeschriebenen Kapazität.** Die Maschine ist mit den folgenden zwei Sicherungen ausgestattet aaaaaaa nnnn 00 MAIN-Platine 00000000  $\begin{array}{c} 1 \\ 0 \\ 0 \\ 0 \\ 0 \\ \end{array}$ mmmmm

❶ Zum Schutz der Impulsmotor-Stromversorgung

5A (träge Sicherung)

SDC-Platine

❷ Zum Schutz der Steuerungs-Stromversorgung

2A (flinke Sicherung)

**AGAAA** 

 $\Box$  $\Box$ 

❶

❷

<span id="page-51-0"></span>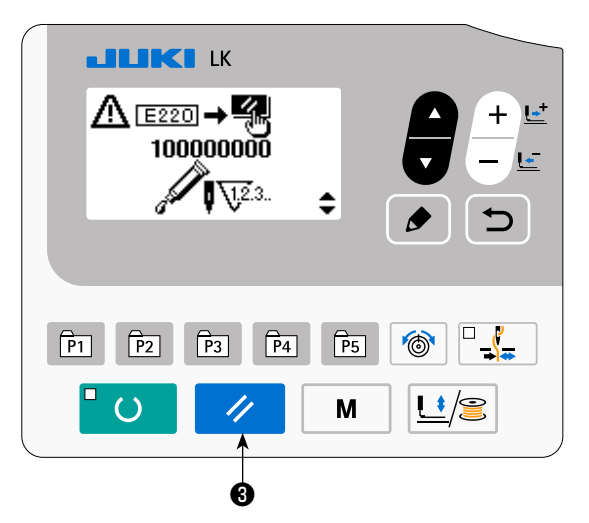

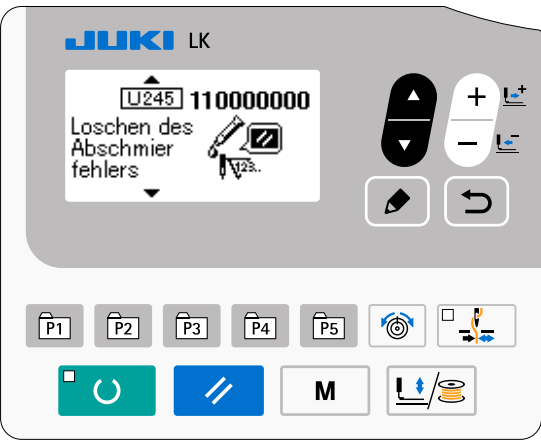

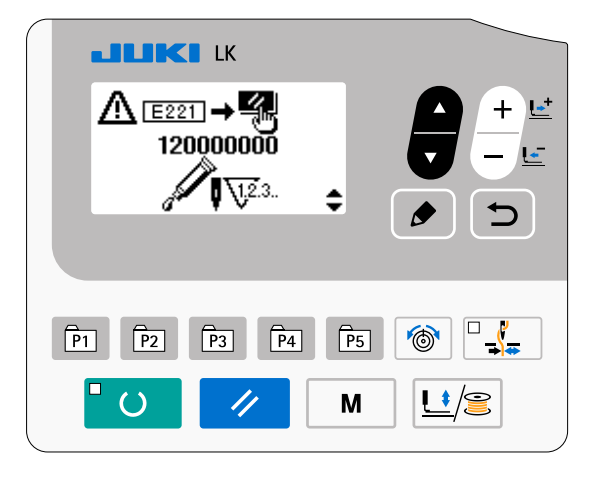

Wenn die Nähmaschine für eine bestimmte Anzahl von Nähvorgängen benutzt worden ist, wird die Fehlercode-Nr. E220 beim Einschalten der Stromversorgung auf der Bedienungstafel angezeigt. Diese Anzeige informiert die Bedienungsperson darüber, dass es an der Zeit ist, die angegebenen Stellen mit Fett aufzufüllen. Füllen Sie die Stellen mit dem unten angegebenen Fett auf. Rufen Sie dann den Speicherschalter Nr. 245 auf, und setzen Sie ihn mit der Taste RESET  $\overline{\mathscr{U}}$  **+ a** auf "0".

Wenn Sie nach der Anzeige der Fehler-Nr. E220 die Taste RESET **→ ©** drücken, wird der Fehler aufgehoben, und die Nähmaschine kann weiter benutzt werden.

Danach wird die Fehler-Nr. E220 jedoch bei jedem Einschalten der Stromversorgung angezeigt. Darüber hinaus wird, wenn die Nähmaschine nach der Anzeige der Fehler-Nr. E220 eine bestimmte Zeitlang weiter benutzt worden ist, die Fehler-Nr. E221 angezeigt, worauf die Nähmaschine den Betrieb einstellt, da der Fehler selbst durch Drücken der Taste

RESET  $\vee$  **+ a** nicht aufgehoben werden kann.

Wenn die Fehler-Nr. E221 angezeigt wird, müssen die unten angegebenen Stellen unverzüglich mit Fett aufgefüllt werden. Starten Sie dann den Speicherschalter, und setzen Sie Nr. 245 mit der Taste RE-

SET  $\mathscr{U}$  **0** auf "0".

**1. Nachdem die Stellen mit Fett aufgefüllt worden sind, wird die Fehler-Nr. E220 oder E221 erneut angezeigt, wenn der Speicherschalter Nr. 245 nicht auf "0" gesetzt wird.**

**2. Verwenden Sie die im Lieferumfang enthaltene Fetttube (Teile-Nr. 40006323), um die unten angegebenen Stellen mit Fett aufzufüllen.**

 **Falls ein anderes Fett als das vorgeschriebene nachgefüllt wird, kann es zu einer Beschädigung von Teilen kommen.**

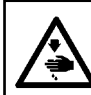

#### **WARNUNG :**

**Schalten Sie vor Beginn der Arbeit die Stromversorgung aus, um durch plötzliches Anlaufen der Maschine verursachte Unfälle zu verhüten.**

### **(1) Auffüllen des Exzenternockenabschnitts mit Fett**

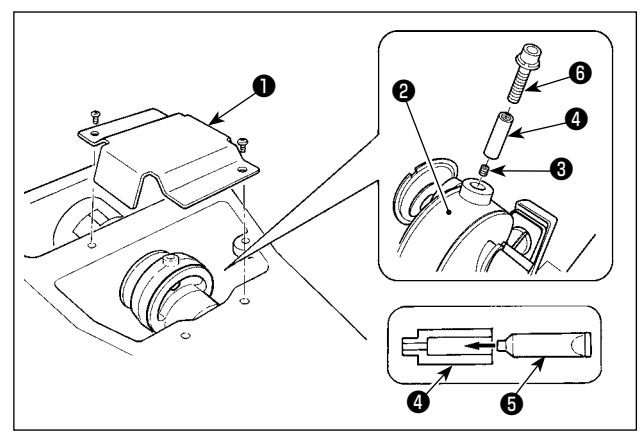

### 1) Die Kurbelstangenabdeckung  $\bullet$  öffnen.

- 2) Die Befestigungsschraube ❸ von der am Umfang der Kurbelstange ❷ befindlichen Fetteinlassabdeckung entfernen.
- 3) Den Stutzen ❹ durch die Tube ❺ mit JUKI Grease A füllen.
- 4) Die mit der Einheit gelieferte Schraube <sup>o</sup> in den Stutzen eindrehen, um das Fett einzupressen.
- 5) Nach dem Einfüllen des Fetts die entfernte Befestigungsschraube ❸ sicher festziehen.

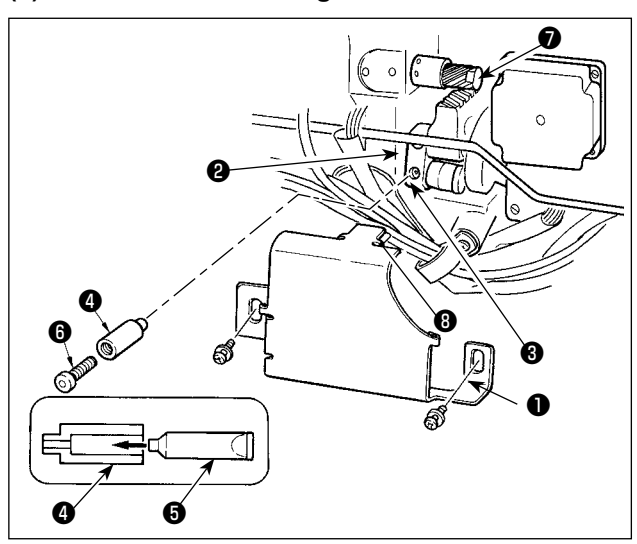

#### **(2) Auffüllen des Schwingstiftabschnitts mit Fett**

- 1) Den Maschinenkopf neigen, und die Schmierabdeckung **❶** entfernen.
- 2) Die Befestigungsschraube ❸ im Oszillatorrad ❷ herausdrehen.
- 3) Den Stutzen ❹ durch die Tube ❺ mit JUKI Grease A füllen.
- 4) Die mit der Einheit gelieferte Schraube <sup>o</sup> in den Stutzen eindrehen, um das Fett einzupressen.
- 5) Nach dem Einfüllen des Fetts die entfernte Befestigungsschraube ❸ sicher festziehen.
- 6) Die Schmierabdeckung ❶ an der Stelle anbringen, wo der Filz ❽ mit dem Zahnrad ❼ in Berührung kommt.

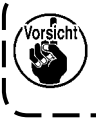

Den Filz <sup>(3)</sup> nicht zu stark gegen das Zahn**rad** ❼ **drücken. Anderenfalls kann ein Bewegungsfehler verursacht werden.**

# **8. VERWENDUNG DER SPEICHERSCHALTERFUNKTION**

### <span id="page-53-0"></span>**8-1. Methode zum Ändern der Speicherschalterdaten**

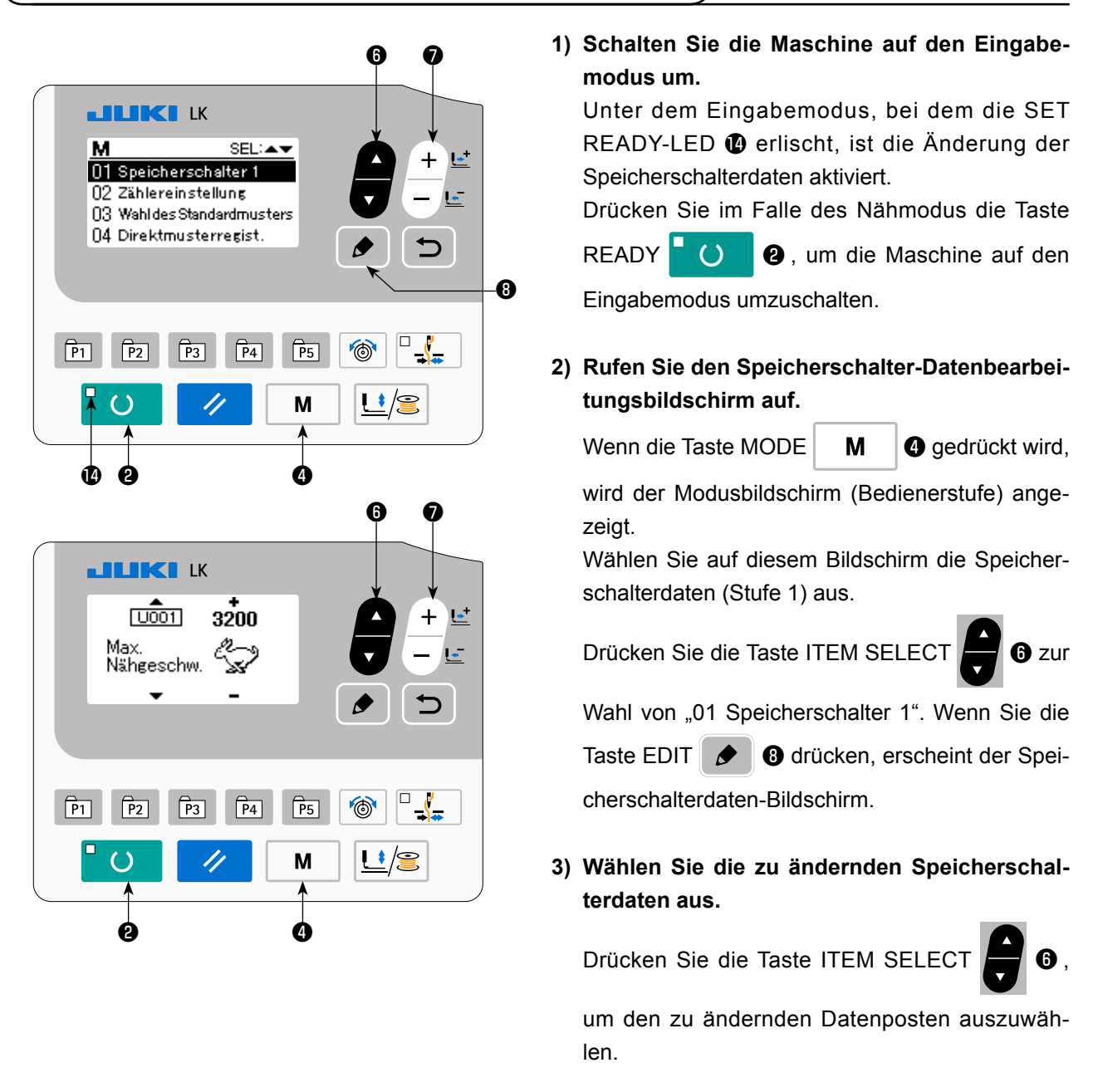

### **4) Ändern Sie die Daten.**

Bei den Speicherschalterdaten gibt es einen Datenposten zum Ändern des numerischen Werts und einen anderen zur Wahl des Piktogramms.

Eine Nummer, wie z.B. **U001.**, wird an den Datenposten zum Ändern des numerischen Wertes ange-

hängt, und der Einstellwert kann durch Drücken der Taste DATA CHANGE  $\Box$   $\Box$   $\Box$  erhöht oder ernied-

#### rigt werden.

Eine Nummer, wie z.B. **UDIS**, wird an den Datenposten zur Auswahl des Piktogramms angehängt, und

das Piktogramm kann mit der Taste DATA CHANGE  $\begin{bmatrix} + & \mathbf{L}^+ \\ - & \mathbf{L}^- \end{bmatrix}$ ausgewählt werden.

→ Einzelheiten zu den Speicherschalterdaten finden Sie unter **["I.8-2. Liste der Speicherschalterfunkti](#page-54-0)[onen" S.52](#page-54-0)**.

### <span id="page-54-0"></span>**8-2. Liste der Speicherschalterfunktionen**

Durch Programmieren des Speicherschalters können verschiedene Funktionen der Nähmaschine eingestellt werden. Die anfänglichen Einstellwerte zum Zeitpunkt des Versands sind je nach Modell unterschiedlich.

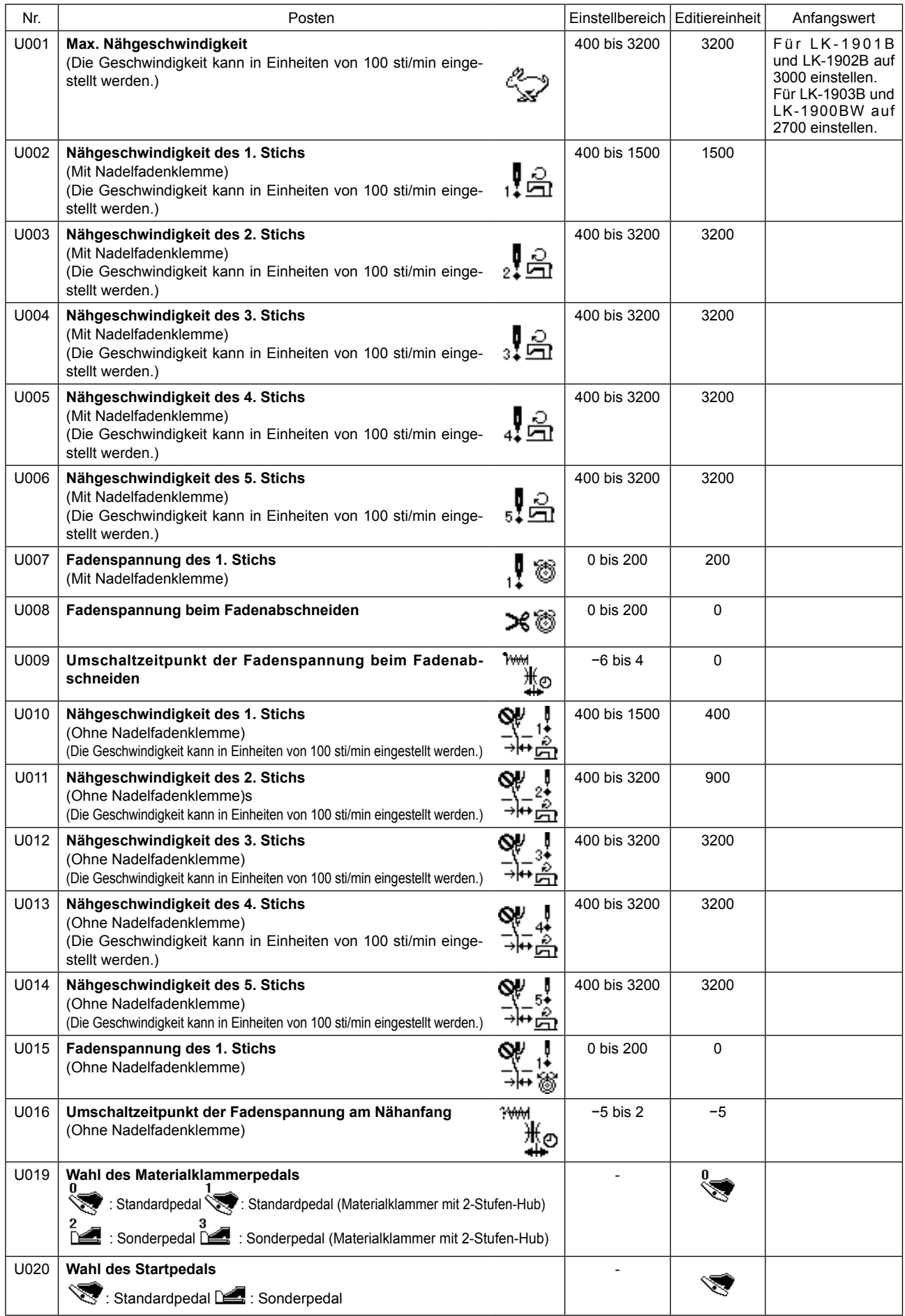

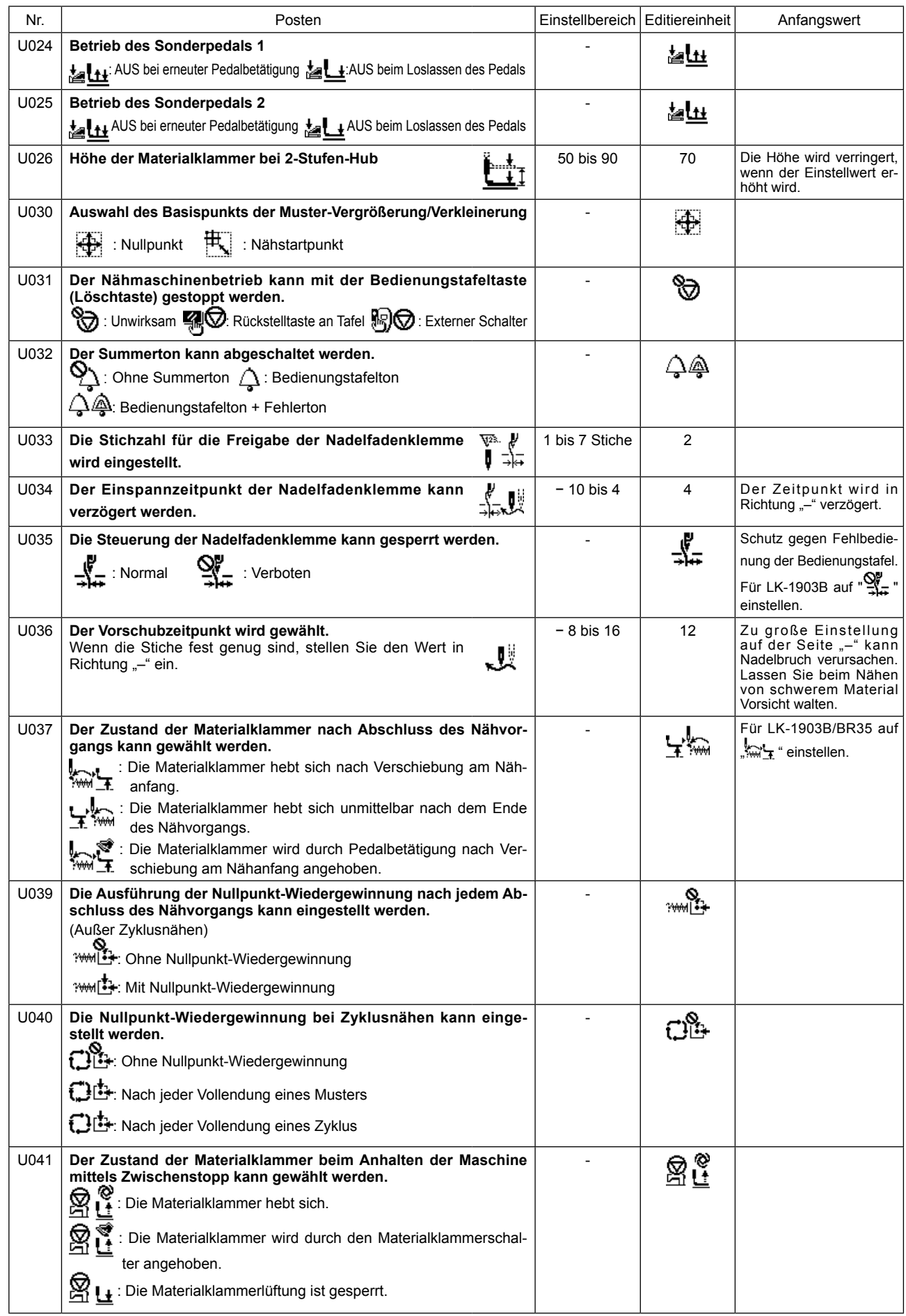

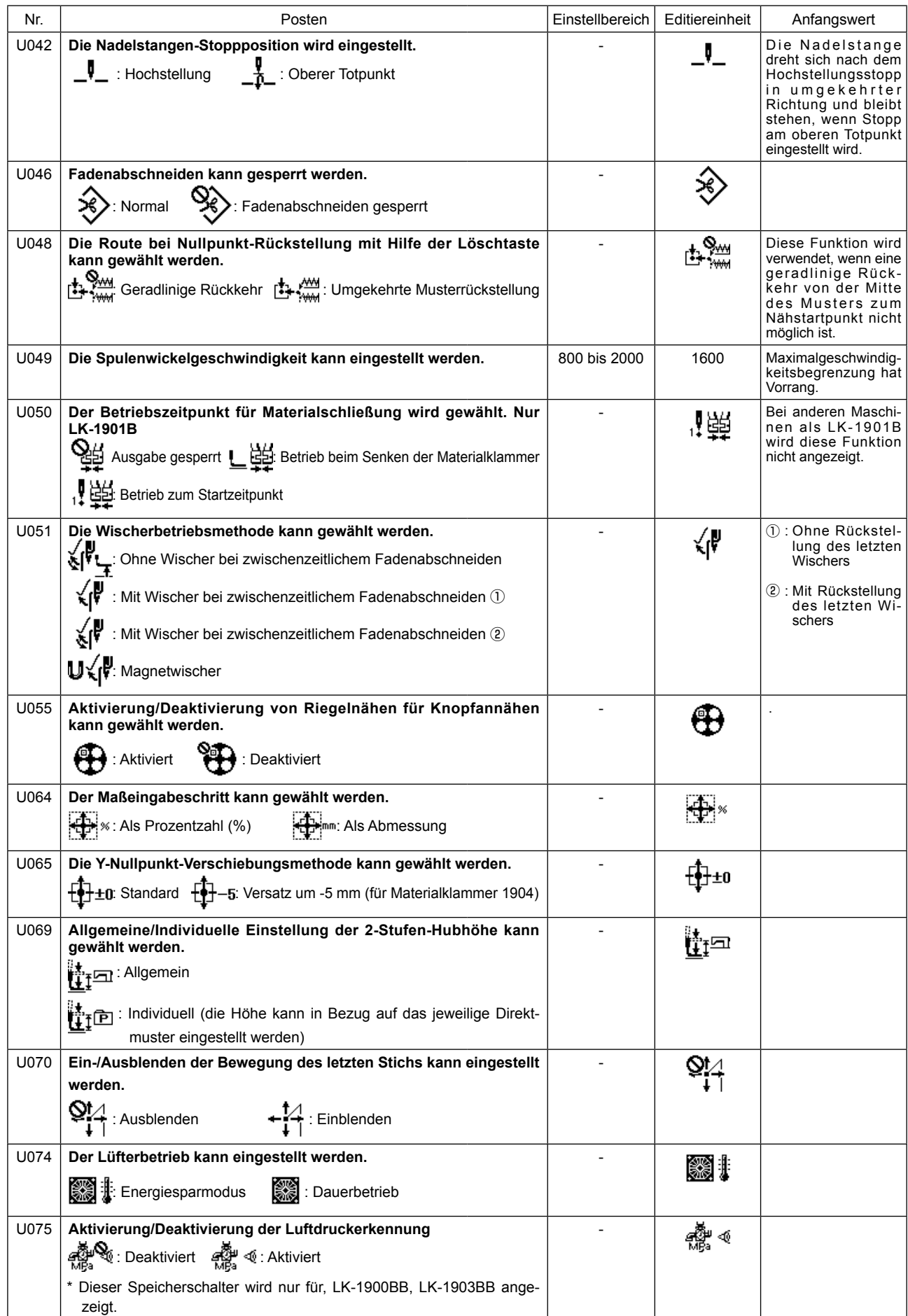

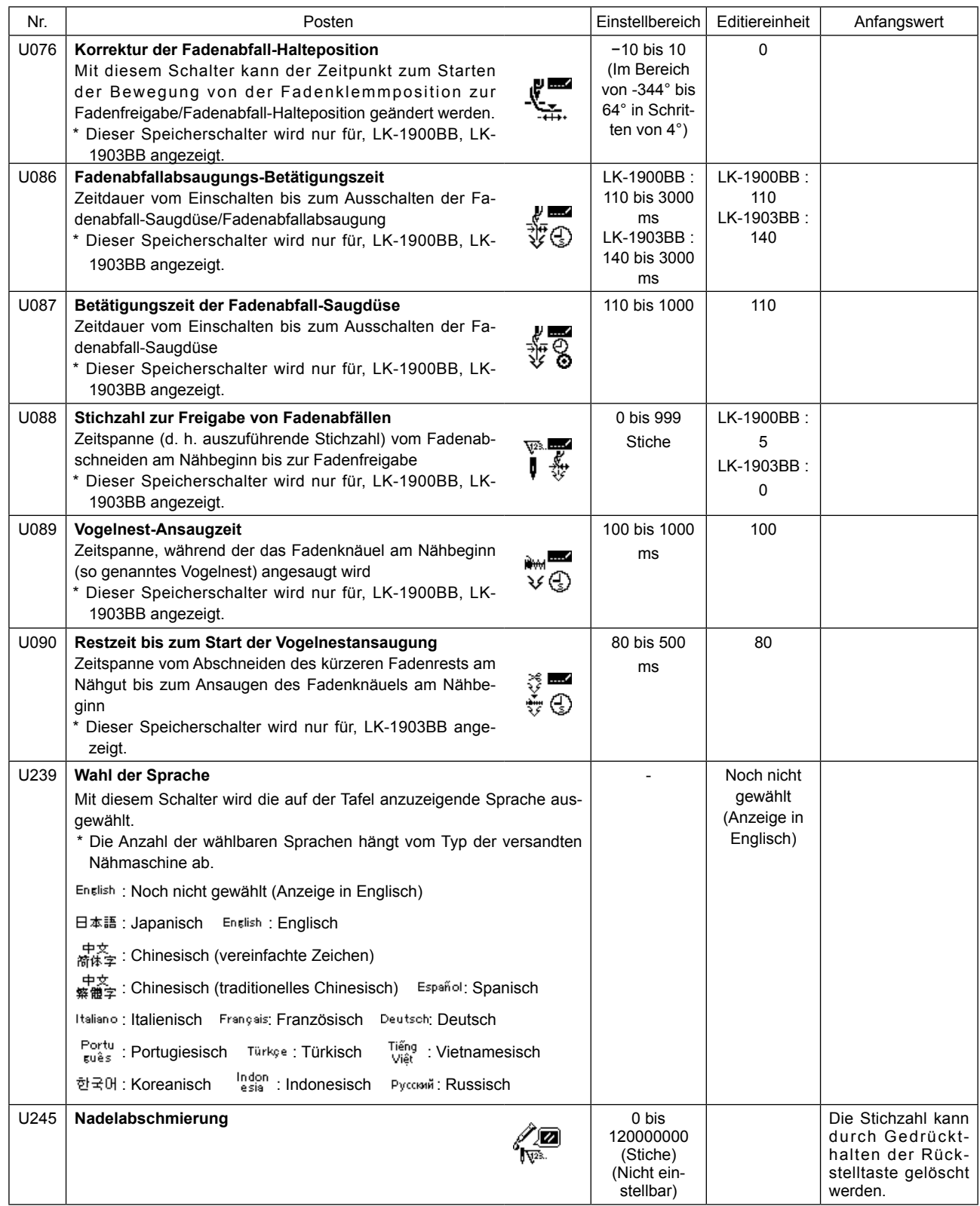

# **9. SONSTIGES**

### **9-1. Tabelle der Standardmusterdaten**

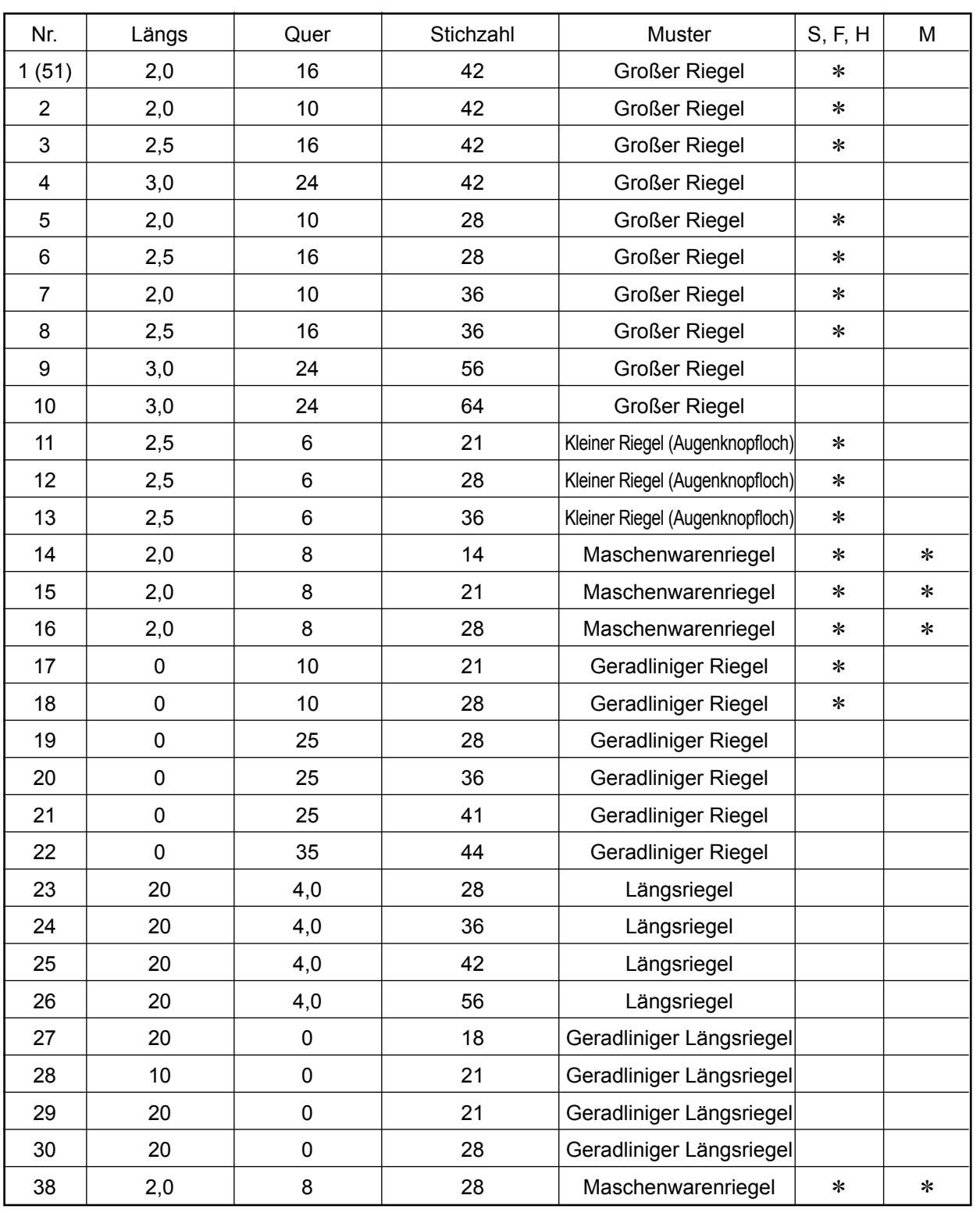

Die mit einem Sternchen \* gekennzeichneten Muster können mit der Werkseinstellung genäht werden. Wenn Sie ein Standardmuster ohne Sternchen \* verwenden wollen, lesen Sie den Abschnitt ["I.6-9. Aktivie](#page-45-0)**[ren/Deaktivieren des Standardmusteraufrufs" S.43](#page-45-0)** durch.

### **9-2. Tabelle der Standardmuster**

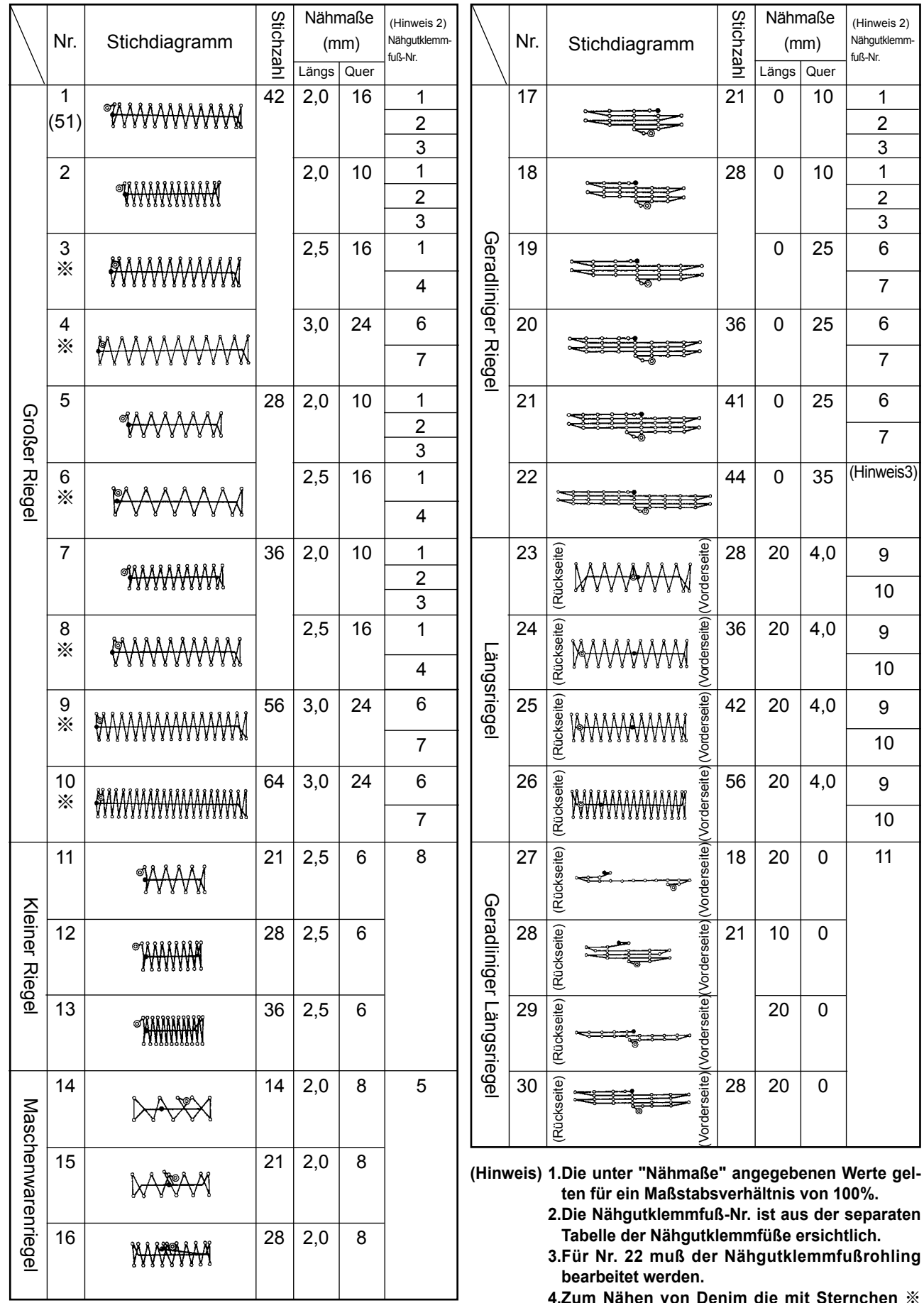

**4.Zum Nähen von Denim die mit Sternchen** ※ **gekennzeichneten Muster verwenden.**

**5.Nr. 51 gilt für Maschinen ohne Fadenklemmvorrichtung.**

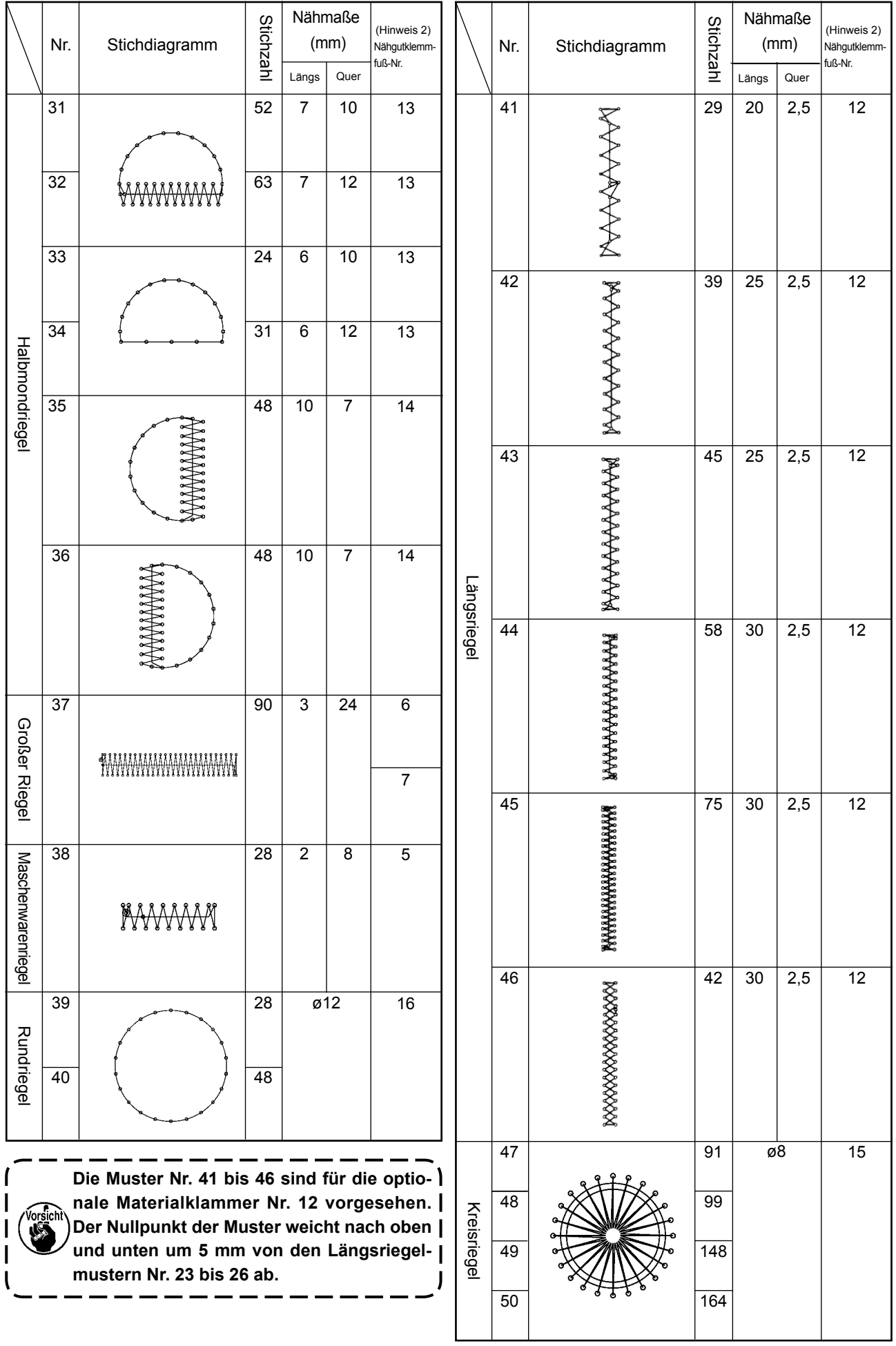

# **9-3. Tabelle der Nähgutklemmfüße**

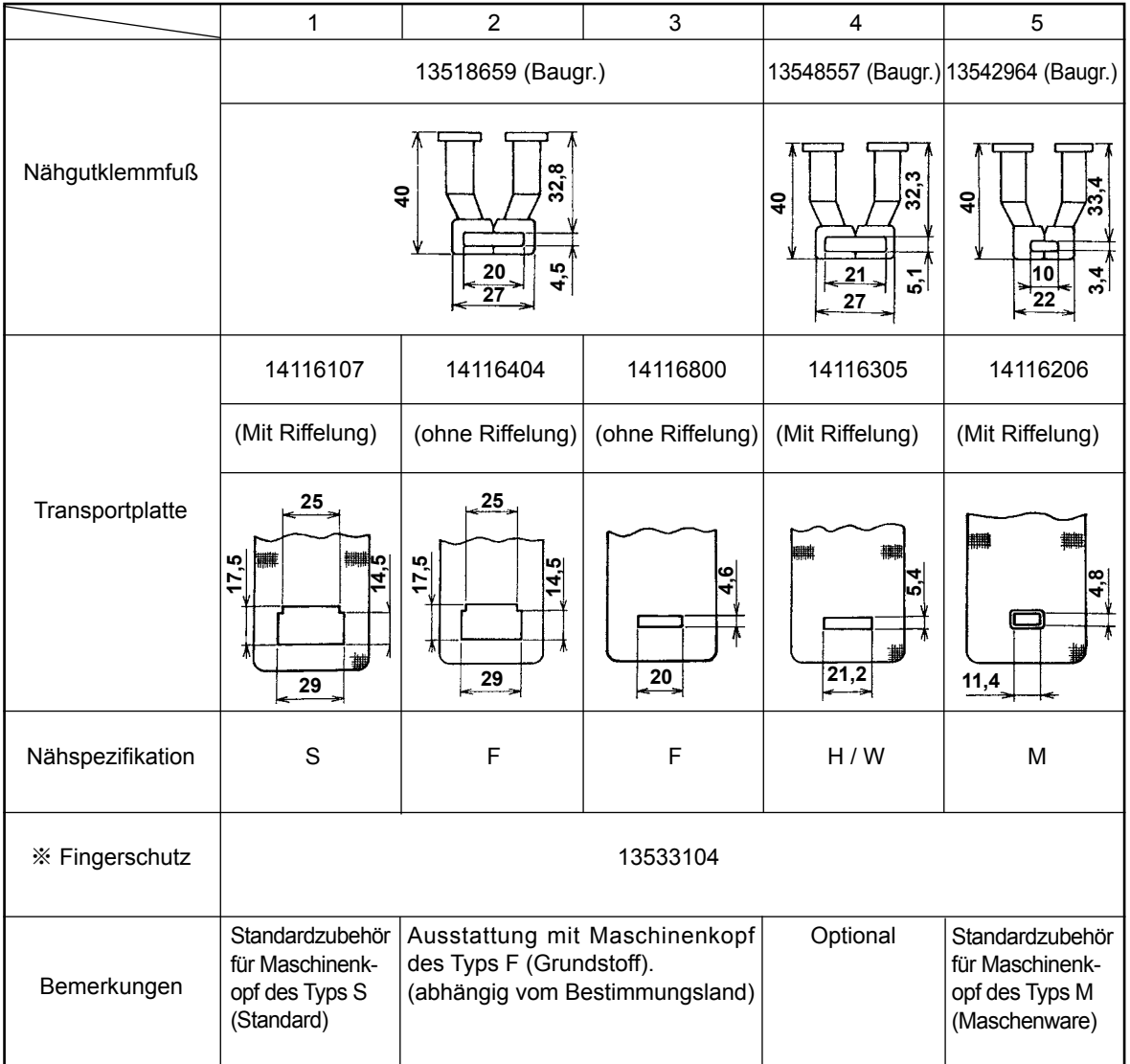

※ Bringen Sie beim Auswechseln des Nähgutklemmfußes einen passenden Fingerschutz an.

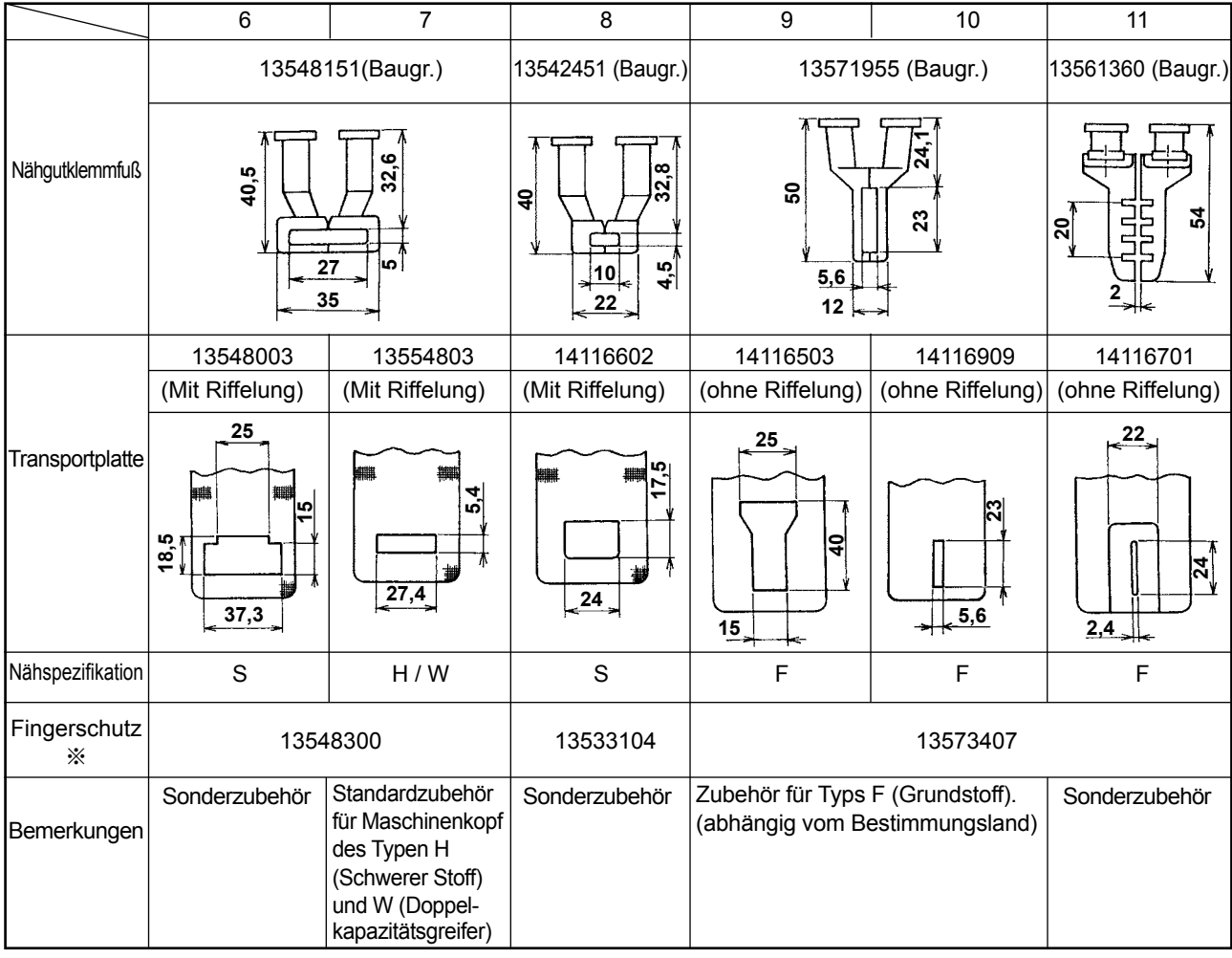

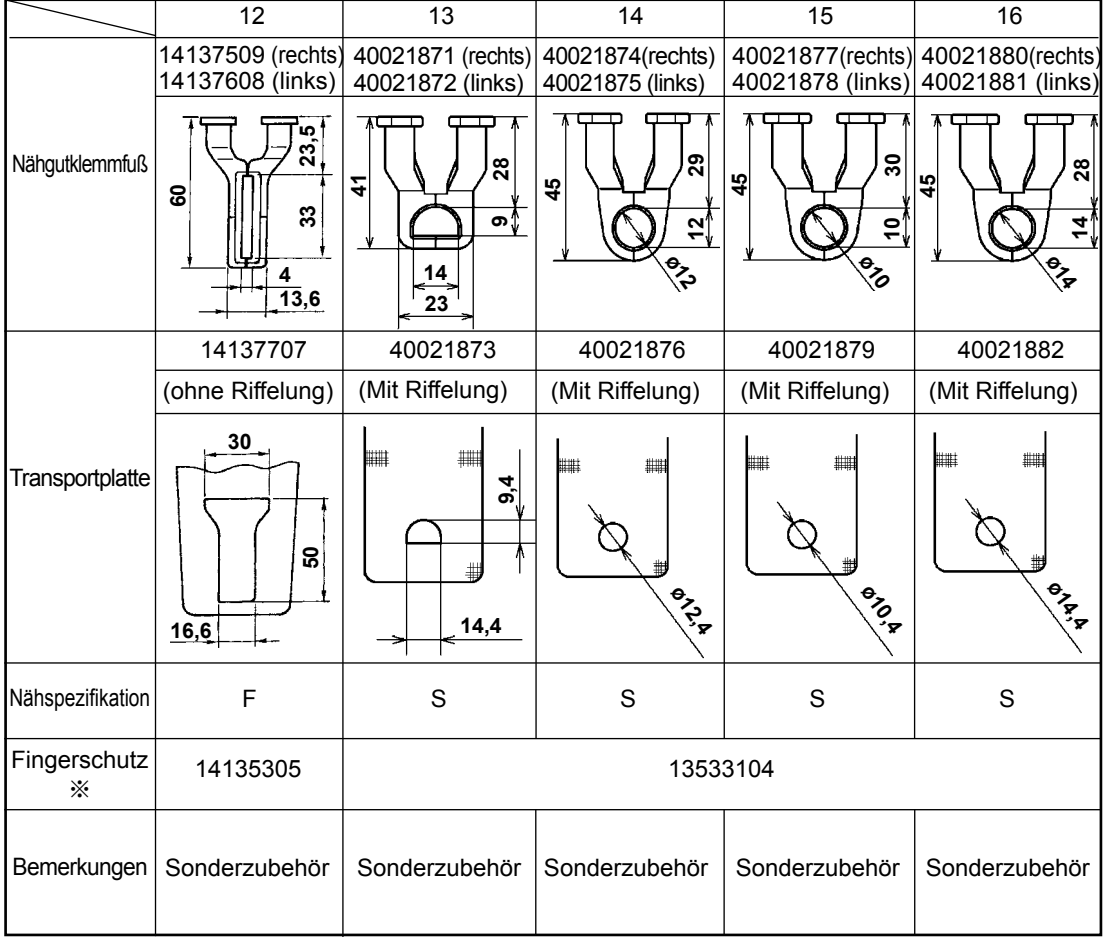

※ Bringen Sie beim Auswechseln des Nähgutklemmfußes einen passenden Fingerschutz an.

### **9-4. Installieren des Fußpedalschalters (optional)**

#### **GEFAHR :**

**Um durch elektrische Schläge oder plötzliches Anlaufen der Nähmaschine verursachte Verletzungen zu verhüten, führen Sie die Arbeit erst aus, nachdem Sie den Netzschalter ausgeschaltet und mindestens 5 Minuten lang gewartet haben. Um durch ungewohnte Arbeit oder elektrischen Schlag verursachte Unfälle zu verhüten, lassen Sie die elektrischen Komponenten von einem Elektriker oder Techniker unserer Händler einstellen.**

Die Maschine des Standardtyps ist mit einem Handschalter ausgestattet.

Um den optionalen Fußpedalschalter (Teilenummer: GPK570010B0) zu benutzen, schließen Sie ihn nach dem unten beschriebenen Verfahren an. Wenn der Fußpedalschalter installiert wird, ist die Fußpedalschalter-Verbindungskabeleinheit (Teilenummer: M90135900A0) ebenfalls erforderlich. Siehe **["I.9-8. Tabelle der](#page-73-0)  [Zubehörteile" S.71](#page-73-0)**.

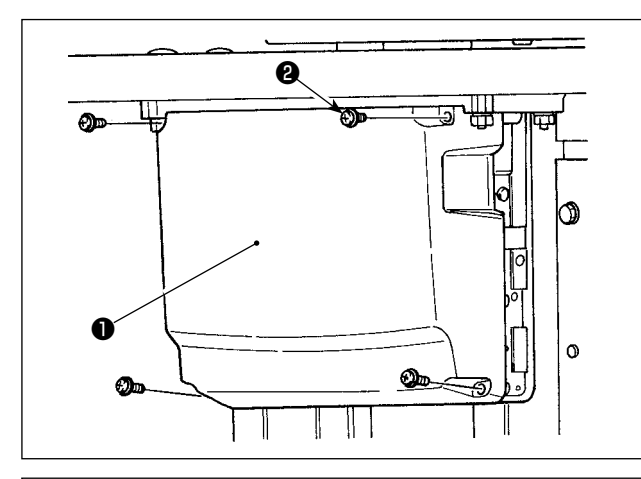

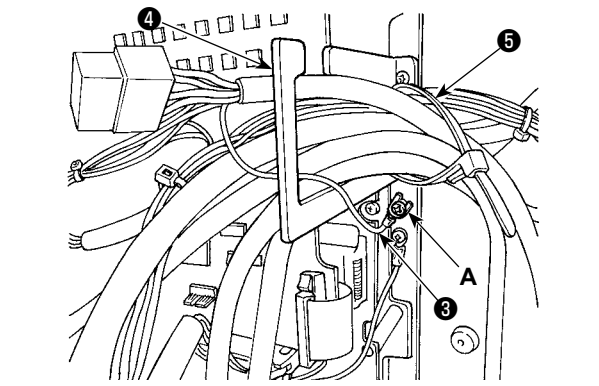

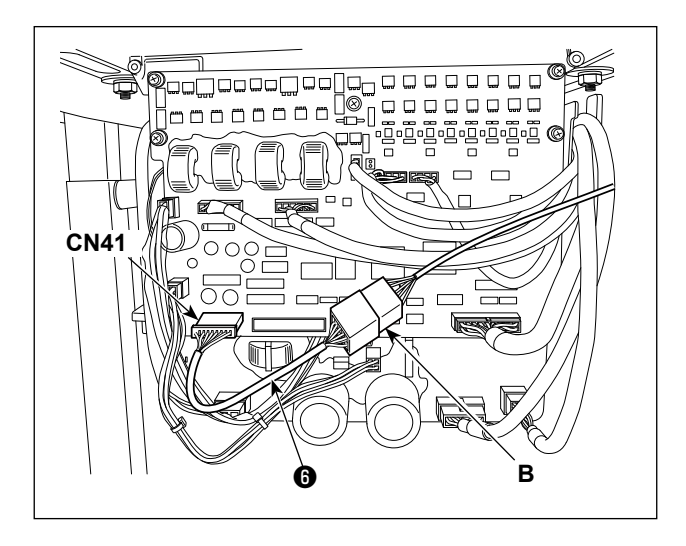

1) Die vier Befestigungsschrauben ❷ im Schaltkasten lösen, um die Abdeckung ❶ abzunehmen.

2) Den Erdleiter ❸ des Fußpedalschalters an Position **A** des Schaltkastens sichern.

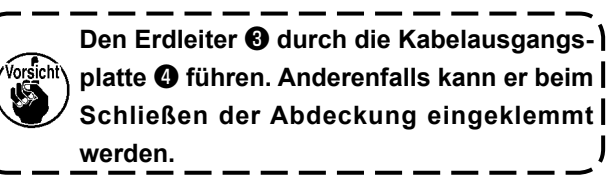

- 3) Das eine Ende des Fußpedalschalter-Verbindungskabels ❻ an das Fußpedalschalterkabel (**B**), und das andere Ende an Steckverbinder CN41 der Platine anschließen.
- 4) Den Kabelbinder ❺ lösen. Die Fußpedalschalterkabel (außer dem Erdleiter ❸ ) zusammen mit anderen zugehörigen Kabeln mit dem Kabelbinder ❺ sichern.

#### **GEFAHR :**

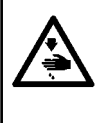

**Der sorgfältige Anschluss der Kabel an die korrekten Steckverbinder der Platine ist sehr wichtig. Falscher Anschluss stellt eine große Gefahr dar.**

## **9-5. Fehlerliste**

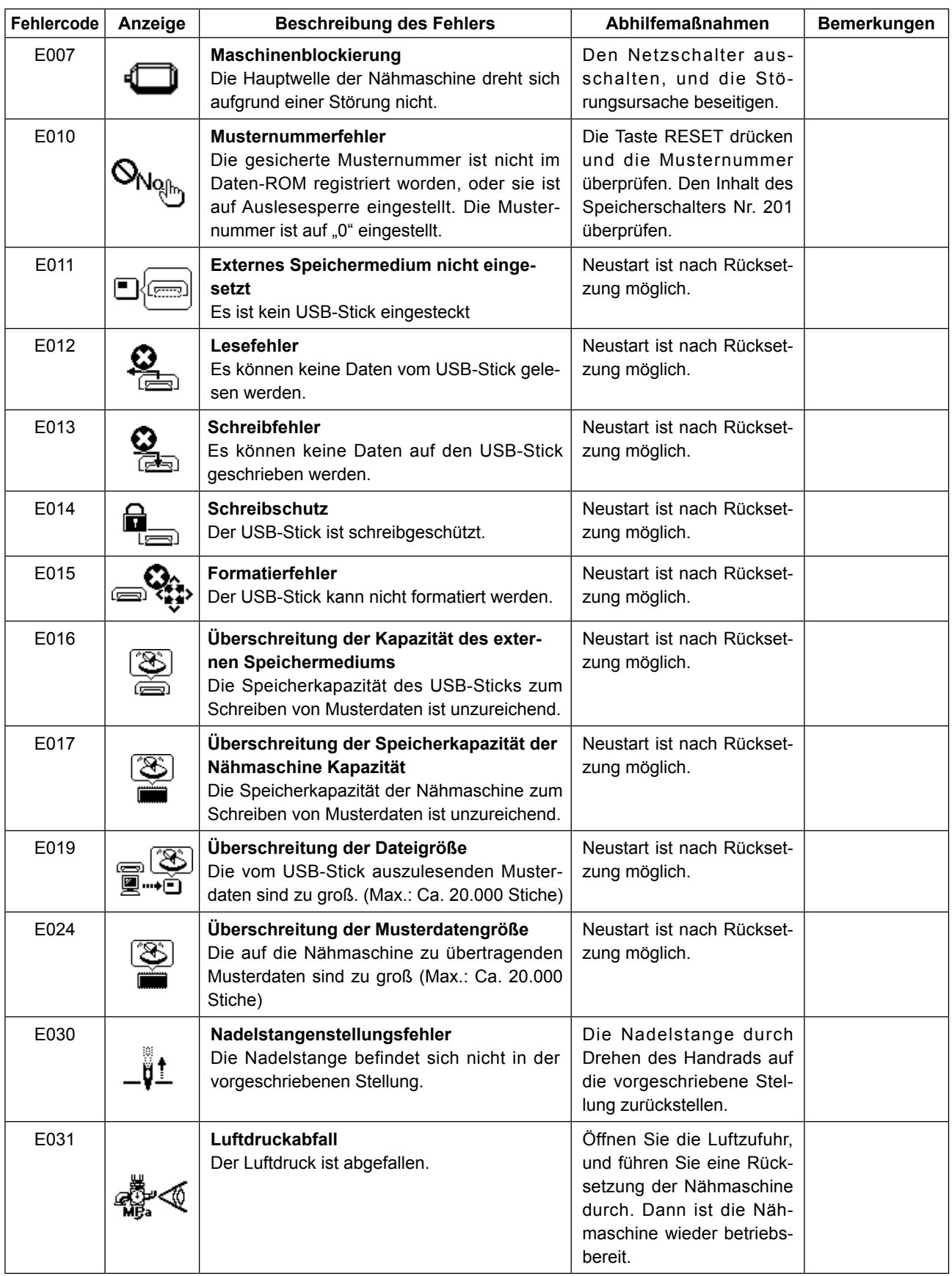

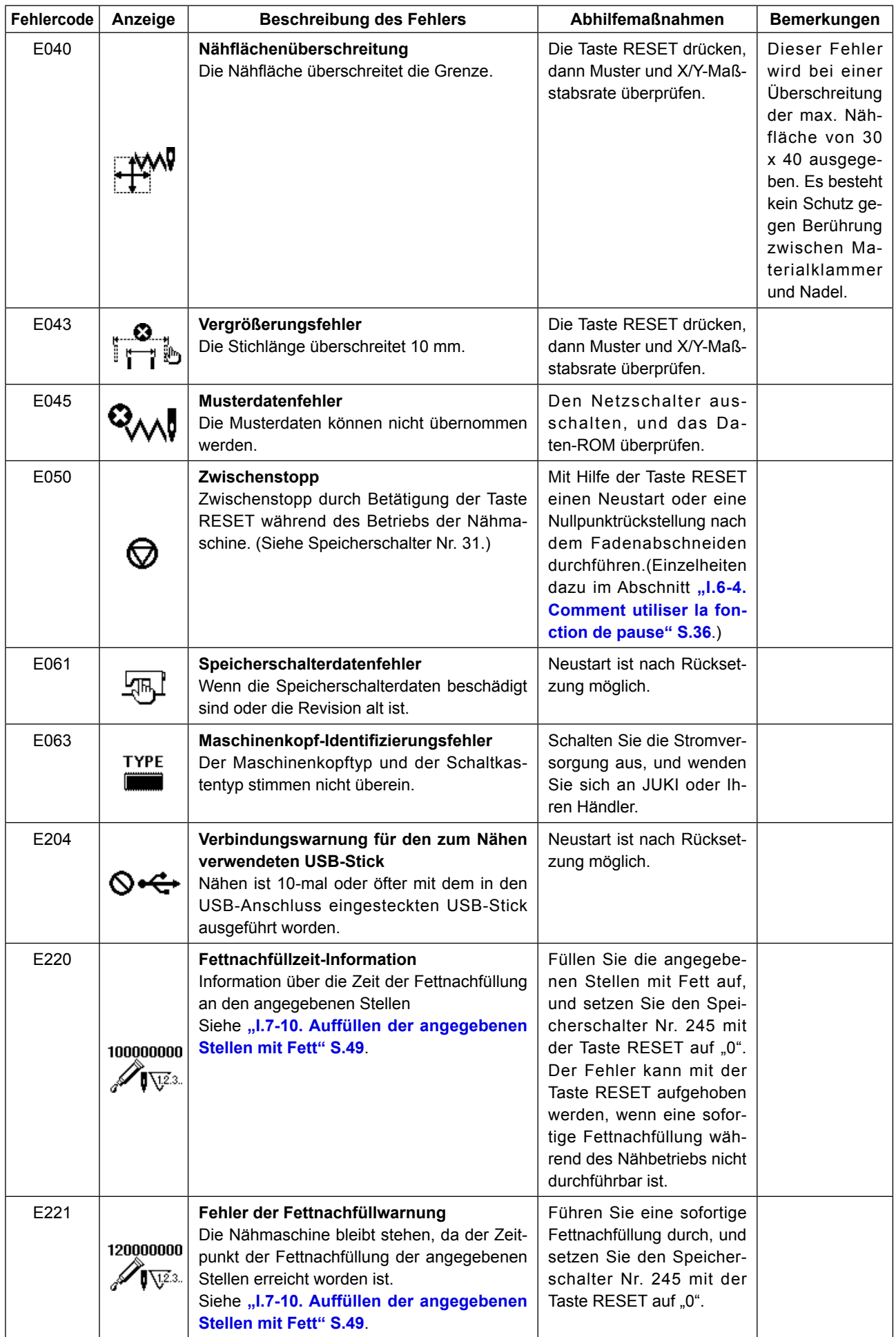

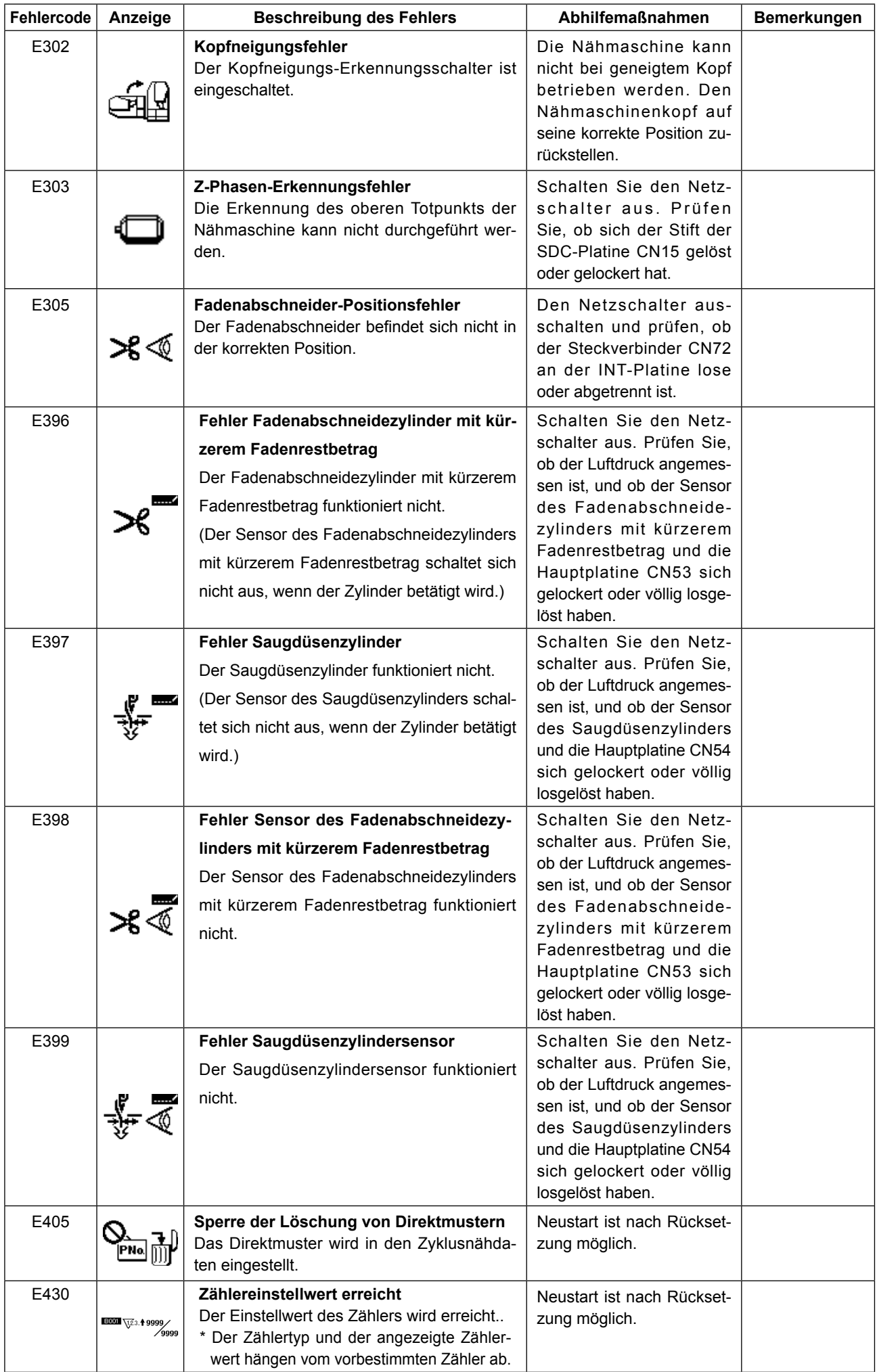

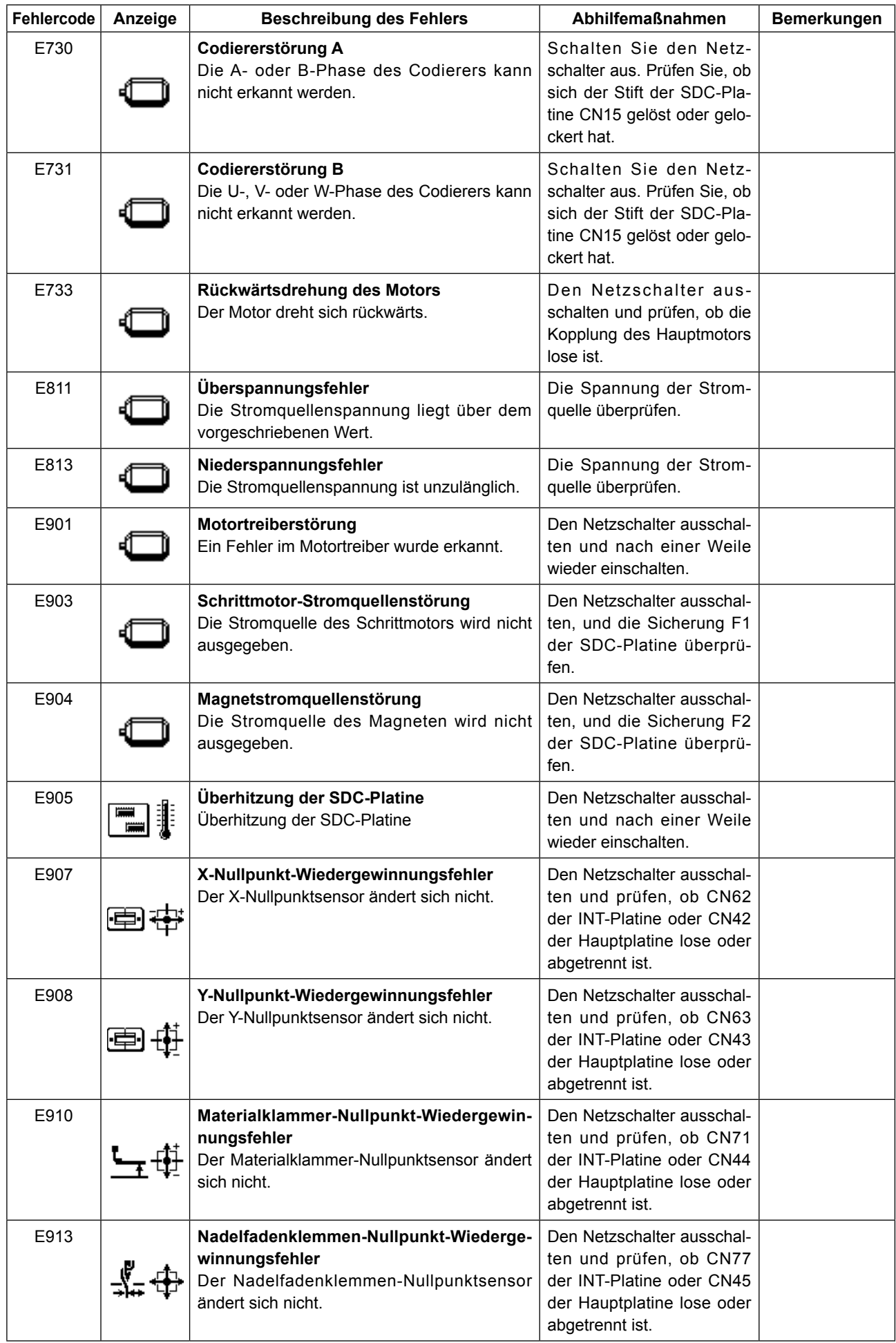

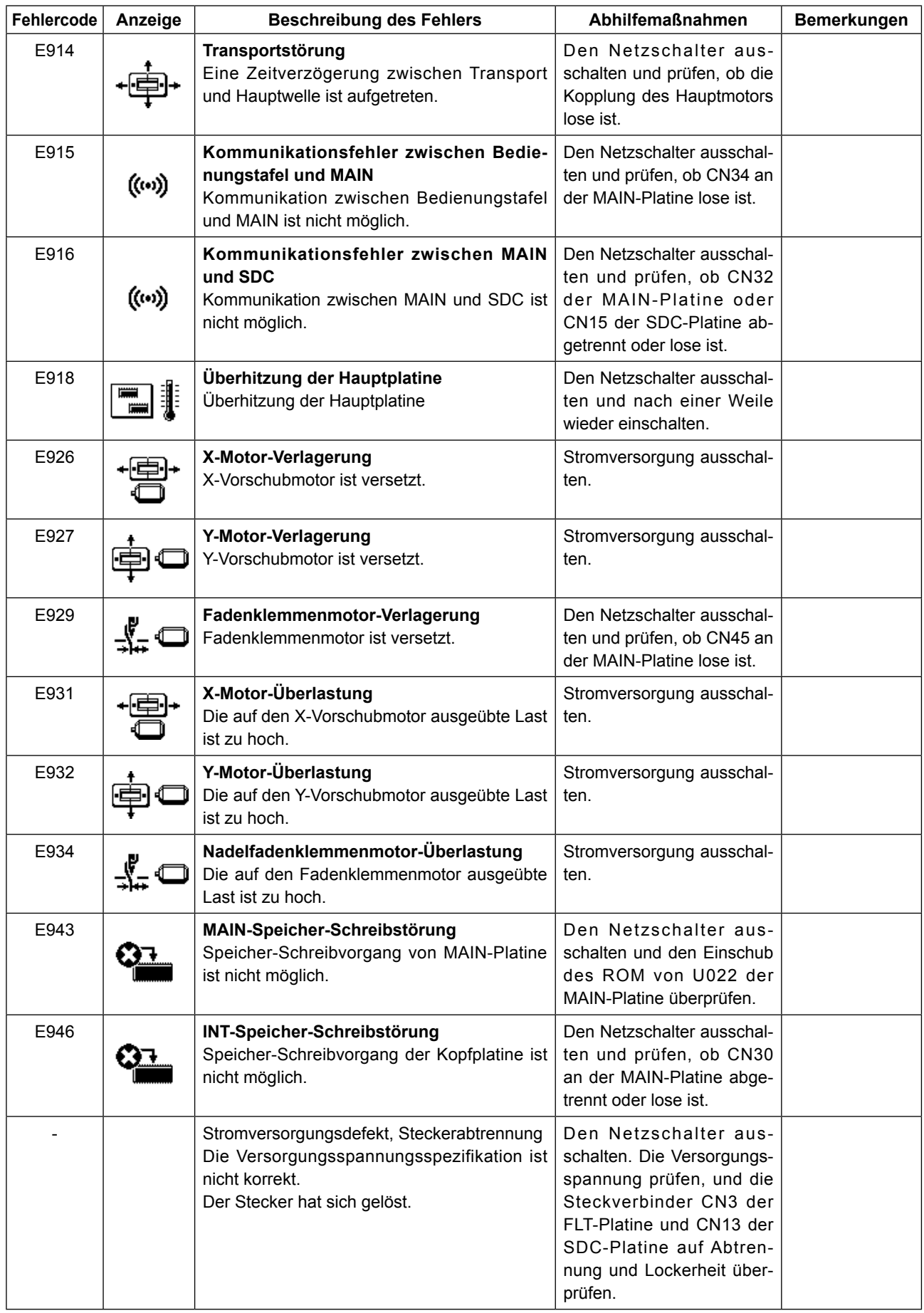

# **9-6. Liste der meldungen**

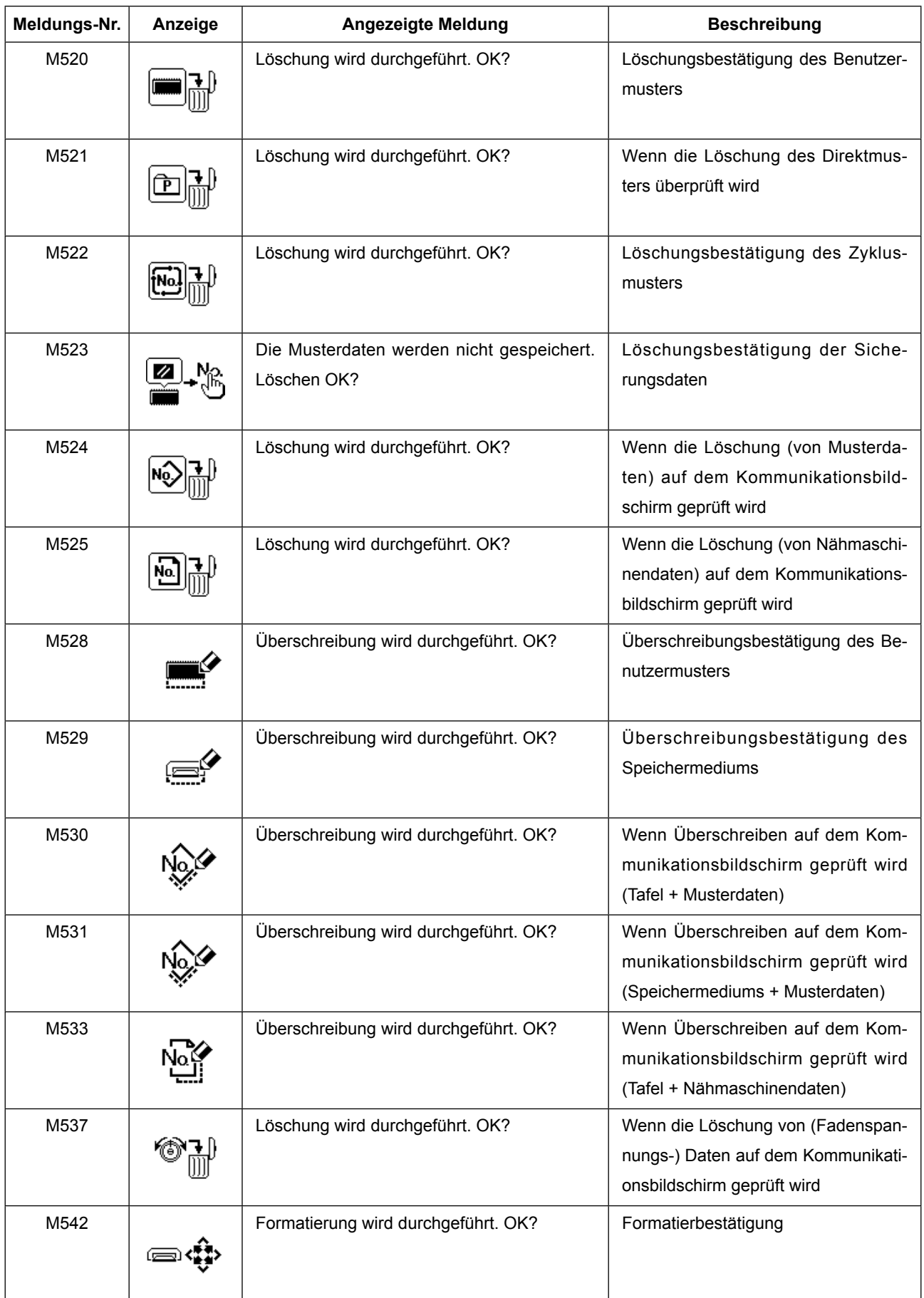

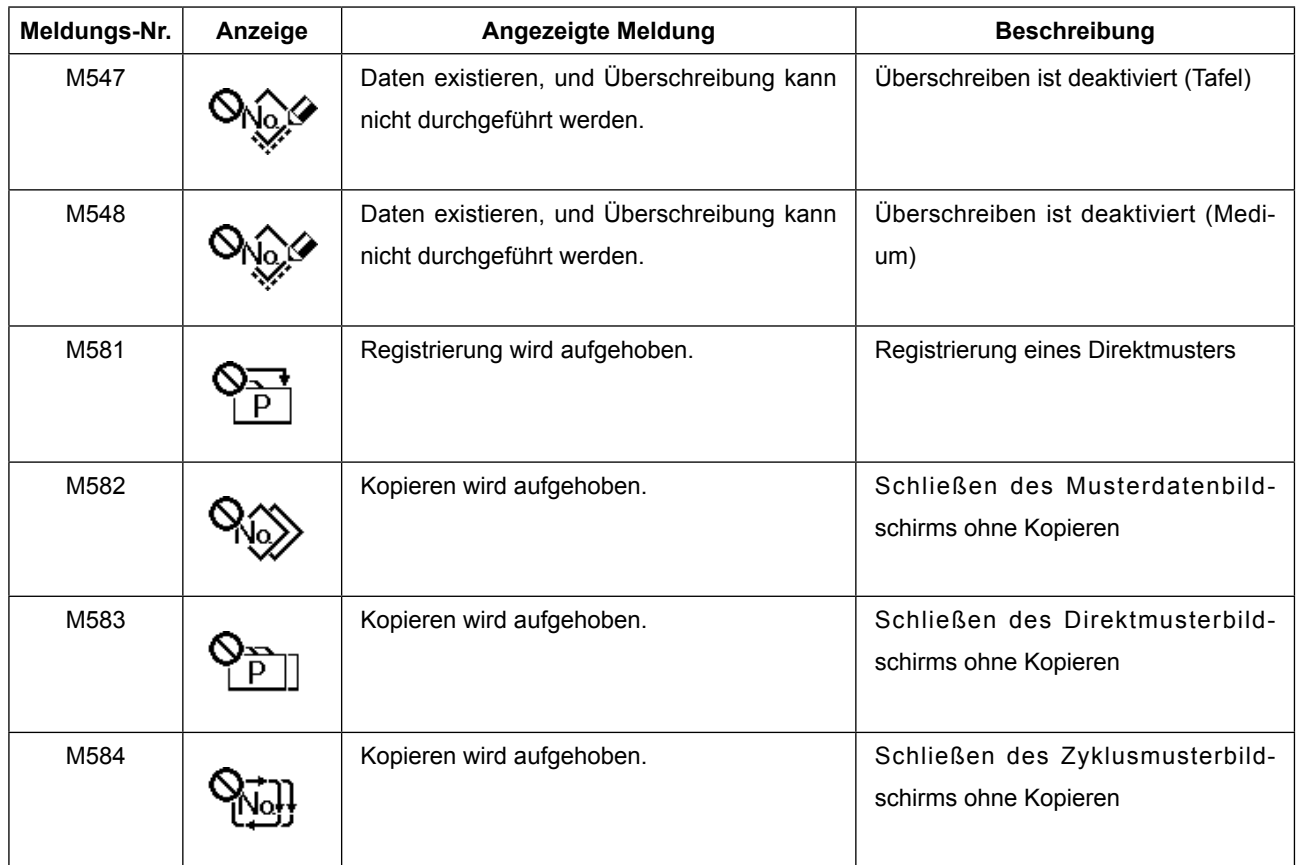

# **9-7. Störungen und Abhilfemassnahmen (Nähbedingungen)**

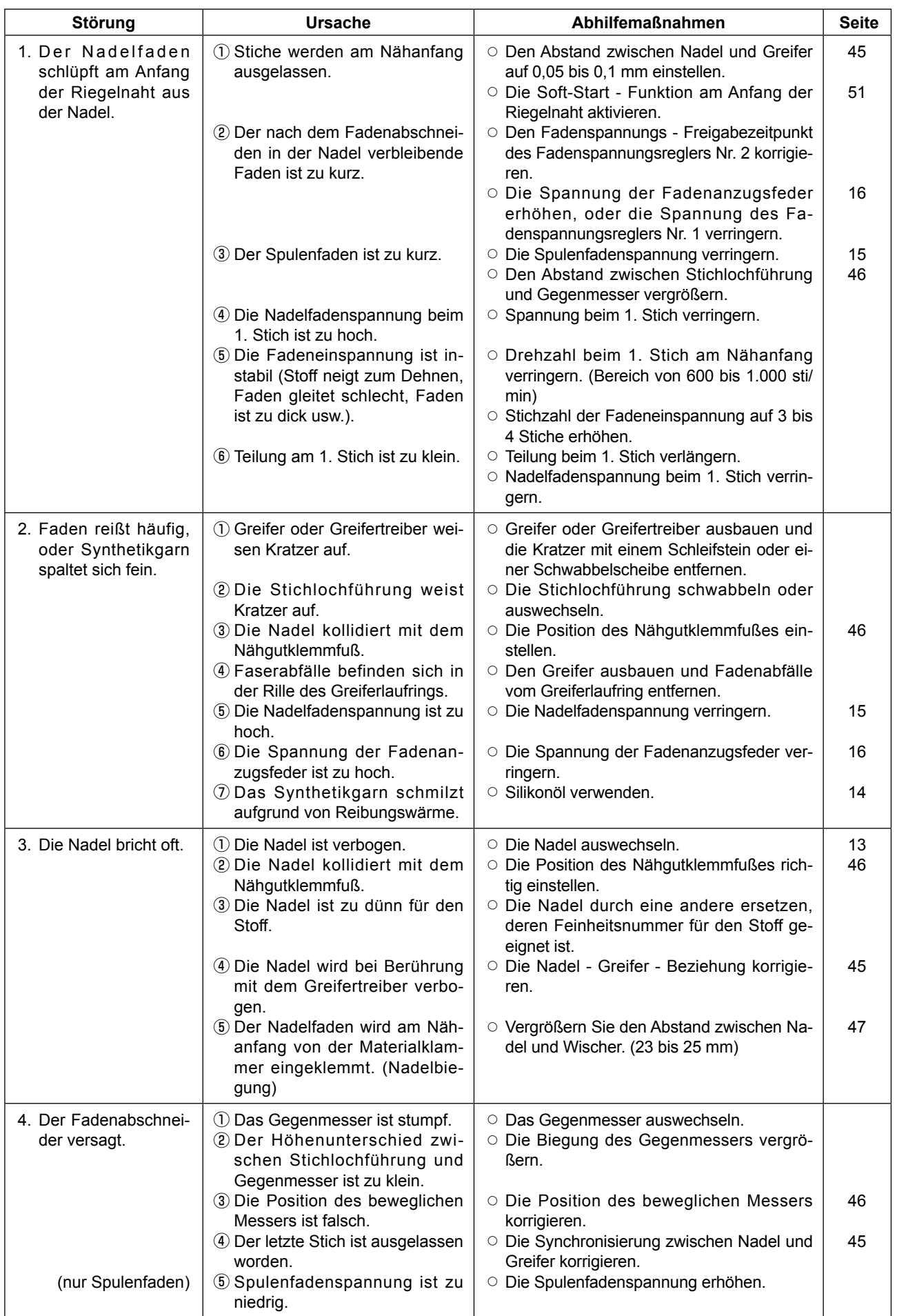
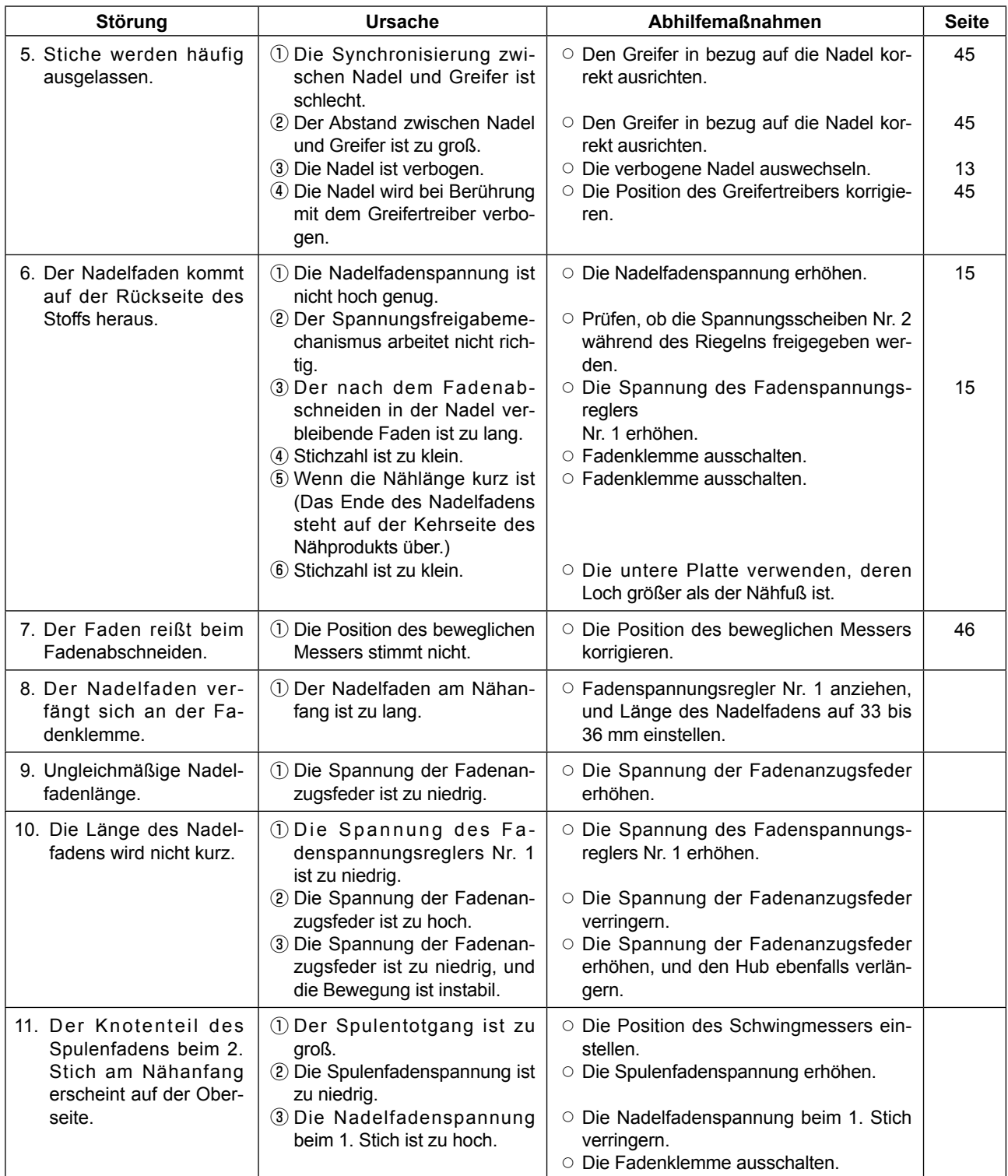

# **9-8. Tabelle der Zubehörteile**

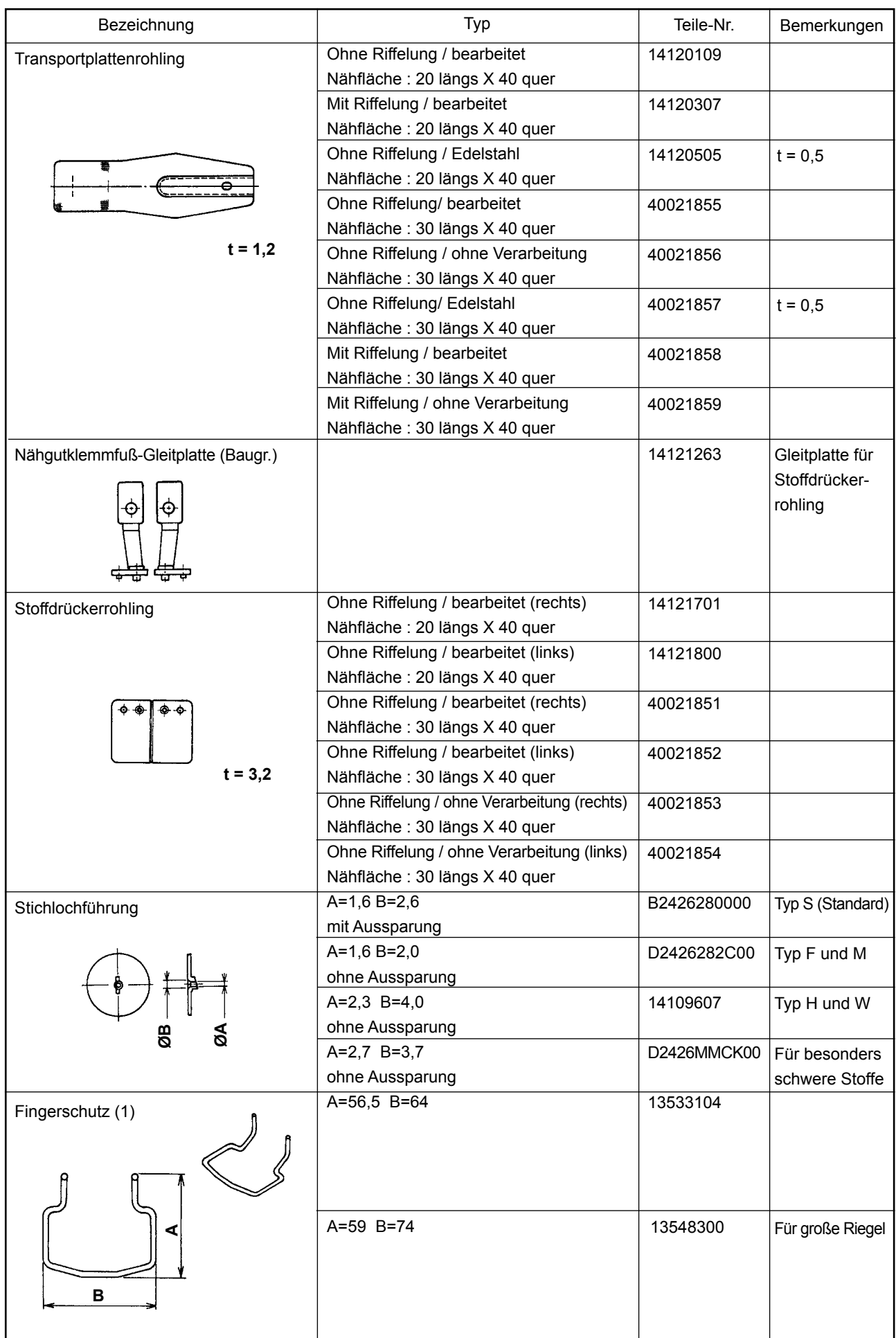

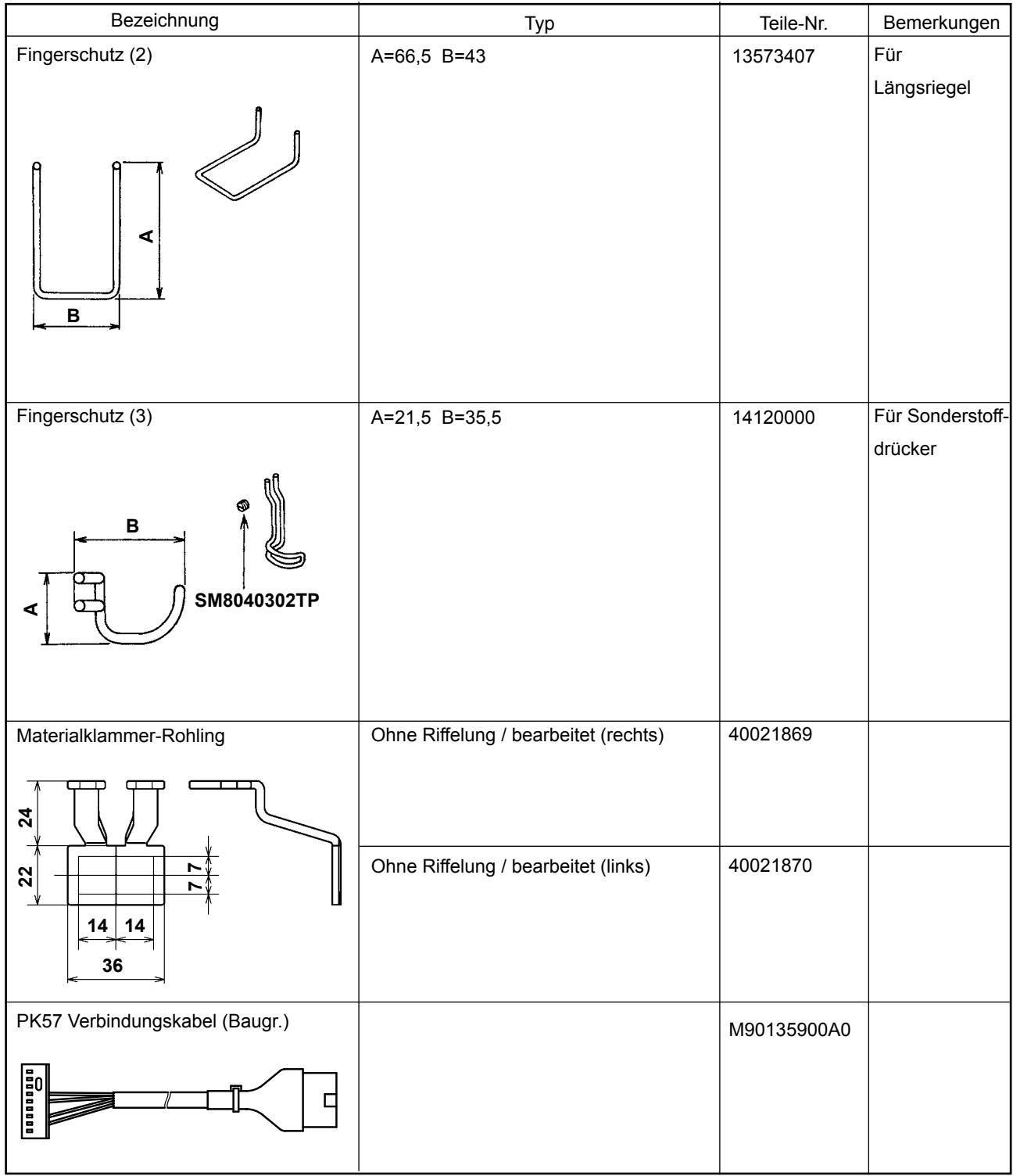

# **II. BESCHREIBUNG DES MODELLS LK-1901B, COMPUTERGESTEUERTE HOCHGESCHWINDIGKEITS-AUGENKNOPFLOCH-RIEGELMASCHINE**

# **1. TECHNISCHE DATEN**

Hier sind nur die technischen Daten aufgeführt, die von denen des Modells LK-1900B abweichen.

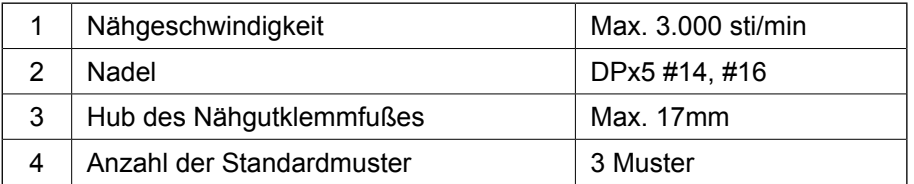

# **2. INSTALLATION DER NÄHMASCHINE UND BETRIEBSVORBEREITUNG**

**GEFAHR : Die Maschine muß beim Transportieren von mindestens zwei Personen getragen werden.**

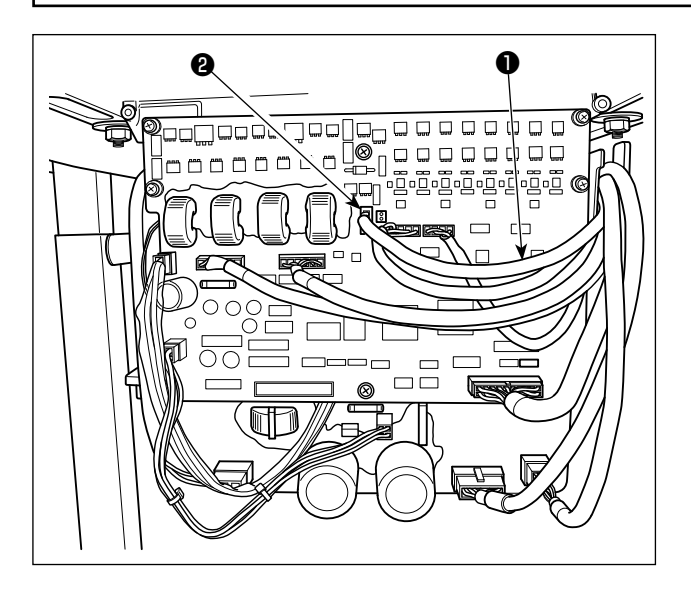

- 1) Mit Ausnahme des Anschlusses der Magnetspule für die Nähgutklemmfußhaltereinheit sind Installation und Betriebsvorbereitung des Modells LK-1901B die gleichen wie für das Modell LK-1900B.
- 2) Den Steckverbinder CN47 ❶ des Relaiskabels der Nähgutklemmfußhaltereinheit mit dem Steckverbinder CN47 ❷ an der MAIN-Leiterplatte im Inneren des Schaltkastens verbinden.

# **3. EINSTELLUNG DER NÄHMASCHINE**

### **3-1. Einstellung des Stoffschließbetrags**

#### **WARNUNG :**

**Schalten Sie vor Beginn der Arbeit die Stromversorgung aus, um durch plötzliches Anlaufen der Maschine verursachte Unfälle zu verhüten.**

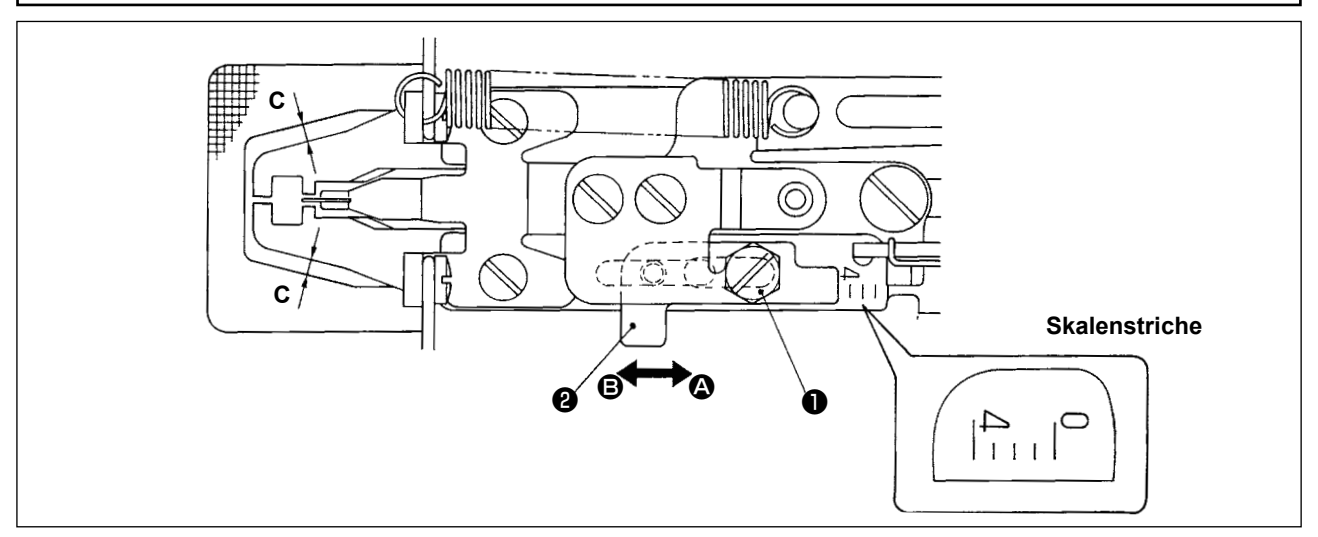

- 1) Der maximale Schließbetrag ist 4 mm. Wegen der Beziehung zwischen dem Transportplattenfenster und dem Nähgutklemmfuß (Maß **C**) wurde der Betrag jedoch vor der Auslieferung auf 2 mm eingestellt. (Skalenposition: 2)
- 2) DieSchraube ❶ lösen und den Nähgutklemmfußregler ❷ in Pfeilrichtung schieben, um den Stoffschließbetrag einzustellen. Der Stoffschließbetrag wird durch Schieben des Nähgutklemmfußreglers ❷ in Richtung **@** verkleinert und durch Schieben in Richtung **@** vergrößert.

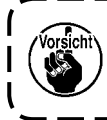

**Un den Stoffschließbetrag auf mehr als 3 mm zu erhöhen, erweitern Sie das Transportplattenfenster durch nachträgliche Bearbeitung (Vergrößerung von Maß C), so daß das Transportplattenfenster nicht mit dem Nähgutklemmfuß in Berührung kommt.**

## **3-2. Einstellung des Nähgutklemmfußhubs**

#### **WARNUNG :**

**Schalten Sie vor Beginn der Arbeit die Stromversorgung aus, um durch plötzliches Anlaufen der Maschine verursachte Unfälle zu verhüten.**

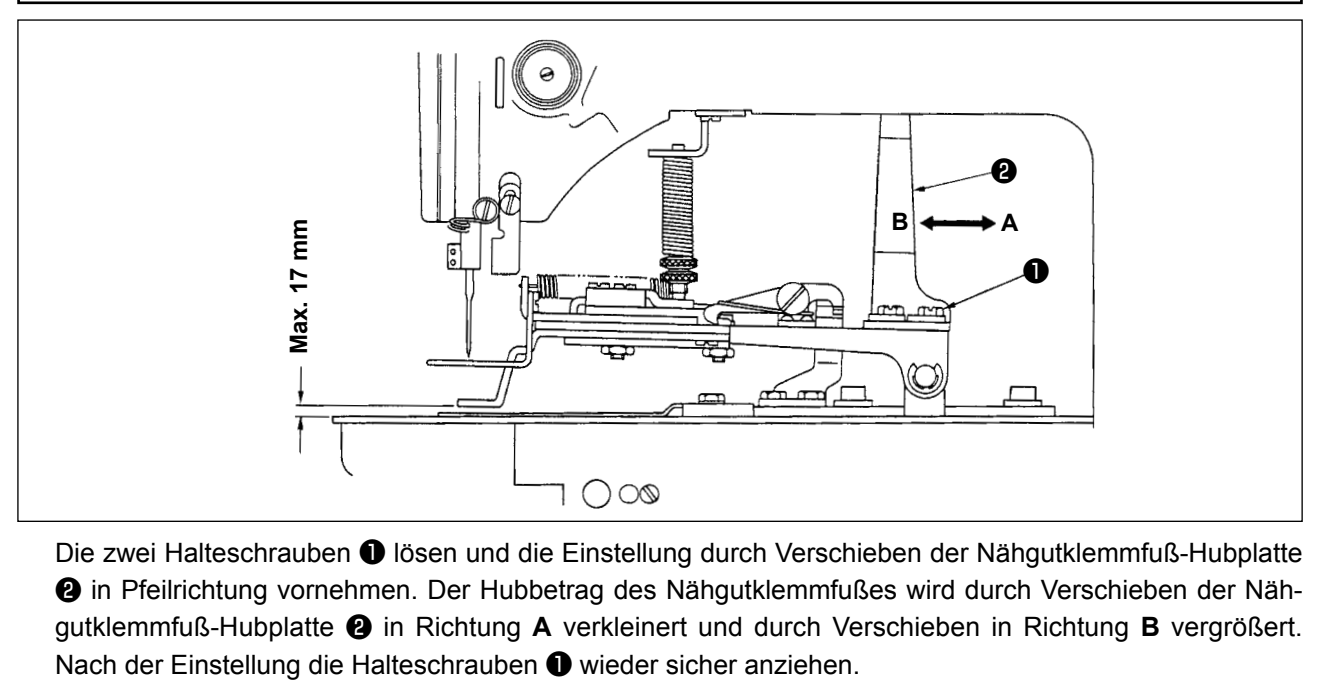

Die zwei Halteschrauben ❶ lösen und die Einstellung durch Verschieben der Nähgutklemmfuß-Hubplatte ❷ in Pfeilrichtung vornehmen. Der Hubbetrag des Nähgutklemmfußes wird durch Verschieben der Nähgutklemmfuß-Hubplatte ❷ in Richtung **A** verkleinert und durch Verschieben in Richtung **B** vergrößert.

## **3-3. Einstellung des Drucks der Nähgutklemmeneinheit**

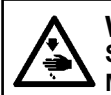

**WARNUNG : Schalten Sie vor Beginn der Arbeit die Stromversorgung aus, um durch plötzliches Anlaufen der Maschine verursachte Unfälle zu verhüten.**

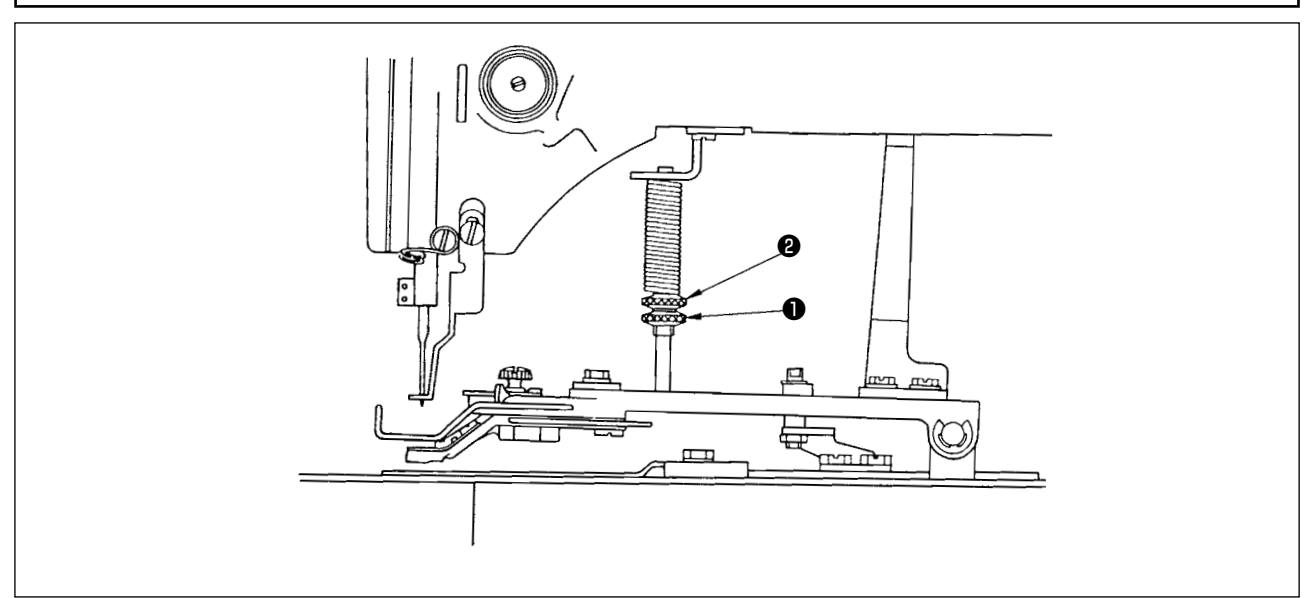

Der Druck der Nähgutklemmeneinheit sollte auf ein Minimum eingestellt werden, solange sich der Stoff während des Nähens nicht kräuselt. Die Schraube ❶ lösen und die Einstellschraube ❷ drehen, um den obengenannten Druck zu erhalten.

### **3-4. Einstellung der Stoffschließungsoperation**

- 1) Der Stoffschließungsvorgang erfolgt mittels Elektromagnet, und die Umschaltung der Betriebseinstellung (wirksam/unwirksam) ist möglich. Die Stoffschließung wurde werksseitig auf gleichzeitigen Betrieb mit dem Nähen eingestellt.
- 2) Falls keine Stoffschließung durchgeführt wird, erfolgt die Umschaltung durch den Speicherschalter. Das Bedienungsverfahren entnehmen Sie bitte dem Punkt ["I.8. VERWENDUNG DER SPEICHER-](#page-53-0)**[SCHALTERFUNKTION" S.51](#page-53-0)** in der Betriebsanleitung des Modells LK-1900B.
	- ◎ Liste der Speicherschalterfunktionen

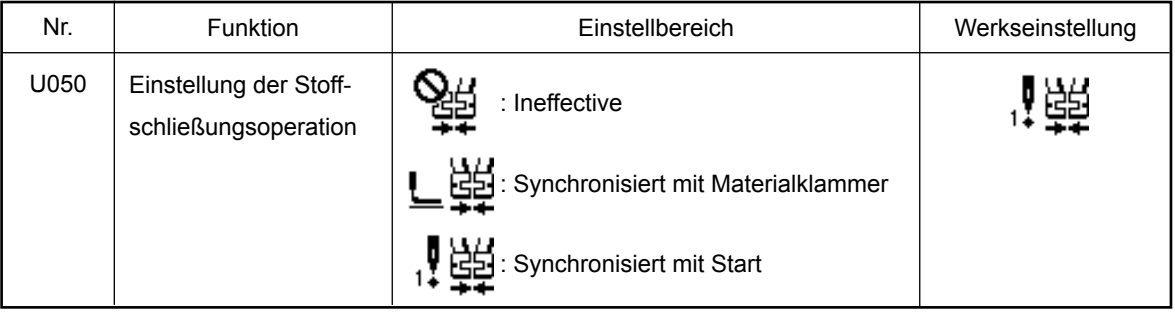

- ※ Einstellbereich "L 出生: Die Stoffschließung erfolgt gleichzeitig mit dem Senken des Nähgutklemmfußes.
	- Einstellbereich " "ED": Die Stoffschließung erfolgt gleichzeitig mit dem Nähen nach dem Senken des Nähgutklemmfußes.
- ※Angaben zum Inhalt der Speicherschalter-Funktionsnummern außer Speicherschalter Nr. 50 finden Sie in der ["I.8-2. Liste der Speicherschalterfunktionen" S.52](#page-54-0) in der Bedienungsanleitung des Modells LK-1900B.

# **4. BEDIENUNG DER NÄHMASCHINE**

### **4-1. Auswahl und Bestätigung der Nähmuster**

#### **WARNUNG :**

**Überprüfen Sie bei Verwendung eines exklusiven Nähgutklemmfußes die Form des Nähmusters. Falls das Nähmuster den Bereich des Nähgutklemmfußes überschreitet, kommt die Nadel während des Nähvorgangs mit dem Nähgutklemmfuß in Berührung, was zu Nadelbruch oder anderen gefährlichen Situationen führen kann.**

- 1) Die Muster für Augenknopflochriegeln sind von Nr. 11 bis Nr. 13.
- 2) Bei Durchführung der Stoffschließungsoperation betragen die maximalen Nähmaße 3 x 7 mm. Breite und Länge sollten mit Hilfe der Vergrößerungs-/Verkleinerungsfunktion auf den geeignetsten Wert eingestellt werden. Näheres über das Einstellen, Überprüfen oder Ändern des Nähmusters ist dem in der Bedienungsanleitung des Modells LK-1900B beschriebenen Abschnitt "I.5. BEDIENUNG DER NÄHMASCHI-**NE (GRUNDLEGEND)" S.16** zu entnehmen.

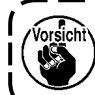

**Überprüfen Sie nach der Einstellung den Nadeleinstichpunkt, ob die Nadel mit dem Nähgutklemmfuß in Berührung kommt oder nicht.**

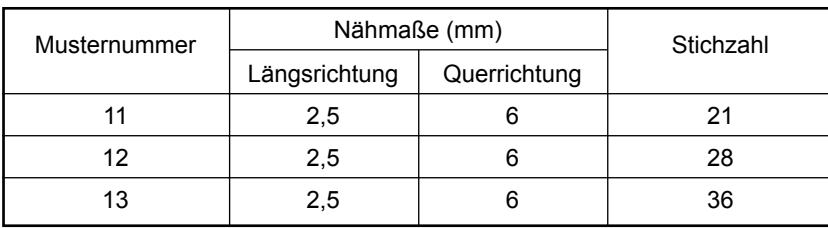

Die Nähmaße gelten für ein Vergrößerungsverhältnis von 100%.

# **III.BESCHREIBUNG DES MODELLS LK-1902B, COMPUTERGESTEUERTE HOCH-GESCHWINDIGKEITS-GÜRTELSCHLAUFEN-NÄHMASCHINE**

# **1. TECHNISCHE DATEN**

Hier sind nur die technischen Daten aufgeführt, die von denen des Modells LK-1900B abweichen.

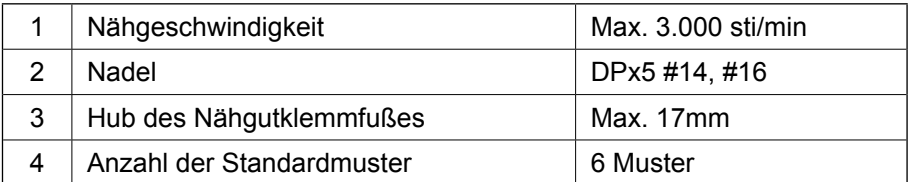

# **2. VORBEREITUNG DER NÄHMASCHINE**

### **2-1. Einfädeln der Maschine**

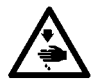

**WARNUNG : Schalten Sie vor Beginn der Arbeit die Stromversorgung aus, um durch plötzliches Anlaufen der Maschine verursachte Unfälle zu verhüten.**

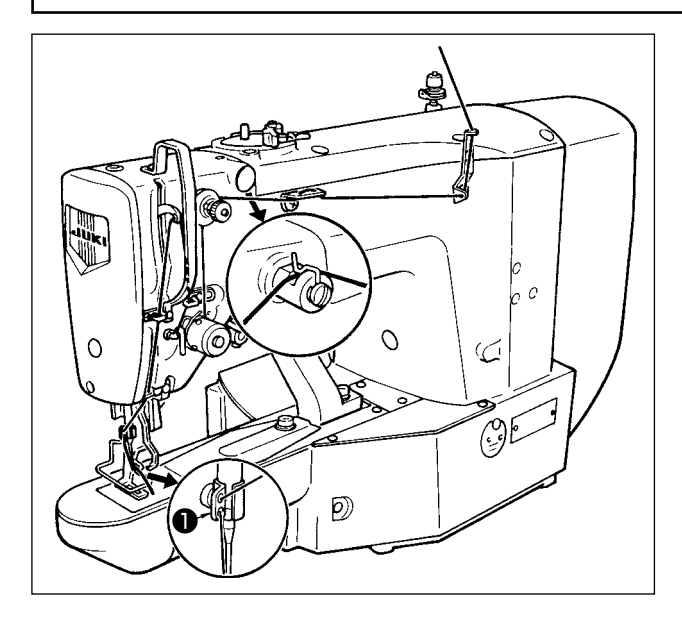

Fädeln Sie die Maschine in der Reihenfolge ein, wie in der obigen Abbildung gezeigt. Lassen Sie den Faden nach dem Ein fädeln der Nadel ca. 40 mm überstehen.

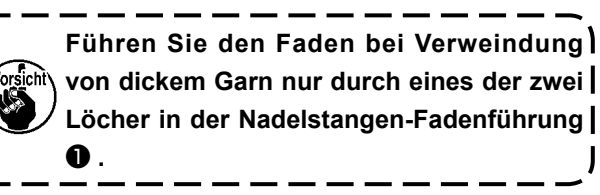

# **3. BEDIENUNG DER NÄHMASCHINE**

### **3-1. Auswahl und Bestätigung der Nähmuster**

#### **WARNUNG :**

**Überprüfen Sie bei Verwendung eines exklusiven Nähgutklemmfußes die Form des Nähmusters. Falls das Nähmuster den Bereich des Nähgutklemmfußes überschreitet, kommt die Nadel während des Nähvorgangs mit dem Nähgutklemmfuß in Berührung, was zu Nadelbruch oder anderen gefährlichen Situationen führen kann.**

Die Muster für Gürtelschlaufenannähen sind Nr. 17 bis Nr. 22. Näheres über des Einstellen, Überprüfen oder Ändern des Nähmusters ist dem in der Bedienungsanleitung des Modells LK-1900B beschriebenen Abschnitt "Bedienung der Nähmusters ist dem in der Bedienungsanleitung des Modells LK-1900B beschriebenen Abschnitt "I.5. BEDIENUNG DER NÄHMASCHINE (GRUNDLEGEND)" S.16 zu entnehmen.

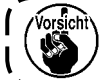

**Überprüfen Sie nach der Einstellung den Nadeleinstichpunkt, ob die Nadel mit dem Nähgutklemmfuß in Berührung kommt oder nicht.**

Der Datenaufruf wurde werksseitig auf "unwirksam" eingestellt, da die Nadel mit dem in die Maschine eingebauten Standard-Nähgutklemmfuß in Berührung kommt. Wenn Sie diese Funktion verwenden, machen Sie den Datenaufruf mit Hilfe der Speicherschalterfunktion ["I.8. VERWENDUNG DER SPEICHERSCHAL-](#page-53-0)**[TERFUNKTION" S.51](#page-53-0)** wirksam. Näheres über das Einstellen ist dem in der Bedienungsanleitung des Modells LK-1900B beschriebenen Abschnitt "Verwendung des Speicherschalters" zu entnehmen.

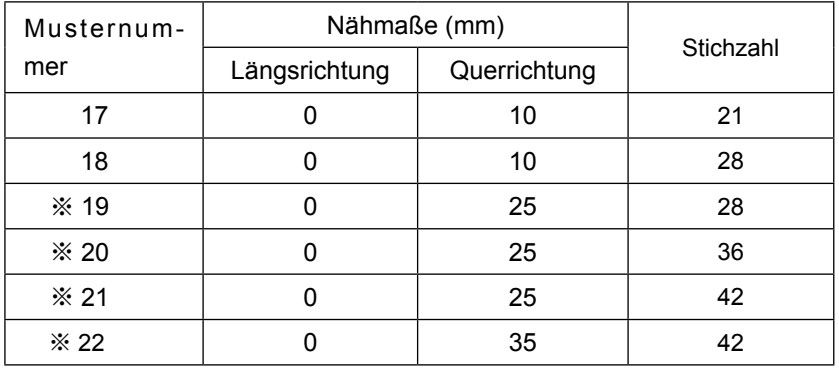

Die Nähmaße gelten für ein Vergrößerungsverhältnis von 100%.

### **3-2. Kombination von Nähgutklemmfuß und Transportplatte**

#### **WARNUNG :**

**Überprüfen Sie bei Verwendung eines exklusiven Nähgutklemmfußes die Form des Nähmusters. Falls das Nähmuster den Bereich des Nähgutklemmfußes überschreitet, kommt die Nadel während des Nähvorgangs mit dem Nähgutklemmfuß in Berührung, was zu Nadelbruch oder anderen gefährlichen Situationen führen kann.**

Verwenden Sie die korrekte Kombination von Nähgutklemmfuß und Transportplatte in Übereinstimmung mit den Nähbedingungen. Die Kombinationen für normale Auslieferung und Sonderbestellung sind aus der folgenden Tabelle ersichtlich.

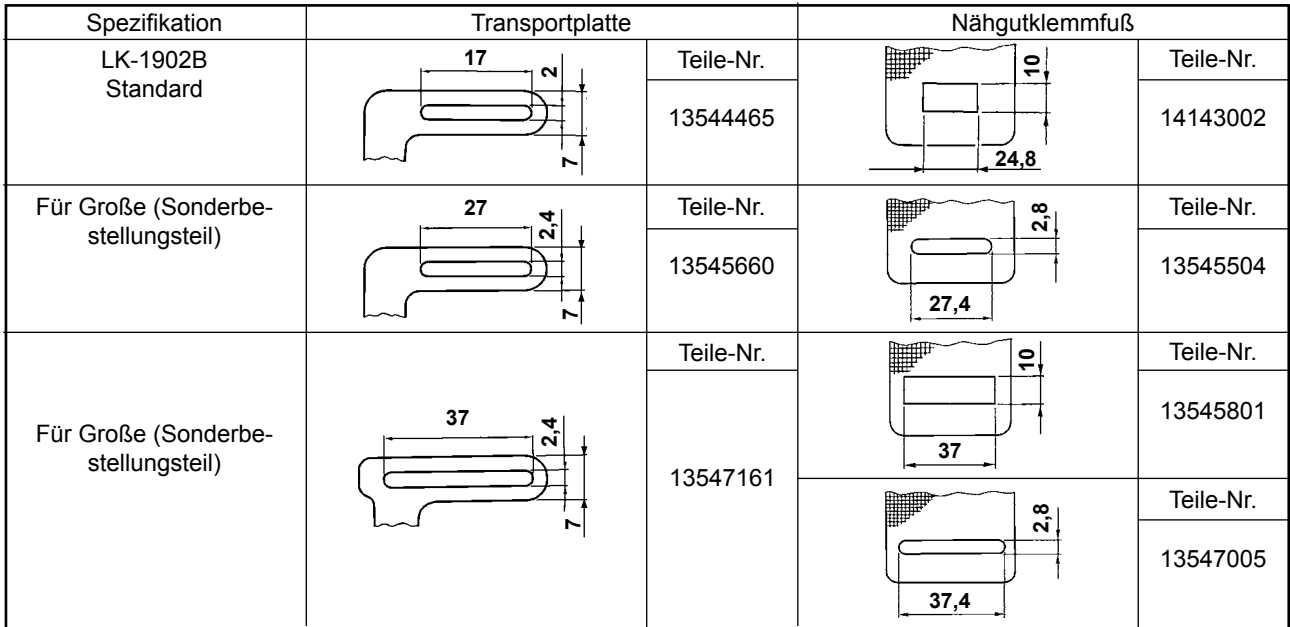

# **IV.BESCHREIBUNG DES MODELLS LK-1903B, COMPUTERGESTEUERTE HOCHGESCHWINDIGKEITS-STEPPSTICH-KNOPFANNÄHMASCHINE**

# **1. TECHNISCHE DATEN**

Hier sind nur die technischen Daten aufgeführt, die von denen des Modells LK-1900B abweichen.

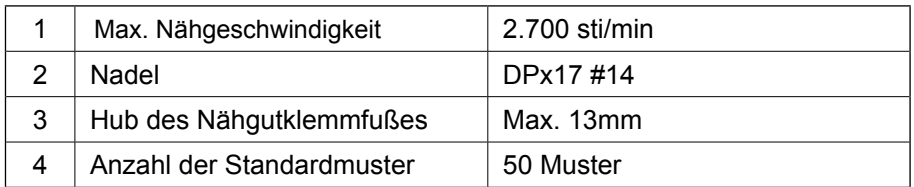

**\* Die Nadelfadenklemme wurde mit dem Speicherschalter U035 auf Sperre eingestellt (Werksvorgabe). Siehe ["I.5-8. Fadenklemmvorrichtung" S.23](#page-25-0).**

# **2. VORBEREITUNG DER NÄHMASCHINE**

## **2-1. Installation der Nähmaschine und Betriebsvorbereitung**

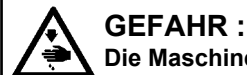

**Die Maschine muß beim Transportieren von mindestens zwei Personen getragen werden.**

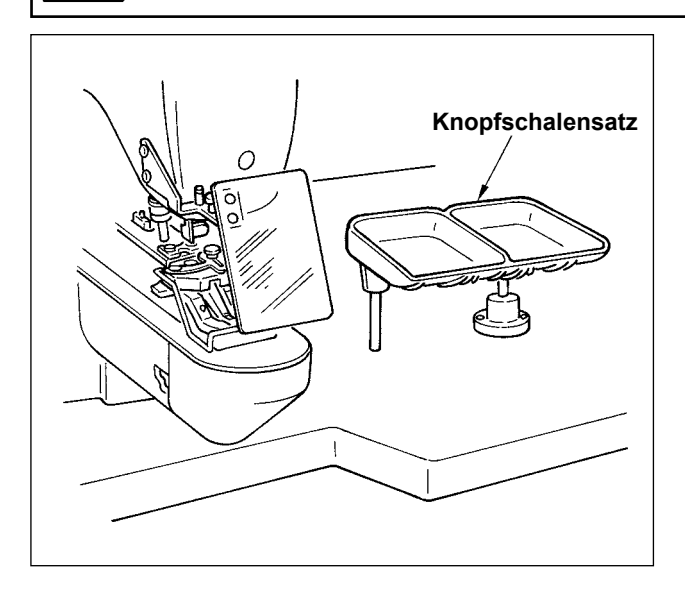

- 1) Die Installationsverfahren für Nähmaschinenkopf und Schaltkasten sind die gleichen wie für das Modell LK-1900B. Siehe die Bedienungsanleitung für das Modell LK-1900B.
- 2) Einen Sats der Knopfschalenbasis an einen für die Arbeit zweckmäßigen Platz installieren, da der Satz im Zubehör enthalten ist.
- 3) Die Arbeitsweise ist die gleiche wie die des Modells LK-1900B.

# **2-2. Nadel und Faden**

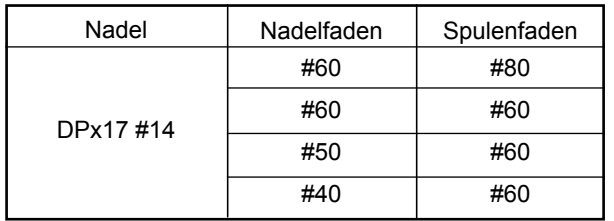

Nadel und Faden sind je nach den Nähbedingungen unterschiedlich. Wählen Sie Nadel und Faden anhand der folgenden Tabelle aus. Baumwollgarn und Polyester-Spinnfasergarn sind zu emphehlen.

## <span id="page-82-0"></span>**2-3. Verschiedene Nähbetriebsarten**

#### **(1) Liste der Nähmuster**

Die Anzahl der Fäden und die normalen Nähmaße von X und Y der Nähmuster sind in der folgenden Liste angegeben.

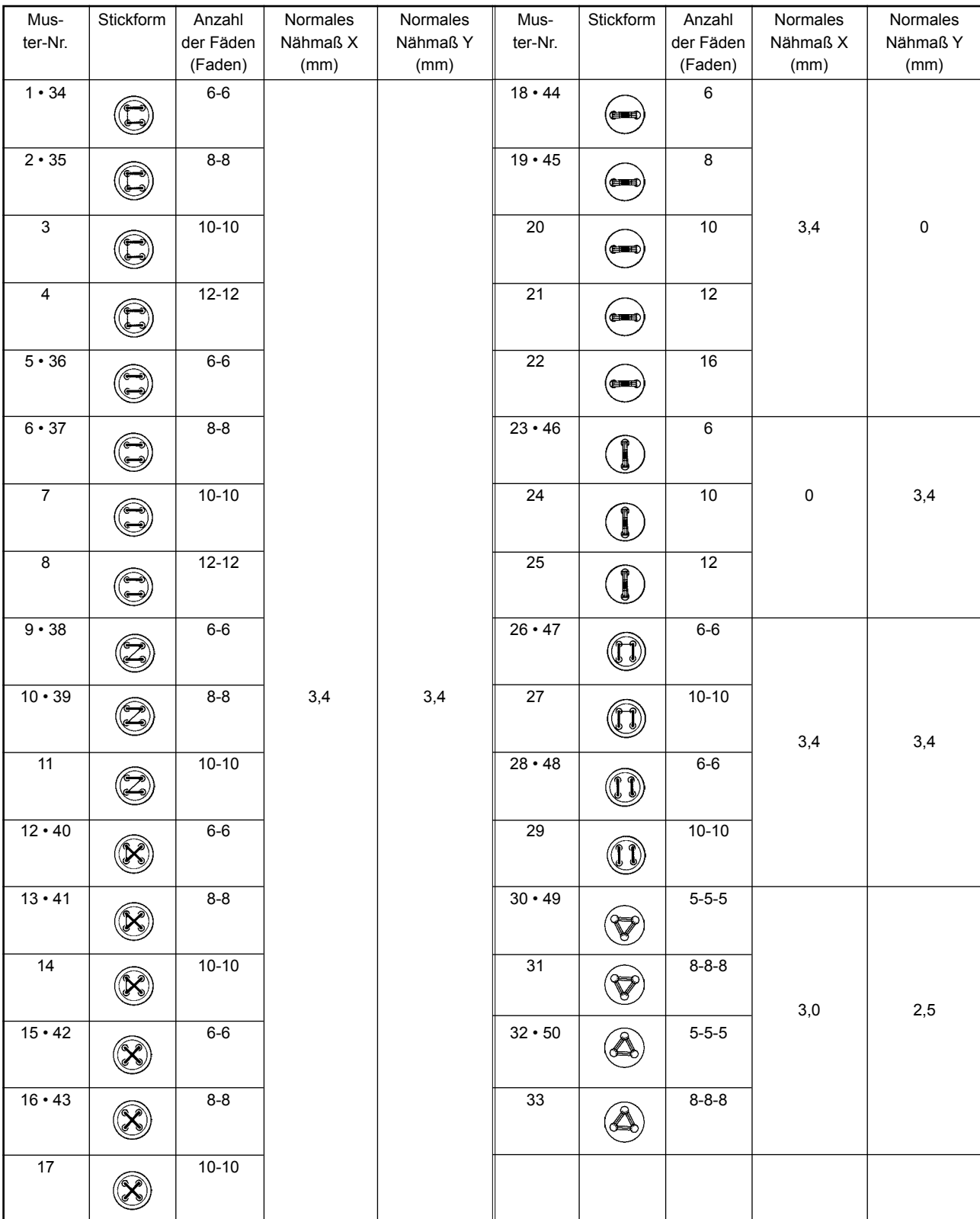

#### < Nähprogrammliste >

\* Die normalen Nähmaße von X und Y gelten für ein Vergrößerungs-/Verkleinerungsverhältnis von 100%. Bei kleinen Knopflöchem (ø1,5 mm oder weniger) die Mustemummem 34 bis 50 verwenden.

#### **(2) Wahl des Nähmusters und der Stichbreite**

- ◦Die Wahl des Nähmusters erfolgt nach dem gleichen Verfahren wie beim Modell LK-1900B.
- ◦Wenn der Abstand zwischen den Löchern des verwendeten Knopfes nicht mit der normalen Stichbreite der Nähmusternummer übereinstimmt, ist die Stichbreite mit Hilfe der Vergrößerungs-/Verkleinerungsfunktion einzustellen. Das Verfahren für Vergrößerung/Verkleinerung ist das gleiche wie beim Modell LK-1900B. Das Vergrößerungs-/Verkleinerungsverhältnis in bezug auf die Stichbreite ist aus der untenstehenden Tabelle ersichtlich.
- ◦Nach einer Änderung der Nähmusternummer und der Stichbreite ist der Nadeleinstichpunkt zu überprüfen. Das Überprüfungsverfahren ist in dem Abschnitt über das "I.5-4. Überprüfen der Kontur eines Näh**musters" S.20** in der Bedienungsanleitung des Modells LK-1900B beschrieben.

◎ Tabelle des X-Y-Verhältnisses in bezug auf die Stichbreite

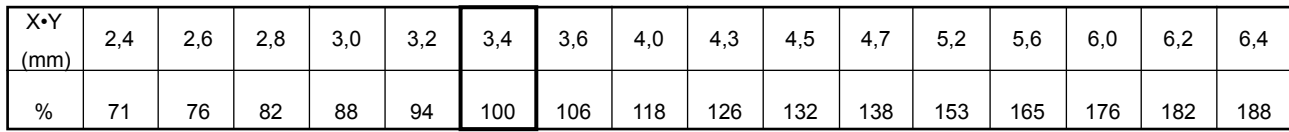

# **3. EINSTELLUNG DER NÄHMASCHINE**

### <span id="page-83-0"></span>**3-1. Position des Knopfklammerhebels**

#### **WARNUNG :**

**Wenn eine Änderung der Knopfform, des Nähmusters oder der Vergrößerung/Verkleinerung der Stichbreite durchgeführt wird, ist die Nadeleinstichpunkt zu überprüfen. Falls der Nadeleinstichpunkt außerhalb des Lochs Im Knopf llegt, oder das Nähmuster den Bereich der Knopfklammereinheit überschreltet, kommt die Nadel mit dem Knopf oder mit der Knopfklammereinheit in Berührung, was zu Nadelbruch oder anderen gefährlichen Situationen führen kann.**

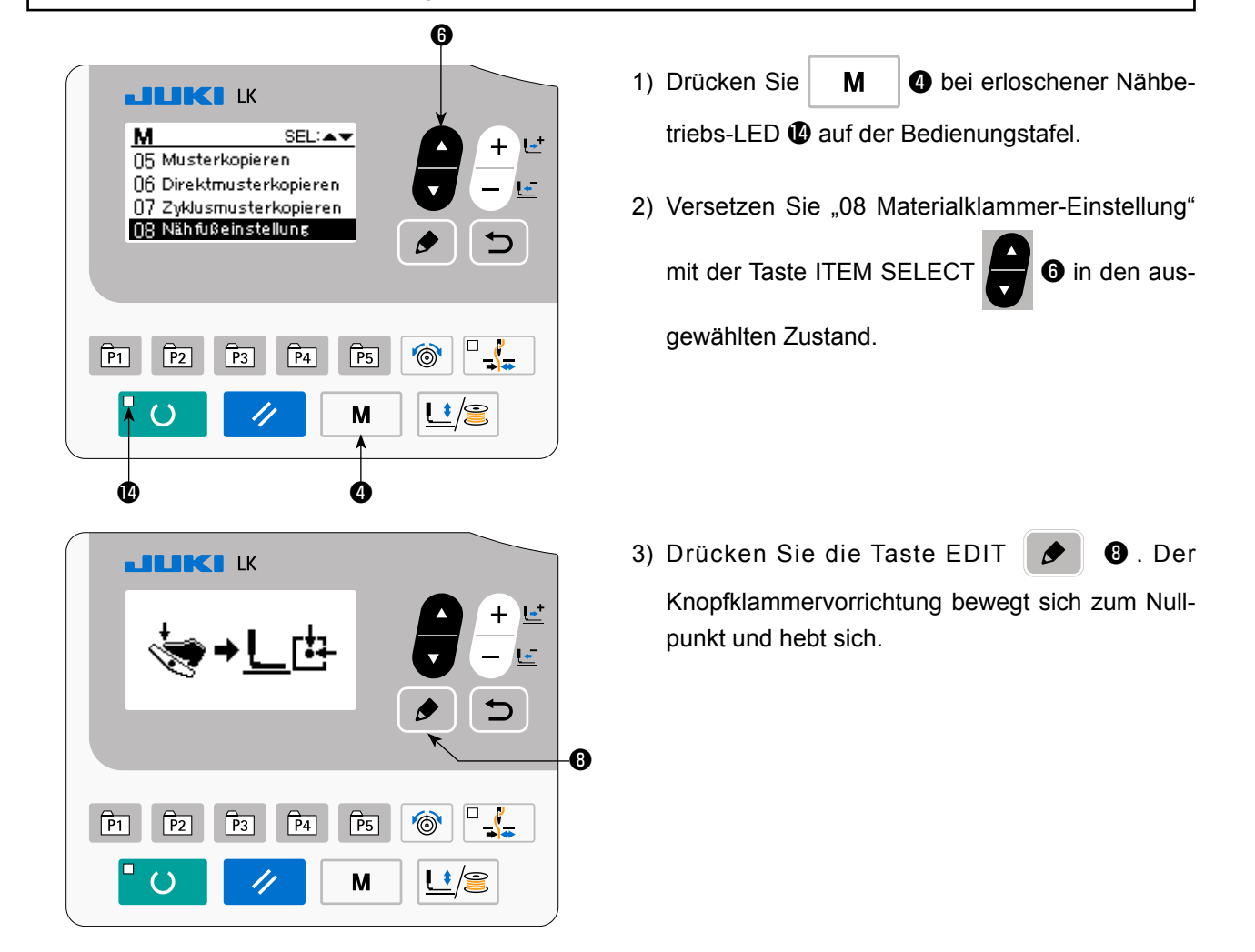

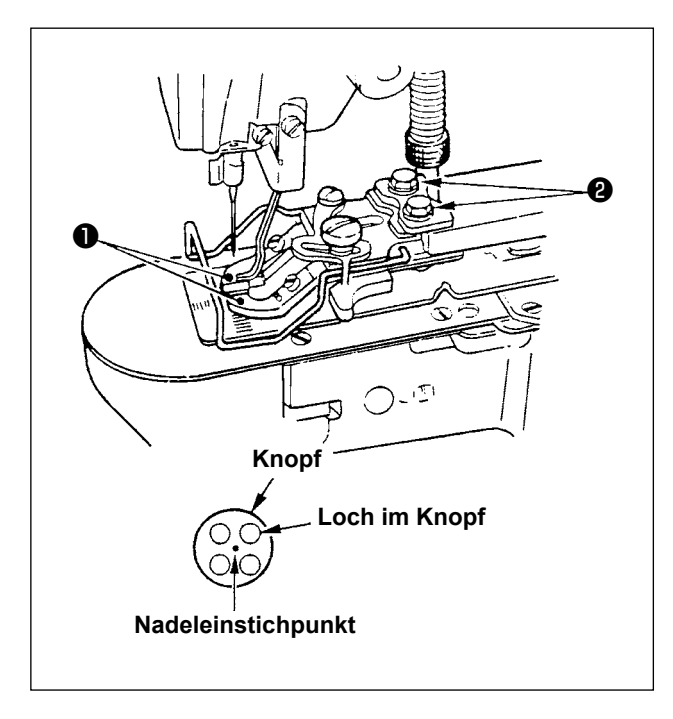

- 4) Legen Sie einen Knopf auf die Knopfklammerba $cke$   $\bullet$  .
- 5) Drücken Sie das Pedal auf die erste Stufe nieder, und nehmen Sie Ihren Fuß vom Pedal, wenn sich die Knopfklammereinheit senkt.
- 6) Das Handrad drehen und prüfen, ob die Nadel in die Mitte des Lochs im Knopf einsticht.
- 7) Falls die Nadel nicht in die Mitte des Lochs im Knopfeinsticht, die Schrauben ❷ in der Knopfklammerhebelplatte lösen.
- 8) Wenn das Pedal in Schritt 5) auf die zweite Stufe niedergedrückt wird, bewegt sich die Knopfklammereinheit wieder zur Ausgangsstellung. Wenn sich die Knopfklammereinheit senkt, drücken Sie das Pedal auf die erste Stufe nieder, und nehmen Sie den Fuß vom Pedal. Daraufhin hebt sich die Knopfklammereinheit.
- 9) Nach der Einstellung die Form des Nähmusters überprüfen Außerdem sicherstellen, daß die Nadel einwandfrei in die Löcher im Knopf einsticht.

## **3-2. Einstellen der Transportplatte**

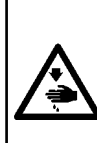

#### **WARNUNG :**

**Wenn eine Änderung der Knopfform, des Nähmusters oder der Vergrößerung/Verkleinerung der Stichbreite durchgeführt wird, ist die Form des Nähmusters zu überprüfen. Falls die Transportplatte mit der Stichlochführung in Berührung kommt, kann es zu einem Nadelbruch oder anderen gefährllchen Situationen kommen. Wird das Pedal während der Einstellung niedergedrückt, hebt oder senkt sich die Knopfklammereinheit. Lassen Sie daher Vorsicht walten.**

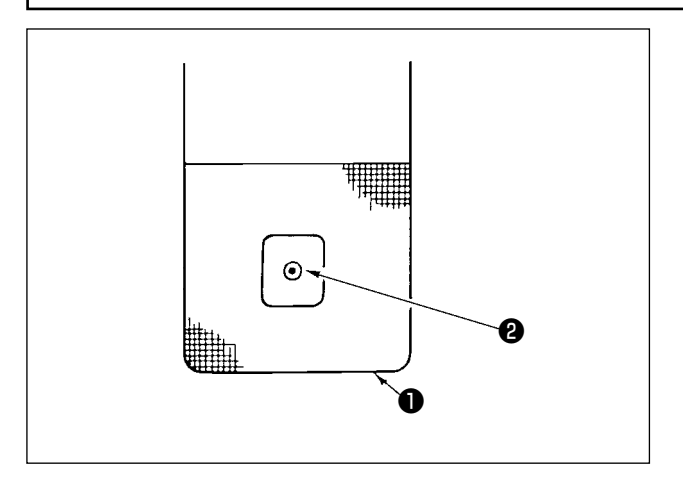

- 1) Versetzen Sie "08 Materialklammer-Einstellung" in den ausgewählten Zustand, wobei Sie auf 1) und 2) in **["IV.3-1. Position des Knopfklammer](#page-83-0)[hebels" S.81](#page-83-0)** Bezug nehmen.
- 2) Drücken Sie die Taste EDIT | | Die Knopfklammereinheit wird zur Ausgangsstellung bewegt und angehoben.
- 3) Die Transportplatte ❶ so einstellen, daß die Stichlochführung ❷ in der Mitte der Aussparung der Transportplatte ❶ liegt.

## **3-3. Einstellen des Knopfklammerhebels**

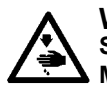

### **WARNUNG :**

**Schalten Sie vor Beginn der Arbeit die Stromversorgung aus, um durch plötzliches Anlaufen der Maschine verursachte Unfälle zu verhüten.**

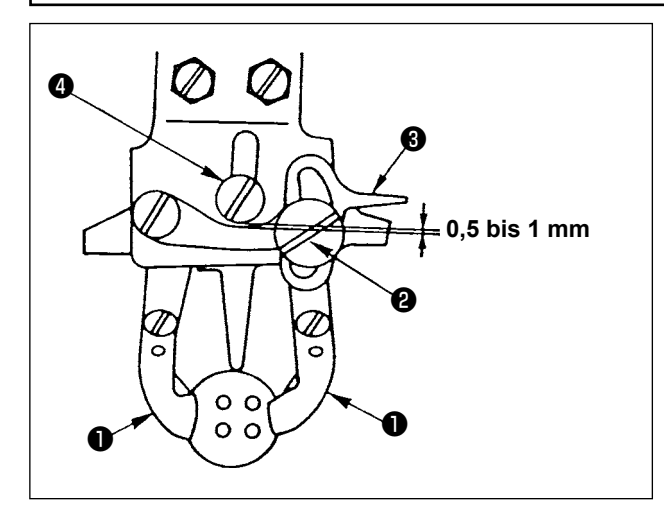

Die Maschine in den Abstellzustand bringen. Dann die Knopfklammer ❶ anheben. Die Schraube ❷ des Knopfklammerhebels lösen und die Einstellung so vornehmen, daß ein Abstand von 0,5 bis 1 mm zwischen dem Knopfklammerhebel ❸ und der Gelenkschraube ❹ besteht, wenn ein Knopf in die Knopfklammer ❶ eingelegt wird. Dann die Schraube ❷ des Knopfklammerhebels anziehen.

#### **3-4. Einstellung des Hubbetrags der Knopfklammer**

### **WARNUNG :**

**Schalten Sie vor Beginn der Arbeit die Stromversorgung aus, um durch plötzliches Anlaufen der Maschine verursachte Unfälle zu verhüten.**

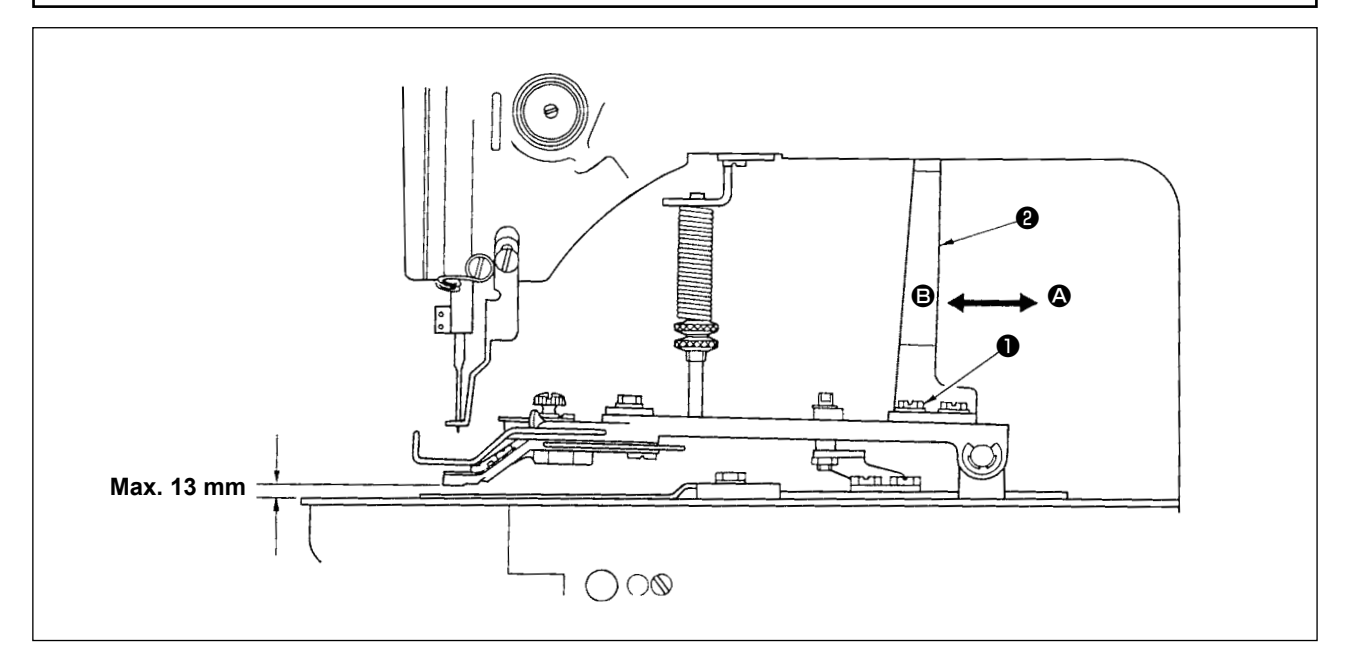

Die Die zwei Halteschrauben ❶ lösen und die Einstellung durch Verschieben der beweglichen Platte ❷ in Pfeilrichtung vornehmen. Der Hubbetrag der Knopfklammer wird durch Verschieben der beweglichen Platte <sup>2</sup> in Richtung <sup>2</sup> verkleinert und durch Verschieben in Richtung <sup>3</sup> vergrößert. Nach der Einstellung die Halteschrauben ❶ wieder sicher anziehen.

### **3-5. Einstellung des Drucks der Nähgutklemmeneinheit**

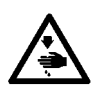

#### **WARNUNG :**

**Schalten Sie vor Beginn der Arbeit die Stromversorgung aus, um durch plötzliches Anlaufen der Maschine verursachte Unfälle zu verhüten.**

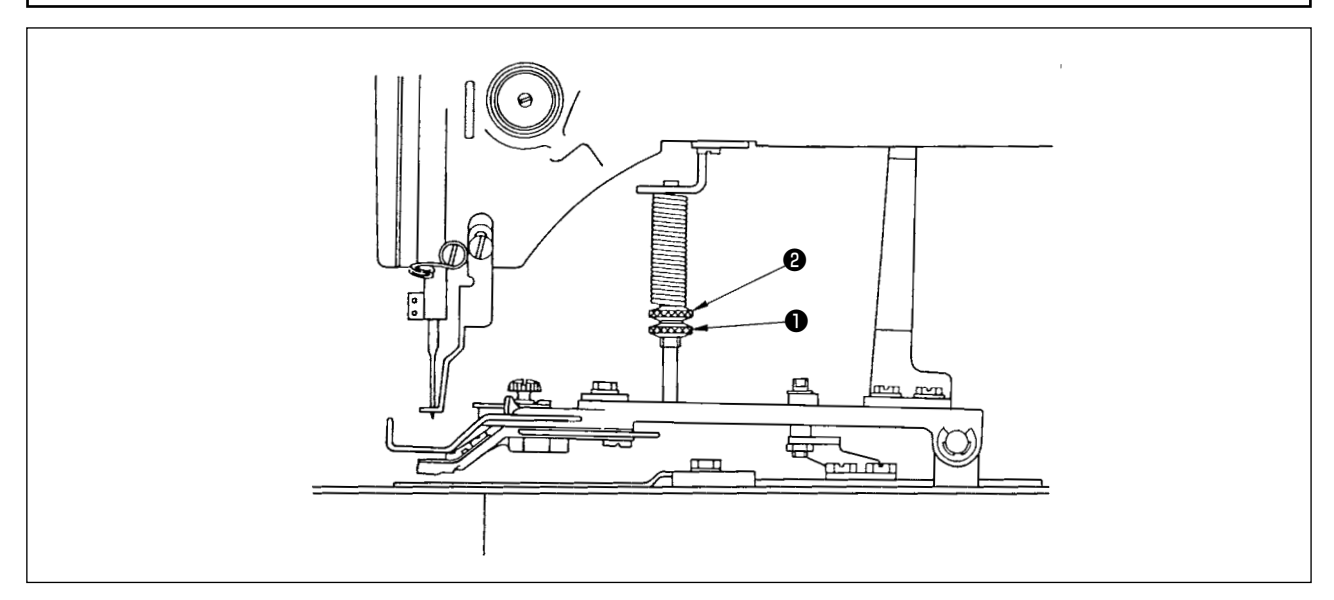

Der Druck der Nähgutklemmeneinheit sollte auf ein Minimum eingestellt werden, solange sich der Stoff während des Nähens nicht kräuselt. Die Schraube ❶ lösen und die Einstellschraube ❷ drehen, um den obengenannten Druck zu erhalten.

### **3-6. Einstellung der Wischerfeder**

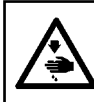

#### **WARNUNG :**

**Schalten Sie vor Beginn der Arbeit die Stromversorgung aus, um durch plötzliches Anlaufen der Maschine verursachte Unfälle zu verhüten.**

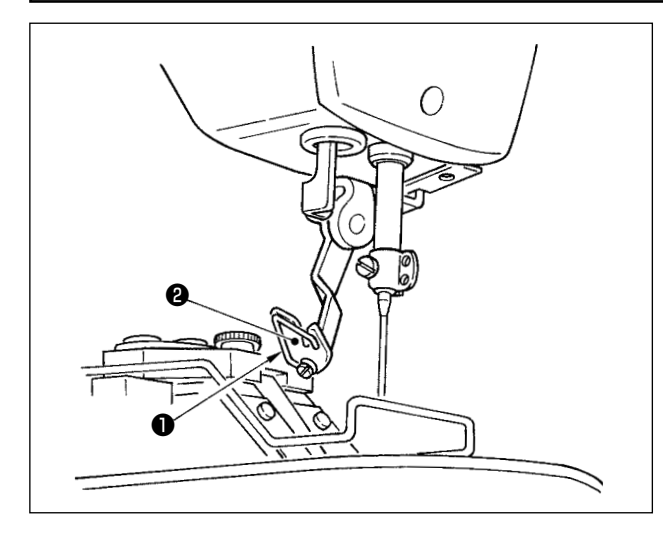

Die Wischerfeder ❶ hält den Nadelfaden nach dem Fadenabschneiden zwischen dem Wischer ❷ und der Wischerfeder zurück. Die Spannung der Wischerfeder ❶ ist so einzustellen, daß sie zu diesem Zeitpunkt 0,2 bis 0,3 N beträgt (etwas höher als die Spannung des aus der Spulenkapsel herauskommenden Spulefadens).

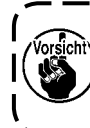

**Falls der Nadelfaden zu stark festgehalten wird, kann er an der Oberseite des**  Knopfes überstehen.

# **4. SONSTIGES**

## **4-1. Installation der Sicherheitsknopfstange (Zubehör)**

#### **WARNUNG :**

**Schalten Sie vor Beginn der Arbeit die Stromversorgung aus, um durch plötzliches Anlaufen der Maschine verursachte Unfälle zu verhüten.**

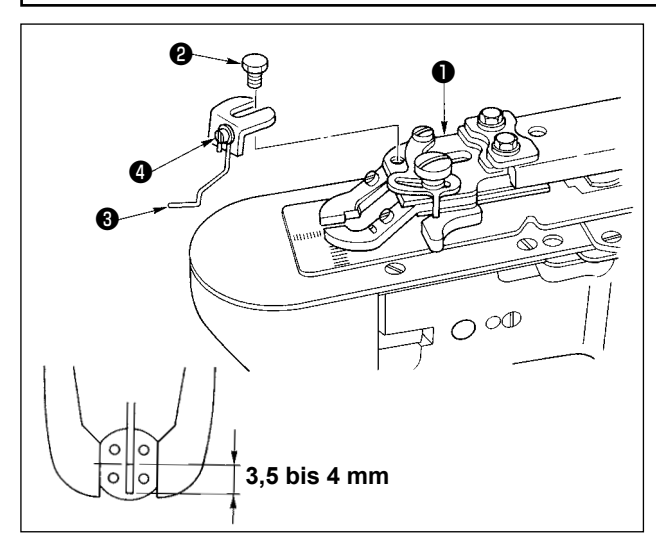

- 1) Die Sicherheitsknopfstange ❸ mit der Sechskantschraube <sup>2</sup> an der Knopfklammerbasis <sup>1</sup> befestigen.
- 2) Die Einstellung so vornehmen, daß ein Abstand von 3,5 bis 4 mm zwischen der Knopfmitte und dem oberen Ende der Sicherheitsknopfstange besteht.
- 3) Zum Einstellen des Hubbetrags der Sicherheitsknopfstange die Schraube ❹ lösen und die Sicherheitsknopfstange nach oben oder unten bewegen.

### **4-2. Modellklassifizierung nach Knopfgröße**

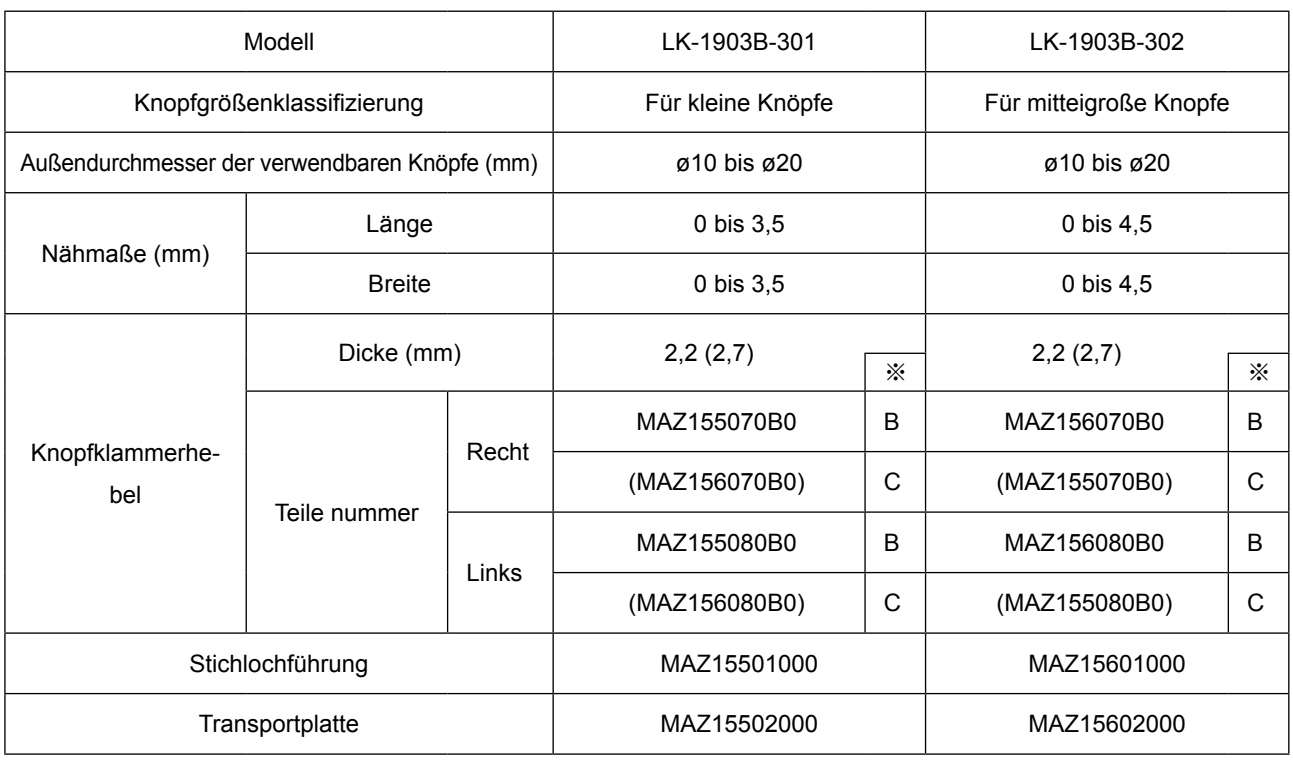

Die eingeklammerten Teite sind nur auf Sonderbestellung erhältlich. <br>
\* Eingravierte Markierung

# **4-3. Annähen von Ösenknöpfen (optional)**

# **(1) Technische Daten**

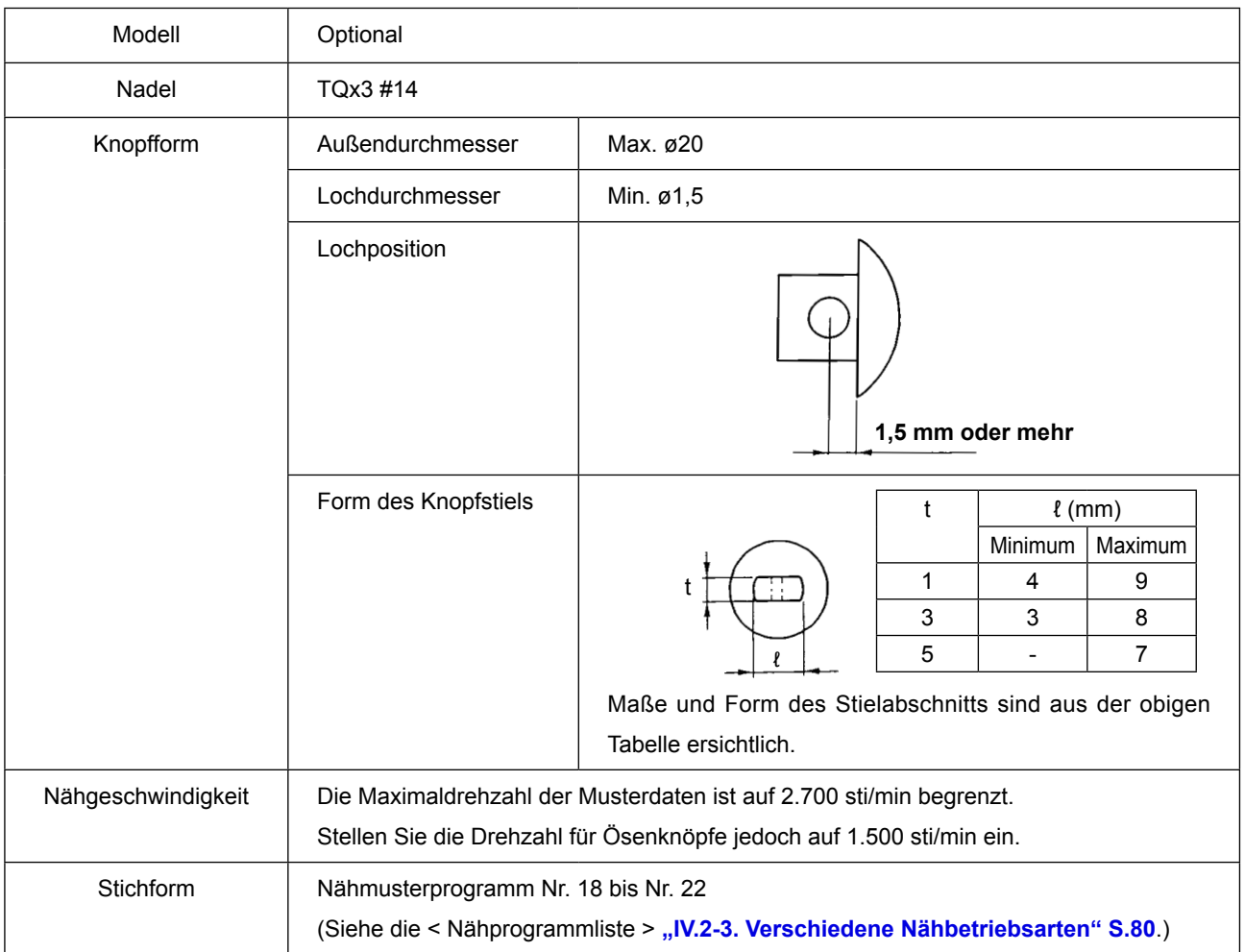

#### **(2) Einstellung der Nadelstangenhöhe**

**WARNUNG :**

**4,3 mm** ❶ ❷ ❸ **O Schalten Sie vor Beginn der Arbeit die Stromversorgung aus, um durch plötzliches Anlaufen der Maschine verursachte Unfälle zu verhüten.**

- 1) Die Nadelstangen-Verbindungsschraube ❶ lösen und die Nadelstange ❷ nach oben oder unten bewegen, so daß die zweite eingravierte Markierungslinie @ von unten auf die Unterkante der Nadelstangenbuchse ❸ ausgerichtet ist, wenn die Nadelstange durch Drehen des Handrads auf ihre Tiefstellung abgesenkt wird. Dann nur die Nadelstange um 4,3 mm weiter anheben und die Nadelstangen-Verbindungsschraube **O** anziehen.
- 2) Die Nadel anbringen (TQx3 #14)

#### **(3) Einstellung der Transportplattenbasis**

#### **WARNUNG :**

**Schalten Sie vor Beginn der Arbeit die Stromversorgung aus, um durch plötzliches Anlaufen der Maschine verursachte Unfälle zu verhüten.**

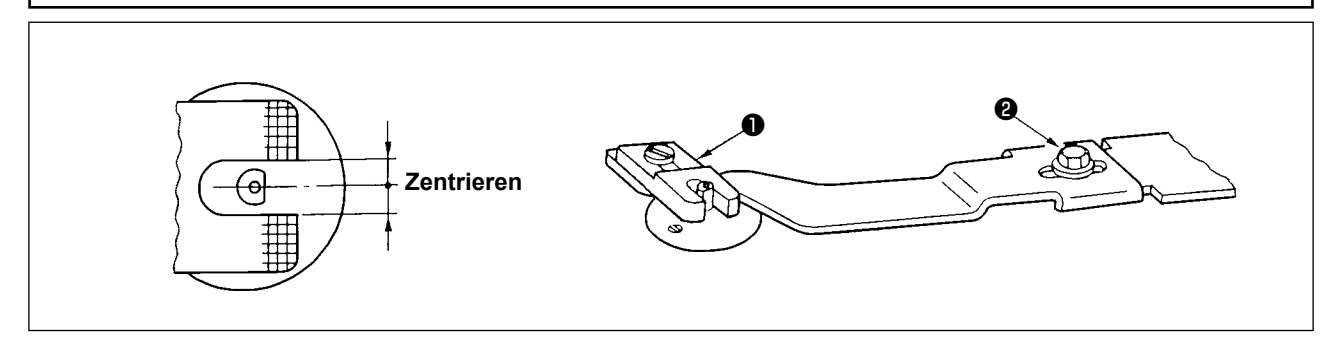

Die Einstellung so vornehmen, daß der Schlitz der Transportplatte ❶ in der Mitte des Vorsprungs der Stichlochführung liegt, dann die Klemmschraube ❷ anziehen.

**Wenn die Nähverbindung zwischen Knopf und Stoff zu locker ist, wechseln Sie die Transportplatte** ❶ **gegen die Transportplatte B aus, um eine stärkere Nähverbindung zu erhalten. Achten Sie jedoch darauf, daß in diesem Fall der Außendurchmesser des Knopfes auf max. ø19 begrenzt ist.**

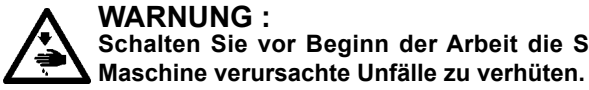

**WARNUNG : Schalten Sie vor Beginn der Arbeit die Stromversorgung aus, um durch plötzliches Anlaufen der** 

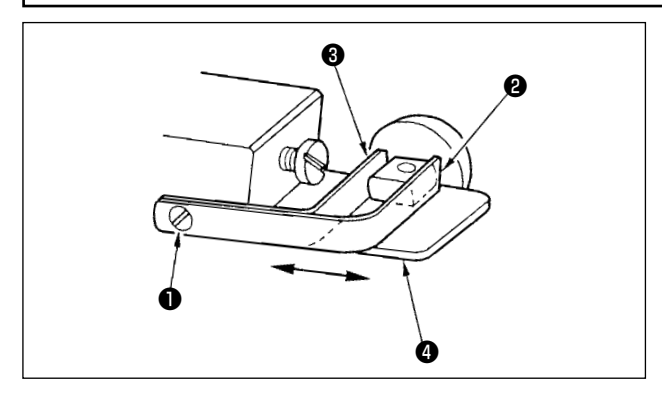

Die Klemmschraube ❶ lösen, und den zu verwendenden Knopf zwischen die Knopfklammerbacken legen. Dann die Längsposition des Knopflochs und den Schlitz der Knopfklammerbasis ❹ durch Vor-und-Zurückschieben der vorderen ❷ und hinteren ❸ Knopfklammerstütze festlegen. Anschließend die Klemmschraube wieder einwandfrei anziehen. Wenn jetzt der Abstand zwischen der vorderen ❷ und hinteren ❸ Knopfklammerstütze etwas kleiner (ca. 0,5 mm) als der Außendurchmesser des einzulegenden Knopfes ist, wird der Knopf einwandfrei eingespannt.

#### **(5) Überprüfen des Nadeleinstichpunkts**

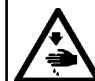

**WARNUNG : Schalten Sie vor Beginn der Arbeit die Stromversorgung aus, um durch plötzliches Anlaufen der Maschine verursachte Unfälle zu verhüten.**

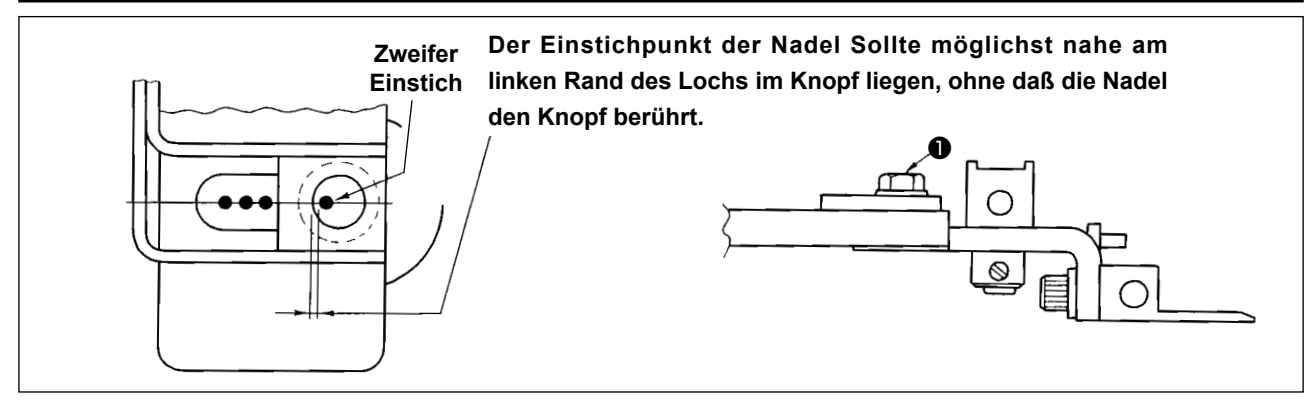

Beim Überprüfen der Form des Nähmusters den zweiten Einstich der Nadel in das Loch im Knopf seizen, und die Schraube ❶ anziehen. (Das Überprüfungsverfahren ist in dem Abschnitt über das Überprüfen der Form des Nähmusters in der Bedienungsanleitung des Modells LK-1900B **"I.5-4. Überprüfen der Kontur eines Nähmusters" S.20** beschrieben).

#### **(6) Einstellen der Knopfklammerbasis und der Transportplatte**

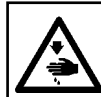

**WARNUNG :**

**Schalten Sie vor Beginn der Arbeit die Stromversorgung aus, um durch plötzliches Anlaufen der Maschine verursachte Unfälle zu verhüten.**

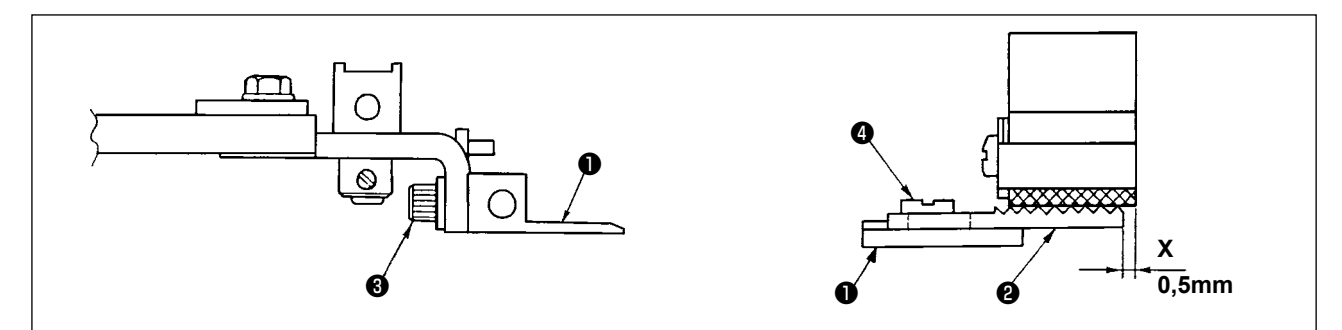

- 1) Was die Anbringungshöhe der Knopfklammerbasis ❶ betrifft, so ist die vertikale Position so einzustellen, daß die Unterseite der Knopfklammerbasis und die Oberseite (gerändelt) der Transportplatte A ❷ gleichen Druck auf den Stoff ausüben. Dann die Klemmschraube ❸ anziehen.
- 2) Die Position **X** (Vorsprung des Stoffs), d.h. die Position der Transportplatte A ❷ gegenüber der Knopfklammerbasis ❶ mit Hilfe der Klemmschraube ❹ entsprechend der Stoffdicke einstellen. Der normale Einstellwert ist 0,5 mm.

#### **(7) Einstellen des Knopfstützgummis**

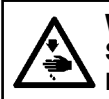

**WARNUNG : Schalten Sie vor Beginn der Arbeit die Stromversorgung aus, um durch plötzliches Anlaufen der Maschine verursachte Unfälle zu verhüten.**

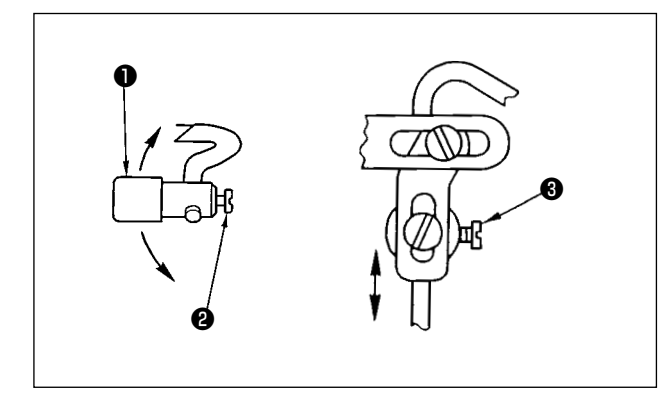

Zum Einstellen der Position der Knopfstützgummi-Baugruppe ❶ die Klemmschrauben ❷ und ❸ lösen und die Einstellung so vornehmen, daß der Andrückteil des Knopfstützgummis im rechten Winkel gegen die Mitte des Knopfes drückt. Dann die Klemmschrauben wieder anziehen.

#### **(8) Einstellen der Knopfstützstange**

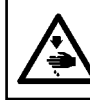

**WARNUNG : Schalten Sie vor Beginn der Arbeit die Stromversorgung aus, um durch plötzliches Anlaufen der Maschine verursachte Unfälle zu verhüten.**

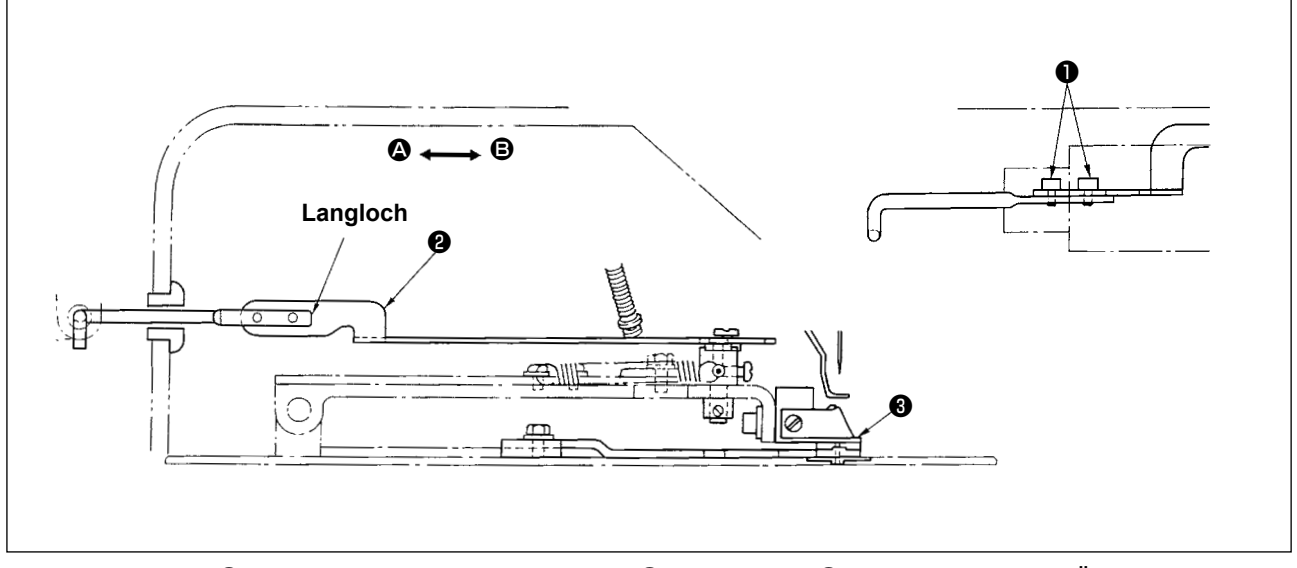

Die Schraube  $\bigcirc$  lösen und die Knopfstützstange  $\bigcirc$  in Richtung  $\bigcirc$  bewegen, um das Öffnen des Knopfstützgummis vorzustellen, wenn sich die Knopfklammer-Befestigungsbasis ❸ hebt. Die Knopfstützstange in Richtung <sup>®</sup> bewegen, um das Öffnen des Knopfstützgummis nachzustellen. Um den Normalzustand zu erhalten, ist die Einstellung so vorzunehmen, daß das Öffnen des Knopfstützgummis beginnt, nachdem sich die Knopfklammer-Befestigungsbasis ❸ um 1 mm gehoben hat.

# **V. ERLÄUTERUNG DER COMPUTERGESTEUERTEN HOCHGESCHWINDIGKEITS-FLACHKNOPF-NÄHMASCHINE LK-1903BB (MIT VOGELNEST-VERHÜTUNG UND FADENABSCHNEIDER MIT KÜRZEREM FADENRESTBETRAG)**

# **1. TECHNISCHE DATEN**

Hier sind nur die technischen Daten aufgeführt, die von denen des Modells LK-1900B abweichen.

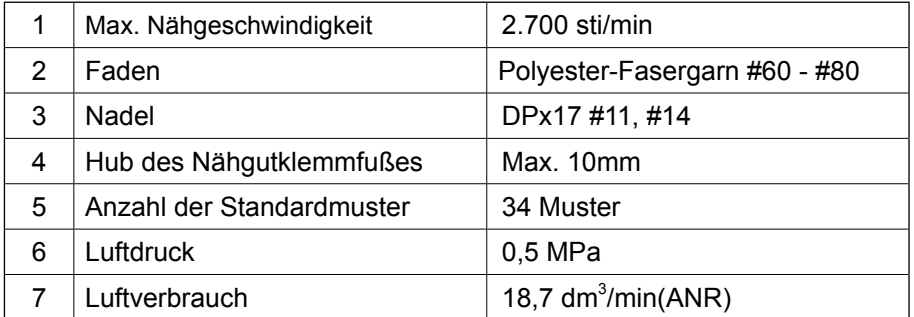

# **2. VORBEREITUNG DER NÄHMASCHINE**

### **2-1. Installation der Nähmaschine und Betriebsvorbereitung**

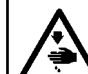

### **GEFAHR :**

**Die Maschine muß beim Transportieren von mindestens zwei Personen getragen werden.**

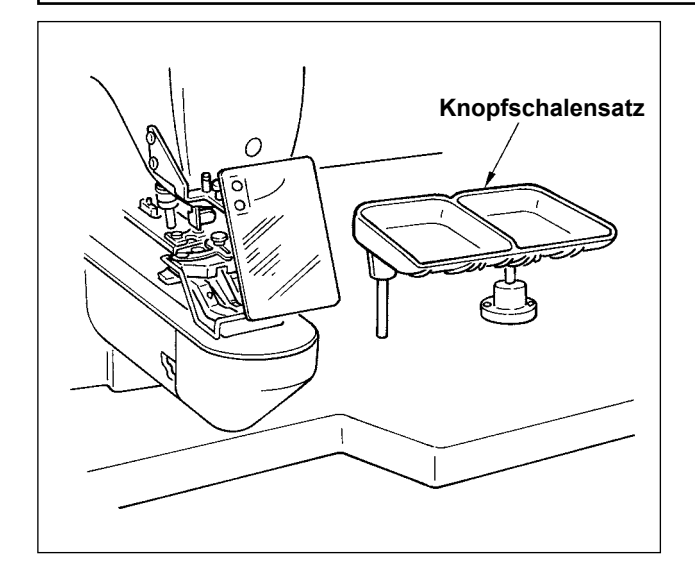

- 1) Die Installationsverfahren für Nähmaschinenkopf und Schaltkasten sind die gleichen wie für das Modell LK-1900B. Siehe die Bedienungsanleitung für das Modell LK-1900B.
- 2) Einen Sats der Knopfschalenbasis an einen für die Arbeit zweckmäßigen Platz installieren, da der Satz im Zubehör enthalten ist.
- 3) Die Arbeitsweise ist die gleiche wie die des Modells LK-1900B.

## **2-2. Installieren der Regler- und Magnetventileinheit**

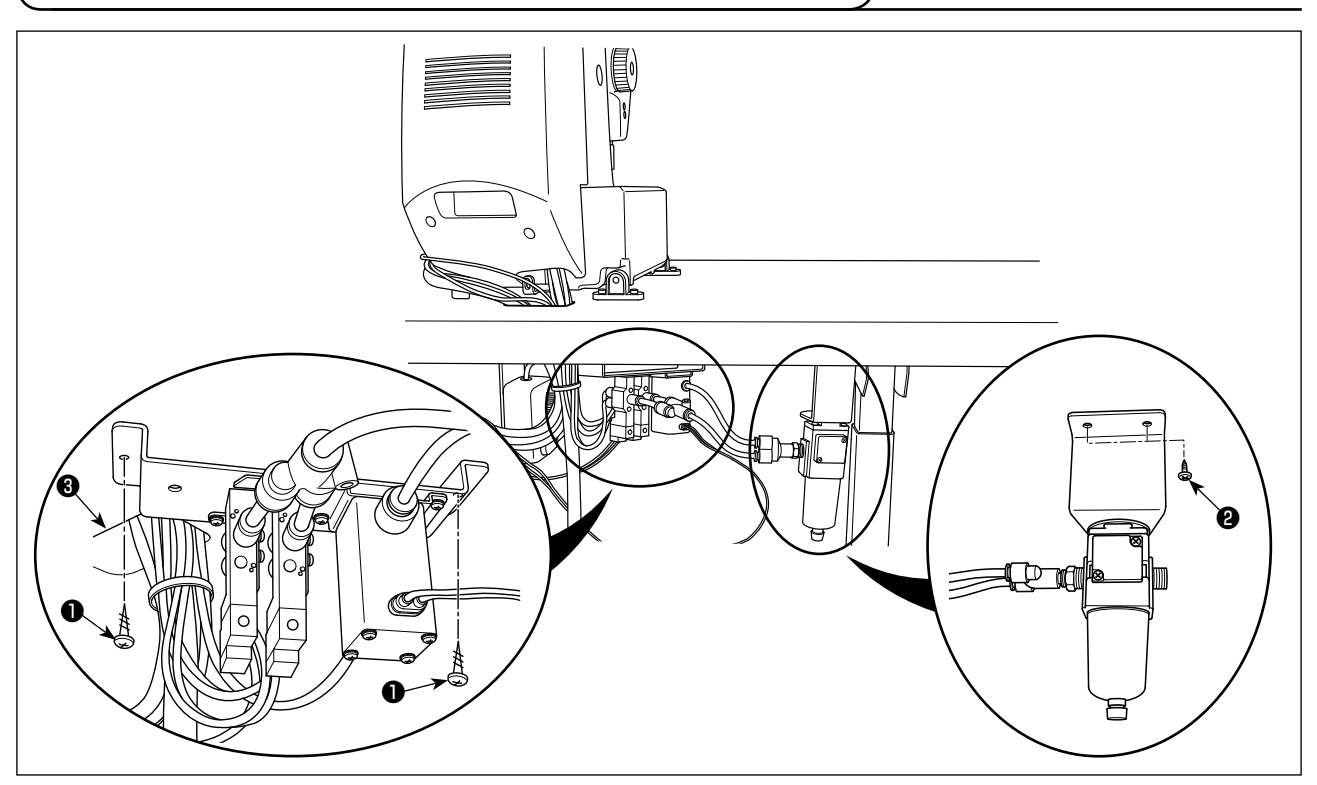

Die Magnetventileinheit und die Reglereinheit jeweils mit zwei Befestigungsschrauben ❶ und zwei Befestigungsschrauben ❷ an der Unterseite des Tisches montieren.

Die Magnetventileinheit in der Nähe der Kabeldurchgangsöffnung ❸ (siehe Abbildung) und die Reglereinheit am äußersten linken Abschnitt der Tischunterseite, vom Arbeiter aus gesehen.

### **2-3. Anschließen der Luftleitungen**

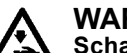

**WARNUNG :**

**Schalten Sie vor Beginn der Arbeit die Stromversorgung aus, um durch plötzliches Anlaufen der Maschine verursachte Unfälle zu verhüten.**

### **(1) Anschließen des Saugrohrs**

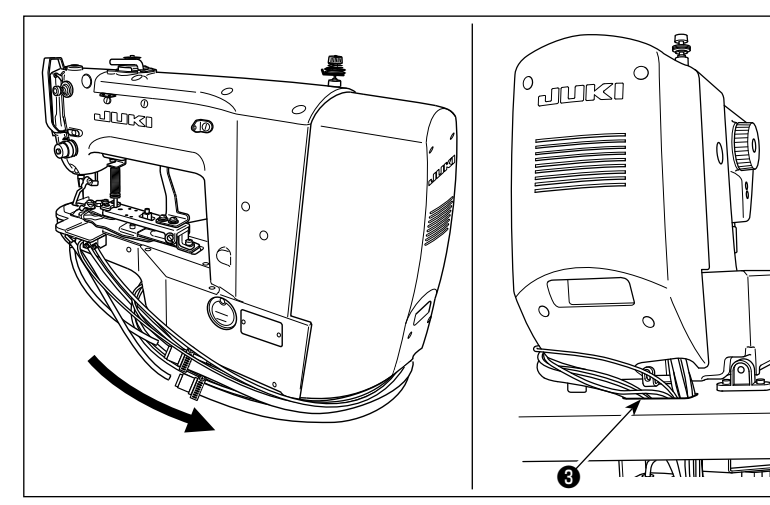

1) Führen Sie den Saugschlauch und den Luftschlauch von der Unterseite durch die Öffnung ❸ im Tisch.

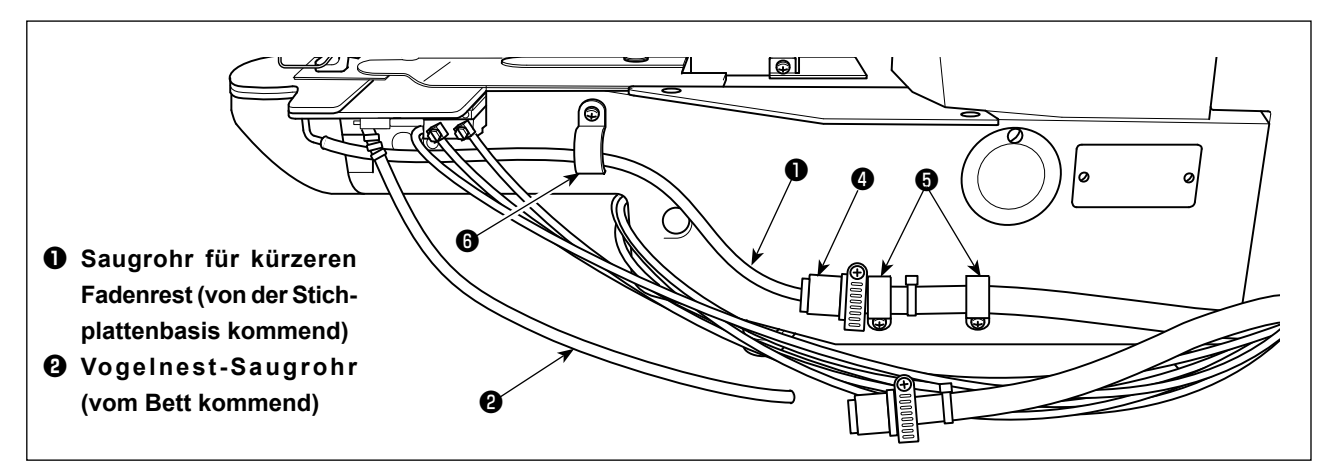

- 2) Verbinden Sie die kürzere Restfaden-Saugleitung ❶ und die Saugschlaucheinheit ❹ . Befestigen Sie die Saugschlaucheinheit @ mit der Kabelklemme (klein) @ am Bett (an zwei Stellen).
- 3) Befestigen Sie die kürzere Restfaden-Saugleitung ❶ mit der Kabelklemme (mittelgroß) ❻ am Zylinderabschnitt (eine Stelle) des Betts.

**Achten Sie dabei sorgfältig darauf, dass die kürzere Restfaden-Saugleitung** ❶ **nicht mit dem beweglichen Abschnitt (einschließlich der Zylinderstange) in Berührung kommt. Betreiben Sie außerdem die Nähmaschine, um zu prüfen, ob sich die kürzere Restfaden-Saugleitung** ❶ **ohne Störung reibungslos bewegt. Falls sich die Leitung nicht reibungslos bewegt, überprüfen Sie ihre Befestigung.**

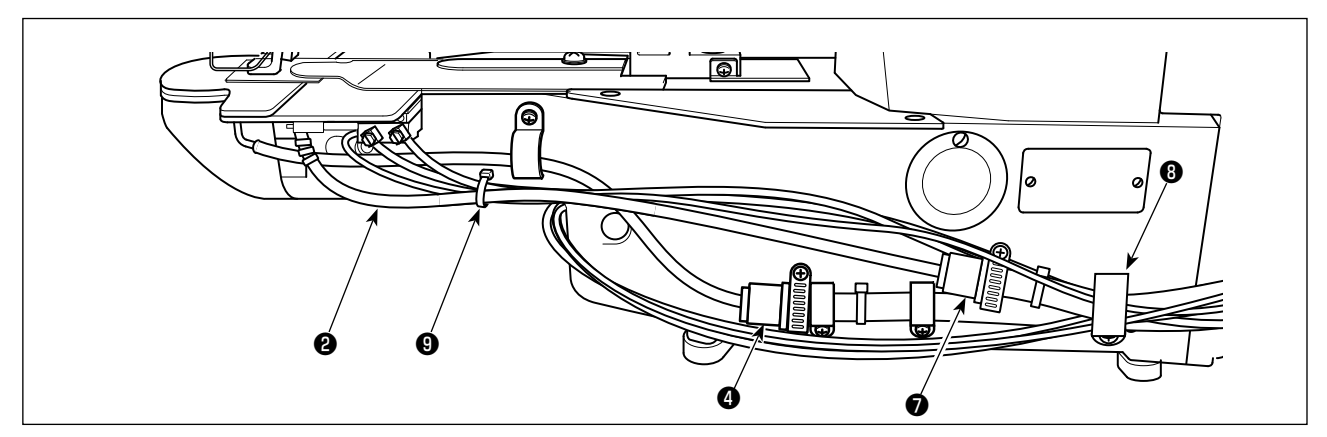

- 4) Verbinden Sie die Vogelnest-Saugleitung @ und die Saugschlaucheinheit @. Sichern Sie zwei Saugschlaucheinheiten ❹❼ , vier Luftschläuche und zwei Sensorkabel, die vom Nähmaschinenkopf kommen, mit der Kabelklemme (groß) ❽ zusammen am Bett.
- 5) Bündeln Sie die Vogelnest-Saugleitung ❷ , zwei Luftschläuche und ein Sensorkabel, die vom Nähmaschinenkopf kommen, mit dem Kabelbinder  $\mathbf 0$ .

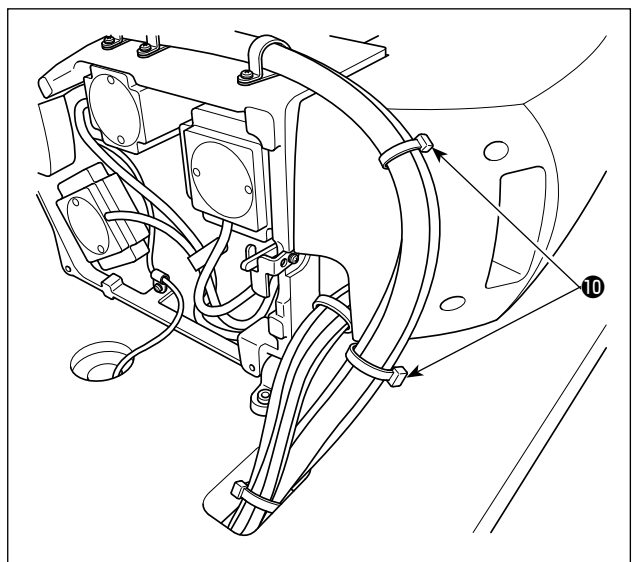

6) Den Luftschlauch und die Zylindersensorkabel mit dem Kabelbinder  $\mathbf 1$  sichern.

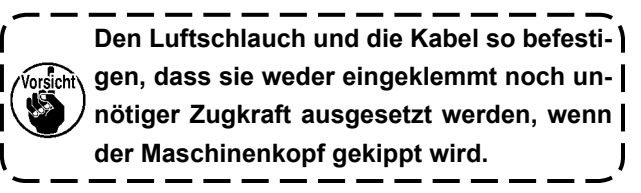

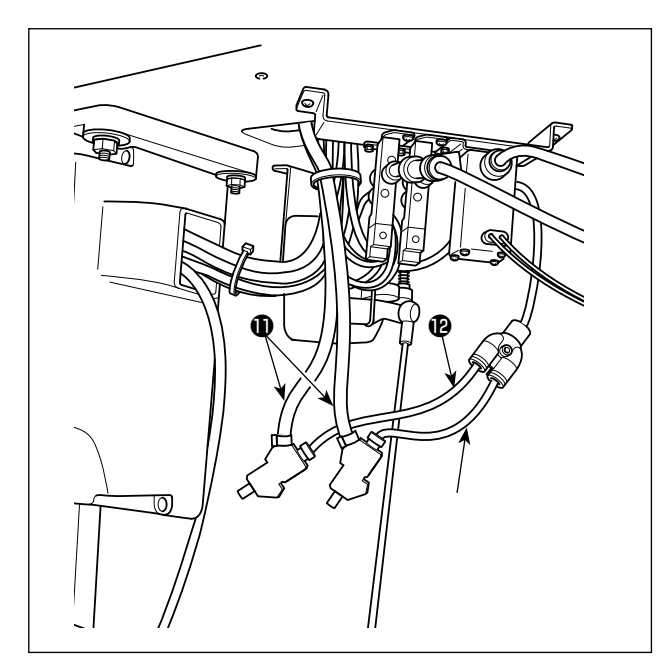

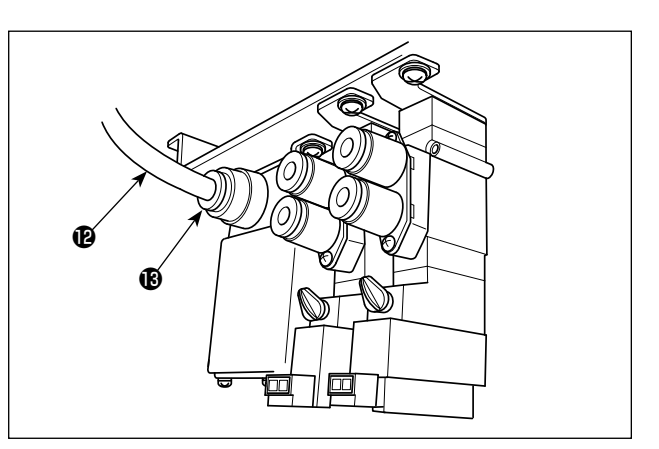

- 7) Verbinden Sie die kürzere Restfaden-Saugleitung **O** und die Saugschlaucheinheit **O**, die mit der Vogelnest-Saugleitung ❷ verbunden ist, jeweils mit dem Luftschlauch  $\mathbf \Phi$ .
- 8) Schließen Sie den Luftschlauch <sup>(29</sup> an das Magnetventil **B** an.

### **(1) Anschließen der Regler- und Magnetventileinheit**

Verbinden Sie das Kupplungsstück ❶ des Reglers und das der Magnetventileinheit ❺ mit der Luftschlaucheinheit ❷ .

Das Kupplungsstück  $\bigcirc$  des Reglers und Magnetventils  $\bigcirc$  mit dem Luftschlauch ø8  $\bigcirc$  verbinden.

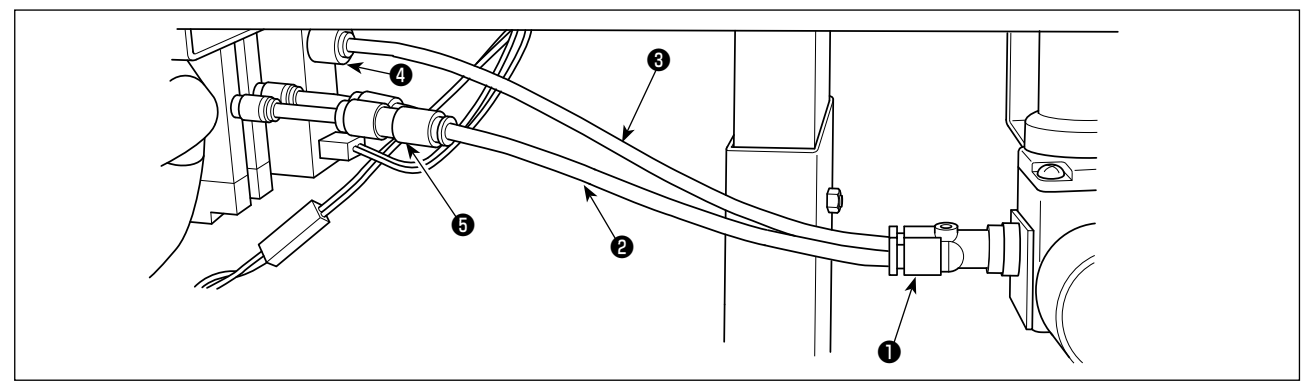

### **(2) Anschließen der Luftschläuche**

Die vom Nähmaschinenkopf kommenden Luftschläuche so an die Magnetventile anschließen, dass die Nummer auf dem Schlauch mit der Ventilnummer übereinstimmt.

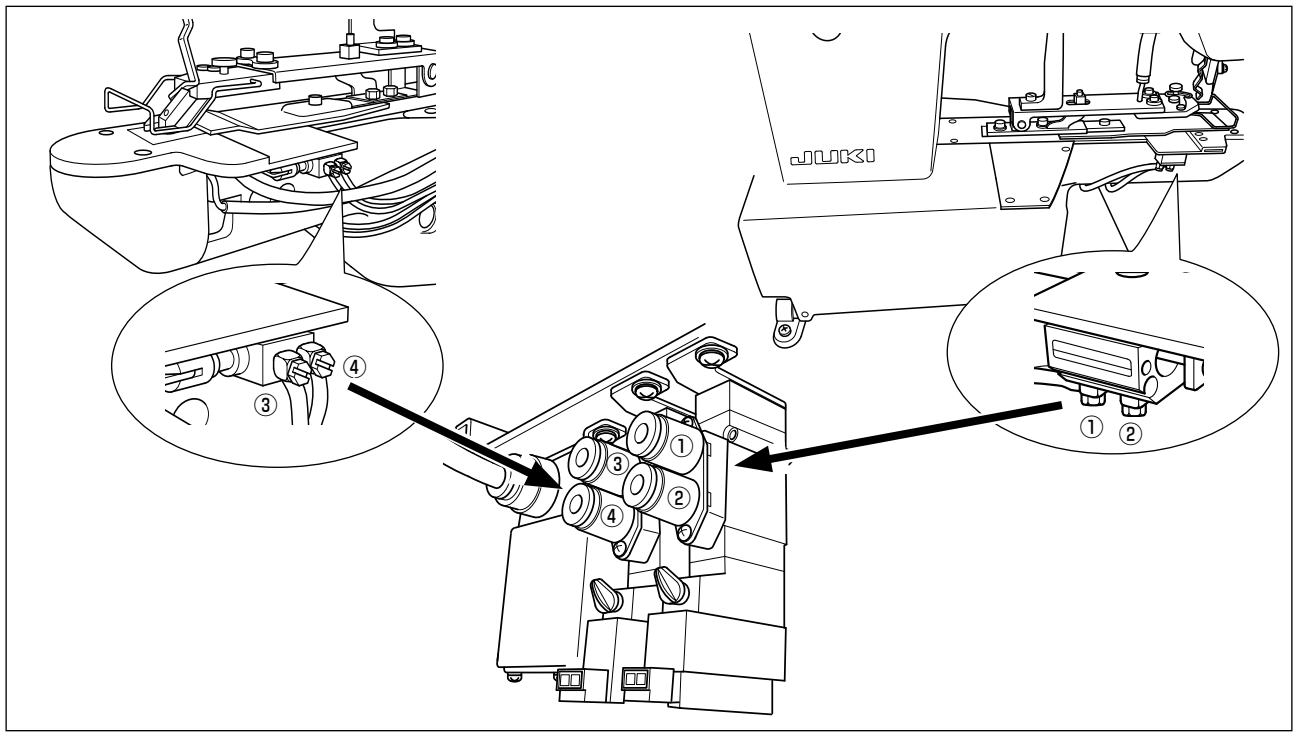

## **2-4. Anschließen der Kabel**

#### **GEFAHR :**

**Um durch elektrische Schläge oder plötzliches Anlaufen der Nähmaschine verursachte Verletzungen zu verhüten, führen Sie die Arbeit erst aus, nachdem Sie den Netzschalter ausgeschaltet und mindestens 5 Minuten lang gewartet haben. Um durch ungewohnte Arbeit oder elektrischen Schlag verursachte Unfälle zu verhüten, lassen Sie die elektrischen Komponenten von einem Elektriker oder Techniker unserer Händler einstellen.**

Bei einer Nähmaschine mit Vogelnest-Verhütungsfunktion und Fadenabschneider mit kürzerem Fadenrestbetrag sind die unten aufgeführten Kabel an die Hauptplatine anzuschließen.

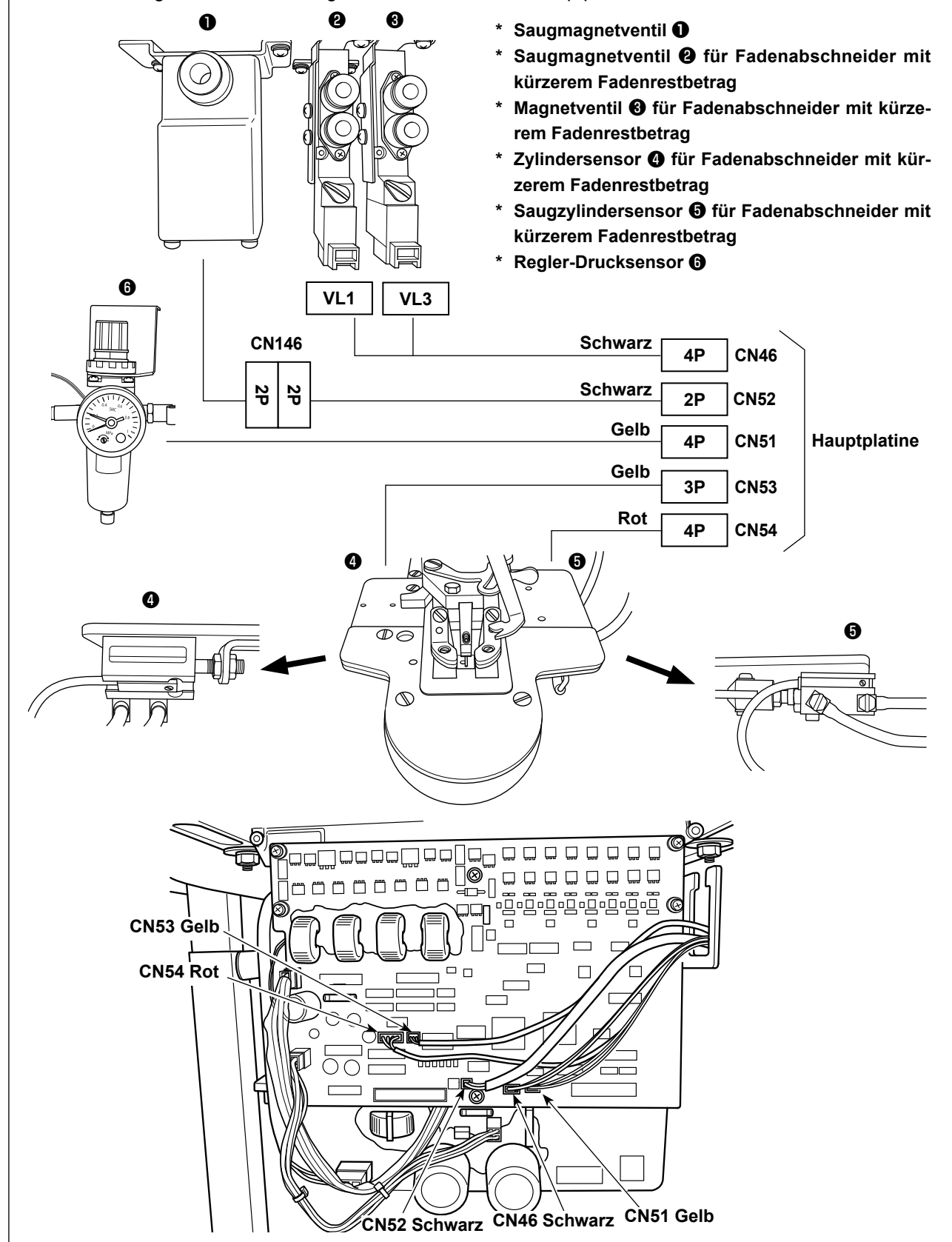

# **2-5. Installieren des Luftschlauchs**

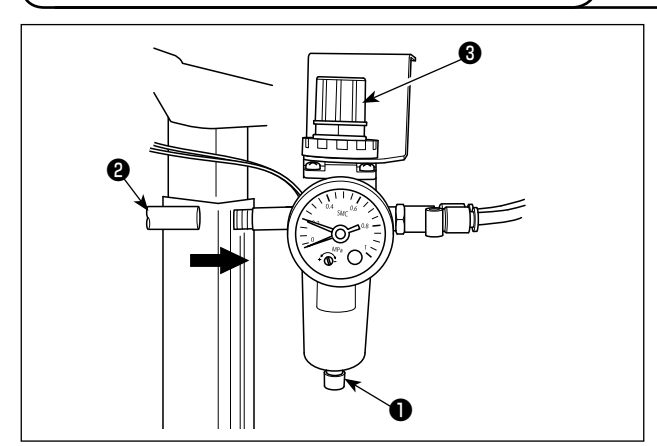

## **2-6. Installieren des Stoffabfallbeutels**

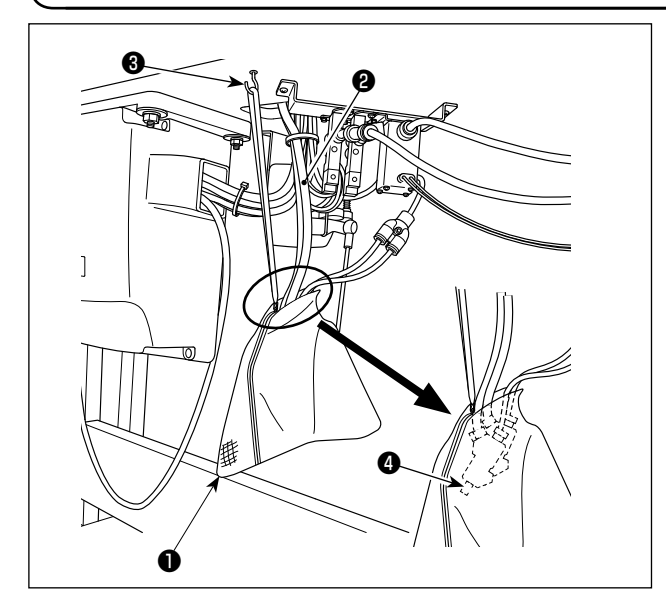

- \* Verlegung der Luftschläuche Den Luftschlauch ❷ an den Regler ❶ anschließen. \* Einstellen des Luftdrucks
- Den Luftregelknopf ❸ des Reglers hochziehen. Dann den Knopf drehen, um den Luftdruck auf 0,5 MPa einzustellen. Den Knopf auf seine Ausgangsstellung niederdrücken, um ihn zu fixieren.
- \* Einstellen des Drucksensors Der Drucksensor ist werkseitig vor dem Versand so eingestellt worden, dass er erkennt, wenn der Luftdruck unter 0,3 MPa abfällt. Ändern Sie die Einstellung des Drucksensors nicht.

Führen Sie zwei Saugleitungen ❷ in den Stoffabfallbeutel ❶ ein. Ziehen Sie eine Schnur durch die Öffnung im Reißverschlussschieber. Hängen Sie den Stoffabfallbeutel mit dem Aufhänger ❸ an einer leicht zugänglichen Stelle an die Unterseite des Tisches.

**Bringen Sie den Stoffabfallbeutel** ❶ **an einer Position an, wo die Luftauslässe** ❹ **der beiden Saugleitungen zum oberen Teil des Beutels gebracht werden.**

**Falls der Luftauslass** ❹ **der Leitung den Boden des Stoffabfallbeutels** ❶ **erreicht oder mit Stoffabfällen zugesetzt ist, kann die Saugkraft verringert werden.**

## **2-7. Befestigen des Fingerschutzes**

## **GEFAHR :**

**Montieren Sie unbedingt den Fingerschutz, weil er die Finger vor Berührung mit dem mechanischen Teil schützt.**

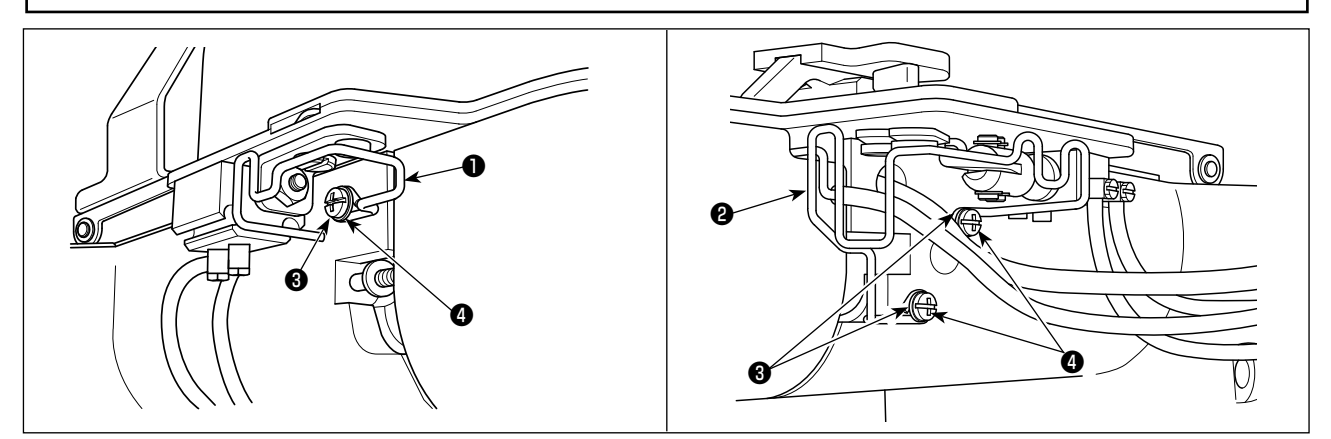

Den Fingerschutz (links)  $\bigcirc$  und (rechts)  $\bigcirc$  mit Schrauben  $\bigcirc$  und Unterlegscheiben  $\bigcirc$  am Maschinenkopf befestigen.

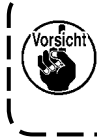

**Installieren Sie den Fingerschutz (rechts)** ❷ **, während Sie sorgfältig verhindern, dass die Luftschläuche unter dem Schutz eingeklemmt werden, damit die kürzere Restfaden-Saugleitung reibungslos funktioniert. Falls die Fingerschutzvorrichtungen stark geneigt montiert werden, können sie mit dem Antriebsabschnitt in Berührung kommen, was zu einem Fehler führt.**

## **2-8. Nadel und Faden**

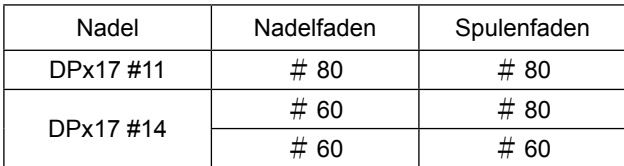

Nadel und Faden sind je nach den Nähbedingungen unterschiedlich. Wählen Sie Nadel und Faden anhand der folgenden Tabelle aus. Polyester-Spinnfasergarn sind zu emphehlen.

## **2-9. Verschiedene Nähbetriebsarten**

#### **(1) Liste der Nähmuster**

Die Anzahl der Fäden und die normalen Nähmaße von X und Y der Nähmuster sind in der folgenden Liste angegeben.

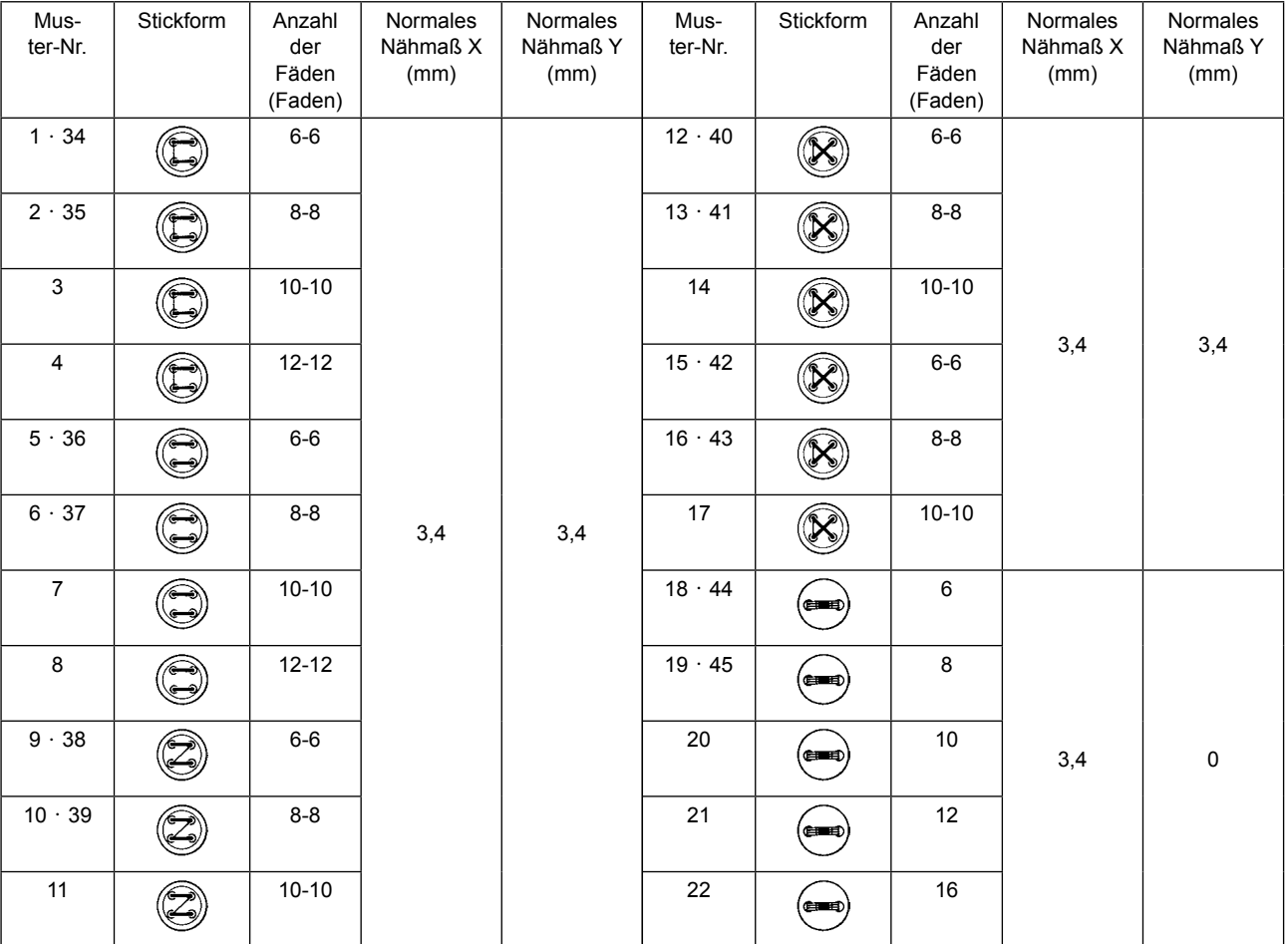

#### < Nähprogrammliste >

\* Die normalen Nähmaße von X und Y gelten für ein Vergrößerungs-/Verkleinerungsverhältnis von 100%. Bei kleinen Knopflöchem (ø1,5 mm oder weniger) die Mustemummem 34 bis 45 verwenden.

#### **(2) Wahl des Nähmusters und der Stichbreite**

- ◦Die Wahl des Nähmusters erfolgt nach dem gleichen Verfahren wie beim Modell LK-1900B.
- ◦Wenn der Abstand zwischen den Löchern des verwendeten Knopfes nicht mit der normalen Stichbreite der Nähmusternummer übereinstimmt, ist die Stichbreite mit Hilfe der Vergrößerungs-/Verkleinerungsfunktion einzustellen. Das Verfahren für Vergrößerung/Verkleinerung ist das gleiche wie beim Modell LK-1900B. Das Vergrößerungs-/Verkleinerungsverhältnis in bezug auf die Stichbreite ist aus der untenstehenden Tabelle ersichtlich.
- ◦Nach einer Änderung der Nähmusternummer und der Stichbreite ist der Nadeleinstichpunkt zu überprüfen. Das Überprüfungsverfahren ist in dem Abschnitt über das "I.5-4. Überprüfen der Kontur eines Näh**musters" S.20** in der Bedienungsanleitung des Modells LK-1900B beschrieben.

◎ Tabelle des X-Y-Verhältnisses in bezug auf die Stichbreite

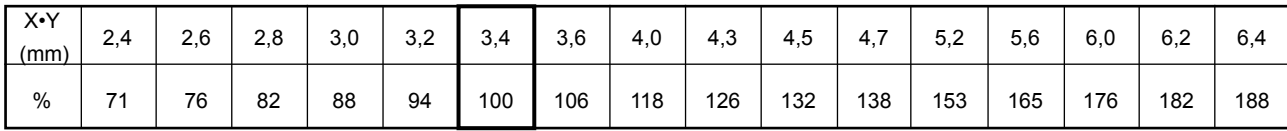

# **3. EINSTELLUNG DER NÄHMASCHINE**

#### **WARNUNG :**

**Schalten Sie vor Beginn der Arbeit die Stromversorgung aus, um durch plötzliches Anlaufen der Maschine verursachte Unfälle zu verhüten.**

### **3-1. Einstellen des Messers für den kürzeren Fadenrestbetrag-Fadenabschneider**

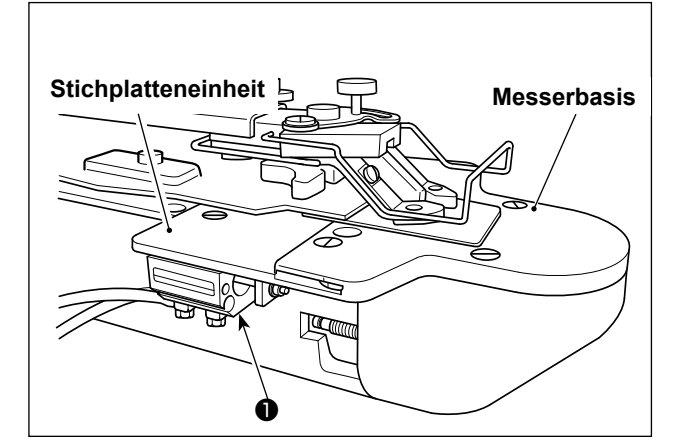

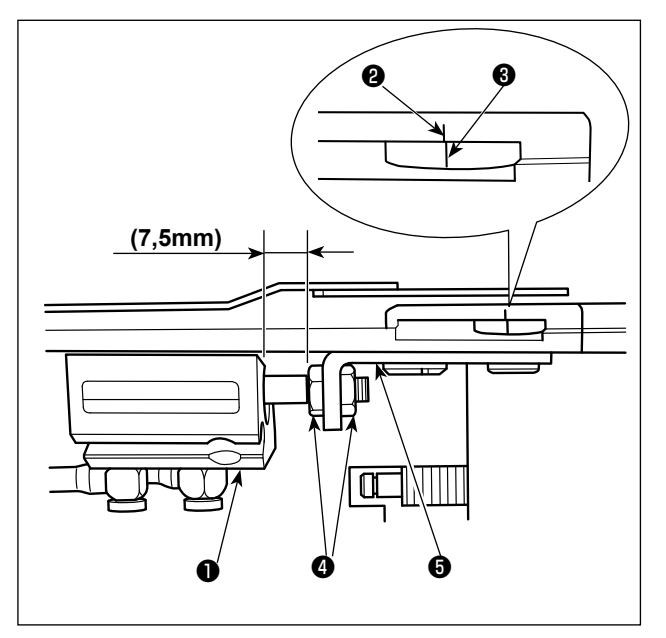

Wenn Druckluft zugeführt wird, bewegt sich der Fadenabschneidezylinder mit kürzerem Fadenrestbetrag ❶ vorwärts. Dies ist die Ausgangsstellung.

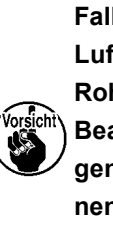

**Falls sich der Zylinder** ❶ **beim Öffnen des Lufthahns nicht vorwärts bewegt, ist die Rohrleitungsverbindung falsch. Beachten Sie, dass mechanische Störun-**

**gen, wie z. B. Nadelbruch, auftreten können, falls Nähen ausgeführt wird, ohne die Rohrleitungsverbindung zu korrigieren.**

Lösen Sie die Mutter @ an der oben genannten Ausgangsstellung, und stellen Sie die Zylinderführung ❺ so ein, dass die Kerbmarkierung ❷ an der Messerbasis auf die Kerbmarkierung <sup>3</sup> an der Schwingmesserbasis ausgerichtet ist.

### **3-2. Einstellen des Saugrohrs für Fadenabschneider mit kürzerem Fadenrestbetrag**

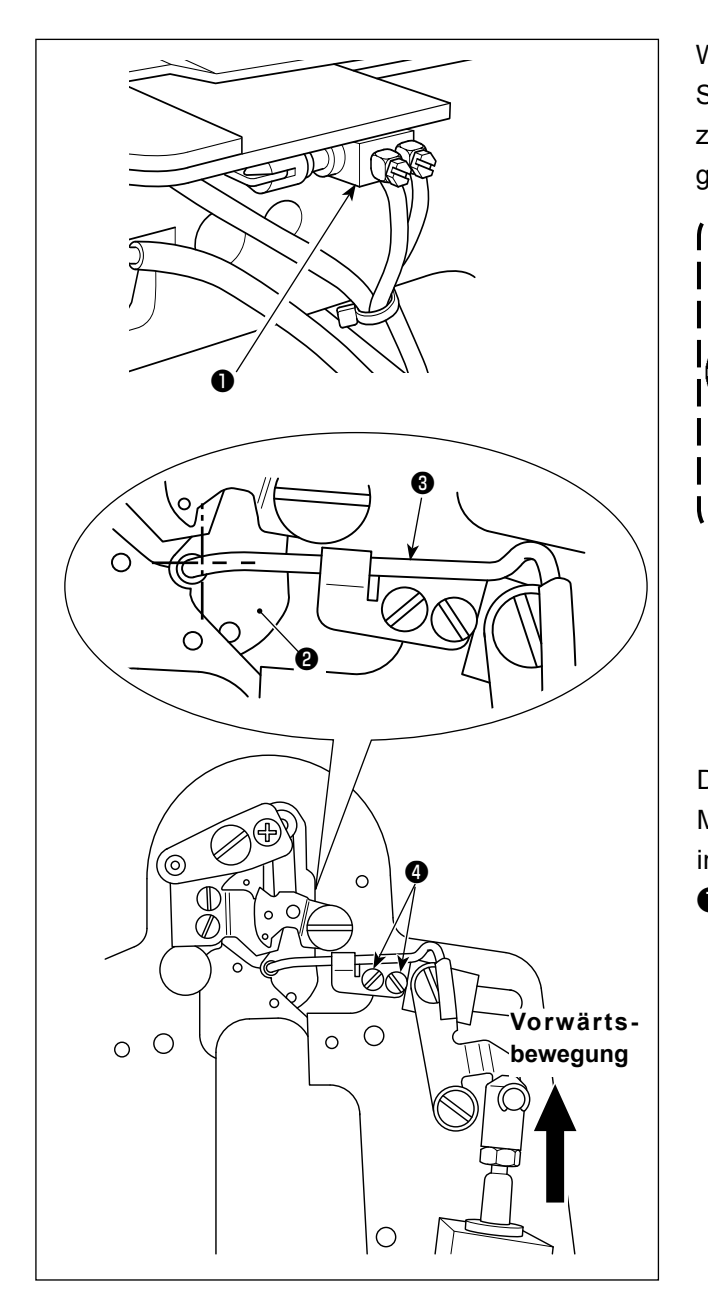

Wenn Druckluft zugeführt wird, bewegt sich der Saugzylinder ❶ für den Fadenabschneider mit kürzerem Fadenrestbetrag rückwärts. Dies ist die Ausgangsstellung.

> **Befindet sich Zylinder** ❶ **nicht in seiner zurückgezogenen Stellung, wenn Druckluft zugeführt wird, ist der Leitungsanschluss falsch.**

**Beachten Sie, dass mechanische Störungen, wie z. B. Nadelbruch, auftreten können, falls Nähen ausgeführt wird, ohne die Rohrleitungsverbindung zu korrigieren.** J

Die Schraube ❹ lösen und so einstellen, dass die Mitte der Stichlochführung ❷ auf die Mitte des Lochs im Saugrohr ❸ ausgerichtet ist, wenn der Zylinder ❶ den vorderen Anschlag erreicht.

### **3-3. Austauschen des Messers für Fadenabschneider mit kürzerem Fadenrestbetrag**

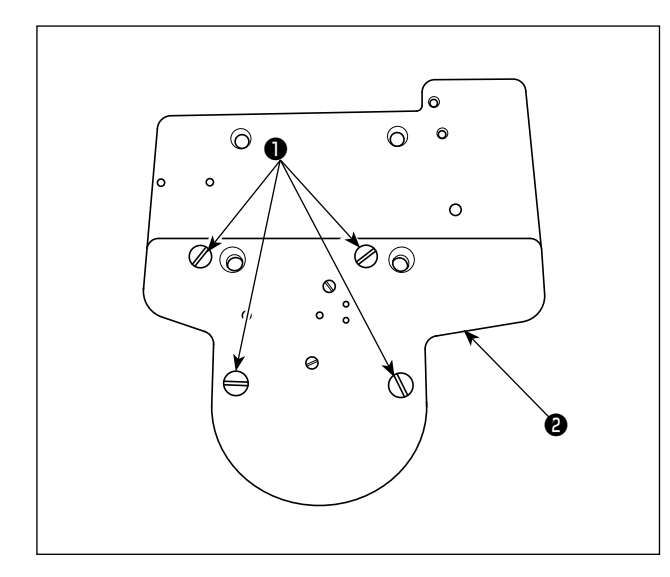

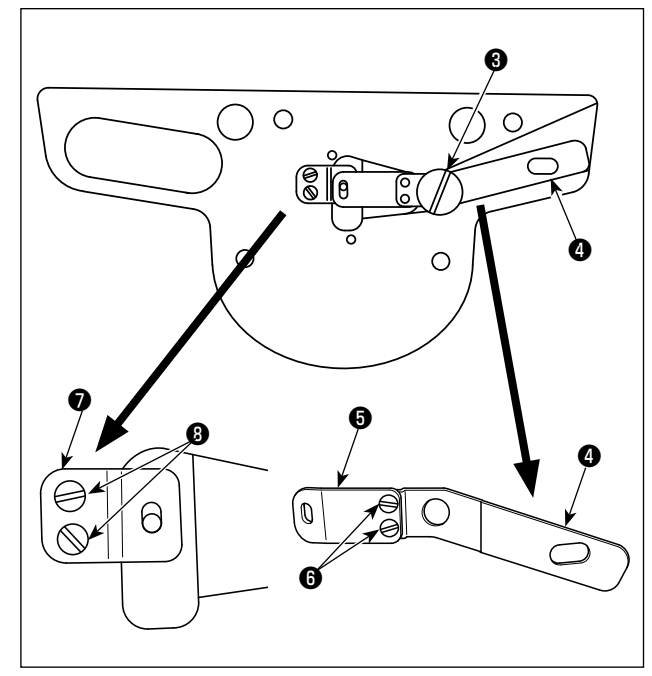

1) Die Schrauben ❶ an vier Stellen entfernen. Dann kann die Messerbasis ❷ entfernt werden.

2) Schwingmesser-Trägerplatte @ und Schwingmesser ❺ durch Entfernen der Zapfenschraube ❸ im verbundenen Zustand abnehmen. Die zwei Schwingmesser-Befestigungsschrauben ❻ von den verbundenen Teilen entfernen. Das Schwingmesser ❺ durch ein neues ersetzen. Außerdem die zwei Befestigungsschrauben <sup>®</sup> entfernen, und das Gegenmesser **Ø** durch ein neues ersetzen.

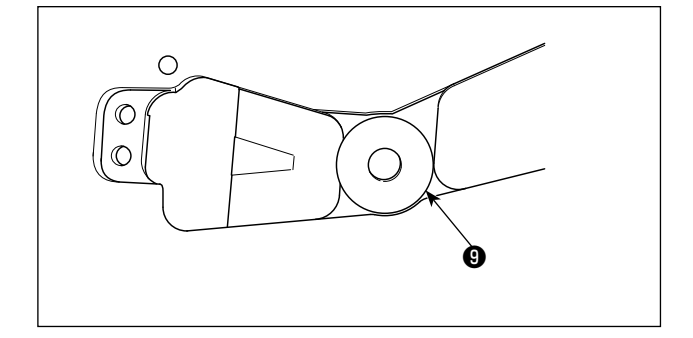

3) Eine Unterlegscheibe <sup>1</sup> (Dicke: 0,3 bis 0,7 mm verfügbar) zwischen Schwingmesser-Trägerplatte ❹ und Messerbasis ❷ einfügen, um den Messerdruck einzustellen

## **3-4. Einstellen der Materialklammerstange (Nur für 1903BBS)**

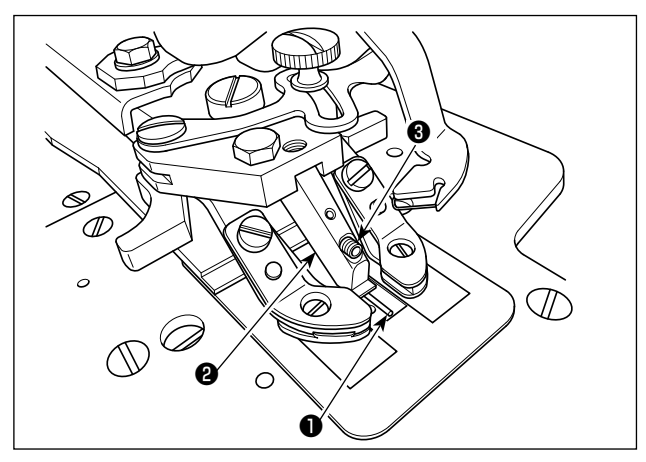

Die Materialklammerstange ❶ in den Schlitz im Knopfführungsfuß ❷ einsetzen. Die Materialklammerstange mit der Befestigungsschraube ❸ sichern, während die Stange nach oben gedrückt wird.

**Die nachstehende Abbildung zeigt die korrekte Position der Materialklammerstange**  ❶ **.**

**Querposition: Die Mitte der Längsseite ist auf die Mitte des Knopfes ausgerichtet. Vertikalposition: Die Unterseite der Materialklammerstange ist parallel zur Unterseite des Knopfführungsfußes** ❷ **.**

**Vergewissern Sie sich zum Einstellen, dass die Materialklammerstange** ❶ **sich in der oben beschriebenen Position befindet. Beachten Sie, dass lockere Stiche verursacht werden können, wenn die Materialklammerstange** ❶ **verformt oder sehr tief positioniert ist. Die Abstandsstange auf die korrekte Position einstellen.**

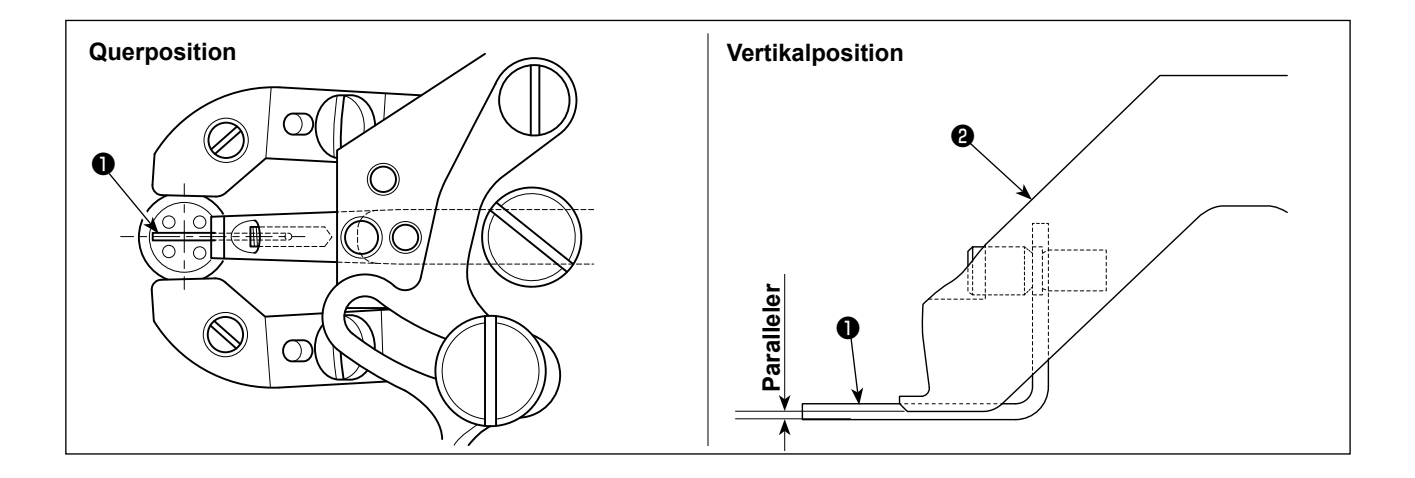

### **3-5. Austauschen der Anti-Rutsch-Folie (Nur für 1903BBS)**

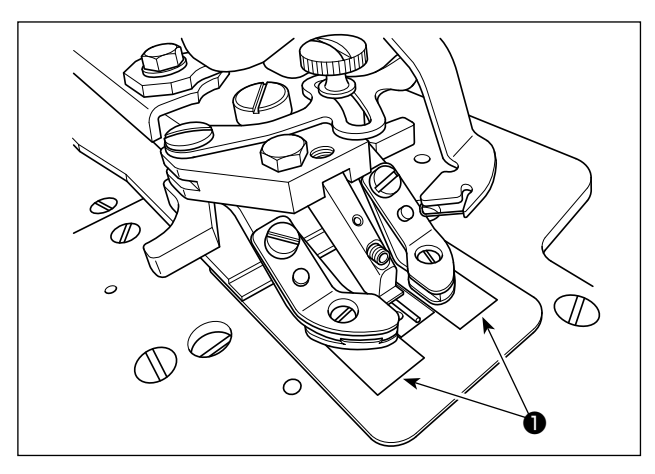

**10mm**<br>**10mm** ❶ ❷

Rutschfeste ungewebte Stoffe ❶ können verschmutzt werden. Schneiden Sie in einem solchen Fall die mit der Einheit gelieferte Anti-Rutsch-Folie auf die in der Abbildung gezeigte Größe zurecht, und kleben Sie sie an, nachdem Sie die verschmutzten Stoffe entfernt haben.

Kleben Sie die Folie (20 mm lang und 10 mm breit) so an, dass die Mitte ihrer Längsseite mit der Mitte der Transportplatte ❷ bündig ist.

# **4. WARTUNG**

## **4-1. Reinigen der Innenseite der Greiferabdeckung**

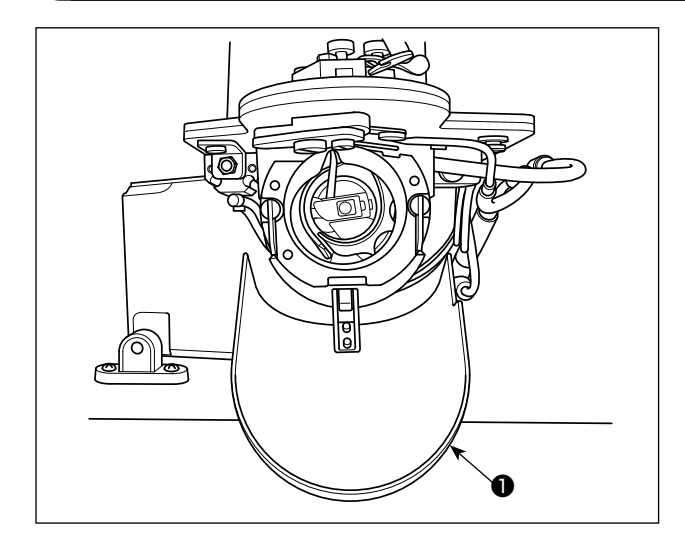

Reinigen Sie die Innenseite der Greiferabdeckung ❶ regelmäßig, um Staub und Fadenabfälle zu entfernen.

### **4-2. Reinigen der Fadenklemme**

Bleibt der Faden am oberen Ende ❶ der Fadenklemme hängen, kommt es zu einer unvollständigen Fadeneinspannung, die Nähstörungen am Nähanfang zur Folge hat. Falls Nähstörungen, wie z. B. Stichauslassen, am Nähbeginn auftreten, sollte die unten angegebene Reinigung durchgeführt werden.

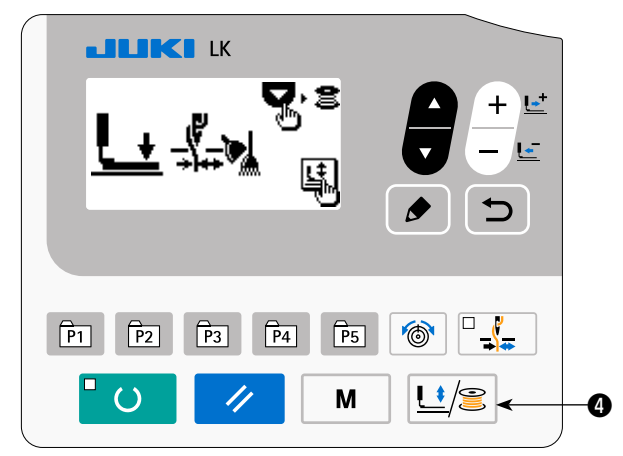

1) Drücken Sie die Tasten PRESSER und WINDER  $U \equiv \equiv \Box$  um den "Materialklammer-Absenkbildschirm" anzuzeigen.

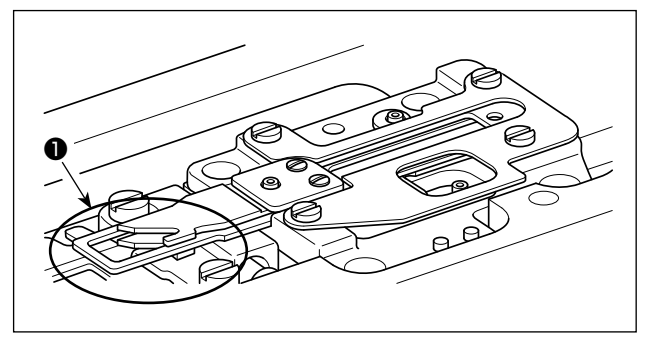

2) Die Greiferabdeckung öffnen. Stoffstaub und Fadenabfälle von der Fadenklemme entfernen, indem Luft mit einer Blaspistole oder dergleichen durch die Lücke zwischen Stichplattenbasis und Greifer geblasen wird. Stoffstaub sammelt sich am ehesten in dem in der Abbildung mit Kreis markierten Abschnitt an. Stoffstaub ist besonders aus diesem Abschnitt sorgfältig wegzublasen.

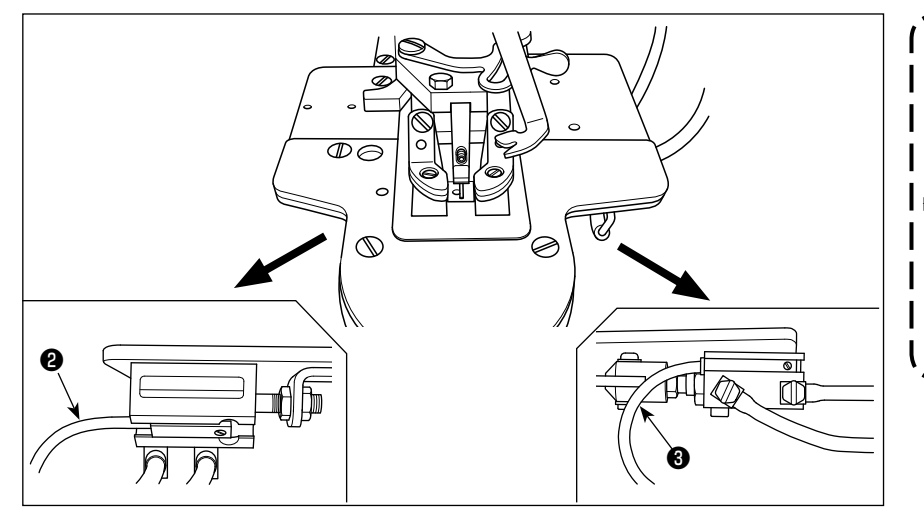

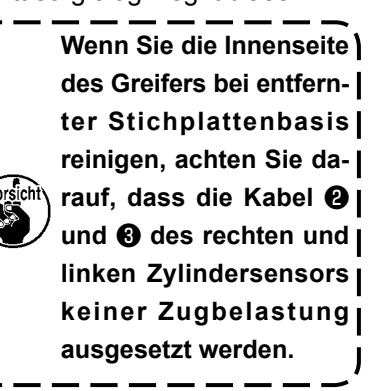

# **VI. ERLÄUTERUNG DER COMPUTERGESTEUERTEN HOCHGESCHWINDIGKEITS-RIEGELMASCHINE LK-1900BB (MIT VOGELNEST-VERHÜTUNG UND FADENABSCHNEIDER MIT KÜRZEREM FADENRESTBETRAG)**

Dieses Kapitel beschreibt nur die Punkte, die vom Modell LK-1903BBS abweichen. Alle übrigen Punkte sind mit dem Modell LK-1903BBS identisch.

# **1. TECHNISCHE DATEN**

Hier sind nur die technischen Daten aufgeführt, die von denen des Modells LK-1900B abweichen.

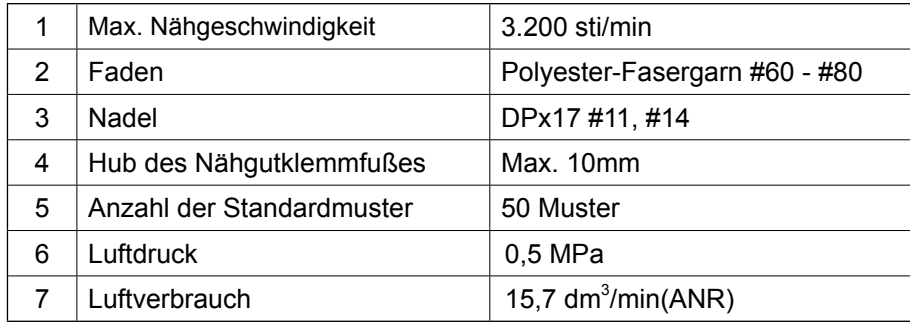

# **2. VORBEREITUNG DER NÄHMASCHINE**

## **2-1. Tabelle der nähmuster**

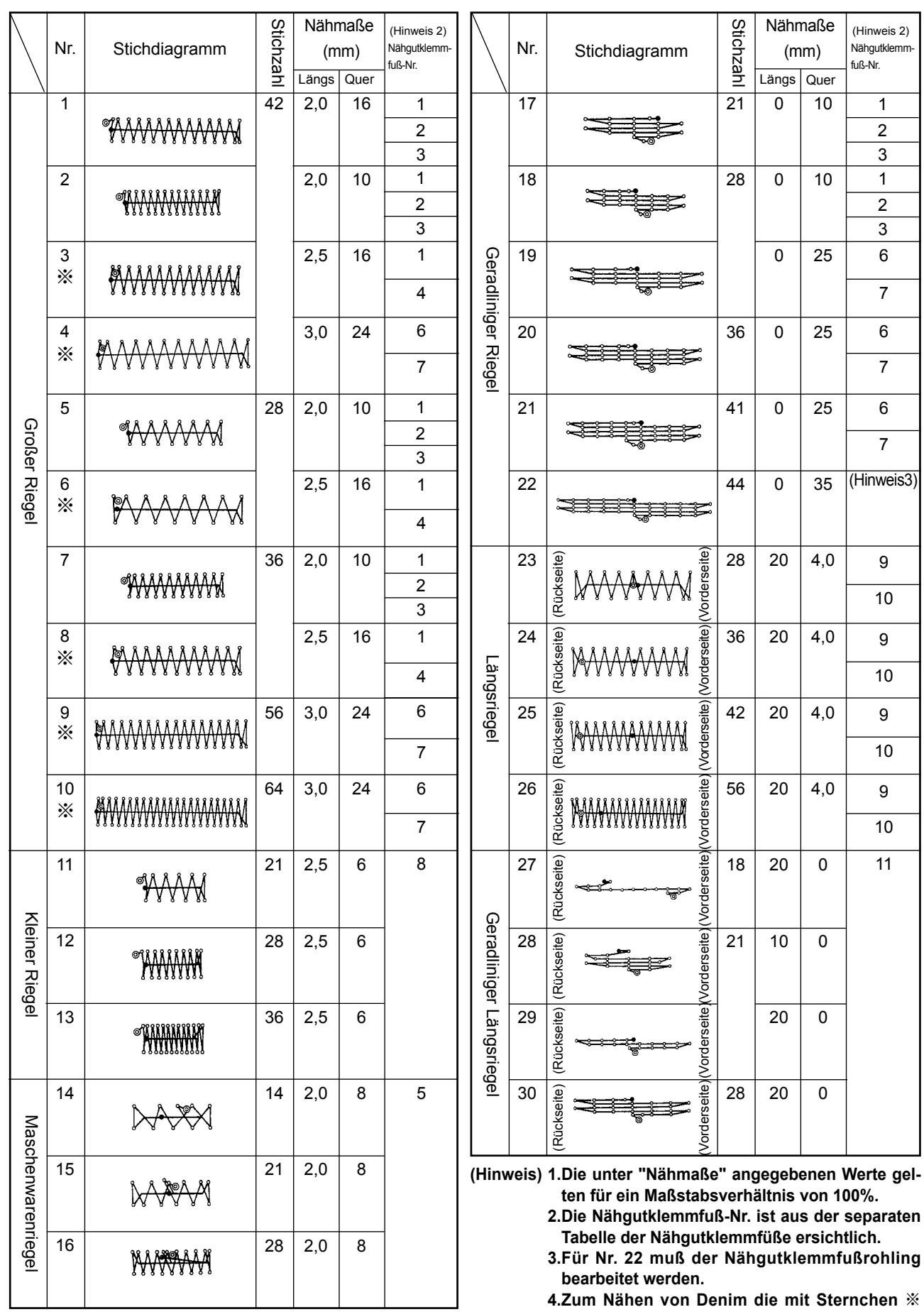

**4.Zum Nähen von Denim die mit Sternchen** ※ **gekennzeichneten Muster verwenden.**

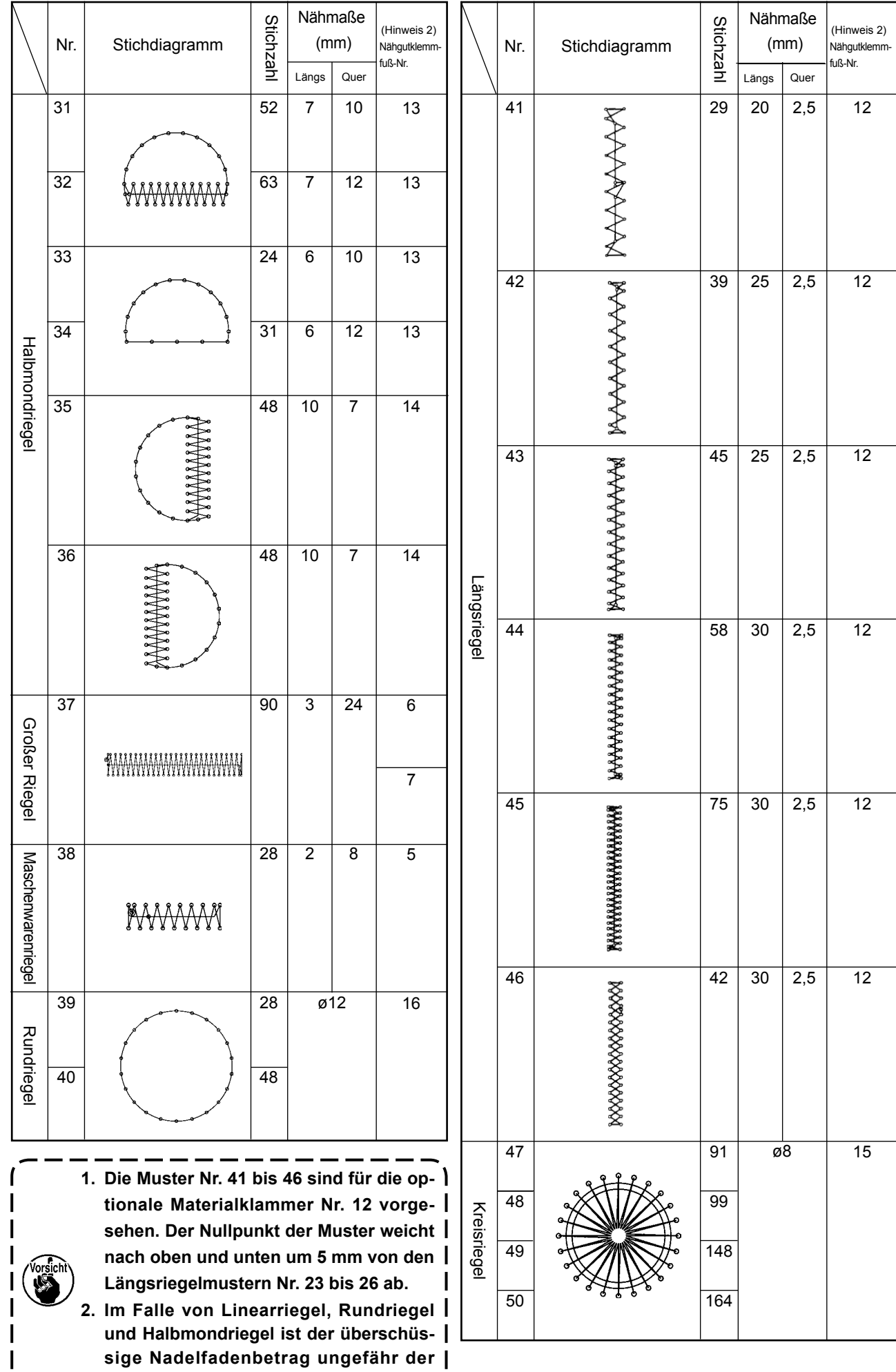

**gleiche wie der des Modells LK-1900B.**

# **3. EINSTELLUNG DER NÄHMASCHINE**

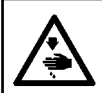

#### **WARNUNG :**

**Schalten Sie vor Beginn der Arbeit die Stromversorgung aus, um durch plötzliches Anlaufen der Maschine verursachte Unfälle zu verhüten.**

### **3-1. Austauschen des Vogelnest-Verhütungsmessers**

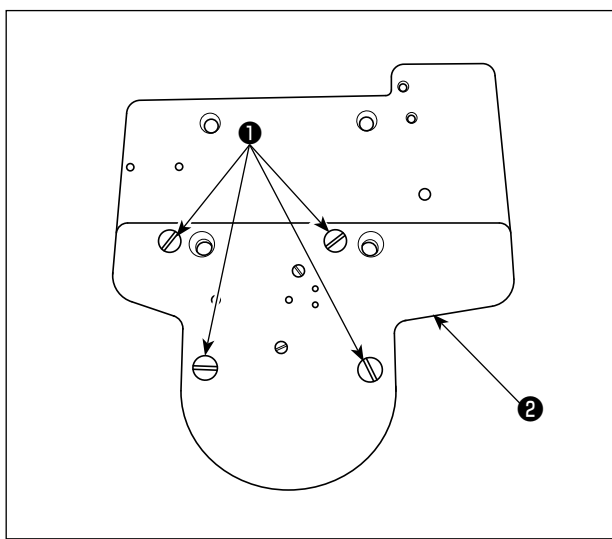

- ❸  $\bigcirc$  $\bullet$  $\sqrt{2}$  $\circ$  $^{\circ}$  $\circledcirc$  $\circ$ ❹  $\bigcirc$
- ❺ ❻

1) Die Schrauben ❶ an vier Stellen entfernen. Dann kann die Messerbasis ❷ entfernt werden.

2) Die zwei Schrauben ❸ entfernen. Die Stichlochführung ❹ entfernen.

3) Wenn die zwei Schrauben ❺ entfernt werden, löst sich das Vogelnest-Verhütungsmesser <sup>o.</sup> Ersetzen Sie das Messer durch ein neues. Bringen Sie dann die Stichlochführung und die Messerbasis wieder an ihren Positionen an.
## **VII. MASSZEICHNUNG DER TISCHPLATTE**

**Tisch für Längsinstallation (Teile-Nr. 40143093)**

- ❶ **4- Bohrung 2, Tiefe 10 auf der Rückseite (Ständermontageloch)**
- ❷ **Schubladenanschlag-Montageposition (Eine Stelle auf der Rückseite)**
- ❸ **3- Bohrung 3, Tiefe 10 auf der Rückseite (Pedal-Montageloch)**
- ❹ **4- Bohrung 8**
- ❺ **Bohrung 30, Plansenkung 51, Tiefe 16**
- ❻ **Ölablasstrichter-Montagebohrung**
- ❼ **3- Bohrung 7, Tiefe 6**
- ❽ **Bohrung 8**
- ❾ **4- Bohrung 9, Plansenkung 26, Tiefe 1**
- **3- Bohrung 3, Tiefe 10 auf der Rückseite (Netzschalter-Montageloch)**
- **Bohrung 17**
- **Bohrung 28**
- **R2 (alle Ecken)**
- **Rechte Seite**
- **6- Bohrung 3, Tiefe 10 auf der Rückseite (Schubladen-Montageloch)**

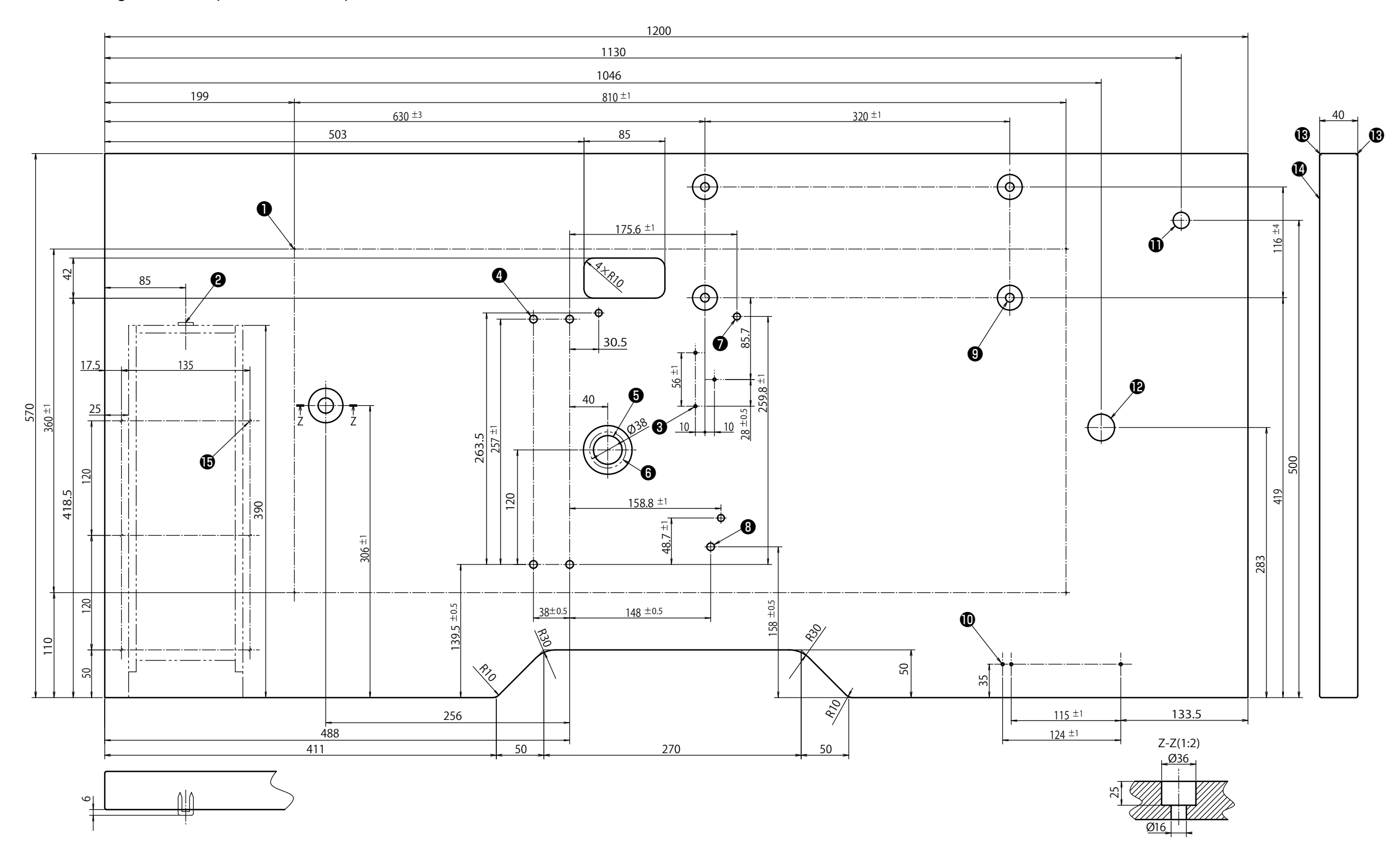

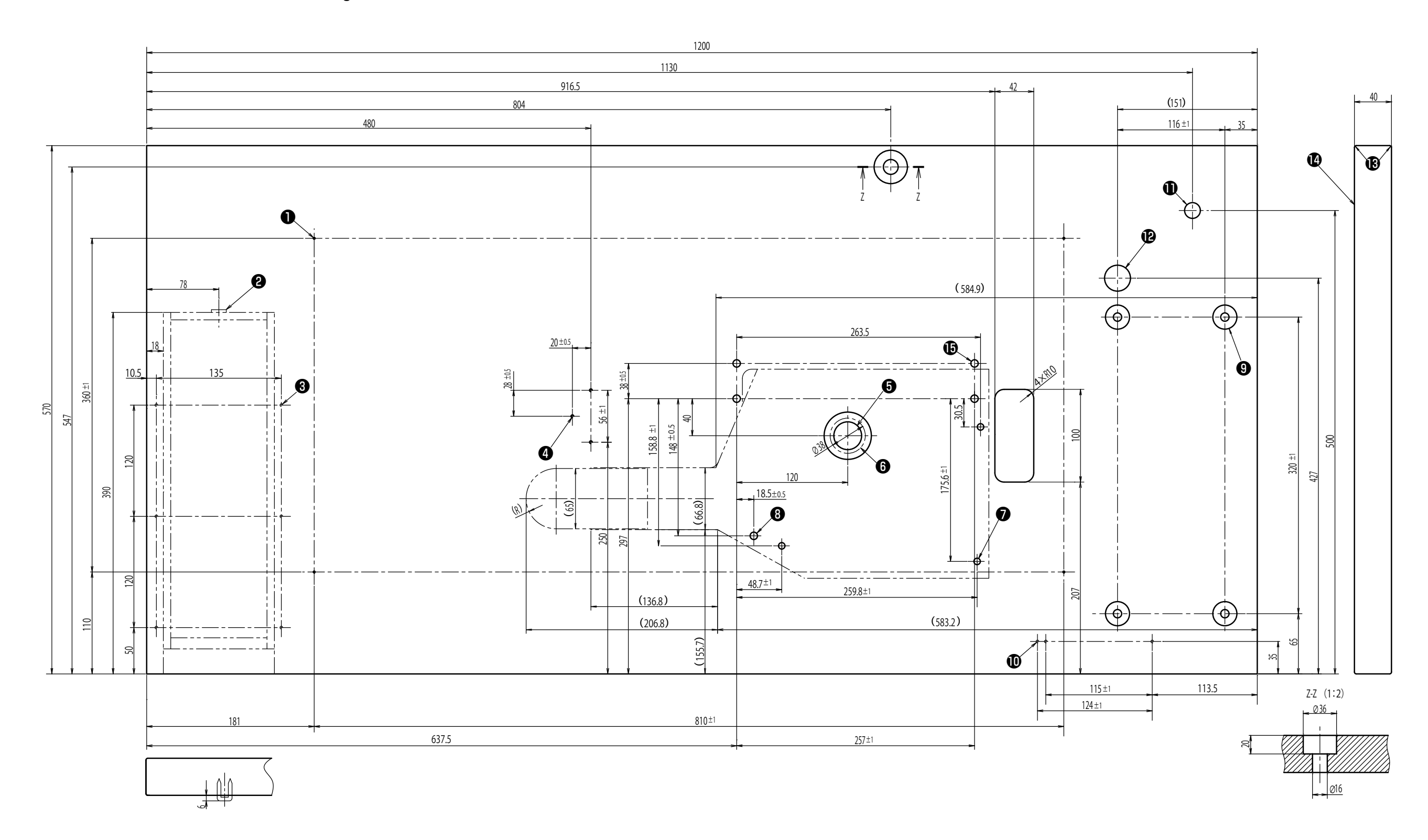

- ❶ **4- Bohrung 2, Tiefe 10 auf der Rückseite (Ständermontageloch)**
- ❷ **Schubladenanschlag-Montageposition (Eine Stelle auf der Rückseite)**
- ❸ **6- Bohrung 3, Tiefe 10 auf der Rückseite (Schubladen-Montageloch)**
- ❹ **3- Bohrung 3, Tiefe 10 auf der Rückseite (Pedal-Montageloch)**
- ❺ **Bohrung 30, Plansenkung 51, Tiefe 16**
- ❻ **Ölablasstrichter-Montagebohrung**
- ❼ **3- Bohrung 7, Tiefe 6**
- ❽ **Bohrung 8**
- ❾ **4- Bohrung 9, Plansenkung 26, Tiefe 7**
- **3- Bohrung 3, Tiefe 10 auf der Rückseite (Netzschalter-Montageloch)**
- $\Phi$  Bohrung 17
- **Bohrung 28**
- **R2 (alle Ecken)**
- **Rechte Seite**
- **4- Bohrung 8**

## **Tisch in Querinstallationsausführung**